Scroll Credits On Home Movies With Your 64 April 1988

BOM

**BEAM 444AM** 

RENO **CARSON** CITY

 $C^3$ 

NEVADA

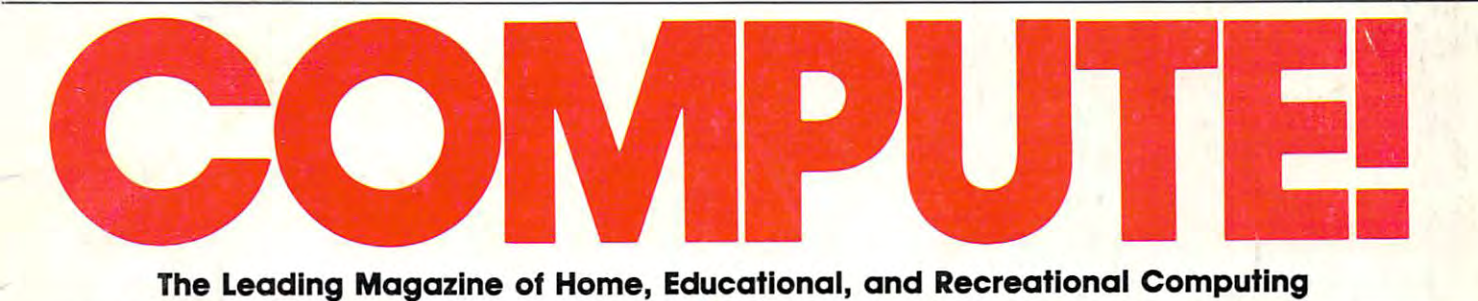

# SPECIAL JIB SOFTWARE COMPANY IN THE COMPANY OF THE COMPANY OF THE COMPANY OF THE COMPANY OF THE COMPANY OF THE COMPANY OF THE COMPANY OF THE COMPANY OF THE COMPANY OF THE COMPANY OF THE COMPANY OF THE COMPANY OF THE COMPANY OF THE COM JACKSON PRODUCTS AND RESIDENT CONTINUES. More Performance, More Performance, **SOFTWARE JACKPOT! Better Value**

# NO FOOLIN'? **NO FOOLIN'?**

HyperCard—Who Needs It?

Presidential Candidates Speak Out On Hot Speak Out On Hot Telecommunications Issues Presidential Candidates Telecommunications Issues

WORN Drives: New Industry WORN Drives: New Industry Standard?

## States And Capitals States And Capitals For IBM PC

Learning fun for your Learning fun for your whole family  $\sqrt{2Q}$ 

# For Amiga For Amiga Movable Feasts-

Planning Mardi Planning Mardi Gras in the year Gras in the year 2000?

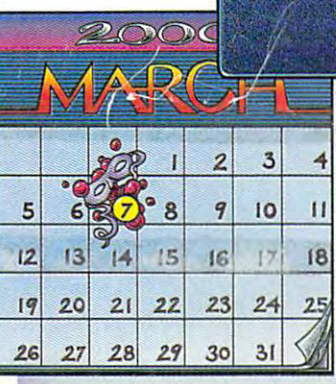

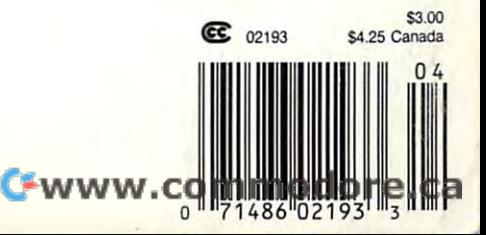

EGAS

MARKET GROWTH

ELKO

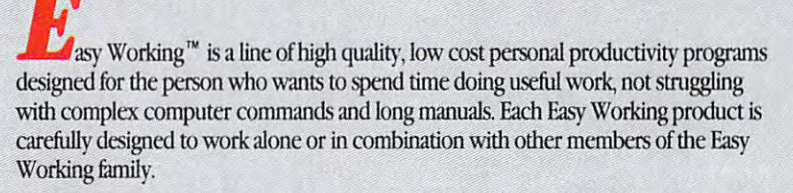

On-screen menus provide "at-a-glance" summaries of the features of the program. On·screen menus provide "at·a·g1ance" summaries of the features of the program. When you select a feature from the menu bar, a menu drops down to show all of the available options. Every command available is displayed in the drop-down menu. You will find that you will spend less time getting to know the program and more time on your projects. And since each member of the Easy Working family uses the same command structure, once you learn how to use one, you'll find a head start on learning to use the other two. But don't be fooled. Easy doesn't mean incomplete. Easy Working products are full-featured. products are full·fearured.

### Easy Working™: The Writer<sup>™</sup>:

Complete word processing features allow you to create your letters and reports and arrange them to suit your needs, includes 100,000 word spellchecker. Editing functions include insert, delete, cut, paste, and copy. functions include insen, delete, cut, paste, and copy.

### Easy Working™: The Filer<sup>™</sup>:

A multi-purpose program which simplifies the storage, selection, and reporting of information. Maintain or create mailing lists, inventories, club memberships, and other types of information.

### Easy Working": The Planner™: Easy **Working** ,.: **The** Planner'·:

The Planner provides you with all of the professional features of an electronic spread The Planner provides you with all of the professional features of an electronic spread· sheet. Extensive mathematical operations easily create your spreadsheet for budgeting. tax calculation, expense reports, financial statements, and other applications.

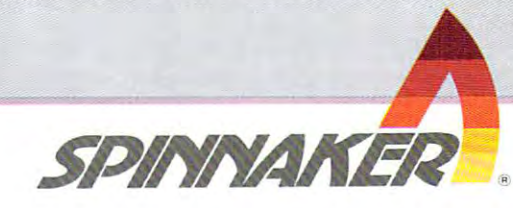

The Writer, The Filer, and The Planner fully 'The Woter, The Ftler, and The Planner fully integrate with each other. integrate with each other.

Available at fine software dealers or for Available at fine software dealers or ror orders only call: orders ortly call:

1-800-826-0706 **1-800-826-0706**  Others call: (617) 494-1200

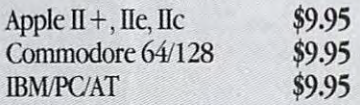

# THE **TOUC OFAPIANO,** TH The Sounds of the Sounds of the Sounds of the Sounds of the Sounds of the Sounds of the Sounds of the Sounds of the Sounds of the Sounds of the Sounds of the Sounds of the Sounds of the Sounds of the Sounds of the Sounds o RUN 16 INSTRUMENTS, Inc. of the contract of the contract of the contract of the contract of the contract of the contract of the contract of the contract of the contract of the contract of the contract of the contract of the co  $OF/$ OF COMPUTER STATISTICS. IN THE COMPUTER OF COMPUTER STATISTICS. IN THE COMPUTER OF COMPUTER OF COMPUTER OF COMPUTER OF COMPUTER OF COMPUTER OF COMPUTER OF COMPUTER OF COMPUTER OF COMPUTER OF COMPUTER OF COMPUTER OF COMPUTE

Pull up a bench and sit down. To our extraordinary Yamaha To our extraordinary Yamaha Clavinova1\* CVP-series digital Clavinova" CYP-series digital keyboards. keyboards.

**MMMM** 

Encased in handsome, com Encased in handsome , compact cabinets, they house a host of features just waiting to bring of features just waiting to bring out the musician in you. out the musician in you.

An 88-key, touch-sensitive An 88-key, touch-sensitive keyboard that never, ever needs keyboard that never, ever needs tuning. tuning.

Sixteen rhythm patterns and Sixteen rhythm patterns and <sup>16</sup> instrument sounds on our 16 instrument sounds on our CVP-8 and 10. Including flute, CYP-8 and 10. Including flute, trumpet, vibes, drums. trumpet, vibes, drums.

Plus the full, rich sound of Plus the full, rich sound of concert grand piano, made a concert grand piano, made

stunningly realistic through our stunningly realistic' through our exclusive AWM technology. exclusive AWM technology. You'll also find MIDI You'll also find MIDI

compatibility. compatibility. Record and Record and playback on our playback on our CVP-8 and 10. CYP-8 and 10. Guide lamps to Guide lamps to

patiently lead you patiently lead you. Optional head Optional head-

phones for apart phones for apart ments or late nights. City State Zip And prices start-<br>  $\frac{p_{\text{home}}}{p_{\text{home}}}}$ 

ing at about the price of an upright. So stop by your Yamaha dealer today. And prices start-<br>ing at about the YAMAHA MUSIC CORPORATION. USA **EXAMPLE 1999** 

You'll find the Clavinova key You'll find the Clavinova keyboard masterwork of musical board a masterwork of musical genius it doesn't take genius to genius it doesn't take a genius to master. master.

**UNITED MENTION TO BE** 

.Zip.

Clavinowi

### **FREE DEMOTAPE. -------**

For a free demo cassette of our Clavinova keyboards, return this coupon, or call us on our toll-free 800 number. 1-800-453-9000

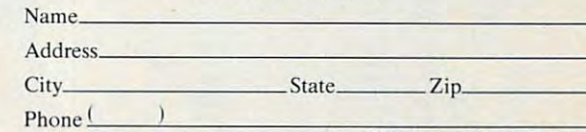

 $\mathbf{R}$ 

 $\sim$ 

I

RO. Box <sup>28570</sup>

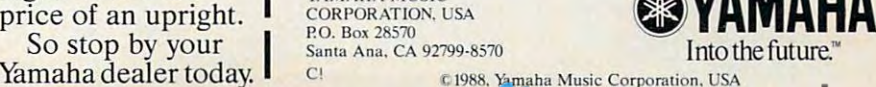

# $-16$  The F-16  $-16$

Climb into the FALCON cockpit and fly a highly realistic simulation of the F-16A Fighting Falcon. Perform fighter maneuvers while energy while energy might energy might be a second construction of the second construction of the s dog is a second connect two companies or companies or connect two companies or companies or companies or compa puters and go head-to-head against another plane piloted by a second person. Realism is captured by use of sound and digitized airplane images, advanced radar mechanisms, and four alternating heads-up-displays. Multiple levels and missions challenge even power, speed, and maneuverability of the F-16 as you claim the skies as FALCON territory!

compatible) and IBM 256K.

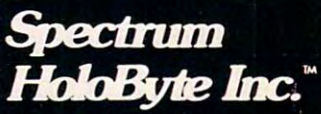

<sup>2061</sup> CHALLENGER DRIVE ALAMEDA, CA <sup>94501</sup> (415)522-3584

Macintosh is a trademark licensed to Apple Computer, Inc.<br>IBM is a registered trademark of International Business<br>Machines Corp.

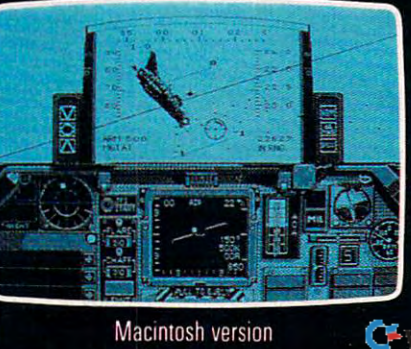

'wi

Macintosh version

# computer and computer the computer of the computer of the computation of the computation of the computation of the computation of the computation of the computation of the computation of the computation of the computation COMPUTE!

APRIL <sup>1988</sup> VOLUME <sup>10</sup> VOLUME 10 NUMBER 4 ISSUE 95

### The Leading Magazine of Home, Educational Computing Magazine of Home, Educational Computing Computing Computing Computing Computing Computing Computing Computing Computing Computing Computing Computing Computing Computing The Leading Magazine of Home, Educational, and Recreational Computing

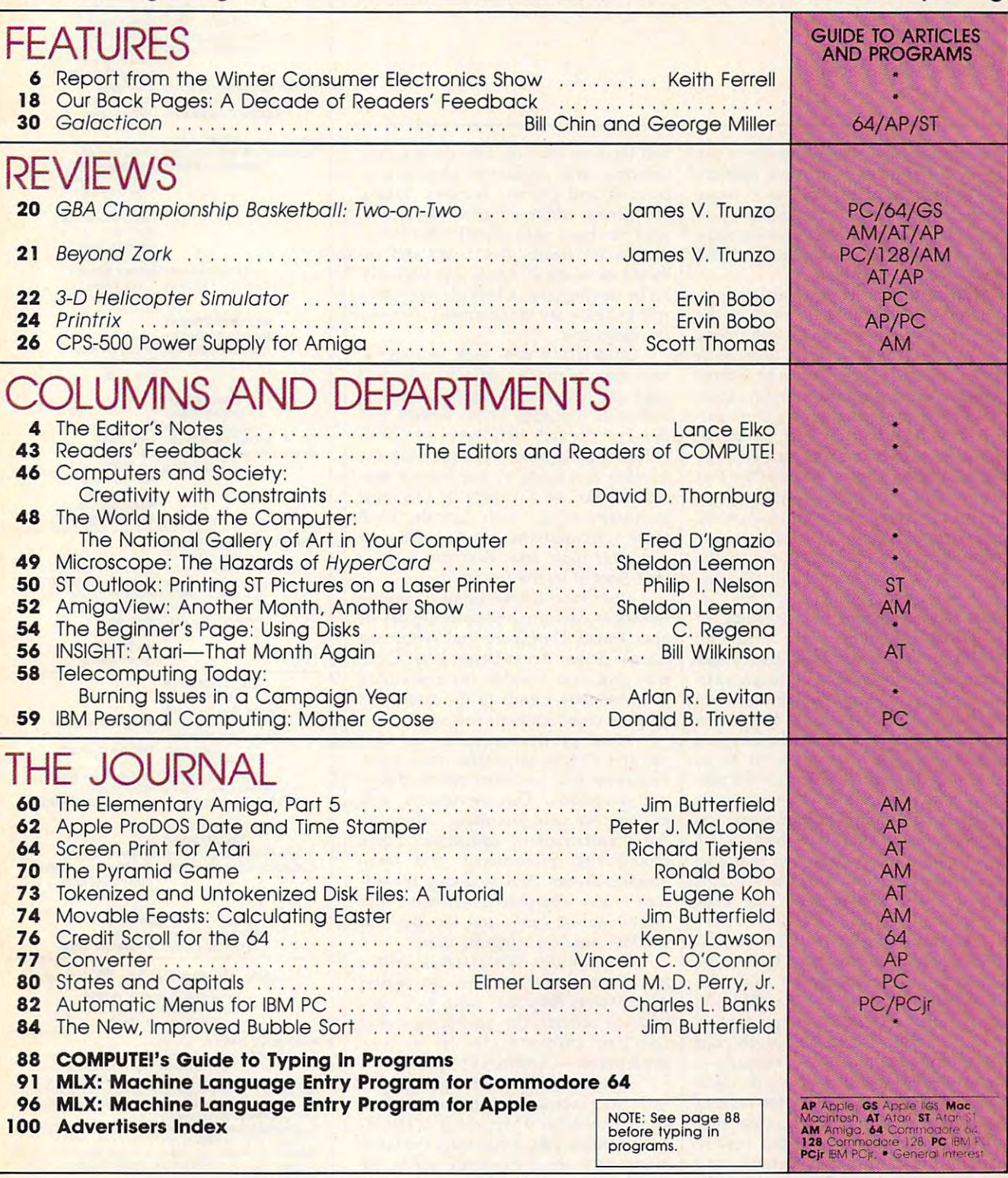

**COMPUTE! Publications.Inc.Occ.** One of the ABC Consumer Magazines, Inc. Capital Cities/ABC, Inc. Company A Capitol Cities/ABC, Inc. Company ABC Publishing, President, Robert G. Burton<br>1330 Avenue of the Americas, New York. New York 10019

537250) is published monthly by COMPUTE! Publications, Inc., 825 7th Ave., New York, NY 10019<br>USA. Phone: (212) 265-8360. Editorial Offices are located at 324 West Wendover Avenue, Greens<br>boro, NC 27408. Domestic Subscript **COMPUTE!** The Leading Magazine of Home, Educational, and Recreational Computing (USPS<br>537250) is published monthly by COMPUTE! Publications, Inc., 825 7th Ave., New York, NY 10019<br>USA. Phone: (212) 265-8360. Editorial Off  $\equiv$ Editor's Notes $\equiv$ 

The dramatic evolution thus far in the The dramatic evolution thus far in the life of the personal computer industry life of the personal computer industry will be historically regarded as <sup>a</sup> unique will be historically regarded as a unique phenomenon: Never have so many fun phenomenon: Never have so many fundamental changes occurred so rapidly, damental changes occurred so rapidly, and in an industry that virtually didn't and in an industry that virtually didn't exist dozen years ago. exist a dozen years ago.

To get a sense of this startling evolution, look back only six years to the lution, look back only six years to the state of personal computer technology state of personal computer technology and compare it with today's. In terms of and compare it with today's. In terms of speed, memory, graphics, and almost speed, memory, graphics, and almost all other hardware criteria, the comput all other hardware criteria, the computers of <sup>1988</sup> are several orders of magni ers of 1988 are several orders of magnitude began began began began began was the second was the second was the second was the second was the second was the second was the second was the second was the second was the second was the second was the second was the In software, the same dramatic changes In software, the same dramatic changes have occurred. Look at some of the first have occurred. Look at some of the first commercially successful programs writ commercially successful programs written for the Apple II or Commodore 64, ten for the Apple II or Commodore 64, and compare them with almost any and compare them with almost any from the current stock. Or look at the from the current stock. Or look at the changes in telecommunications, dis changes in telecommunications, display monitors, and data storage de play monitors, and data storage devices. The differences are dramatic. vices. The differences are dramatic. tude beyond what was then available.

There's no better place to gain an There's no better place to gain an understanding of just how great those understanding of just how great those changes have been than in the pages of changes have been than in the pages of the leading computer magazines. Since the leading computer magazines. Since 1979, COMPUTE Magazine has had 1979, COMPUTE Magazine has had a front row seat at this spectacle. Our goal front row seat at this spectacle. Our goal (and our delight) continues to be in (and our delight) continues to be in following the continually evolving per following the continually evolving personal computer market to see where it's sonal computer market to see where it's headed and to join with our readers in headed and to join with our readers in trying to understand how best to use trying to understand how best to use this amazing technology. (For example, this amazing technology. (For example, to see what was on our readers' minds to see what was on our readers' minds in the early 1980's, see "Our Back in the early 1980's, see "Our Back Pages" on page 12.) Pages" on page 12.)

Despite the popularity of our ma Despite the popularity of our machine-specific magazines—COMPUTE!'s Gazette for Commodore <sup>64</sup> and 128, Gazette for Commodore 64 and 128, COMPUTE!'s PC Magazine for IBM and compatibles, COMPUTE!'s Apple Applications for Apple II and Macintosh, and tions for Apple U and Macintosh, and COMPUTE!'s Atari ST Disk & Magazinewe're convinced that there continues to we're convinced that there continues to be an important place for a wide-ranging horizontal computer magazine that brings to computer users the best in brings to computer users the best in news, reviews, in-depth features, and news, reviews, in-depth features, and hands-on tutorials. One of the hall hands-on tutorials. One of the hallmarks of COMPUTE!'s success has been its ability to evolve along with the industry. And we're pleased to say that dustry. And we're pleased to say that this is just what we're doing again. this is just what we're doing again.

Beginning next month, COMPUTE! Beginning next month, COMPUTE!

will have an exciting new design, new columns, and a different approach to features and product reviews. Taking features and product reviews. Taking the helm as editor will be Gregg Keizer, the helm as editor will be Gregg Keizer, who has been with COMPUTE! Publi who has been with COMPUTE! Publications for nearly five years and re cations for nearly five years and remains as editor of Apple Applications. mains as editor of Apple Applications. I'll be staying on as editor of Gazette and I'll be staying on as editor of Gazette and will increase my involvement with our will increase my involvement with our PC magazine. PC magazine.

COMPUTE!'s new look will showcase some of the best and most knowl case some of the best and most knowledgeable writers and columnists in the edgeable writers and columnists in the computer industry. These writers and computer industry. These writers and the experienced staff here at COM-PUTE! Publications are expanding the PUTE! Publications are expanding the number and scope of our feature arti number and scope of our feature articles to take on a variety of the most important topics each month. We'll important topics each month. We'll show you what you can do with your show you what you can do with your computer now, and what you can ex computer now, and what you can expect from it in the future. pect from it in the future.

Our new columns, by such popular Our new columns, by such popular writers as educator and software devel writers as educator and software developer David Thornburg and renowned oper David Thornburg and renowned science fiction writer Orson Scott Card, science fiction writer Orson Scott Card, will give you insights on everything will give you insights on everything from industry trends to the latest and from industry trends to the latest and greatest entertainment software.

More product reviews in next More product reviews in next month's COMPUTE! means more infor month's COMPUTE! means more information for you, and more informed buy mation for you, and more infonned buying decisions. Our reviewers will ing decisions. Our reviewers will examine the most promising software in examine the most promising software in the entertainment, education, home the entertainment, education, home productivity, professional, and small productivity, professional, and small business arenas. And we'll look at hard business arenas. And we'll look at hardware—new computers, printers, disk ware-new computers, printers, disk drives, add-on cards, and the like—for drives, add-on cards, and the like-for the first time on a regular basis.

Even though COMPUTE! is written Even though COMPUTE! is written for all computer owners, no matter what system they may own, we'll continue to provide the hottest machinespecific information in a new department—COMPUTE! Specific. department-COMPUTE! Specific.

If you care about what you can do If you care about what you can do with your computer, if you want to with your computer, if you want to know how what's happening in the in know how what's happening in the industry affects you, if you want the latest dustry affects you, if you want the latest information about emerging trends like information about emerging trends like desktop video, CD-ROM, second-gener desktop video, CD-ROM, second-generation paint programs, and more, then ation paint programs, and more, then you're going to like the new COMPUTE!. you're going to like the new COMPUTE!.

Look for us next month. You'll be Look for us next month. You'll be glad you did. glad you did.

Lance Elko, Editor Lance Elko, Editor

Art Director Programming Supervisor Patrick Parrish

Assistant Technical Editor

Assistant Features Editor Tom Netsel **Editorial Programmers William Chin** Art Director Janice R. Fary<br>Features Editor Keith Ferrell Patrick Parrish Assistant Editors Rhett Anderson Clifton Karnes Randy Thompson **Jim Fuchs Tom Netsel William Chin** George Miller Editor Lance Elko

COMPUTE! **COMPUTE!** 

The extremely from measure on the contract measure of contract contract measure

Submissions & Disk Products David Hensley<br>Contributing Editors Jim Butterfield Assistant Editor.

Editorial Assistant Mickey McLean David Hensley<br>Jim Butterfield (Toronto, Canada)<br>Fred D'Ignazio (E. Lansing. Mt} (E. lanSing. Mil David Thornburg David Thornburg (Los Altos, CA)<br>Bill Wilkinson Joyce Sides (San Jose. CAl Troy Tucker

Programming Assistants Programming Assistants Joyce Sides Troy Tucker

Associate Art Director Lee Noel, Jr. Mechanical Artists Scotty Billings<br>Robin Case Kim Potts Kim Potts ART DEPARTMENT

DEPARTMENT Production Director Tony Roberts Production Manager Irma Swain<br>Assistant Production Manager De Potter PRODUCTION

Copy Editors Jill Champion Copy Editors Jill Champion Lori Sonoski Typesetting Carole Dunton Karen Slepak Karen Uhlendorl

Group Vice-President.<br>
Publisher/Editorial Director William Tynan Managing Editor Kathleen Martin<br>sociate Publisher Selby Bateman<br>OMPUTE! Books Stephen Levy Editor, COMPUTE! Books Stephen Levy COMPUTEI PUBLICATIONS Associate Publisher Administrative Staff Sybil Agee

Administrative Stall Sybil Agee Anita Armfield Anita Armlleld Julia Fleming William Tynan<br>Kathleen Martinek **Iris Brooks** 

**Richard J. Marino** 

Lucian A. Parziale

### **MAGAZINES** ABC CONSUMER

Senior Vice-President. Advertising Richard J. Marino Group Vice-President, Circulation Barbara H. Marks Operations Vice-President

Vice-President, Finance Marc Reisch<br>Vice-President, Production Ilene Berson-Weiner

DEPARTMENT Vice-President. Circulation Robert I. Gursha CIRCULATION

Circulation Subscription Staff Ora Blackman-DeBrown<br>Joseph DeFalco Mitch Frank James J. Smith Customer Service Kay Harris<br>Single Copy Sales A. Heather Wood Tom Link

One of the **ABC PLBUSHING** Companies

1330 Avenue of the Americas New York. NY <sup>10019</sup> President Robert G. Burton New York, NY 10019

### ADVERTISING OFFICES

New York: ABC Consumer Magazines, Inc., 825 Seventh Ave., New York: NY 10019. Tel. (212) 265-8390. Peter T. Johnsmeyer, Group<br>Advertising Director: Bernard J. Theobald, Jr., Advertising Director<br>Greensboro: COMPUTEI Public New York: ABC Consumer Magazines, Inc., 825 Seventh Ave., New York: NY 10019. Tel. (212) 265-8360. Peter T. Johnsmeyer, Group<br>Advertising Director: Bernard J. Theobald, Jr., Advertising Director<br>Greensboro: COMPUTE! Public Advertising Production Coordinator

New England & Mid-Atlantic: Bernard J. Theobald, Jr., (212) 315-1665;<br>Peter Hardy (617) 681-9000.

Midwest & Southwest: Jerry Thompson. Lucille Dennis (312) 726-6047 mowest a southwest Jerry Thompson, Euclife Definis (312) 726-004<br>[Chicago]: (713) 731-2605 [Texas]: (303) 595-9299 [Colorado]: (415)<br>348-8222 [California]

West, Northwest, & British Columbia: Jerry Thompson, Lucille Dennis (415) 348-8222.<br>**Southeast & International:** Peter Hardy (617) 681-9000. (415) 348-8222

Suite 200. 324 West Wendover Ave., Greensboro. NC 27408 Editorial inquiries should be addressed to The Editor. COMPUTEL

PRINTED IN THE U.S.A.

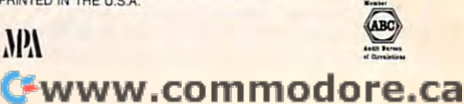

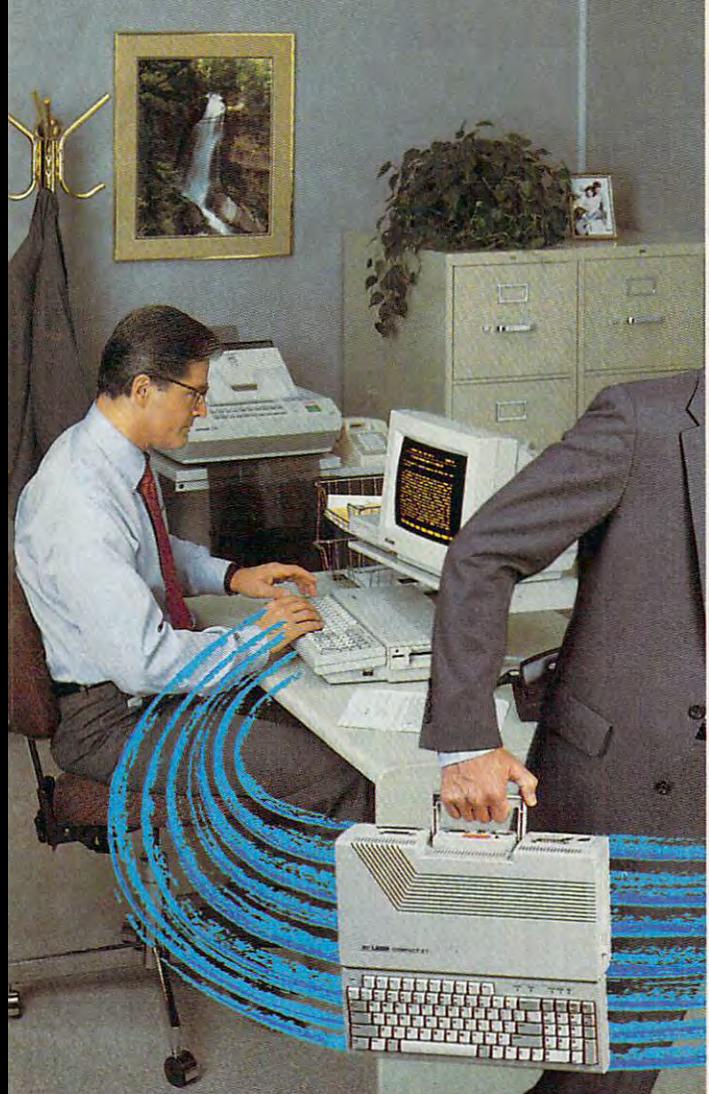

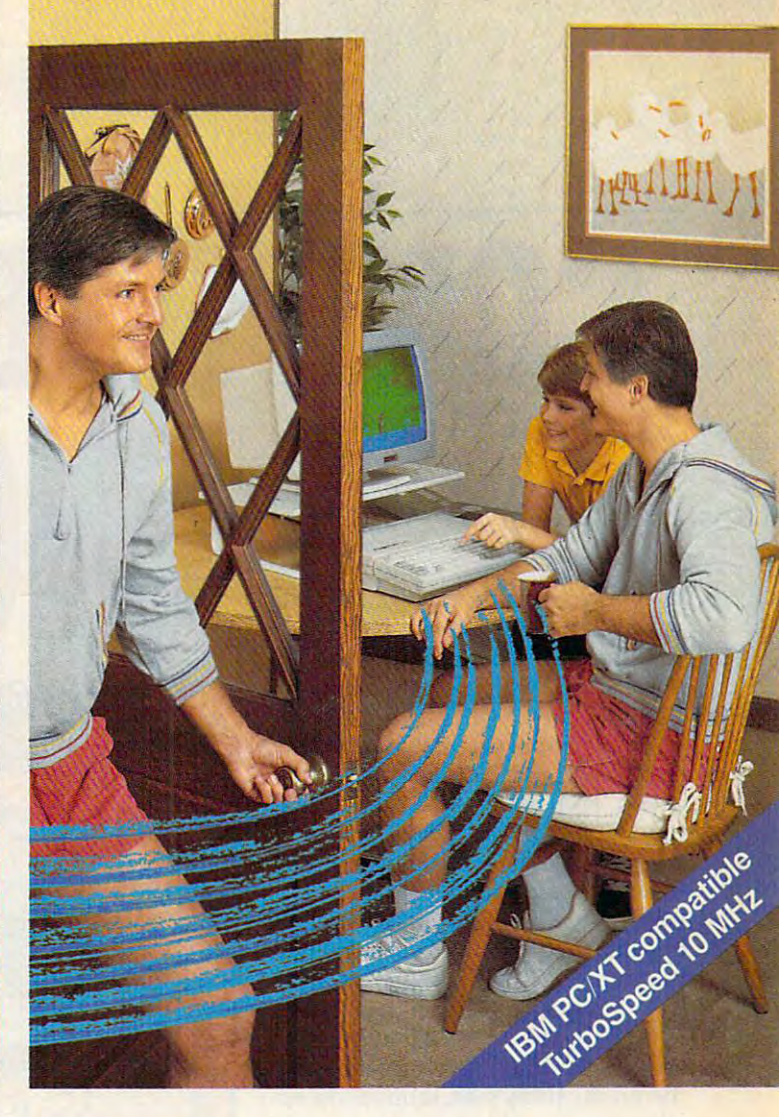

# The personal computer **The personal COIIJputer**  built to go home, too. **built to go** hOIIJe~ **too.**

The IBM-compatible Laser Compact XT is **The IBM!compatible Laser Compact XT is**  powerful enough for the office and easy **powerful enough for the office and easy**  enough to use at home. **enough to use at home.** 

Most people take work home to keep ahead of their Most people take work home to keep ahead of their competition. The Laser Compact XT has the speed competition. The Laser Compact XT has the speed (10 MHz) and memory (512K expandable up to 1.640K (10 MHz) and memory (512K expandable up to 1,640K bytes) to handle IBM-compatible software from bytes) to handle IBM-compatible software from Lotus 1,2,3® to games, and beyond. Its compact Lotus 1,2,3" to games, and beyond. Its compact design with built-in handle makes it easy to carry home. design with built-in handle makes it easy to carry home.

The Laser Compact XT has a built-in disk drive, serial, parallel, joystick, mouse and modem interfaces serial, parallel, joystick, mouse and modem interfaces to hook up all your peripherals. The Compact XT gives to hook up all your peripherals. The Compact XT gives you the choice of working with either a monochrome

or color monitor (CGA and Hercules<sup>®</sup>), and the XTE model is EGA compatible. The compatible in the compatible in the compatible in the compatible in the compatible model is EGA compatible.

The Laser Compact XT combines performance and The Laser Compact XT combines performance and speed with price that's easy to handle at under \$600. speed with a price that's easy to handle at under \$600. For more information on the Laser Compact XT and the For more information on the Laser Compact XT and the name of your nearest dealer, contact Video Technology name of your nearest dealer, contact Video Technology Computers, Inc., <sup>400</sup> Anthony Trail, Northbrook, IL Computers, Inc., 400 Anthony Trail, Northbrook, IL 60062, or call (312) 272-6760. 60062, or call (312) 272-6760.

In Canada, call (604) In Canada, call (604) 273-2828.

# **MII LASER COMPACT XT**

Manufactured by the control of the control of the control of the control of the control of the control of the control of the control of the control of the control of the control of the control of the control of the control VIDEO TECHNOLOGY COMPUTERS, INC. MAKING COMPUTERS AFFORDABLE VIDEO TECHNOLOGY COMPUTERS. INC. **MAKING COMPUTERS AFFORDABLE** Manufactured by<br>VIDEO TECHNOLOGY COMPUTERS, INC.

root in the U.S. and C.S. including the U.S. and C.S. and C.S. and C.S. and C.S. and C.S. and C.S. and C.S. and Later Compact XT is a trademark of Video Technology Computers, Inc. IBM, PC. XT and CGA are registered<br>
trademarks of International Business Machines Corp. Lotus and 1.2.3 are registered trademarks of Lotus Development Corp. Hercules is a registered trademark of Hercules. Inc. ... C1987. Video Technology Computers. Inc. .

# **COMPUTERS WIN**   $\mathbf{v}$

Computer owners emerged as big Computer owners emerged as big winners in Las Vegas this past Janu winners in Las Vegas this past January, judging by the products on dis ary, judging by the products on display at the Winter Consumer Elec play at the Winter Consumer Electronics Show.

On both the hardware and On both the hardware and software fronts, increasing sophisti software fronts, increasing sophistication and user friendliness were cation and user friendliness were much in evidence. It is clear that much in evidence. It is clear that a third generation of microcomputer third generation of microcomputer hardware, with software to match, **hardware, with software to match,**  is being unleashed. Hardware pow is being unleashed. Hardware power continues to climb. Consumer **er continues to climb. Consumer**  software is truly coming of age, software is truly coming of age, demonstrating heightened play-demonstrating heightened playability on the entertainment side, ability on the entertainment side, vastly increased performance on vastiy increased performance on the productivity side, innovation on the productivity side, innovation on all sides. all sides.

### Computerized Hot Spot **Computerized Hot Spot**

areas of consumer electronic **areas of consumer electronic**  strength—VCRs, for example showed signs of slippage and satura showed signs of slippage and saturation ("How," one dealer was over **tion ("How," one dealer was over**heard saying, "do you sell that third heard saying, "do you sell that *third*  VCR into a household?"), computers and software remained CES hot and software remained a CES hot spot. More than a few observers expressed confidence that the emer pressed confidence that the emergence of a large home computer market is just beginning to take market is just beginning to take place. place. While some of the traditional

Consumer software publishers Consumer software publishers and compatibles manufacturers are and compatibles manufacturers are going after that market in <sup>a</sup> big way, going after that market in a big way, enthusiastic despite a resurgent videogame industry and the possi videogame industry and the possibility of economic downturn. bility of economic downturn.

**There was a sense of a vast, as** yet untapped, market on the brink yet untapped, market on the brink

Keith Ferrell, Ferrell, Ferrell, Features Editor, Ferrell, Ferrell, Ferrell, Ferrell, Ferrell, Ferrell, Ferrell, Ferrell, Ferrell, Ferrell, Ferrell, Ferrell, Ferrell, Ferrell, Ferrell, Ferrell, Ferrell, Ferrell, Ferrell, F Keith Ferrell, Features Editor

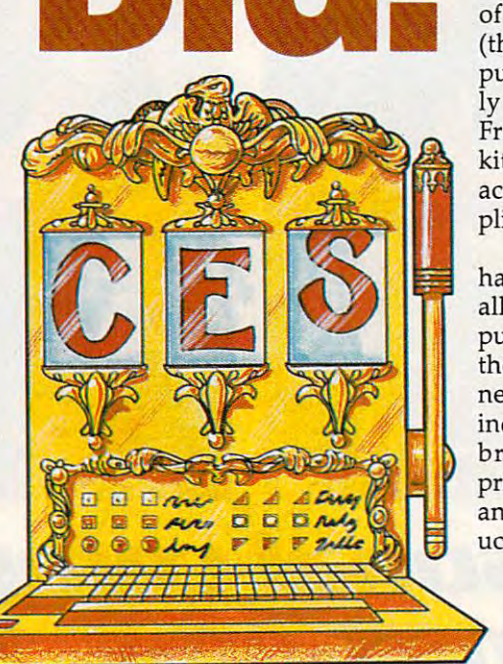

It was quite a show! The Winter Consumer Electronics Show this past January marked Electronics Show this past January marked an important turning point for the com an important turning point for the computer/ software industry. There were more puter / software industry. There were more consumer products than ever before the consumer before a consumer before  $\alpha$  and  $\alpha$  and  $\alpha$  and  $\alpha$  and  $\alpha$ many that we could not the mention all of the mention all of the mention all of the mention all of the mention in this article—and the products reflected in this article-and the products reflected a new spirit of adventure and growth, exemplars of an industry that is becoming a fullflexibility of both consumers and the both consumers and the both consumers  $\mathbf{r}$ electronics and the media establishment. electronics and the media establishment. After a couple of slow seasons, home computing is back with a vengeance—and this time, many feel, it's here to stay. this time, many feel, it's here to stay. consumer products than ever before-so many that we couldn't mention all of them fledged member of both consumer

of waking up. It's a new market (the millions of first-time com (the millions of first-time computer buyers), but one increasing puter buyers), but one increasingly comfortable with computers. ly comfortable with computers. From VCRs to automobiles to From VCRs to automobiles to kitchen applications are applications are applications are applications are applications are applications are applications are applications are applications are applications are applications are applications are applicatio accustomed to programmable ap accustomed to programmable appliances, electronic displays. pliances, electronic displays. kitchen appliances, consumers are

have lived with microcomputers have lived with microcomputers all their lives, for whom a computer is something that's not in puter is something that's not in the house yet, not something that the house *yet,* not something that never will be. The home computer never will be. The home computer industry is ready to break out, industry is ready to break out, bringing and products are a set of the control of the control of the control of the control of the control of the control of the control of the control of the control of the control of the control of the control of the con prices, and new directions. Here's and new directions. Here's present the second control to the second control of the second control of the second control of the second control of the second control of the second control o an overview of some of the prod an overview of some of the products on display at CES. ucts on display at CES. It's a market whose children bringing new products, new prices, and new directions. Here's

### **Hardware**

The overwhelming majority The overwhelming majority of machines on display were of machines on display were IBM compatibles. Commodore and IBM compatibles. Commodore and Atari passed on appearing at CES, Atari passed on appearing at CES, while IBM and Apple have never while IBM and Apple have never been present at the show. been present at the show.

That left the field open to the That left the field open to the compatibles manufacturers, most of compatibles manufacturers, most of whom stressed the growing size whom stressed the growing size and importance of the home office and importance of the home office market, although an increased . market, although an increased awareness of the consumer market **awareness of the consumer market was also evident.** 

Amstrad continued to press its Amstrad continued to press its menu of configurations, offering menu of configurations, offering consumers their choice of bundled consumers their choice of bundled software. Purchasers may choose software. Purchasers may choose either Migent's Ability, an integrat either Migent's *Ability,* an integrated package, or Amstrad's propri ed package, or Amstrad's proprietary Discover Kit, developed by etary *Discover Kit,* developed by Learning Technologies, which in-Learning Technologies, which in-

**Report From The Winter** Cwww.commodore.ca

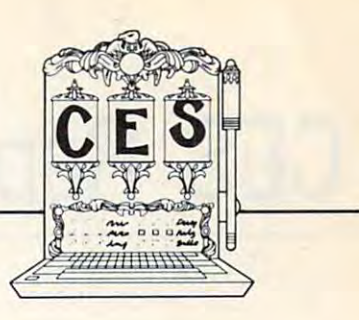

eludes applications software as well cludes applications software as well as product samples from leading as product samples from leading software publishers. The software software publishers. The software bundles accompany the PC 1512, bundles accompany the PC 1512, Amstrad's desktop computer, or the Amstrad's desktop computer, or the company's new entry, the PPC 512, company's new entry, the PPC 512, portable computer. The PPC <sup>512</sup> a portable computer. The PPC 512 can be run on AC, an automobile can be run on AC, an automobile cigarette lighter, or regular "C" bat cigarette lighter, or regular "C" batteries. The 512K portable is avail teries. The 512K portable is available for \$949 (single 3½-inch drive) or  $$1,049$  (dual  $3\frac{1}{2}$ -inch drives).

Blue Chip president John Rossi Blue Chip president John Rossi sponsored a press breakfast featuring a speech by Julian Cohen, head of the American Home Business of the American Home Business Association. Cohen stressed the Association. Cohen stressed the size and untapped market potential size and untapped market potential of the home office market, citing of the home office market, citing figures that show more than <sup>13</sup> mil figures that show more than 13 million home offices, with an average lion home offices, with an average annual income of over \$50,000. annual income of over \$50,000. Blue Chip is addressing that market Blue Chip is addressing that market aggressively with an expanded IBM-aggressively with an expanded IBMcompatible product line including compatible product line including an AT (the pcPopular AT, 640K an AT (the pcPopular AT, 640K RAM, one 1.2-megabyte floppy disk RAM, one 1.2-megabyte floppy disk drive, priced at \$1,499) and an XT drive, priced at \$1,499) and an XT (the pcPopular XT, 512K RAM, one (the pcPopular XT, 512K RAM, one floppy disk drive, and 20-mega-floppy disk drive, and a 20-megabyte hard disk, priced at \$1,199). For byte hard disk, priced at \$1,199). For mobile users, Blue Chip introduced mobile users, Blue Chip introduced the MasterPC Portable, a 19-pound portable AT offering 1MB of memo portable AT offering 1MB of memory, a supertwist backlit screen, and an <sup>80286</sup> central processor. an 80286 central processor.

Vendex continued and extend Vendex continued and extended its HeadStart campaign, pro ed its HeadStart campaign, proclaiming its PC, with bundled claiming its PC, with bundled software and DOS tutorial/interface, the easiest of all for the first-face, the easiest of all for the firsttime buyer, with features time buyer, with features appreciated by power users. Much appreciated by power users. Much present was Vendex spokesman, present was Vendex spokesman, wrestler King Kong Bundy. Confi wrestler King Kong Bundy. Confident that first-time buyers will dent that first-time buyers will quickly become power users, Ven quickly become power users, Vendex used CES as <sup>a</sup> showplace for its dex used CES as a showplace for its line of "Easy Does It" peripherals, line of "Easy Does It" peripherals,

including 21-megabyte hard disk including a 21-megabyte hard disk (\$599) and a Memory Upgrade kit (\$99.95), which lets users boost (\$99.95), which lets users boost RAM from 512K to 748K. Also mak RAM from 512K to 748K. Alsomaking its debut at CES was the Head-ing its debut at CES was the Head-Start Mouse, produced for Vendex Start Mouse, produced for Vendex by Logitech and priced at \$99.95. It by Logitech and priced at \$99.95. It comes bundled with Logitech's comes bundled with Logitech's Paint Show graphics package. *Paint Show* graphics package.

Laser (Video Technologies) Laser (Video Technologies) used CES to remind attendees that used CES to remind attendees that not all the compatibles manufactur not all the compatibles manufacturers were restricted to the IBM market. ers were restricted to the IBM market. At CES, the company introduced At CES, the company introduced a variety of machines in its successful variety of machines in its successful line of both Apple and IBM compa line of both Apple and IBM compatibles. On the Apple front, Laser tibles. On the Apple front, Laser showed its new Laser <sup>128</sup> EX showed its new Laser 128 EX (\$579.95), boasting faster process (\$579.95), boasting faster processing speed than the Apple II, memo ing speed than the Apple 11, memory expansion to over 1MB on an ry expansion to over 1MB on an AppleWorks-compatib\e RAM *AppleWorks-compatible* RAM board, built-in disk drive and peri board, built-in disk drive and peripherals interfaces. On the IBM pherals interfaces. On the IBM compatibles side of the line, the compatibles side of the line, the company showed its Laser Com company showed its Laser Compact XTE (\$599), with 512K RAM pact XTE (\$599), with 512K RAM (expandable to 640K), multiple vid (expandable to 640K), multiple video mode support, and built-in disk eo mode support, and built-in disk drive. The Laser Compact XTE drive. The Laser Compact XTE (\$699) delivers 640K RAM, built-in (\$699) delivers 640K RAM, built-in expanded memory standard, and expanded memory standard, and EGA graphics support. Coming later in the year from Laser are a IIGS compatible, tentatively priced at compatible, tentatively priced at under \$600, and an IBM AT com under \$600, and an IBM AT compatible for under \$800. patible for under \$800.

### Productivity **Productivity**

Productivity and applications soft Productivity and applications software is available, by now, for every ware is available, by now, for every machine and every budget. The machine and every budget. The new products on display in Las Ve new products on display in Las Vegas sported enhanced capabilities, gas sported enhanced capabilities, easy-to-use interfaces, and compet **easy-to-use interfaces, and compet**itive prices. **itive prices.** 

Timeworks tackled the desk Timeworks tackled the desktop publishing market across the top publishing market across the board with Publish It! (MS-DOS, board with *Publish* It! (MS-DOS,

\$149.95; Apple II series, \$99.95;) \$149.95; Apple II series, \$99.95;) and Desktop Publisher ST (ST, and *Desktop Publisher ST* (ST, \$129.95; 64/128 version to be intro \$129.95; 64/128 version to be introduced later this year). For the MS-duced later this year). For the MS-DOS market, the company debuted DOS market, the company debuted The Executive Word Writer PC *The Executive Word Writer* PC (\$149.95), a full-featured word and outline processor, with built-in spelling and style checkers. To man spelling and style checkers. To manage taxes, there was Sylvia Porter's age taxes, there was *Sylvia Porter's*  SwifTax (MS-DOS, Apple II, *SwifTax* (MS-DOS, Apple II, £69.95). \$69.95).

PaperClip Publisher (\$49.95) *PaperClip Publisher (\$49.95)*  from Electronic Arts brings an from Electronic Arts brings an Amiga-style interface to the 64/128 Amiga-style interface to the 64/ 128 desktop publishing environment. desktop publishing environment.

Having created a strong market with its 64/128 GEOS series of packages, Berkeley Softworks let packages, Berkeley Softworks let audiences at CES know that the audiences at CES know that the operating system would be ported operating system would be ported to the Apple environment. Berkeley to the Apple environment. Berkeley also showed geoProgrammer also showed *geoProgrammer*  (64/128, \$69.95). (64/ 128, \$69.95).

### Learning Tools **Learning Tools**

The marriage of microcomputers and *The* marriage of microcomputers and education is entering its second de education is entering its second decade, with educational software pub cade, with educational software publishers seeing dramatic growth in the lishers seeing dramatic growth in the home market for their products. home market for their products.

Davidson showed Read 'N Roll Davidson showed *Read* 'N *Roll*  (Apple II, \$49.95; MS-DOS to come (Apple II, \$49.95; MS-DOS to come later in 1988), which allows teach later in 1988), which allows teachers and parents to tailor reading ers and parents to tailor reading exercises aimed at helping students exercises aimed at helping students better understand the contexts and better understand the contexts and inferences of words, as well as their inferences of words, as well as their meanings. meanings.

"Know Thyself" might be the "Know Thyself" might be the advice followed by Three-Sixty advice followed by Three-Sixty with Bridges (MS-DOS, Macintosh), with *Bridges* (MS-DOS, Macintosh), psychological profile/motiva a psychological profile/motivational package developed by psy tional package developed by psychologist and NASA consultant Dr. cholOgist and NASA consultant Dr. Taibi Kahler. Taibi Kahler.

With Sesame Street Print Kit With *Sesame Street Print Kit*  (MS-DOS, Apple II, 64/128, Atari 8-bit, \$14.95), from Hi Tech Ex 8-bit, \$14.95), from **Hi** Tech Expressions, students can put familiar pressions, students can put familiar characters from the popular PBS characters from the popular PBS program to work in banners, greeting program to work in banners, greeting cards, and other printed materials. cards, and other printed materials.

# Consumer Electronics Show **Consumer Electronics Show**

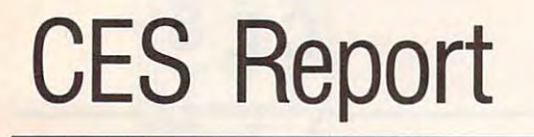

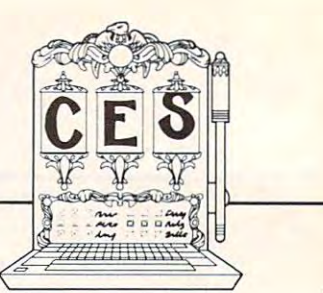

Also announced was Sesame Street Also announced was *Sesame Street*  Learning Library (MS-DOS, 64/128, *Learning Library* (MS-DOS, 64/ 128, \$24.95) three-volume bundle of \$24.95) a three-volume bundle of activity software. Older students activity software. Older students (ages 7-12) can visit The Computer (ages 7-12) can visit *The Computer*  Clubhouse (MS-DOS, Apple II, *Clubhouse* (MS-DOS, Apple II, \$14.95) an integrated package of \$14.95) an integrated package of application and utility software de application and utility software developed with kids in mind, includ veloped with kids in mind, including word processor, calculator, ing word processor, calculator, name and address file, and a cartoon program called "Sideshow," toon program called "Sideshow," which can be viewed while other which can be viewed while other applications are running. applications are running.

For children wishing to create For children wishing to create their own books, Compu-Teach their own books, Compu-Teach debuted Once Upon Time (MS-debuted *Once Upon* A *Time* (MS-DOS, Apple II, \$39.95), an interac DOS, Apple II, \$39.95), an interactive desktop publishing program tive desktop publishing program that comes with a variety of graphics images. The package is aimed at ics images. The package is aimed at children ages 6-12. children ages 6-12.

Weekly Reader's emphasis Weekly Reader's emphasis was on two new products. Vocabu was on two new products. *Vocabu*lary Development (MS-DOS, Apple *lary Development* (MS-DOS, Apple II, \$39.95), designed for grades 3-6, II, \$39.95), designed for grades 3-6, aims at aiding in mastering skills aims at aiding in mastering skills such as synonyms, antonyms, pre such as synonyms, antonyms, prefixes, suffixes, and other aspects of fixes, suffixes, and other aspects of vocabulary. The program allows vocabulary. The program allows teachers and parents to design and teachers and parents to design and print their own exercises. Reading print their own exercises. *Reading*  Comprehension (MS-DOS, Apple II, *Comprehension* (MS-DOS, Apple II, \$39.95) for grades 4-6, stresses \$39.95) for grades 4-6, stresses reading skills including distinguish reading skills including distinguishing between main idea and details, ing between main idea and details, cause and effect; the package con cause and effect; the package contains <sup>30</sup> stories, and allows for tains 30 stories, and allows for teacher or parent customization, **teacher or parent cllstomization,**  and tailoring to individual children. and tailoring to individual children.

### Utility of the control of the control of the control of the control of the control of the control of the control of the control of the control of the control of the control of the control of the control of the control of t **Utility**

More and more software publishers More and more software publishers are providing materials to help are providing materials to help computer users use their computers computer users use their computers more efficiently.

Spinnaker introduced Running Spinnaker introduced *Running*  Start (MS-DOS, \$39.95), which in *Start* (MS-DOS, \$39.95), which includes instruction in DOS opera cludes instruction in DOS operation, typing, and word processing. tion, typing, and word processing.

Design Software (distributed Design Software (distributed by Electronic Arts) unveiled <sup>a</sup> vari by Electronic Arts) unveiled a variety of utilities, including DS Backup ety of utilities, including *DS Backup* 

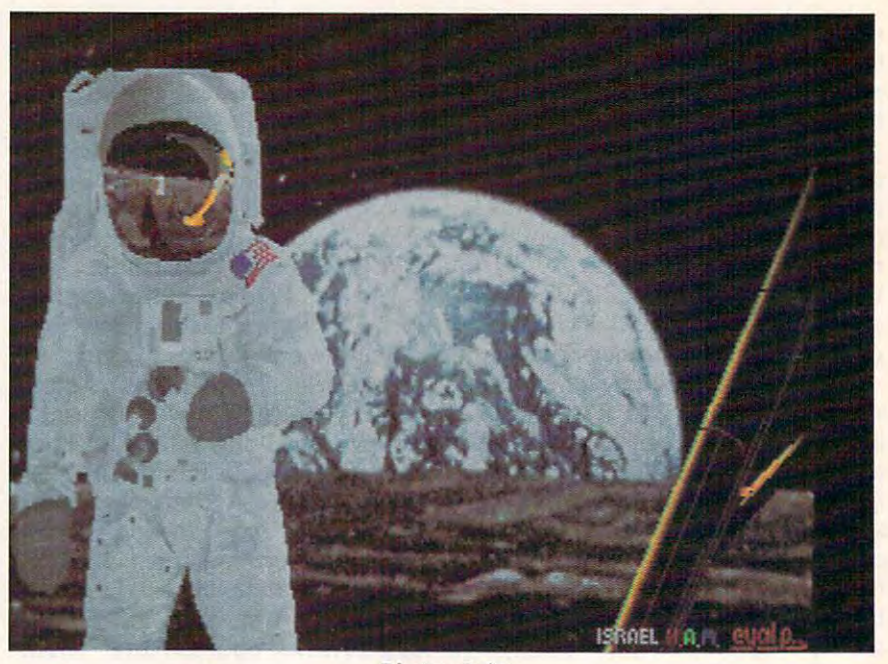

**Photon Paint** 

(MS-DOS, \$79.95), a backup/restore program, and DS Tutor (MS-DOS, program, and DS *Tutor* (MS-DOS, \$39.95), an instructional package, as well as several other utility packages. well as several other utility packages. \$39.95), an instructional package, as

Publishing International Publishing **International**  continues to extend its line of Byte continues to extend its line of *Byte*  Size products. Aggressively priced *Size* products. Aggressively priced at under \$20, new additions to the at under \$20, new additions to the list include Telecommunications, **list include** *Telecommunications,*  Gift List, and Coupon Finder. *Gift List,* and *Coupon Finder.* 

Targeting telecommunications Targeting telecommunications for the Apple IlGS is Activision, for the Apple IIGS is Activision, with Teleworks Plus (\$99.95; avail with *Teleworks Plus* (\$99.95; available for \$50 in exchange for page 1 of the user's current communica **of the user's current communica**tions manual). tions manual).

### Pretty Pictures **Pretty Pictures**

Activision displayed Paintworks Activision displayed *Paintworks*  Gold (Apple IlGS with minimum *Gold* (Apple IIGS with minimum 1.25MB RAM, \$99.95) which offers 1.25MB RAM, \$99.95) which offers color masking, page switching, trans color masking, page switching, transparent colors, and other features. parent colors, and other features.

Photon Paint (Amiga, \$99.95) *Photon Paint* (Amiga, \$99.95) from Microillusions (distributed from Microillusions (distributed by Activision) is a hold-and-modify paint program able to bring more paint program able to bring more than 4,000 colors to the screen at than 4,000 colors to the screen at **once.** 

IBM artists were addressed by IBM artists were addressed by Spinnaker with Splash (price not Spinnaker with *Splash* (price not set), which takes full advantage of VGA's 256,000 colors and provides VGA's 256,000 colors and provides tools to work with them. MS-DOS tools to work with them. MS-DOS painters were also addressed by painters were also addressed by Electronic Arts, which announced Electronic Arts, which announced the translation of DeluxePaint II the translation of *DeluxePaint II*  (\$149.95) to the MS-DOS (\$149.95) to the MS -DOS **environment.** 

Desktop video, unheard of Desktop video, unheard of a couple of years ago, is a category experiencing sharp growth. EA experiencing sharp growth. EA showed DeluxeProductions (Amiga, showed *DeluxeProdllctions* (Amiga, \$199.95), a hi-res graphics animation package aimed at the computer tion package aimed at the computer presentation market. A companion product DeluxePhotoLab (Amiga, product *DeluxePhotoLab* (Amiga, \$99.95) offers photographic-quality \$99.95) offers photographic-quality image manipulation. image manipulation.

Also entering the desktop vid Also entering the desktop video market is Epyx, with Home Video eo market is Epyx, with *Home Video*  Producer (MS-DOS, 64/128, Apple *Producer* (MS-DOS, 64/ 128, Apple II, \$49.95), a package that adds text, graphics, and special effects to cam graphics, and special effects to camcorder videos. Microillusions an corder videos. Microillusions announced Cell Animator (Amiga, nounced *Cell Animator* (Amiga, \$149.95), which permits manipula \$149.95), which permits manipulation of image and sound. tion of image and sound.

### Ewww.commodore.ca

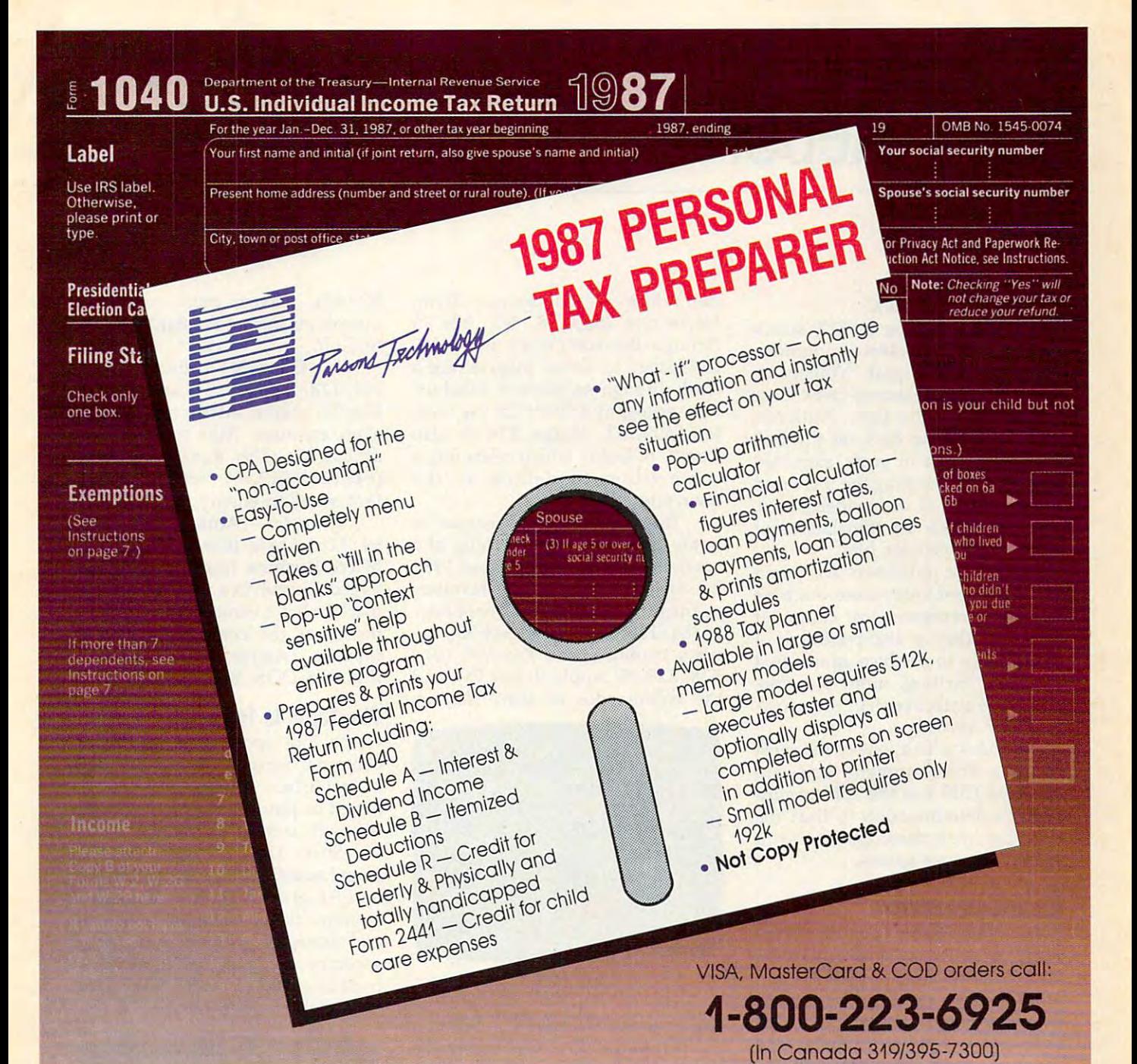

# DO IT YOU GO IT YOU GO IT YOU GO IT YOU GO IT YOU GO IT YOU GO IT YOU GO IT YOU GO IT YOU GO IT YOU GO IT YOU GO IT YOU GO IT YOU GO IT YOU GO IT YOU GO IT YOU GO IT YOU GO IT YOU GO IT YOU GO IT YOU GO IT YOU GO IT YOU GO **DO IT YOURSELF**

Prepare your personal federal income tax return with this easy-to-use CPA designed program. Persona! Tax Preparer's "on easy-to·use CPA designed program. Personal Tax Preparer's 'bnline" help and easy-to-follow menus and screens will guide you line" help and easy-to-follow menus and screens will guide you every step-of-the-way through your <sup>1987</sup> return. every step-of-the-way through your 1987 return.

Whether you do your own return, want to check on your tax Whether you do your own return. want to check on your tax preparer, or want guide to plan your <sup>1988</sup> tax situation. preparer. or want a guide to plan your 1988 tax situation. Personal Tax Preparer is for you. Personal Tax Preparer is for you.

Order today and own Personal Tax Preparer for only S29. Order today and own Personal Tax Preparer for only \$29. Add S3 shipping and handling (outside North America add S7). Add \$3 shipping and handling (outside North America add \$7). Iowa residents please add 4% sales tax. Send check or money Iowa residents please add 4 % sales tax. Send check or money order payable to Parsons Technology. VISA, MasterCard and order payable to Parsons Technology. VISA. MasterCard and COD orders welcome.

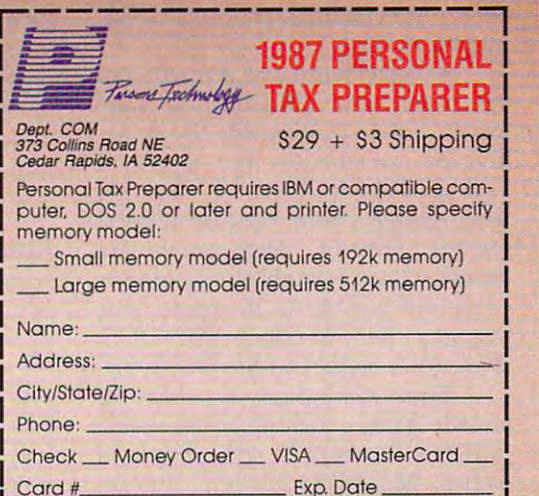

# CES Report **CES Report**

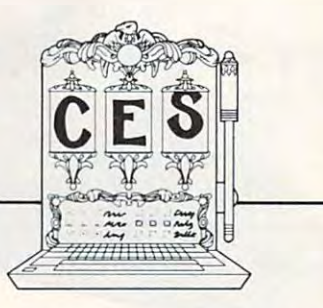

### Videogames Redux **Videogames Redux**

The computer wing at CES struck The computer wing at CES struck some industry insiders as remem **some industry insiders as a remem**brance of CESs past: Videogame cartridge manufacturers came close cartridge manufacturers came close to dominating the floor. Nintendo to dominating the floor. Nintendo and Sega, riding high on the best and Sega, riding high on the best videogame year in years, mounted videogame year in years, mounted huge exhibits, touting the increased huge exhibits, touting the increased sophistication of their videogames, sophistication of their videogames, many of which are translations of many of which are translations of established software hits.

Software publishers are aware Software publishers are aware that dedicated videogame machine that dedicated videogame machine sales may represent lost computer sales may represent lost computer sales, but they're also confident of sales, but they're also confident of their ability to produce games that their ability to produce games that are more exciting, more playable, are more exciting, more playable, and more attractive than those cur **and more attractive than those cur**rently on cartridges. rently on cartridges.

Besides which, one of the most Besides which, one of the most obvious entertainment software **obvious entertainment software**  trends at CES was the software in trends at CES was the software industry's determination to beat the dustry's determination to beat the cartridge manufacturers at, as it **cartridge manufacturers at, as it**  were, their own games. **were, their own games.** 

### Arcade Comeback **Arcade Comeback**

Responding to the Nintendo/Sega Responding to the Nintendo / Sega surge, as well taking advantage of surge, as well taking advantage of increased machine capability and increased machine capability and programming skill, software pub programming skill, software publishers rolled out perhaps more ar lishers rolled out perhaps more arcade action software than at any cade action software than at any show in years, pumping energy show in years, pumping energy into the revitalization of a classic software form. software form.

At Activision and Arcadia (an At Activision and Arcadia (an Electronic Arts affiliate), monsters Electronic Arts affiliate), monsters wreak havoc in Rampage (from Ac wreak havoc in *Rampage* (from Activision for the <sup>64</sup> and Apple II tivision for the 64 and Apple II series, \$34.95; MS-DOS, \$37.95) series, \$34.95; MS-DOS, \$37.95) and Aaargh (from Arcadia for the and *Aaargh* (from Arcadia for the Amiga, \$39.95). Both games are Amiga, \$39.95). Both games are cade hits. For MS-DOS arcade fans, cade hits. For MS-DOS arcade fans, Arcadia has Rockford (MS-DOS, Arcadia has *Rockford* (MS-DOS, \$39.99), a sequel to *Boulderdash*. translations of established coin ar-

Epyx announced an array of Epyx announced an array of arcade games including Impossible arcade games including *Impossible*  Mission II (64/128, ST, Apple II *Mission II* (64/ 128, ST, Apple II series, MS-DOS, \$39.95), the se series, MS-DOS, \$39.95), the sequel to Impossible Mission, marking quel to *Impossible Mission,* marking

the return of evil genius Elvin; the return of evil genius Elvin; Metrocross (64/128, ST, \$24.95 *Metrocross* (64/ 128, ST, \$24.95 through the company's new U.S. through the company's new U.s. Gold line), in which players race Gold line), in which players race a clock through an obstacle-filled urban setting; and Street Cat (64/128, ban setting; and *Street Cat (64/ 128,*  MS-DOS, ST, Amiga, \$24.95, also MS-DOS, ST, Amiga, \$24.95, also from U.S. Gold), which offers feline from U.S. Gold), which offers feline competition to determine the competition to determine the town's toughest cat. town's toughest cat.

Translating coin-op games to Translating coin-op games to home computers is something of home computers is something of a specialty at Data East, whose <sup>1988</sup> specialty at Data East, whose 1988 list includes such arcade favorites **list includes such arcade favorites**  as the off-road action of Speed Bug as the off-road action of *Speed Bug*gy (64/128, \$29.95; ST, \$44.95), the *gy* (64/ 128, \$29.95; ST, \$44.95), the ninja maneuvers of Kid Niki (64/ ninja maneuvers of *Kid Niki (64 /*  128, \$29.95; Apple II, \$34.95), and 128, \$29.95; Apple II, \$34.95), and the commandos of Ikari Warriors the commandos of *Tkari Warriors* 

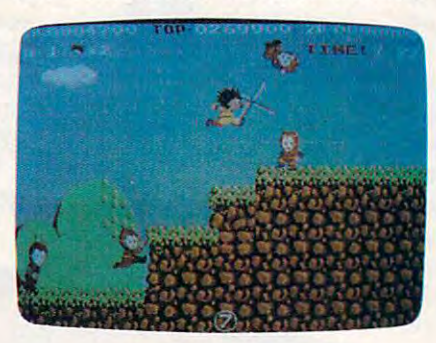

Kid Niki *Kid Niki* 

(Apple II, \$34.95, MS-DOS, \$39.95). (Apple II, \$34.95, MS-DOS, \$39.95).

Arcade addicts can customize Arcade addicts can customize their own games with Broder-their own games with Brederbund's Arcade Construction Kit bund's *Arcade Construction Kit*  (64/128, \$29.95). The package in (64/ 128, \$29.95). The package includes seven complete games and **cludes seven complete games and**  provides tools by which players can provides tools by which players can build their own arcade games, set build their own arcade games, setting different levels of animation, ting different levels of animation, sound, and design. sound, and design.

### **Arcade Plus**

Arcade elements mingle with strat Arcade elements mingle with strategy and tactics in a variety of packages. packages.

Accolade lets players take the Accolade lets players take the role of French resistance fighters in role of French resistance fighters in The Train: Escape to Normandy *Th e Train: Escape to Normandy*  (64/128, \$29.95), and must seize, (64/ 128, \$29.95), and must seize, hold, and run a locomotive through Nazi lines; in Power at Sea (64/128, Nazi lines; in *Power at Sea (64/ 128,* 

\$29.95), players must coordinate \$29.95), players must coordinate operations during the Battle of Ley-operations during the Battle of Leyte Gulf.

In Datasoft's BattleDroidz In Datasoft's *BattleDroidz*  (64/128, \$24.95; ST and Amiga, (64/ 128, \$24.95; ST and Amiga, \$34.95) players attempt to conquer \$34.95) players attempt to conquer  $\alpha$  alien enemies. Also from the EAA also from the EAA also from the EAA also from the EAA also from the EAA also from the EAA also from the EAA also from the EAA also from the EAA also from the EAA also from the EAA als affiliate is The Rubicon Alliance affiliate is *The Rubicon Alliance*  (64/128, \$19.95), whose players (64/ 128, \$19.95), whose players face an alien enemy. **face an alien enemy.**  alien enemies. Also from the EA

Ebonstar, (Amiga, MS-DOS, *Ebonstar,* (Amiga, MS-DOS, 64/128, Apple lies, \$39.95) from 64/ 128, Apple IIGs, \$39.95) from Microillusions, (distributed by Ac Microillusions, (distributed by Activision) involves a search for rogue black holes. Cosmic conquest is the black holes. Cosmic conquest is the theme of the company's Galactic theme of the company's *Galactic*  Invasion (Amiga, 64/128, Apple *Invasion* (Amiga, 64/ 128, Apple IlGS, MS-DOS, \$24.95). IIGS, MS-DOS, \$24.95).

### The Topic Is Topical **The Topic Is Topical**

Global hot spots came to life on Global hot spots carne to life on computer screens throughout CES computer screens throughout CES as publishers introduced products as publishers introduced products aimed at putting players in charge aimed at putting players in charge of tough tactical decisions. of tough tactical decisions.

Strike Fleet (64/128, \$29.95), *Stroike Fleet* (64/ 128, \$29.95), from Lucasf ilm Games (distributed from Lucasfilm Garnes (distributed by EA), gives players command of by EA), gives players command of modern fleets, weapons systems, modern fleets, weapons systems, and strategies, with emphasis upon and strategies, with emphasis upon accuracy of detail and opponents accuracy of detail and opponents including the Soviet Navy and induding the Soviet Navy and Ayatollah-inspired fanatics. Ayatollah-inspired fanatics.

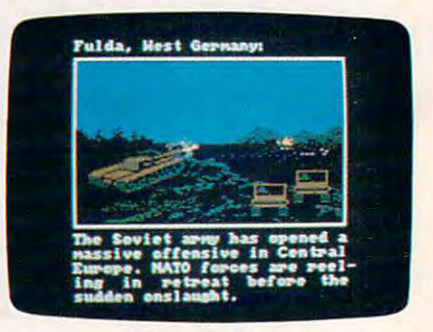

Red Storm Rising *Red Storm* **Rising** 

Microprose brought out its big Microprose brought out its big guns with bestseller Tom Clancy's guns with bestseller Tom Clancy'S Red Storm Rising (64/128, \$39.95). *Red Storm* Rising (64/ 128, \$39.95). The adaptation preserves much of The adaptation preserves much of the novel's narrative, leaving the **the novel's narrative, leaving the**  results of global confrontation to results of global confrontation to the player. the player.

*11* 

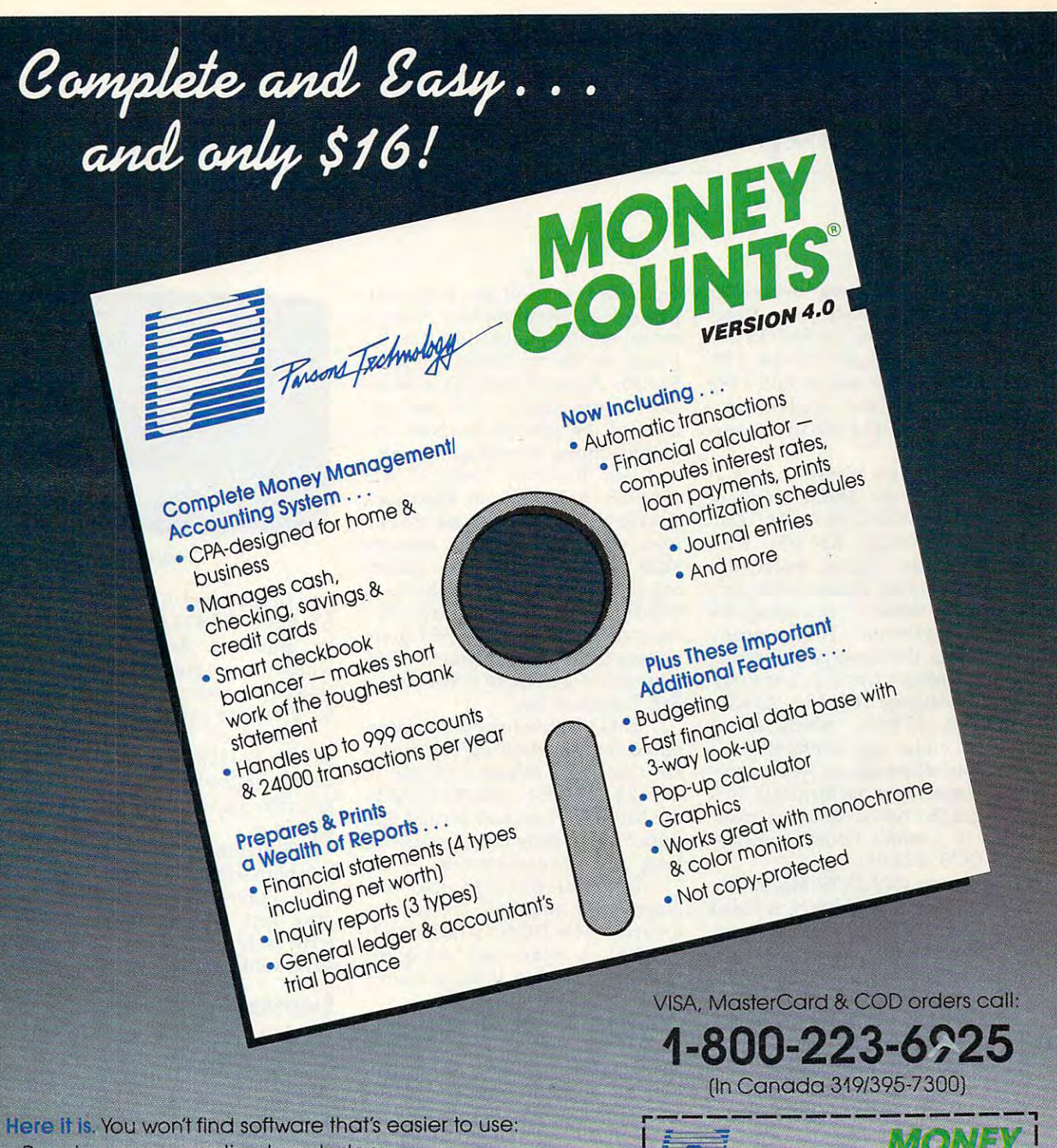

- Requires no accounting knowledge Requires no accounting knowledge
- Completely menu-driven with on-line help Completely menu-driven with on-line help
- 93-page fully indexed tutorial manual (on disk) 93-page fully indexed tutoriol manual (on disk)

A Proven Track Record. Hard to believe the \$16 price? Don't worry. MoneyCounts® has been marketed for three years and worry. MoneyCounts® has been marketed for three years and is continually receiving rave reviews. There's **no** catch. This is a fully functional system that compares with products selling for fully functional system that compares with preducts selling for 599 and more.

Same-Day Shipping. Order today and own MoneyCounts® for Same-Day Shipping. Order today and own MoneyCounts® for only S16! Add \$3 shipping and handling (outside North America only \$16! Add \$3 shipping and handling (outside North America add \$7). Iowa residents please add 4% sales tax. Send check or money order payable to Parsons Technology. VISA and or money order payable to Parsons Technology. VISA and MasterCard orders welcome. MasterCard orders welcome.

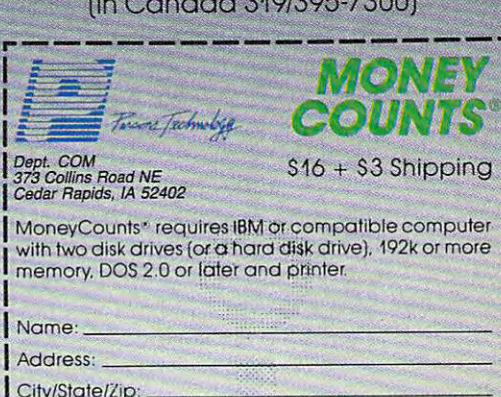

I Phone' \_\_\_\_\_\_\_\_\_\_\_\_ \_ Money Order \_ VISA \_ MasterCard

City/State/Zip:

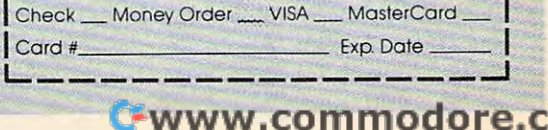

a

# CES Report **CES Report**

Another Clancy bestseller Another Clancy bestseller makes its appearance from Data-makes its appearance from Datasoft, with The Hunt for Red October soft, with *The Hunt for Red October*  (ST, Amiga, IBM, \$49.95; 64/128, (ST, Amiga, IBM, \$49.95; 64/ 128, \$39.95; to be released in mid-1988 \$39.95; to be released in mid-1988 are Atari 8-bit and Apple II versions, \$39.95, and a Macintosh version, \$49.95). sion, \$49.95).

C**osmi** gives players a shot at navigating at the deadly Straits of navigating at the deadly Straits of Hormuz in NAVCOM 6: The Gulf Hormuz in *NAVCOM* 6: *The Gulf*  Defense (64/128, \$24.95), with *Defense* (64/128, \$24 .95), with players in the control center of <sup>a</sup> players in the control center of a modern warship charged with pro modem warship charged with protecting oil tankers negotiating the tecting oil tankers negotiating the straits of Hormuz. The company straits of Hormuz. The company also brings the dangers of interna also brings the dangers of international terrorism home in The Presi tional terrorism home in *The Presi*dent Is Missing (64/128, \$24.95; *dent Is Missing* (64/128, \$24.95; MS-DOS, \$29.95), which comes MS-DOS, \$29.95), which comes with an audio tape containing the with an audio tape containing the terrorists' demands, as well as pos terrorists' demands, as well as possible clues. Financial terrorists, of <sup>a</sup> sible clues. Financial terrorists, of a sort, get the home computer treat sort, get the home computer treatment in Cosmi's Corporate Raider ment in Cosmi's *Corporate Raider*   $\sim$ (MS-DOS, \$24.95).

Harpoon (MS-DOS, Macintosh, *Harpoon* (MS-DOS, Macintosh, \$49.95), from Three-Sixty, is based \$49.95), from Three-Sixty, is based upon Larry Bond's board game, upon Larry Bond's board game, which influenced, among others, which influenced, among others, Torn Clancy. The computer version Tom Clancy. The computer version gives players command of allied gives players command of allied forces during a showdown in the North Atlantic, uses actual Navy North Atlantic, uses actual Navy icons, and operates in realtime. **icons, and operates in realtime.** 

Finally, for those who seek Finally, for those who seek transcendence over world tensions, **transcendence over world tensions,**  there's Global Commander (Atari 8- there's *Global Commander* (Atari 8 bit, 64/128, Apple II, \$29.95; MS-bit, 64/ 128, Apple 1I, \$29.95; MS-DOS, Amiga, ST, \$39.95), in which DOS, Amiga, ST, \$39.95), in which you must monitor the status of <sup>16</sup> you must monitor the status of 16 separate nations, allocating food, separate nations, allocating food, raw materials, and weapons with raw materials, and weapons without upsetting the world's balance. out upsetting the world's balance.

### Strategy And Tactics **Strategy And Tactics**

Historical—and futuristic—strategy Historical- and futuristic-strategy and tactics weren't overlooked, and tactics weren't overlooked, either. either.

SSI harks back to the earliest SSI harks back to the earliest days of our natu in Sons of Liberty days of our nation in *Sons of Liberty*  (64/128, \$34.95; Apple II, MS-(64/ 128, \$34.90; Apple 1I, MS-DOS, Atari 8-bit, \$39.95), which DOS, Atari 8-bit, \$39.95), which

recreates several of the major bat recreates several of the major battles of the Revolutionary War. tles of the Revolutionary War. A more recent simulation can be **more recent simulation can be**  found in Panzer Strike! (64/128, found in *Panzer Strike! (64/ 128,*  \$44.95; Apple II, \$49.95) a World War II simulation that includes War 1I simulation that includes most of the ground weapons em most of the ground weapons employed during several campaigns. ployed during several campaigns.

Dan Bunten's Sport of War *Dan Bunten's Sport of War*  (64/128, \$34.95) from Electronic (64/ 128, \$34.95) from Electronic Arts is modem wargame that al Arts is a modem wargame that allows players to pit their strategic lows players to pit their strategic skills against other gamers, includ skills against other garners, including those playing on Apple Us or ing those playing on Apple lis or MS-DOS machines. Also from EA, MS-DOS machines. Also from EA, Interceptor (Amiga, \$49.95) gives *Interceptor* (Amiga, \$49.95) gives players the choice of flying an F-18 players the choice of flying an F-18 Hornet or F-16 Falcon in defense of Hornet or F-16 Falcon in defense of San Francisco Bay. San Francisco Bay.

SSG (distributed by EA) intro SSG (distributed by EA) introduced Decisive Battles of the Ameri duced *Decisive Battles of the Ameri*can Civil War, Volume (Apple II, *can Civil War, Volume* 1 (Apple II, 64/128, \$39.95), which includes 64/ 128, \$39.95), which includes the battles of First and Second Bull the battles of First and Second Bull Run, Shiloh, Antietam, Fredericks-Run, Shiloh, Antietam, Fredericksburg, and Chancellorsville. burg, and Chancellorsville.

Interstel (through EA) dis Interstel (through EA) displayed two additions to Starfleet: played two additions to *Starfleet:*  Empire (MS-DOS, Amiga, ST, \$49.95), a planetary conquest game, and Starfleet II: Krellan Com game, and *Starfleet* 11: *Krellan Com*mander (MS-DOS, \$54.95). *mander* (MS-DOS, \$54.95).

Epyx's Dive Bomber (Apple II, Epyx's *Dive Bomber* (Apple 1I, 64/128, MS-DOS, ST, and Amiga, 64/ 128, MS-DOS, ST, and Amiga, \$39.95) challenges players to fly \$39.95) challenges players to fly a carrier-launched torpedo bomber carrier-launched torpedo bomber against <sup>a</sup> variety of German aircraft, against a variety of German aircraft, mine fields, and ships, including mine fields, and ships, including the Bismarck. the *Bismarck.* 

### Fantasy Time **Fantasy Time**

Citadel (Macintosh 512K, \$49.95) *Citadel* (Macintosh 512K, \$49.95) from Mindscape is a fantasy roleplaying game in which players cre playing game in which players create characters from the moment of ate characters from the moment of birth, developing their personalities birth, developing their personalities throughout the game. throughout the game.

Questron II (64/128, \$39.95; *Questron* 11 (64/ 128, \$39.95; MS-DOS, Apple II, \$44.95; ST, MS-DOS, Apple 1I, \$44.95; ST, Amiga, \$49.95) from SSI is a sequel, in which players must journey back in which players must journey back in time to prevent the Evil Book from in time to prevent the Evil Book from ever coming into existence. **ever coming into existence.** 

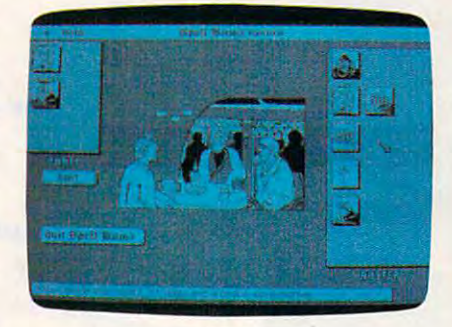

Citadel *Citadel* 

Death Sword (64/128, Apple II, *Death Sword* (64/ 128, Apple 1I, ST, MS-DOS, \$24.95) from Epyx is ST, MS-DOS, \$24.95) from Epyx is an animated fantasy contest in an animated fantasy contest in which players must use their sword which players must use their sword skills in an attempt to win freedom skills in an attempt to win freedom for a captive princess.

Land of Legends (Amiga, *Land of Legends* (Amiga, \$49.95; 64/128, IlGS, MS-DOS ver \$49.95; 64/128, IIGS, MS-DOS versions to follow)) is an animated fan sions to follow» is an animated fantasy role-playing game from Microillusions. illusions.

Electronic Arts goes boldly Electronic Arts goes boldly into both science fiction and fantasy into both science fiction and fantasy with Futuremagic (MS-DOS, no with *FUluremagic* (MS-DOS, no price set), which mingles magic price set), which mingles magic with science in an animated **with science in an animated**  adventure. **adventure.** 

### Suspense **Suspense**

Paragon (distributed by EA), fresh Paragon (distributed by EA), fresh from the success of the graphics ad from the success of the graphics adventure Master Ninja, moved into venture *Master Ninja,* moved into a new form with Twilight's Ransom new form with *Twilight's Ransom*  (MS-DOS, \$34.95; translations for (MS-DOS, \$34.95; translations for other machines to follow) which other machines to follow) which combines text with graphics in combines text with graphics in a race against time to solve a mystery.

Commando Cody, rocket-Commando Cody, rocketpacked airman of World War II re packed airman of World War II returns in Cinemaware's Rocket **turns in Cinemaware's** *Rocket*  Ranger (64/128, \$34.95; MS-DOS, *Ranger* (64/ 128, \$34.95; MS-DOS, \$44.95; Amiga, Apple IlGS, ST, \$44.95; Amiga, Apple IIGS, ST, \$49.95). It's up to you, your rocket \$49.95). It's up to you, your rocket pack, and your dukes to save the pack, and your dukes to save the world from Nazi domination, time world from Nazi domination, time travel, and Zombie Women of the travel, and Zombie Women of the Moon. Moon.

Epyx's "Masters Collection" Epyx's "Masters Collection" line gets another addition with L.A. line gets another addition with *L.A.*  Crackdown (64/128, Apple II, MS-*Crackdown* (64/128, Apple 1I, MS-

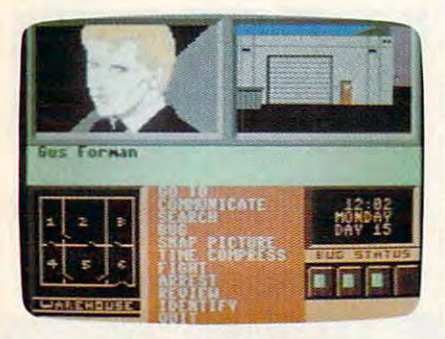

L.A. *Crackdown* 

DOS, \$39.95), in which players at DOS, \$39.95), in which players attempt to crack a major drug smuggling ring. smuggling ring.

Sierra gives a glimpse of a grim future in Manhunter (MS-grim future in *Manhunter* (MS-DOS, \$49.95), set against the back DOS, \$49.95), set against the backdrop of a conquered earth, with players attempting to crack an un players attempting to crack an underground (literally) resistance derground (literally) resistance movement. The company moves **movement. The company moves**  back in time with Gold Rush (MS-back in time with *Gold Rush* (MS-DOS, price not set). DOS, price not set).

The suspense and majesty of The suspense and majesty of James Clavell comes to computers James Clavell comes to computers in Thunder Mountain's Tai Pan in Thunder Mountain's *Tai Pan*  (64/128, ST, \$14.95). The Mind-(64/ 128, ST, \$14.95). The Mindscape division is also introducing **scape division is also introducing**  Murder by the Dozen (64/128, Ap *Murder by the Dozell* (64/128, Apple II, Macintosh, MS-DOS, \$9.95), ple II, Macintosh, MS-DOS, \$9.95), mystery game for up to three a mystery game for up to three players. players.

On a lighter criminal note, Carmen San Diego is on the loose again men San Diego is on the loose again in Brederbund's Where in Europe Is in Broderbund's *Whe re in Europe* Is Carmen San Diego? (Apple II, MS-*Carmen San Diego?* (Apple Il, MS-DOS, \$44.95; 64/128, \$39.95). The DOS, \$44.95; 64/ 128, \$39.95). The latest in the popular series includes latest in the popular series includes Crimestopper's notebook, an on a Crimes topper's notebook, an onscreen map of Europe, and an on screen map of Europe, and an online database filled with European line database filled with European **information.** 

### Here Come The Comics **Here Come The Comics**

Not all of the entertainment soft Not all of the entertainment software was games. Infocom dis ware was games. Infocom displayed its first nontext product, played its first nontext product, Infocomics (Apple II, MS-DOS, *Infocomics* (Apple Il, MS-DOS, 64/128, \$12), developed by Tom 64/ 128, \$12), developed by **Tom**  Snyder Productions, which are Snyder Productions, which are comic books on disk. comic books on disk.

Viewers can page through the Viewers can page through the comic-book stories at the touch of comic-book stories at the touch of a key; a keystroke likewise allows for shift in the point-of-view from a shift in the point-of-view from which the stories are told. Using which the stories are told. Using line graphics, Infocomics delivers line graphics, lnfocomics delivers cinema-style effects, including cinema-style effects, including pans, zooms, and wipes. The first pans, zooms, and wipes. The first Infocomics: Lane Mastodon vs. the Infocomics: *Lane Mastodon vs. the*  Blubbermen, a spoof of 1930's sci-

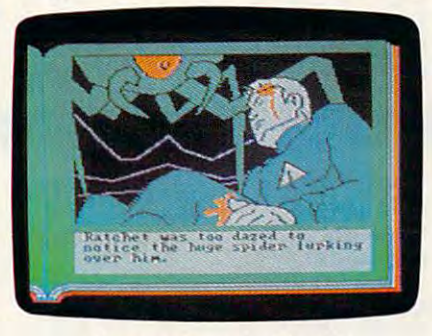

Gamma Force in Pit of <sup>a</sup> *Gamma Force* **in** *Pit of a Thousand Screams* 

ence fiction; Gamma Force in Pit of ence fiction; *Gamma Force in Pit of a Thousand Screams, a superhero ac*tion/adventure; and Zorkquest: As tion/ adventure; and *Zorkquest: As*sault on Egreth Castle, a fantasy. Each Infocomic provides four to Each Infocomic provides four to five hours of viewing. five hours of viewing.

Comic effects of different sort Comic effects of a different sort are on display in Cinemaware's are on display in Cinemaware's The Three Stooges (64/128, \$34.95; *Th e Three Stooges* (64/ 128, \$34.95; MS-DOS, \$44.95; Amiga, Apple MS-DOS, \$44.95; Amiga, Apple IlGS, ST, \$49.95), an interactive IlGS, ST, \$49.95), an interactive movie in which the player maneu **movie in which the player maneu**vers Larry, Moe, and Curly through vers Larry, Moe, and Curly through <sup>a</sup> series of (mis)adventures as they a series of (mis)adventures as they try to save an orphanage from try to save an orphanage from foreclosure. **foreclosure.** 

### Good Sports **Good Sports**

John Madden Football (Apple II, *John Madden Football* (Apple II, \$44.95) from Electronic Arts is \$44.95) from Electronic Arts is a football game that distills the for football game that distills the former coach's experience, giving **mer coach's experience, giving**  players an on-disk playbook, as players an on-disk playbook, as well as the chance to design their well as the chance to design their own plays. own plays.

EA's latest sports offerings also EA's latest sports offerings also included World Tour Golf (Amiga, included *World Tour Golf* (Amiga, \$39.95) and Ferrari Formula One \$39.95) and *Ferrari Formula One* 

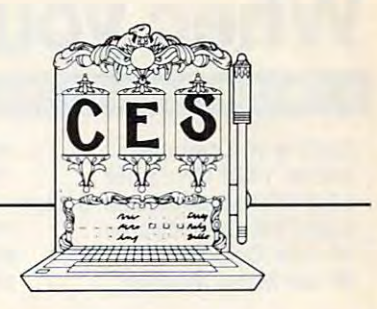

(Amiga, \$49.95). (Amiga, \$49.95).

Boxing fans are invited to ring Boxing fans are invited to ringside in Gamestar's Star Rank Boxing side in Gamestar's *Star Rank Boxing*  II (64/128, \$29.95; Apple II, \$34.95; MS-DOS, \$42.95), which \$34.95; MS-DOS, \$42.95), which challenges players not only to per challenges players not only to perform well in the ring, but also to form well in the ring, but also to train and workout for a fight.

Epyx announced Street Sports Epyx announced *Street Sports*  Soccer (64/128, Apple II, MS-DOS, *Soccer* (64/ 128, Apple Il, MS-DOS, \$39.95). Soccer continues the ser *\$39.95). Soccer* continues the series's urban playground motif, with ies's urban playground motif, with players selected from neighbor pla yers selected from neighborhood kids, and games taking place hood kids, and games taking place in city parks or on streets. Endorsed in city parks or on streets. Endorsed by The Sporting News, Epyx's Sport by *The Sporting News,* Epyx's *Sport*ing News Baseball (64/128, MS-*ing News Baseball* (64/ 128, MS-DOS, Apple II, \$39.95) lets players DOS, Apple II, \$39.95) lets players assemble teams whose per assemble teams whose performance is affected by their statis formance is affected by their statistical history. With 4X4 Offroad tical history. With 4 X 4 *Offroad*  Racing (64/128, Amiga, MS-DOS, *Racing* (64/ 128, Amiga, MS-DOS, \$39.95), players can configure their \$39.95), players can configure their own vehicle for rough country. own vehicle for rough country.

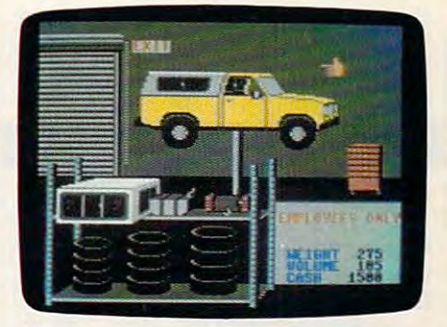

4X4 Offroad Racing 4 X 4 *Offroad Racing* 

The Games—Winter Edition *The Gam es-Winter Ed ition*  (64/128, Apple II, MS-DOS, (64 / 128, Apple II, MS-DOS, \$39.95) sports a setting in the mountains above Calgary and in mountains above Calgary and includes competition events such as cludes competition events such as Oval-track Speed Skating, Luge, Oval-track Speed Skating, Luge, Slalom, Downhill Skiing, and others. Slalom, Downhill Skiing, and others.

Sedentary types can play three Sedentary types can play three types of poker with Ronald Reagan, types of poker with Ronald Reagan, Mikhail Gorbachev, and Margaret Mikhail Gorbachev, and Margaret Thatcher in Accolade's Card Sharks Thatcher in Accolade's *Card Sharks*  (64/128, \$29.95), or players may (64/ 128, \$29.95), or players may enjoy a fast game of Hearts or Blackjack with those or other char Blackjack with those or other characters included in the game. acters included in the game.

 $\overline{\phantom{a}}$ **A** WWW.comanodore.ca

# When you want to talk computers..

## ATARI COMPUTERS AMIGA SOFTWARE MS/DOS SYSTEMS

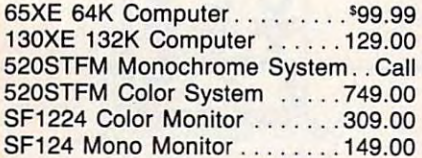

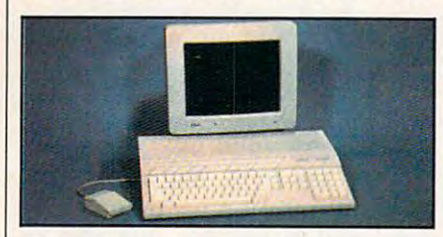

 $$929$  $\sim$  System System System System System System System System System System System System System System System System System System System System System System System System System System System System System System System Includes: 1040ST, 1 mb RAM with 3½″ drive built-in, 192K ROM with TOS, drive built-in, 192K ROM with TOS, Basic, ST language and color monitor. Basic, ST language and color monitor. Atari 1040 **Color System** 

### ATARI ST SOFTWARE

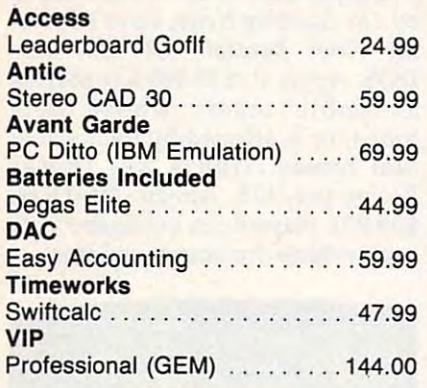

### AMIGA SOFTWARE AMIGA SOFTWARE

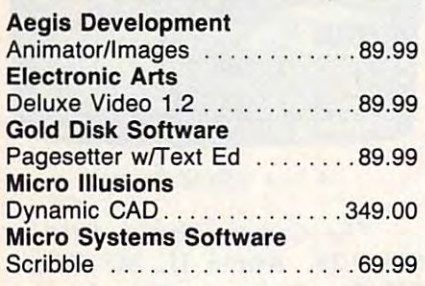

### Word Perfect Corp. The perfect Corp. The perfect Corp. The perfect Corp. The perfect Corp. The perfect Corp. The perfect Corp. The perfect Corp. The perfect Corp. The perfect Corp. The perfect Corp. The perfect Corp. The p Word Perfect Corp. \$<mark>199</mark><br>Word Perfect

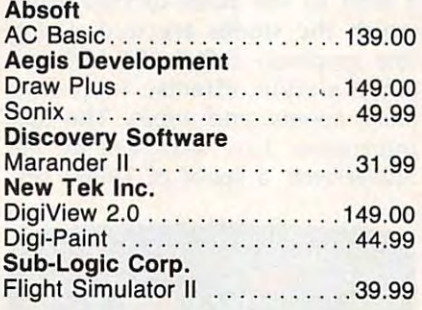

### MACINTOSH PRODUCTS

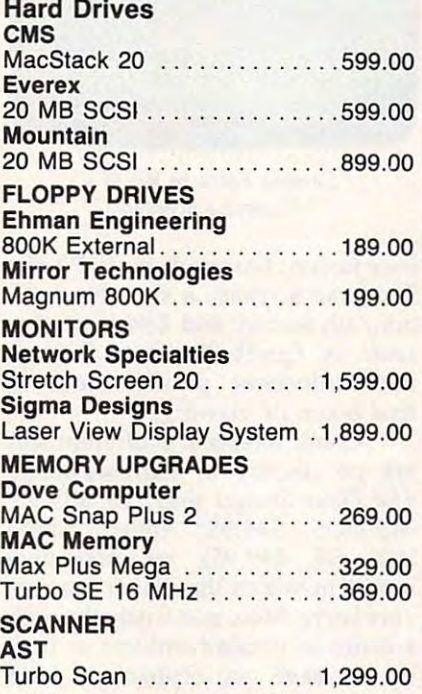

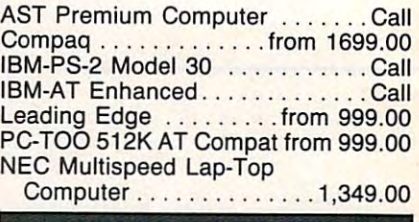

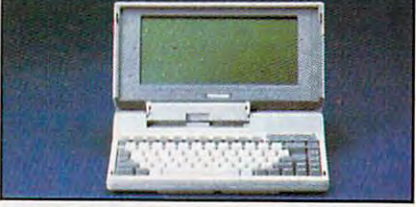

### **TOSHIBA**  $T_{\rm eff}$  and  $T_{\rm eff}$  are  $T_{\rm eff}$  and  $T_{\rm eff}$

## MULTIFUNCTION CARDS

### **AST**

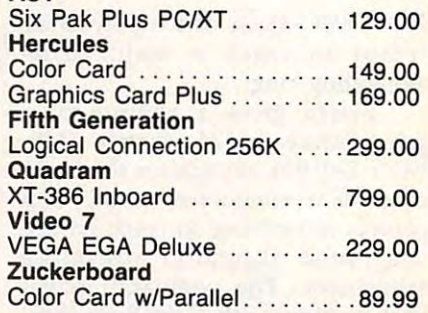

### MS/DOS SOFTWARE MS/DOS SOFTWARE

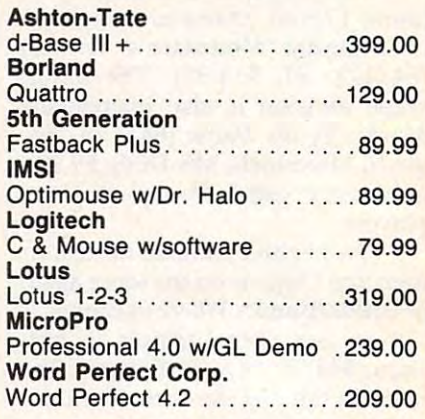

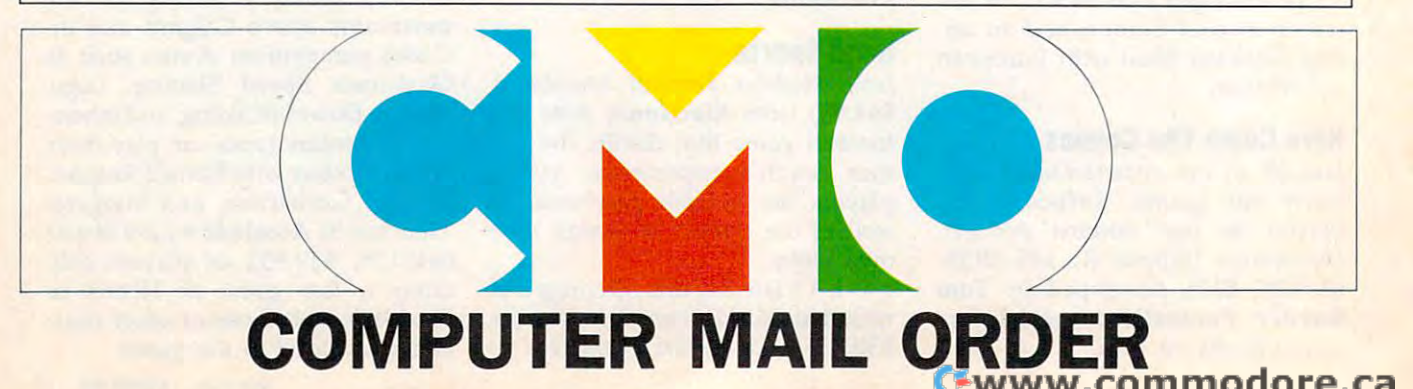

# When you want to talk price. **........ When you want to talk price.**

### MONITORS MODEMS MONITORS MODEMS PRINTERS

1020 XL/XE Plotter . . . . . . . . . . . 31.99

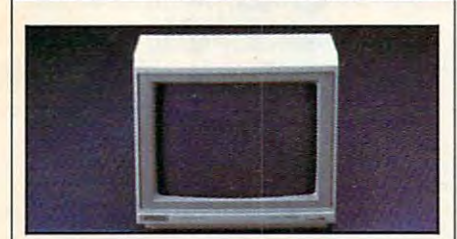

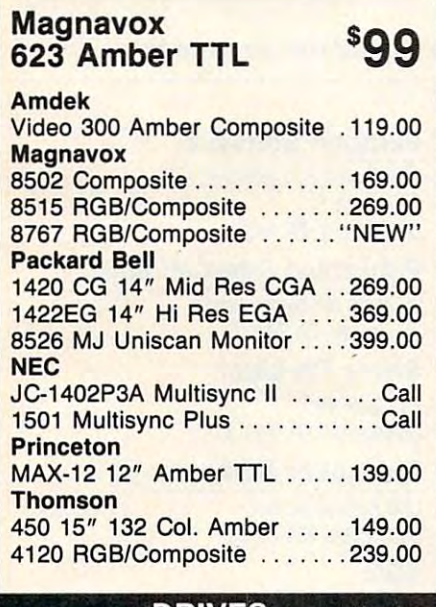

### DRIVES DRIVES

### **Atari**

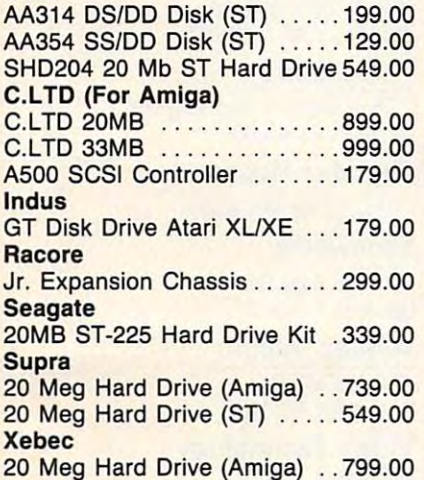

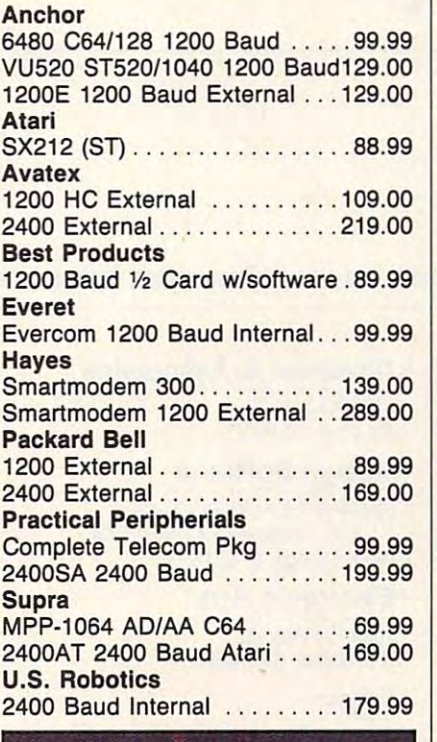

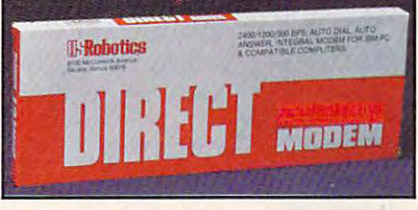

U.S. Robotics 1200 Baud External \$89

### **DISKETTES**

### Maxell

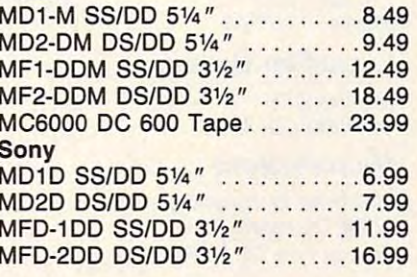

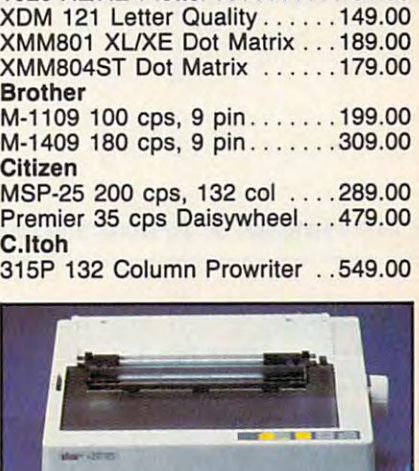

### 144 cps 80-column IOS Star Micronics NX1000

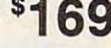

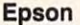

**Atari** 

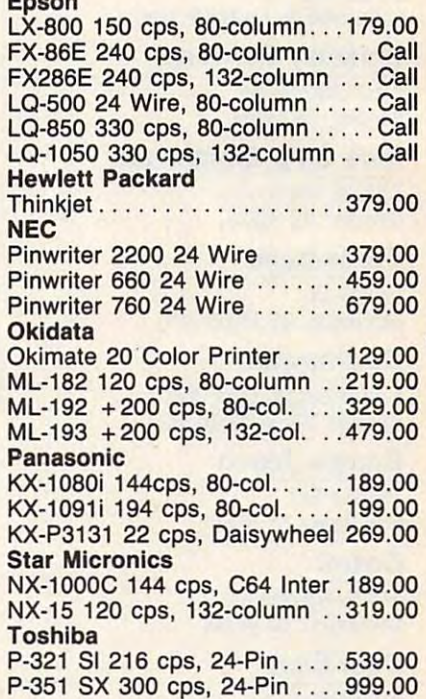

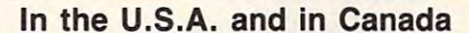

Call toll-free: Outside the U.S.A. call 717-327-9575, Fax 717-327-1217 Outside the U.S.A. call 717-327-9575, Fax 717-327-1217 Educational, Governmental and Corporate Organizations call toll-free 1-800-221-4283 Educational, Governmental and Corporate Organizations call toll-free 1-800-221-4283 **Call toll-free: 1-800-233-8950** 

> CMO. <sup>477</sup> East Third Street, Dept. A2, Williamsport, PA <sup>17701</sup> CMO. 477 East Third Street, Dept. A2, Williamsport, PA 17701 ALL MAJOR CREDIT CARDS ACCEPTED ALL MAJOR CREDIT CARDS ACCEPTED

to clear. For faster delivery, use your credit card or send cashier's check or bank money order. Credit cards are not charged until we ship. Pennsylvania residents add 6% sales tax. All prices are U.S.A. prices and are subject to change, and all items are subject to availability. Defective software will be replaced with the same item only. Hardware will be replaced or repaired at our discretion within the terms and limits of the manufacturer's warranty. We cannot guarantee compatibility. All sales are final and returned shipments are subject to a restocking fee. POLICY: Add 3% (minimum \$7.00) shipping and handling. Larger shipments may require additional charges. Personal and company checks require 3 weeks

# <u>cessor</u> and contract the contract of the contract of the contract of the contract of the contract of the contract of the contract of the contract of the contract of the contract of the contract of the contract of the cont **CES Report**

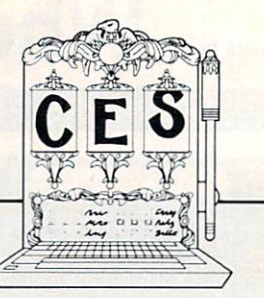

For more information on the products mentioned in this article, please contact the appropriate company from the list below.

2082 Stevens Creek Blvd. 2004 Stevens Creek Blvd. Cupertino, CA <sup>95014</sup> Torrance, CA <sup>90505</sup> Cupertino, CA 95014 Torrance, CA 90505 600 Rugh St.

Activision <sup>2350</sup> Bayshore Parkway Mountain View, CA <sup>94043</sup>

<sup>1915</sup> Westridge Dr. Irving, TX <sup>75038</sup>

Processor Cambridge, MA 02139<br>2150 Shattuck Ave.

Berkeley, CA <sup>94704</sup> Berkeley, CA 94704 **Gamestar SSG** 

<sup>7305</sup> W. Boston St. 7305 W. Boston st. Chandler, AZ <sup>85226</sup>

### <u>Broderbunden und der Enterpretationen und der Enterpretationen und der Enterpretationen und der Enterpretationen und der Enterpretationen und der Enterpretationen und der Enterpretationen und der Enterpretationen und der </u> **Broderbund Infocom**

17 Paul Dr. 17 Paul 2014 San Rafael, CA 94903-2101 <sup>125</sup> Cambridge Park Dr. 17 Paul Dr. 125 Cambridge Park Or. **Three-Sixty** 

**Cinemaware** <sup>4165</sup> Thousand Oaks Blvd. **Cinemaware Campbell, CA 95008** 

### Compu-Teach **Compu-Teach** Webster, TX 77598 **Timeworks**

<u>, , , , , , , , ,</u> New Haven, CT <sup>06511</sup> New Haven, CT 06511 **P.O. Box 2009** P.O. Box 2009 **Deerfield, IL 60015** 

Cosmi <sup>415</sup> N. Figueroa St. 415 N. Figueroa St. **Microillusions** 40 Cutter Mill Rd. Wilmington, CA <sup>90744</sup>

Data East <sup>470</sup> Needles Dr. 470 Needles Or. San Jose, CA <sup>95112</sup>

Hunt Valley, MD 21030 10 Station PI. The Electronic Arts) Hunt Valley, MD 21030 10 Station PI. <sup>19808</sup> Nordhoff Place 19808 Nordhoff Place **Mindscape** Norfolk, CT 06058 Chatsworth, CA 91311 3444 Dundee Rd.

### davidson Associates and David School and David School and David School and David School and David School and D **Accolade Davidson & Associates**

### **Activision Design Software** Greensburg, PA 15601

Mountain View, CA 94043 1275 W. Roosevelt Rd., Suite 104 1209 W. Knickerbocker Dr. **Amstrad** West Chicago, IL 60185 Sunnyvale, CA 94087

### Electronic Arts 1915 Westridge Dr. **Electronic Arts Sierra On-Line**

1820 Gateway Dr. 2020 Gateway Dr. 2020 Gateway Dr. 2020 Gateway Dr. 2020 Gateway Dr. 2020 Gateway Dr. 2020 Gateway Dr. 2020 Gateway Dr. 2020 Gateway Dr. 2020 Gateway Dr. 2020 Gateway Dr. 2020 Gateway Dr. 2020 Gateway Dr. 2 San Mateo, CA <sup>94404</sup> **Arcadia** San Mateo, CA 94404 Coarsegold, CA 93614 1820 Gateway Dr.

## Epyx

**Berkeley Sofworks 600 Galveston Dr.** One Kendall Square **Constant Constant One Constant Constant Constant Constant Constant Constant Constant Constant Constant Constant Constant Constant Constant Constant Constant Const** <sup>600</sup> Galveston Dr.

### **Gamestar**

**Blue Chip Electronics** (distributed by Activision) (distributed by Electronic Arts) (distributed by Activision) Hi Tech Expressions <sup>1700</sup> N.W. 65th Ave., Suite Hi Tech Expressions **SSI** 1700 NW. 65th Aie., Sutte 9 Plantation, FL <sup>33313</sup> Chandler, AZ 85226 **Plantation, FL 33313** 1046 N. Rengstorff Ave.

### Infocom

Cambridge, MA <sup>02140</sup>

### Interstel

Westlake Village, CA 91362 P.O. Box 57825 (distributed by Mindscape) P.O. Box <sup>57825</sup> w. <u>. . . . . . . . . . . . . . . .</u>

### Lucasfilm Games 78 Olive St. **Lucasfilm Games** 444 Lake Cook Rd.

P.O. Box <sup>2009</sup> San Rafael, CA <sup>94912</sup>

### **Microillusions**

(distributed by Activision) Wilmington, CA 90744 (distributed by Activision) Great Neck, NY 11021 <sup>17408</sup> Chatsworth St. **Data East Chatsworth St. Video Technology** 

### **Microprose**

<sup>120</sup> Lakefront Dr. Hunt Valley, MD <sup>21030</sup>

Mindscape <sup>3444</sup> Dundee Rd. Northbrook, IL <sup>60062</sup> Northbrook, IL 60062

### Paragon Software

20813 Stevens Creek Blvd. 3135 Kashiwa St. (distributed by Electronic Arts) <sup>600</sup> Rugh St. Greensburg, PA <sup>15601</sup>

(distributed by Electronic Arts) 2350 Bayshore Parkway (distributed by Electronic Arts) **Publishing International**  Publishing International <sup>1209</sup> W. Knickerbocker Dr.

Sunnyvale, CA <sup>94087</sup>

Sierra On-Line (1985) was a series of the control of the control of the control of the control of the control of P.O. Box <sup>485</sup>

(distributed by Electronic Arts) (distributed by Electronic Arts) **Epyx Spinnaker Software**  Spinnaker Software

One Kendall Square Cambridge, MA <sup>02139</sup>

(distributed by Electronic Arts)

SSI Mountain View, CA 94043

Three-Sixty <sup>2105</sup> S. Bascom Ave., Suite <sup>290</sup> San Rafael, CA 94903-2101 Cambridge, MA 02140 2105 S. Bascom Ale., Suite 290

(distributed by Electronic Arts) 4165 Thousand Oaks Blvd. (distributed by Electronic Arts) **Thunder Mountain**  Thunder Mountain (distributed by Mindscape)

> **Timeworks** <sup>444</sup> Lake Cook Rd.

Vendex Pacific **Vendex Pacific** 

<u>40 Cutter Mill Pier</u> Great Neck, NY <sup>11021</sup>

Granada Hills, CA. <sup>91344</sup> Granada Hills, CA 91344 400 Anthony Trail <sup>400</sup> Anthony Trail Northbrook, IL 60062-2536 San Jose, CA 95112 **Microprose** Northbrook, IL 60062-2536

**Datasoft/Intellicreations** 120 Lakefront Dr. **Weekly Reader Software** Weekly Reader Software

> <sup>10</sup> Station Pi. Norfolk, CT <sup>06058</sup>

[Ed. Note: Most of the products described in this article are scheduled for release during the first half of 1988. Space limitations precluded us from listing release dates for specific products.] *Space limitations precluded* us *from listing release dates for specific products.]* 

# Make Any Computer Do Exactly What You Want With McGraw-Hill's ontempora **Eramm** offware

 $M_y$  Family  $p_{xx}$ 

**Budget Plan** 

Declining Interest Loan.

### From Writing Your Own Programs to Modifying Existing Software, Here's the New York Software, Here's the New York Software, Here's the New York So Easy, and Low Cost Way to Unlock the Secrets Easy, and Low Cost Way to Unlock the Secrets of Your Computer Modifying Existing Software, Here's the New,

whether you use computers for a personal personal personal personal personal personal personal personal personal applications, or for fun, off-the-shelf programs will never do applications, or for fun, off-the-shelf programs will never do everything you want them to do for you. That's because they everything you want them to do for you. That's because they<br>were written by programmers to satisfy what they <mark>perceived</mark> as the needs of the greatest number of potential users—often missing some or many of your users-cften missing some or many of your specific needs. specific needs. Whether you use computers for business, for personal

That's why McGraw-Hill's new Contemporary (1999) and the contemporary contemporary (1999) and the contemporary of the contemporary (1999) and (1999) and (1999) and (1999) and (1999) and (1999) and (1999) and (1999) and (19 Programming and Software Design Series teaches Programming and Software Design Series teach<mark>es</mark><br>you how to create your own software . . . either from scratch or by making key modifications to existing programs. existing programs. That's why McGraw-Hill's new Contemporary

There is nothing magical about it. You learn the There is nothing magical about it. You learn the process of building a computer program step-bystep with McGraw-Hill Concept Modules sent to your order to you one at the sent to you one at the sent to you one at the step with McGraw-Hill *Concept Modules* sent to you one at a time.<br>time, once a month. Each of the ten modules in the Series takes you through an important step in the development of the structure and detailed logic of program, including testing, including testing, including testing,  $\mathbf{u}$ debugging, and documentation. debugging, and documentation. structure and detailed logic of a program, including testing,

### Unique Interactive Hands-On Instruction Unique Interactive Hands·On Instruction

Each module includes an easy-to-understand guide PLUS 5l/i" floppy disk containing typical programs and interactive instruction that you can run on Commodore <sup>64</sup> and <sup>128</sup> computers, IBM instruction that you can run on Commodore 64 and 128 computers, IBM PCs and PC compatibles for hands-on experience. Each module includes an easy-to-understand guide PLUS a 5<sup>1/4</sup> " floppy disk containing typical programs and interactive

In the first Module, for example, when your sample program (Declining In the first Module, for example, when your sample program (Declining Interest Loans) appears on your screen, you'll find errors on certain pro Interest Loans) appears on your screen, you'll find errors on certain program lines. You'll also see that the program is only three-quarters completed. gram lines. You'll also see that the program is only three-quarters completed.

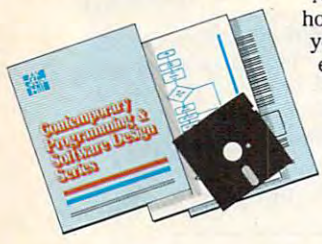

Now comes the fun part. You'll discover how this program is built, and in the process the process of the process of the process of the process of the process of the process of the process of the process of the process of the process of the process of the process you'll learn how to identify and correct you'll actually have completed this  $y = w$  , and the complete this complete this complete this complete this complete this complete this complete this complete this complete this complete this complete this complete this complete this complete this complete program yourself. program yourself. how this program is built, and in the process you'll learn how to identify and correct errors. And by the end of Module 1,

But there's more. Special graphics<br>on your screen work in conjuncon your screen work in conjunc tion with the accompanying guide and the account of the account of the account of the account of the account of to amplify, illustrate, and deepen to amplify, illustrate, and deepen your understanding of software your understanding of software design principles. design principles. tion with the accompanying guide

### The Crucial 95%—Learn the Foundation of Computer Programming The Crucial 95%-Learn the Foundation of Computer Programming

While the Series includes interactive disks that run on specific computers, everything While the Series includes interactive disks that run on specific computers, everything you apply to any language or machine. Why is this possible possible? Why is this possible? Because of the control of the control of the control of the control of the control of the control of the control of the control of and we are the computer is to give more than computer and the computer of an extension and contain the computer of the computer of the computer of the computer of the computer of the computer of the computer of the compute McGraw-Hill knows programming is far more than coding a program into the computer<br>using a specific language. In the real world of computers, 95% of the programming process is carried out using design techniques that are independent of specific language or cess is carried out using design techniques that are independent of specific language or<br>machine. It is this crucial 95% that you thoroughly understand and master in the Series. you learn you can apply to any language or machine. Why is this possible? Because using a specific language. In the real world of computers, 95% of the programming pro-

Make no mistake. Almost all books and courses on "programming" Make no mistake. Almost aJl books and courses on "programming" teach you only the final 5% of the total programming processnamely, how to code in a specific language...information of little value if you don't know how to reach the point in the programming value if you don't know how to reach the point in the programming process when you are ready to code. process when you are ready to code. teach you only the final 5% of the total programming process-

With the Series, however, you'll learn to create your own programs . With the Series, however, you'll learn to create your own programs<br>from scratch, even modify off-the-shelf programs. You'll learn enough BASIC and machine language to get you started on the remaining BASIC and machine language to get you started on the remaining 5% of the programming process. 5% of the programming process. from scratch. even modify off-the-shelf programs. You'll learn enough

### Build Your Own Personal Software Library Construction Construction Construction Construction Construction Construction Construction Construction Construction Construction Construction Construction Construction Construction **Build Your Own Personal Software Library**

The sample programs you work with throughout the The sample programs you work with throughout the<br>Series are excellent learning tools. But they're more than that. By combining the sample programs onto one master that. By combining the sample programs onto one master disk, you'll have the start of your own personal software disk, you'll have the start of your own personaJ software library. In addition to the programs you've written and <mark>library.</mark> In addition to the programs you've written and<br>modified throughout the Series, you'll also receive dozens of the most popular public domain and user-supported pro of the most popular public domain and user-supported programs, such as data base manager, word processor, calen grams, such as data base manager, word processor, calenmodified throughout the Series, you'll also receive dozens

<mark>d</mark>ar generator, appointments reminder and much,<br>much more. much more.

### 15-Day No-Risk Trial IS-Day No-Risk Trial

CREATE

**YOUR OWN** SOFTWARE

To order your first module without risk, send the To order your first module without risk, send the

postage-paid card today. Examine the first module postage-paid card today. Examine the first module for <sup>15</sup> days and see how for 15 days and see how the Series will help you :..... \_\_ ~ .. the Series will help you make your computer do exactly what you want you want it to do!

If someone has beaten you to the card, write to us for order If someone has beaten you to the card, write to us for order ing information about the Contemporary Programming and ing information about the Contemporary Programming and Software Design Series. Software Design Series.

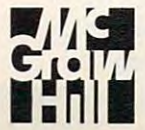

McGraw-Hill McGraw-Hili Continuing Education Center Continuing Education Center Center Center Center Center Center Center Center Center <sup>3939</sup> Wisconsin Avenue Washington, DC 200161 Continuing Education Center 3939 Wisconsin Avenue

# **Our Back Pages**

# Decade Of Reader's Feedback **A Decade Of Reade( s Feedback**

Take quick look at the volume number on the cover *Take a quick look at the volume number a" the cover*  of this magazine, and you'll notice that COMPUTE! is *of this magazine, and you'll notice that COMPUTE!* is now in its tenth year. The computer industry has *now in* its *tenth year. The computer industry has*  undergone radical changes in the past decade, and *undergone radical changes in the past decade, and a*  retrospective of COMPUTE!'s pages reflect many of those changes. We decided to scan back issues and *those changes. We decided* to *scan back issues and*  see what topics and questions were on readers' *see what topics and questions were on readers'*  minds. Here's sampling of "Reader's Feedback" *minds. Here's a sampling of "Reader's Feedback"*  from our back pages. *from our back pages.* 

# **september/ October 1980**  On Merging Our Two Magazines

when the happened to Nuts and Volts? Include OSI in COMPUTE!. My C2-4PMF has Include  $OSI$  in COMP the Apple or  $PEI$  than more in common will

with a SYM....<br>First of all, Nuts and Volts moved to compute II Nuts and Volts *moved computer* First of all, Nuts and that single-board computer't  $m$  **we established** *x admit that computer* magazine. Secondary, for OSI machines.

*necessarily hility to go monthly has "engazines. We* 

an OSI Gazette. You Can osi Gazette by your sub*necessarily the place for OSI machines.* Our ability to go monthly has in part been Our ability to go monthly has in part been defined by the merger of our two magazines. We announced in the August/September issue of com**b** *the merger o <i>c ccom-ber issue of com*pute II *that we were merging the two magazines* announced we were merging **Commental** issue of  $P_{\text{stochastic}}$  with the November 11  $\text{find the return } 0$ . *e*I *I I In that issue, you i i ing* the 6502 based *COMPUTE: In the Gazette (covering d* the *addition* of the Single d AIM systems), *an '11* . <sup>I</sup>*part deter-* **KIM SY I an** *ntrs* **WI If <sup>b</sup>** mine the stability of the OSI Gazette by your sub-<br>missions, so get writing!<br>missions, so get continued (November/December)

*x* **b**  $\overline{P}$  **c**  $\overline{P}$  of *COMPUTE! (November / December) will be one united issue again, and in January you'll receive the first monthly issue of COMPUTE!* 

UPDATE: The OSI {Ohio Scientif UPDATE: The 051 (Ohio Scientific), AIM, KIM, and SYM computers ic), AIM, KIM, and SYM computers are long gone. Single-board comput **are long gone. Single-board comput**ers were literally computers on **ers were literally computers on a**  board. For example, the SYM was **board. For example, the SYM was a**  computer on circuit board that fea **computer on a circuit board that fea**tured <sup>a</sup> hexadecimal keyboard and tured a hexadecimal keyboard and an LED alphanumeric display. As an LED alphanumeric display. As the price of home computers went **the price of home computers \vent**  down, the SBCs disappeared. Com down, the SBCs disappeared. *Com*pute II covered the SBCs while COM *pule* If covered the *SBCs* while COM-PUTE! covered home computers. In **PUTE! covered home computers. In**  the early days, COMPUTE! was di the early days, COMPUTE! *was* divided into "Gazettes," each of **vided into "Gazettes," each of**  which covered a different computer.

# **October 1981**

**I** saw a cryptic comment—I think in COMPUTE: 410:"PET Exec Hello" by Gordon Campbell. Second paragraph: POKE 59458,62 (this may with POKES?? It scared me. We just got a PET<br>PET—Original ROMs. I heard you have pubdamage your machine). Can I damage a PET with POKES?? It scared me. We just got a (used)<br>PET—Original ROMs. I heard you have pub-<br>lished a PET book based on old issues of COM-<br>PUTE!. How can I get this? *PUT book based on old issues of COM-*

*You* can *damage the computer with this POKE*<br> *Luckily, it is the only POKE which this POKE Luckily, it is the only POKE which is known to be anywhere else. For a more complete explanation of this peculiarity, see the warning in COMPUTE! #14, page 63. To answer your second question: Yes, COMthisky, as far as we know. You can POKE freely* anywhere else. For a more complete explanation of **PUTE!** is publishing two such collections, one for PET and one for ATARI. These books contain much from some previously unpublished pieces). For ordering *fhe early, out-of-print COMPUTEI issues (contain much from some previously computed issues (computer)* the early, out-of-print COMPUTE! issues (as well as *information, see the ads elsewhere in this issue.* 

UPDATE: Don't let the POKE scare **11/2008** you. Other than the early PETs, no computer can be damaged as result **computer can be damaged as a result**  of anything you enter on the key **of anything you enter on the key**board. The books mentioned were **board. The books mentioned were**  The First Book of PET and The First *Tlte First Book of PET* and *Tlte* First Book of ATARI. *Book of* ATARI.

### June <sup>1984</sup>

 $I$  OWN a VIC-20 I *would lift* dore has decided to start the to know if Commodore has decided to stop making VIC-20s. If so, why? If they have, will you be able to buy Commodore software and hardware for it? why? If they have, will you be able to buy

fonei \*»d third-party *<sup>P</sup> d· ey a 110t now p' ro uetlon on either the VIC J an to stop and third-party software a"or I Ie* **64.** *Commodore computers should also continue hardware for both* some time. *Some disc continue to be available for We've received many inquiries about this. Commo-*<br>*dore asserts that they do not now plan to stop* 

As a *point of interest, there are now two*<br>*million VICs out there* 

UPDATE: We later found out that UPDATE: We *later* found out that just as we were answering this ques **just as we were answering this ques- [i:;;::::::r**  tion, Commodore stopped manufac **tion, Commodore stopped manufac**turing VICs. Today, 64s are still turing VICs. Today, *645* are *still*  going strong. At last count, over sev **going strong. At last count, over sev**en million have been sold. **en million have been sold.** 

### October <sup>1983</sup>

In your April issue, you published two interest-<br>ing Atari programs, "Scriptor" and "Video 80."<br>Ing Atari programs, stare How many pages can Here are a few questions. How many pages can you store in a 48K Atari 400 when using Scriptor you store in a 48K Atari 400 when mory required for Video 80? Can Scriptor and Video 80 be merged, and, if so, what changes would have to

**ober 1983** twO interest,~

On another subject.<br>
an Epson MX-80 series printer to my 48K Ata be made?<br>On another subject, how would I "hook up"

an Epson MX of the Atari 850 interface:<br>400 with or without the Atari 850 **Ed Hallinan a**  $\frac{1}{200}$  with  $\frac{1}{200}$  **b**  $\frac{1}{200}$  **b**  $\frac{1}{200}$  **b**  $\frac{1}{200}$  **b**  $\frac{1}{200}$  **c**  $\frac{1}{200}$  **c**  $\frac{1}{200}$  **c**  $\frac{1}{200}$  **c**  $\frac{1}{200}$  **c**  $\frac{1}{200}$  **c**  $\frac{1}{200}$  **c**  $\frac{1}{200}$  **c**  $\frac{1}{200$ 

*either 32K, or 48K and will display the number of lines free when you first run it. Each line is 38 characters. Since a printed page* (double-spaced) takes about thirty 75-column lines, just divide the "lines free" by 15 for a rough

*estimate. Video 80 requires about 2K for the driver routine* and another 8K for the high-resolution *CRAPHICS 8 screen. Due to this, there is not* **created as**  $\frac{18}{100}$ *enough memory left over in a 40K or a 48K to let you*<br>store the programs and text.

*e*   $r_0$  $l_0$  $l_1$ **y** You can attach almost any Centromes put Atari

850 Interface Device. The new Atari 1025 80*column printer does not require the 850, however.* 

UPDATE: SpeedScript historians **lightary UPDATE:** *SpeedScript* historians take note, Scriptor was Charles Brannon's first published ancestor of SpeedScript, versions of which even **non's first pu .IS of which even***tually appeared for the 64, VIC, Ap*ple, and Atari computers.

March 1984

Trian 1984<br>
The considering purchasing a VIC or a 64, and I<br>
The the family TV with the computer. Do<br>
The the family TV with the computer a TV by<br>
The computer damage a TV by<br>
Thusinsk The problem you are describing is known as image am couse the fantasyon puter day<br>plan to use the arm a computer of<br>the images from a the screen?<br>leaving imprints on the scribing is

eaving imprints<br>The problem you are describing is known as image<br>The problem you are describing is known as image<br>The problem you are describing is hown which the<br>burn-in. It usually affects a video unit on the same<br>burn-i The problem you are describing is known which the<br>The problem you are describing is known which the<br>burn-in. It usually affects a video unit on which the same<br>burn-in. It usually affects a continuously in the same<br>same mes The problem you are described until of the same<br>physical continuously in the same<br>physical continuously in the same<br>same message is displayed continuously which even-<br>same message is displayed practice causes which even-<br>p the problem sually affects continuously<br>purn-in. It usually affects continuously<br>same message is displayed continuously which even-<br>same message is displayed conting, which even-<br>place on the screen's phosphor coating, whi urn-in. it also is displayed by practice cum which even<br>ame message is displayed in the screen. This practice on the<br>place on the screen's phosphor coating, which even<br>place on the screen's phosphor coating, which we<br>near ame messues<br>place on the screen. Interpretor coating, usible on the<br>place on the screen's phosphor coating, usible on the<br>wear in the screen's phosphor ocaling big your<br>tually results in the unit is transe image burn-in<br>tu lace on the screen's phosping<br>wear in the screen's phosping<br>wear in the screen's in the message being off. Using your<br>tually results in the unit is turned off. Using burn-in<br>rules wou leave your computer on and continually bear in the strain the messues<br>ually results in the messues in the part of the part of the limit is turned only<br>acreem even when the unit is turned only and continually<br>screen even when the momentum on the TV for a very lo ually results<br>under when the unit not cause this continually<br>creen even when the unit not cause this continually<br>TV with a computer will not cause image of the same<br>display the same pattern on the TV for a very long<br>impose

usping the sum putting of the

I have a question. Sometimes, after I type in a long program and run it a few times, my key-<br>can't do anything else). Is there any way I can<br>unlock it—besides powering down? Oh, I have board locks up (after you press RETURN, you<br>can't do anything else). Is there any way I can<br>an Atari good powering down? Oh y T can can't do anything else). Is there any way I can

*Ion Chow*<br>*This "lock-up" is caused by a bug is a local Ibn Chow Caram lines* The *CCur when editing or delete BASIC cartridge. It can occur when editing or deleting long Program lines. There is no way to "uncrash," other*<br>*Ihan turning the power off and back on. It's best to*<br>*Program lines* often and to avoid using nery law save programs often and to avoid using very long *shan turning the power off and back on. It's best to* 

> $UPDATE:$  In attempting to fix this bug, Atari accidently made it worse.  $V$ ersion A of BASIC (in the 400, 800, and  $1200XL$ ) had the original bug.  $V$ ersion B (in the  $600XL$  and  $800XL$ ) had a related bug that could crash the computer when you entered a line comparer when you edited or deleted one.) Version C (in the 65XE, acterica one.) version C (in the boxta) rected the bugs. rected the bugs. had a related bu~ you *entered* <sup>a</sup>

### June 198S **June 1985**

What is the difference between the Commodore<br>1701 and 1702 monitors?

Andy *Nagai* 

monitors. The 1701 model changed between these<br>Commodore has 1701 model changed to 17een these monitors. The 1701 model changed to 1702 when *Commodore began using a different picture tube* supplier in late 1983. Cosmetically, it's nearly im*possible to tell the two apart. They're virtually lidentical in appearance, and the electrical connecdions appear to be the same in both models. We have a number of both models here at COMPUTE!, and sharper on the 1702s, but this is only because*<br>*sharper on the 1702s, but this is only because*<br>*they're newer than the 1701s. (The color on a*<br>*monitor gradually fades after prolonged use.) Sharper on the 1702s, but this is only because monitor gradually fades after prolonged* 

*signed to match the Blue a charcoal-gray color de-Commodore also makes Ihe* 141 *COlor Monilor sompatible will the Plus/4 and Commod color decompatible with the Plus/4 and Commodore 16. It's*<br>*rewest monitor entries are the 1901 Monochrome*<br>*Monitor and the 1902 RGBI/Composite Monitor. compatible with the VIC-20 and 64. Commodore's ALONIFOR and the 1902 RGBI/Composite Monochrome* **Each was announced at the Winter CES in support** of the Commodore 128.

> UPDATE: Commodore recently **rnodore recently CALITATE:** Commodore Tecentry tor. The Amiga <sup>1080</sup> evolved into **changed the** ~a;~O~O **evolved int?**  the Commodore 1084 so that it could be sold with the Commodore **the** Commodor~ **the Commodore**  <sup>128</sup> and Commodore PCs, as well as **could be sold wIth pes, as well as 128 and** Com~odore with the Amigas. **with the Amlgas.**

 $-$ Compiled by Rhett Anderson, Assistant Editor

 $\mathbf{C}$ 

June <sup>1982</sup>

GBA Championship Basketball: GBA Championship Basketball: Two-On-Two Two-On-Two

James Trunzo James Trunzo

Requirements: Apple IIgs (reviewed here), *Requirements: Apple lIGS (reviewed* lIere), 512K required; Commodore 64; Amiga; *512K required; Commodore* 64; *Amiga;*  Atari ST; Apple II; IBM PC, XT, AT, and *Alari ST; Apple II; IBM PC, XT, AT, and*  true compatibles with 256K and CGA *true compatibles with 256K aud* eGA card. card.

Remember the way One-on-One burst onto the scene when Electronic Arts onto the scene when Electronic Arts released its basketball arcade simula released its basketball arcade simulation, featuring Larry Bird and Julius tion, featuring Larry Bird and Julius Erving? Even today, years after its re Erving? Even today, years after its release, One-on-One remains a popular diversion and graphic pleasure. Activi-diversion and graphic pleasure. Activision's newest release doubles the plea sian's newest release doubles the pleasure and the fun by adding one (player, sure and the fun by adding one (player, that is) to each side and getting GBA that is) to each side and getting GBA Championship Basketball: Two-on-Two.

Two-on-Two is a delightful game whether you're playing or just watch whether you're playing or just watching. It can be played with either key ing. It can be played with either keyboard or joystick and can be played in board or joystick and can be played in any number of ways: one player against any number of ways: one player against the computer, two players against the computer, two players against a computer team, or two players against computer team, or two players against each other. Additionally, the game al each other. Additionally, the game allows the player to practice (and engage lows the player to practice (and engage in delightful games of Around the in delightful games of Around the World and Horse), play an exhibition World and Horse), play an exhibition game, or start a full season by competing in 24-team, four-division tourna ing in a 24-team, four-division tournament that climaxes with the GBA ment that climaxes with the GBA Championship game. Championship game.

### How Good Are You? How Good Are You?

After making initial choices from the After making initial choices from the graphic chalkboard that serves as a menu, players create their on-court per menu, players create their on-court persona by adjusting their ratings on the sona by adjusting their ratings on the Scouting Report screen. Here, qualities Scouting Report screen. Here, qualities are grouped in sets of two, and you can are grouped in sets of two, and you can allot eight points to each pair: inside allot eight paints to each pair: inside and outside shooting, dribbling and and outside shooting, dribbling and quickness, and stealing and jumping. If quickness, and stealing and jumping. If you set your inside shooting ability at 5, you set your inside shooting ability at 5, then your outside shot must be set at 3. then your outside shot must be set at 3. These initial ratings determine the type These initial ratings determine the type of player you are on the court. of player you are on the court.

One other choice is made at the One other choice is made at the Scouting Report screen, that being the Scouting Report screen, that being the race of your player. Incidentally, the fact that you can vary your player type brings that you can vary your player type brings with it a tremendous variety in game play. In one game, you can be the slick, play. In one game, you can be the slick, ball-hawking guard with the great out ball-hawking guard with the great outside shot; in another game, you can be side shot; in another game, you can be the strong rebounding front-court man the strong rebounding front-court man with deadly short hook and slam dunk. with a deadly short hook and slam dunk.

 $E$ Reviews $E$ 

### Magic Or Larry? Magic Or Larry?

After selecting your own qualities, your After selecting your own qualities, your next major choice is that of a partner with whom to play. Ten superstar with whom to play. Ten superstar teammates are available, and all ten are teammates are available, and all ten are patterned after famous NBA players. For example, select Kareem Ugrin, and For example, select Kareem Ugrin, and you get a partner with a great inside shot who can also hit the boards. Select shot who can also hit the boards. Select Oscar Dunbar, and your partner will Oscar Dunbar, and your partner will score inside and out and pass brilliantly score inside and out and pass brilliantly but seldom be a force under the boards. Then there's Larry Berg, Magic Lyndon, Then there's Larry Berg, Magic Lyndon, and others to provide you with more and others to provide you with more enjoyment and variety. enjoyment and variety.

But choosing a teammate isn't to be taken lightly; he should complement taken lightly; he should complement the type of player you've created for the type of player you've created for yourself. For example, if you're strong yourself. For example, if you're strong on the boards with a good inside shot, you might pick <sup>a</sup> partner who can score you might pick a partner who can score from the outside and play strong defense. from the outside and play strong defense.

### The Tip-Off The Tip-Off

The real fun begins when the roar of the The real fun begins when the roar of the crowd goes up, the buzzer sounds to crowd goes up, the buzzer sounds to begin the game, and the dribbling of the begin the game, and the dribbling of the ball echoes throughout the arena. ball echoes throughout the arena.

Offensively, you can choose from Offensively, you can choose from one of five play patterns; defensively, one of five play patterns; defensively, you can set up in one of four different you can set up in one of four different ways. Select your play and be on your ways. Select your play and be on your toes because this is as close as you can toes because this is as close as you can get to the intensity of two-on-two bas get to the intensity of two-an-two basketball without sweating. ketball without sweating.

The animation is superb, Players The animation is superb. Players and their moves are sharply defined, and their moves are sharply defined, and there is no problem discerning and there is no problem discerning when player is making his move. Be when a player is making his move. Be quick though. Your opponent can antic quick though. Your opponent can anticipate your passes and pick them off or ipate your passes and pick them off or time your jump and block your shot. All time your jump and block your shot. All the nuances of basketball are faithfully the nuances of basketball are faithfully reproduced in Two-on-Two. You must reproduced in *Two-on-Two.* You must position yourself for rebounds, time the release of your shots, and pass quickly release of your shots, and pass quickly to the open player if you expect to to the open player if you expect to

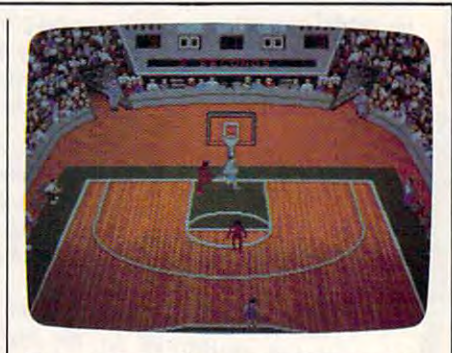

Two-on-Two *offers outstanding graphics*, animation, and playability. *allimatioll, and playability.* 

compete with the computer. compete with the computer.

Additionally, there are included all Additionally, there are included all the violations you can think of-for both teams, thankfully. Move your both teams, thankfully. Move your player into an opponent after he's es player into an opponent after he's established position, and you'll get called tablished position, and you'll get called for charging. Send your teammate un for charging. Send your teammate under the basket and let him stand there der the basket and let him stand there without the ball, and hear the buzzer without the ball, and hear the buzzer sound for <sup>a</sup> lane violation. Watch sound for a lane violation. Watch a three-second violation result in a turnover. Fail to release the ball after going up with it for shot, and you've traveled. up with it for a shot, and you've traveled. Fouls, timeouts, fakes, and three-point Fouls, timeouts, fakes, and three-point shots—they're all part of *Two-on-Two*.

### Check Out Those Stats Check Oul Those Slals

When the game is over, the screen turns When the game is over, the screen turns into the sports page of the Gamestar into the sports page of the *Gamestar*  Gazette, and you can read all about it. *Gazette,* and you can read all about it. A full statistical summary is displayed: full statistical summary is displayed: field goals made, shooting percentage, field goals made, shooting percentage, rebounds, steals, blocked shots, assists, rebounds, steals, blocked shots, assists, and fouls for each player. The leading and fouls for each player. The leading scorer gets his name emblazoned at the scorer gets his name emblazoned at the top of the page, and (of course) atten top of the page, and (of course) attendance is announced. dance is announced.

Two-on-Two's graphics are excel *Two-Oll-Two's* graphics are excellent; each player displays wide range lent; each player displays a wide range of moves, both inside and out; the of moves, both inside and out; the sound effects are realistic; and the game sound effects are realistic; and the game play itself is smooth and challenging. play itself is smooth and challenging. I thought perhaps the play selection thought perhaps the play selection would become repetitive, and that the would become repetitive, and that the computer players would become pre computer players would become predictable-and they do on occasion. Repetitive patterns occur at random, but petitive patterns occur at random, but by the time you realize that they are by the time you realize that they are occurring, you've lost the opportunity occurring, you've lost the opportunity to exploit them. to exploit them.

final note before the next tip-off: A final note before the next tip-off: The IIGS version requires the new 2.0

ROM chip to ensure game play. If your ROM chip to ensure game play. If your GS still contains the old ROM, Two-on-Two may bomb at any time during play, *Two* may bomb at any time during play, although you might get lucky and play although you might get lucky and play several games before this unpredictable several games before this unpredictable bug fouls you out of the contest. Time is classic that will keep calling you to is a classic that will keep calling you to bug fouls you out of the contest. Time now to take off the sweats. Two-on-Two center court.

GBA Championship Basketball: GBA Championship Basketball: *Activision* <sup>2350</sup> Bayshore Pkwy. *2350 8ayshore Pkwy.*  Mountain View, CA <sup>94043</sup> \$34.95 Commodore <sup>64</sup> version \$34.95 Commodore 64 version \$39.95 Apple II and Atari ST versions *\$39.95 Apple II and Atari ST versions*  \$42.95 IBM PC and compatibles version *\$42.95 IBM* PC *and compatibles version*  includes 5<sup>1</sup>/<sub>4</sub>- and 3<sup>1</sup>/<sub>2</sub>-inch disks) \$44.95 Apple Hgs and Amiga *\$44.95 Apple lies and Amiga versions* Two-on-Two *Mountain View,* CA *94043* 

## Beyond Zork Beyond Zork

James V. Trunzo James V. Trunzo

Requirements: IBM PC and 100-percent *Requirements: IBM PC and lOO-percent*  compatibles; Appie II series (including *compatibles; Apple II series (including*  GS); Macintosh; Amiga; Commodore 128. Some game features unavailable on some *Some game fea tures unavailable* <sup>011</sup>*some computers.*  computers.

Certain venerable software titles in Certain venerable software titles instantly conjure images of the early days stantly conjure images of the early days of computer gaming. Mention Pac-Man of computer gaming. Mention *Pac-Ma1l*  or Space Invaders and one immediately or *Space Invaders* and one immediately recalls countless hours of mindless but recalls countless hours of mindless but enjoyable entertainment. Wax nostalgic enjoyable entertainment. Wax nostalgic about Wizardry, and computer adven about *Wizardry,* and computer adventurers tend to gaze into the distance, turers tend to gaze into the distance, recollecting their climactic encounter recollecting their climactic encounter with Werda. Then mention text adven with Werda. Then mention text adventures and see what title springs to mind. tures and see what title springs to mind. There can be only one—and it is Zork. There can be only one-and it is *lork.* 

Now, years after Zork 111, the final Now, years after *lark* Ill, the final saga of the *Zork Trilogy*, comes yet another text adventure spawned from other text adventure spawned from those early classics and resurrecting the those early classics and resurrecting the beloved title of its forebears. This new beloved title of its forebears. This new adventure continues the legend and at adventure continues the legend and at the same time advances the genre. the same time advances the genre. From Infocom comes the latest in inter From Infocom comes the latest in interactive fiction: Beyond Zork. And lest you active fiction: *Beyond lork.* And lest you think that this is just an extension of think that this is just an extension of a tried-and-true theme, read on. tried-and-true theme, read on.

### The Next Stage The Next Stage

Beyond Zork introduces the next stage in *Beyond lork* introduces the next stage in interactive fiction, blending the rich interactive fiction, blending the richness of the standard text adventure ness of the standard text adventure with the uniqueness of role playing. No with the uniqueness of role playing. No longer are you faced with just solving longer are you faced with just solving the intricate puzzles that are the trade the intricate puzzles that are the trademark of Infocom games; no longer is mark of Infocom games; no longer is the character in the adventure one di the character in the adventure one dimensional. Now, you must design your mensional. Now, you must design your own character, determining which attri own character, determining which attributes you wish to emphasize: size, dex butes you wish to emphasize: size, dexterity, strength, intelligence, luck, or terity, strength, intelligence, luck, or compassion. Choose wisely: You'll lit compassion. Choose wisely: You'll literally live or die with your selections. erally live or die with your selections.

Beyond Zork places you in the land *Beyond Zork* places you in the land of Quendor, sending you on a quest for the fabled Coconut of Quendor, an arti the fabled Coconut of Quendor, an artifact so powerful that it alone can pre fact so powerful that it alone can prevent evil from dominating the land. If vent evil from dominating the land. If the theme sounds familiar, even trite, the theme sounds familiar, even trite, you needn't worry. Your adventure will you needn't worry. Your adventure will be anything but commonplace. Traps, be anything but commonplace. Traps, puzzles, and monsters appear with excellent appear with excellent appear with excellent appears and monsters appear with excellent appears of the control of the control of the control of the control of the control of the c citing regularity, and the game's inter citing regularity, and the game's interpuzzles, and monsters appear with exface is fresh and new.

### Innovative Features Innovative Features

Besides the role-playing element, Be Besides the role-playing element, *Be*yond Zork contains so many innovative *yond lork* contains so many innovative features that if it weren't for the rich features that if it weren't for the richness of the text, you might not recog ness of the text, you might not recognize the product as having come from nize the product as having come from Infocom. To begin with, the screen pre Infocom. To begin with, the screen presentation is unlike any other Infocom sentation is unlike any other Infocom game. It provides the user with more game. It provides the user with more  $\cdots$ onscreen mapping offers you help in onscreen mapping offers you help in determining where you are, where determining where you are, where you've been, and where you might go. you've been, and where you might go. The map, however, shows only a small area of Quendor, so mapping skills are area of Quendor, so mapping skills are still necessary. still necessary. information than ever. For example,

In the Apple II version, the status In the Apple II version, the status line no longer shows a point score: Instead, it displays your ever-changing Instead, it displays your ever-changing characteristics as well as your current characteristics as well as your current character level. Wounds reduce your character level. Wounds reduce your endurance; potions increase or decrease endurance; potions increase or decrease your strength. If you want to see your your strength. If you want to see your intelligence take a dive, type a profanity and watch what happens. What about and watch what happens. What about the text? Dialog boxes now hold the information that normally commanded information that normally commanded <sup>98</sup> percent of the screen. 98 percent of the screen.

Another feature making its debut in Another feature making its debut in Beyond Zork is the use of function keys. Previous games allowed the user to take Previous games allowed the user to take shortcut by pressing one key to repre a shortcut by pressing one key to represent a word (N for north, for example). In Beyond Zork, you can now define In *Beyond lork,* you can now define a single keystroke to represent an entire single keystroke to represent an entire sentence. For example, you can create sentence. For example, you can create what amounts to a macro for the command At tack the monster with your sword. mand *Attack til e monster* witll *your sword.*  From that point on, simply press a key to carry out that particular command. The carry out that particular command. The game comes with function keys pro game comes with function keys programmed with the most commonly used grammed with the most commonly used commands; however, any or all of the commands; however, any or all of the default commands can be changed. default commands can be changed.

Seven new commands make their Seven new commands make their first appearance in Beyond Zork: first appearance in *Beyond lork:*  COLOR allows you to change the col COLDR allows you to change the colors on your screen. DEFINE lets you ors on your screen. DEFINE lets you create the macros discussed above. create the macros discussed above. MODE allows you to make the screen MODE allows you to make the screen look like the standard Infocom screen, look like the standard Infocom screen, if the maps and other features distract if the maps and other features distract you. MONITOR automatically moni you. MONITOR automatically monitors your character's endurance, which tors your character's endurance, which

is the most important characteristic be is the most important characteristic because it determines if you're alive or cause it determines if you're alive or dead, and NAME lets you give a name to items and living things. You can to items and living things. You can name your weapon, for example, and name your weapon, for example, and Beyond Zork will use the company in its control of the control of the control of the control of the control of the control of the control of the control of the control of the control of the control of the control of the co descriptions. NOTIFY is like MONI descriptions. NOTIFY *is* like MONI-TOR, except it tracks all other attributes. TOR, except it tracks all other attributes. UNDO allows you to back up one move. UNDO allows you to back up one move. ZOOM allows you to see more mapped ZOOM allows you to see more mapped area on your screen but in less detail. area on your screen but in less detail. (Note: the UNDO command is not avail (Note: the UNDO command is not available on the standard Apple II version.) able on the standard Apple II version.) **Beyond Zork will use that name in its** 

### Land Of Plenty Land Of Plenty

It's easy to see that Beyond Zork is aptly It's easy to *see* that *Beyolld Zork is* aptly named. The new screen appearance and named. The new screen appearance and the plethora of new commands speak the plethora of new commands speak for themselves as worthy additions to for themselves as worthy additions to text adventure programs. These features text adventure programs. These features alone would be more than enough to alone would be more than enough to satisfy jaded game players, but Infocom has added to this feast by the trimmings to the trimming of the trime of the trime of the trime of the trime of making Beyond Zork its largest program making *Beyolld Zork* its largest program yet. Beyond Zork spans an area at least yet. *Beyond lark* spans an area at least four times the size of any existing text four times the size of any existing text adventure, giving you a huge land in which to develop your character. which to develop your character. has added trimmings to this feast by

More frills? Certainly. This is Info More frills? Certainly. This is Infocom, after all. A beautifully done, illustrated handbook titled "The Lore and trated handbook titled "The Lore and Legends of Quendor" provides impor Legends of Quendor" provides important information on the beasties (plant tant information on the beasties (plant and animal alike) that inhabit Quendor, and animal alike) that inhabit Quendor, as well as well-disguised hints on deal as well as well-disguised hints on dealing with these obstacles to your success. ing with these obstacles to your success. Also, map of the Southland of Quendor Also, a map of the Southland of Quendor provides a useful overview of the world in which you are about to adventure. in which you are about to adventure.

A final note: *Beyond Zork* is available for a wide variety of machines, and while most of the information in this while most of the information in this review holds true no matter which review holds true no matter which computer is used to play the game, computer is used to play the game, certain versions contain even more fea certain versions contain even more features, especially in the area of graphics. For example, the Amiga, IBM, Macin For example, the Amiga, IBM, Macintosh, and IIgs versions allow the use of tosh, and lies versions allow the use of mouse to move from area to area on a mouse to move from area to area on the onscreen maps. All of the above the onscreen maps. All of the above machines—as well as the Commodore 128—use colorful bar charts to display 128-use colorful bar charts to display attribute levels. Also, some systems attribute levels. Also, some systems allow up to four colors on the screen at allow up to four colors on the screen at one time, as opposed to the two-tone one time, as opposed to the two-tone screens of less-sophisticated systems.

Regardless of which machine is Regardless of which machine is used to play Beyond Zork, the result will used to play *Beyond Zork,* the resuit will be the same: hours of enjoyment. High be the same: hours of enjoyment. Highly recommended, Beyond Zork reaffirms ly recommended, *Beyond lork* reaffirms Infocom's position as king of the text Infocom's position as king of the text adventures. adventures.

Beyond Zork Beyond Zork Infocom *lnfocom*  <sup>125</sup> Cambridge Park Dr. *125 Cambridge Park Dr.*  Cambridge, MA <sup>02140</sup> *Cambridge,* MA *02140*  \$49.95 IBM PC/compatibles, Apple U, *\$49.95 IBM PC/compatibles, Apple II,*  GS, Macintosh, and Amiga versions *es, Macintosh, and Amiga versions*  \$44.95 Commodore <sup>128</sup> version *\$44.95 Commodore* 128 *version* 

# 3-D Helicopter Simulator 3-D Helicopter Simulator

### Ervin Bobo Ervin Bcba

Republicance in the property of the personal personal property in the personal personal personal personal personal personal personal personal personal personal personal personal personal personal personal personal personal sona! System/2, or compatible with at *sonal System/ 2,* or *compatible with at*  least 256K; runs with EGA, CGA, or Her *least 256K; TUIIS with EGA,* eGA, *or Her*cules graphics cards. The game includes *cules graphics cards. The game includes*  an option that permits play via modem an *optioll that permits play via modem*  (1200 baud) or between linked computers. (1200 baud) or between linked computers. *Requirements: Any IBM PC, XT, AT, Per-*

To date, the best helicopter simulators To date, the best helicopter simulators have placed an emphasis on accuracy in have placed an emphasis on accuracy in the control panel and the flight controls of the craft (within home computer lim of the craft (within home computer limitations), while getting by with a landscape that can at best be considered scape that can at best be considered generic. generic.

3-D Helicopter Simulator from Sierra *3-D Helicopter Simulator* from Sierra turns that trend around by providing you with a generic helicopter, while taking pains to give you authentic land taking pains to give you authentic land. scapes over which to fly and fight. scapes over which to fly and fight. There is both good and bad in this There is both good and bad in this approach; I'll try to take the features approach; I'll try to take the features one at a time.

Since they did not opt for a catchy title like Gunhawk, Whirlybird, or Ro title like Gunhawk, Whirlybird, or Rotary Death, I assume that the scenery and the ability to share airspace via and the ability to share airspace via a modem link were always foremost in modem link were always foremost in the minds of the creators. The helicop the minds of the creators. The helicopter itself is almost an afterthought. No ter itself is almost an afterthought. No matter, for it lifts into the air and goes matter, for it lifts into the air and goes places, and that is about all you need. places, and that is about all you need.

### Realistic Scenery RealistiC Scenery

You fly over scenic places that are as You fly over scenic places that are as good as the views in Microsoft's Flight g?od as the views in Microsoft's *Flight*  Simulator—perhaps even better in some *Sl11wlator-perhaps* even better in some instances, for the 3-D objects are solid instances, for the 3-D objects are solid rather than wire-frame. Seattle's Space rather than wire-frame. Seattle's Space Needle is convincing, and Los Angeles, Needle is convincing, and Los Angeles. seems shrouded in smog. Further, note seems shrouded in smog. Further, note that good part of the excitement in the that a good part of the excitement in the movie Blue Thunder was generated by movie *Blue Thunder* was generated by deadly helicopter battles taking place deadly helicopter battles taking place over a major city, and some of that same excitement is present in Helicopter. same excitement is present in *Helicopter.* 

Because the scenery in some flight Because the scenery in some flight areas is denser than in others—thus areas is denser than in others-thus causing a slower screen updatingthese areas are indicated on the menu. with an asterisk. The idea is that you with an asterisk. The idea is that you' should fly these skies at your comput should fly these skies at your computer's "turbo" speed or be prepared for er's "turbo" speed or be prepared for a slow flight. This is good thinking on the slow flight. This is good thinking on the part of Sierra, and I wish other producers of simulators would do the same. ers of simulators would do the same.

Other scenery areas include Space Other scenery areas include Spaceport U.S.A. (where I blew up the Vehicle Assembly Building), Houston, Port City, Assembly Building), Houston, Port City, Yosemite, and Farmland. The first three Yosemite, and Farmland. The first three are dense scenery areas. If you're going are dense scenery areas. If you're going to try to emulate Blue Thunder, I'd rec to try to emulate *Bille Thunder,* I'd recommend you do it in Houston or Port City, both of which consist of half City, both of which consist of half a dozen buildings. Farmland is mostly dozen buildings. Fannland is mostly

trees and a heliport; Yosemite is two mountains and heliport; and Los Ange mountains and a heliport; and Los Angeles is two or three buildings near the les is two or three buildings near the airport. airport.

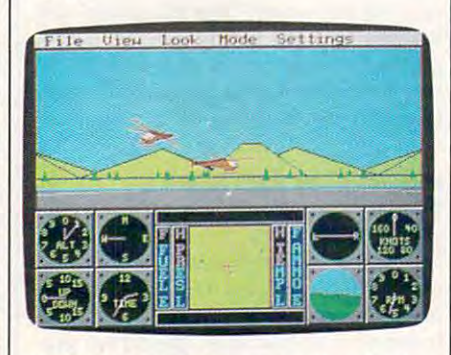

3-D Helicopter Simulator offers headto-head competition via modem.

### Fly Around It Fly Around II

Though the structures are solid 3-D Though the structures are solid 3-D graphics, the documentation states that graphics, the documentation states that certain compromises in programming certain compromises in programming make it possible to fly through some of make it possible to fly through some of these structures, but not all of them. these structures, but not all of them. Make it a point to fly around everything.

Control of the craft is by keyboard Control of the craft is by keyboard or by a combination of keyboard and joystick. Pushing the N and M keys controls ascending and descending, and your joystick or numeric keypad and your joystick or numeric keypad controls the direction of movement. controls the direction of movement.

Because the Helicopter is generic Because the *Helicopter* is generic and follows no set form, your arma and follows no set form, your armament consists of <sup>60</sup> unspecified mis ment consists of 60 unspecified missiles. Since I consistently have destroyed buildings and only occasion destroyed buildings and only occasionally destroyed an enemy chopper, I'm ally destroyed an enemy chopper, I'm pretty sure these missiles are unguided, pretty sure these missiles are unguided, as well as unspecified. Press the space as well as unspecified. Press the space bar, and you'll see a black triangle moving out from your ship. When it impacts ing out from your ship. When it impacts with something, there is a soundless explosion that is indicated by multiple explosion that is indicated by multiple crosses, somewhat like stylized fracture crosses, somewhat like stylized fracture lines. Since combat is one of the main lines. Since combat is one of the main reasons for having the program, I wish these routines had been better realized. these routines had been better realized.

### Combat By Modem Combat By Modem

In combat, you can contend against the In combat, you can contend against the computer or against a friend on another computer. main feature of Helicopter ~omputer. A main feature of *Helicopter*  is the head-to-head combat against IS the head-to-head combat against friends who are connected to you by friends who are connected to you by modem and who also own a copy of the program (though it isn't necessary they program (though it isn't necessary they have the same computer). I can see where this could be a lot of fun, especially when playing tag among the canyons ly when playing tag among the canyons of a city, but with combat routines that

are both slow (even at turbo speed) and are both slow (even at turbo speed) and noiseless, quite a bit is left to be desired.

There is also more to be desired in There is also more to be desired in the way of graphics. As noted above, the way of graphics. As noted above, the scenery is impressive, the control the scenery is impressive, the control panel is well done and easy to read, but panel is well done and easy to read, but the aircraft graphics are disappointing. the aircraft graphics are disappointing. By switching views, you can watch By switching views, you can watch yourself fly from Ground, Tracking, or Satellite viewpoints, but there really Satellite viewpoints, but there really seems little point in doing this. All you seems little point in doing this. All you will see is a box with what might be an attached rotor.

The numeric keypad provides cock The numeric keypad provides cockpit views in eight directions, and this is pit views in eight directions, and this is one of the niceties of 3-D scenery. one of the niceties of 3-D scenery. When you fly past a building, you can switch to a rear view and see it receding in the distance. Further, since all objects on the console radar screen are white blocks, switching viewpoints tells you blocks, switching viewpoints tells you whether an object is a building or an enemy chopper. enemy chopper. in the distance. Further, since all objects

### Strategy Strategy

In summation, I think the chief excitement of 3-D Helicopter is the ability to ment of *3-D Helicopter* is the ability to strategically use solid structures for evasion and concealment during com evasion and concealment during combat, either against the computer or bat, either against the computer or against a friend on the other end of a modem link. The trade-off for the scen modern link. The trade-off for the scenery is a reduced speed in screen updating, thus slowing the apparent speed of ing, thus slowing the apparent speed of the helicopter and making the move the helicopter and making the movement somewhat choppy. Though the ment somewhat choppy. Though the sound is less than satisfactory and the sound is less than satisfactory and the shapes of the choppers anything but shapes of the choppers anything but aerodynamic, I realize some of this is due to the limitations of the PC itself due to the limitations of the PC itself and not to shortcuts in programming. and not to shortcuts in programming. strategically use solid structures for

### Documentation

Documentation is good and complete Documentation is good and complete without being overbearing, and there is without being overbearing, and there is rather large quick-reference card to a rather large quick-reference card to help you sort out the many keyboard help you sort out the many keyboard commands. Most of these have to do commands. Most of these have to do with invoking options rather than con with invoking options rather than controlling the craft. 3-D Helicopter Simula trolling the craft. *3-D Helicopter Simula*tor runs on the IBM PC and PCjr, as well as Tandy and other MS-DOS com well as Tandy and other MS-DOS computers with 256K or more. It supports puters with 2S6K or more. It supports CGA, EGA, or Hercules graphics cards, CGA, EGA, or Hercules graphics cards, can be installed on a hard disk (though the floppy will be required as a key disk during booting), and also supports 100- during booting), and also supports 100 percent Hayes-compatible modems. As percent Hayes-compa tible moderns. As currently available, the package contains currently available, the package contains both a  $5\frac{1}{4}$ -inch and a  $3\frac{1}{2}$ -inch disk.

3-D Helicopter Simulator 3-D Helicopter Simulator Sierra On-Line Sierra On-Line Building *Sierra* 0 1l -Lille *Building*  P.O. Box <sup>485</sup> *P.O. Box 485*  Coarsegold, CA <sup>93614</sup> *Coarsegold,* CA 93614 . . . . . . \$39.95

### New Application of the Control of the Control of the Control of the Control of the Control of the Control of the Control of the Control of the Control of the Control of the Control of the Control of the Control of the Cont Books from Computer the Maria and Computer the Computer of the Computer of the Computer of the Computer of the New Apple IIGS Books from COMPUTE!

Easy-to-use tutorials and ready-to-type-in programs show you how to get more Easy-to-use tutorials and ready-to-type-in programs show you how to get more from your Apple Hgs—from booting up the machine and programming in ma from your Apple IIGs-from booting up the machine and programming in machine language to utilizing the advanced sound and graphics capabilities. Writ chine language to utilizing the advanced sound and graphics capabilities. Written in COMPUTE!'s clear, concise style, these books contain all the information you need to access the power of your Hgs, you need to access the power of your IIGs.

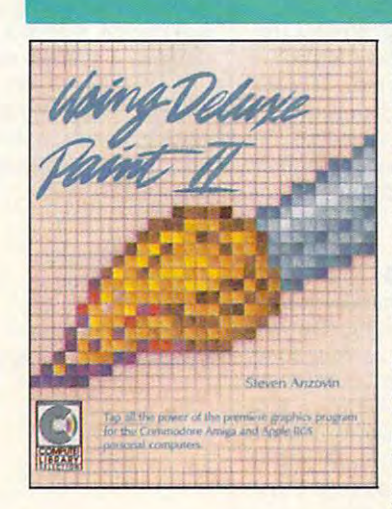

### Using Deluxe Paint II Using Deluxe Paint /I Steven Anzovin Steven Anzovin ISBN 0-87455-111-0 Si 8.95 ISBN 0-87455-111-0 \$18.95

Create the most spectacular art possible on a personal computer with this comprehensive, yet understandable, guide to Deluxe Paint with this comprehensive. yet understandable. guide to Deluxe PoInt II, the state-of-the-art graphics program for the Commodore Amiga and Apple IIss. Simple drawing skills, customizing brushes, sophisticated palettes, special color effects, tools, styles, patterning, and ticated palettes. special color effects, tools. styles. pattemlng. and perspective are just some of the techniques illustrated. Learn how to perspective ore just some of the techniques illustrated. leam how touse every feature of Deluxe Paint II, from merging foreground and use every feature of Deluxe Point II. from merging foreground and background to mixing graphics and text. A COMPUTEI Library Selection.

### COMPUTEI's Guide to Sound and Graphics on the COMPUTEI's Guide to Sound and Graphics on the Apple Hgs Apple ilGS

William B. Sanders William B. Sanders ISBN 0-87455-096-3 \$16.95

ISBN 0-8755-0-874-0-874-0-874-0-875-0-875-0-875-0-875-0-875-0-875-0-875-0-875-0-875-0-875-0-875-0-875-0-875-0-The impressive new machine from Apple holds the promise of daz The Impressive new machine from Apple holds the promise of dazzling graphics and symphonic sound—if you know how to use them. zling graphics and symphonic sound- if you know how to use them. This turn turn that the authority and the Elementary Apple Hgs, by the Elementary Apple Hgs, begins by the Apple Hgs, begins by the Apple Hgs, by the Apple Hgs, by the Apple Hgs, by the Apple Hgs, by the Apple Hgs, by the showing how to create graphics and sound using Applesoft BASIC, showing how to create graphics and sound using Applesoft BASIC, but it doesn't stop there. The book includes multitude of programs, but it doesn't stop there. The book includes a multitude of programs, routines, and utilities with which you can open the IIgs's Toolbox, routines, and utilities with which you can open the IlGs's Toolbox, a sophisticated set of programming tools, so that you can produce sophisticated set of programming tools. so that you can produce truly amazing sights and sounds. A COMPUTE! Library Selection. This tutorial, by the author of The Elementary Apple IIGS, begins by

### The Elementary Apple Hgs The Elementary Apple ilGS

\$15.95 William B. Sanders

### ISBN 0-8745-072-6 \$15.95 \$15.95 \$15.95 \$15.95 \$15.95 \$15.95 \$15.95 \$15.95 \$15.95 \$15.95 \$15.95 \$15.95 \$15.95 \$ ISBN 0-87455-072-6

friendly, easy-to-use guide to the newest Apple computer, A friendly, easy-te-use guide to the newest Apple computer. this book leads you through the steps of connecting the com this book leads you through the steps of connecting the computer, loading programs, creating graphics, and writing pro puter. loading programs, creating graphics, and writing programs. For both novice and seasoned programmers, it's an grams. For both novice and seasoned programmers, it's an Introductory text for everyone. introductory text for everyone.

### COMPUTEI's Apple Hgs Machine Language COMPUTEl's Apple ilGS Machine language for Beginners for Beginners

Roger Wagner Roger Wagner

ISBN 0-87455-097-1 \$19.95 **ISBN 0-87455-097-1** \$19.95

The latest in a series of introductory machine language books, COMPUTEI's Apple IIGS Machine Language for Beginners is a clear and concise tutorial to learning the IIGs's native language. Written by noted Apple columnist Roger Wagner, this book in Written by noted Apple columnist Roger Wagner, this book includes many programming examples and clear explanations cludes many programming examples and clear explanations that make learning <sup>65816</sup> machine language easy. For begin that make leamlng 65816 machine language easy. For beginning and intermediate machine language programmers as well ning and intermediate machine language programmers as well as those who know another machine language and want to as those who know another machine language and want to move up to this fast 16-bit language. A COMPUTE! Library Selection. Selection.

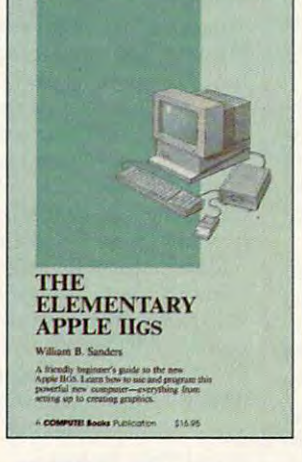

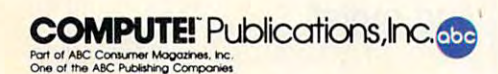

COMPUTE! books are available outside the United States from COMPUTEI books are available outside the United States from subsidiaries of McGraw-Hill International Book Company. subsidiaries of McGraw-HiJ1 International Book Company.

by calling toll free 1-800-346-6767 (in NY 212-887-8525) or by writing COMPUTEI Books,<br>Customer Service, P.O. Box 5038, F.D.R. Station, New York, NY 10150. Customer Service hours are 10:00 a.m.-l 2:30 p.m. and 1:30 p.m.-3:00 p.m. EST Customer Service hours are 10:00 0.m.-12:30 p.m. ond 1 :30 p.m.-3:00 p.m. EST· Look for these COMPUTEI books at your book or computer store. You can order direct

Please include \$2.00 per book for U.S. or surface mail or \$5.00 for airmail.

NC residents please add percent sales tax and NY residents add 8,25 percent sales NC residents please odd 5 percent sales tax and NY residenls odd 8.25 percent soles tax. Please allow 4--6 weeks for delivery.

tax. Please allow 4-6 weeks for delivery. Please for details and delivery.

## **Printrix**

Ervin Bobo Ervin Baba

Requirements: Apple He with 80-column *Requirements; Apple lIe with 80-column*  card and 128K memory, or Apple He; IBM *card and 128K memory,* or *Apple IIc;* IBM PC, XT, AT, or compatible, with 256K. *PC, XT, AT, or compatible, with 256K.*  (Apple version reviewed here; IBM ver *(Apple version reviewed here; IBM ver*sion differs in some respects.) *sion differs in some respects.)* 

Printrix is a program that offers a nice midway step between word processing midway step between word processing and desktop publishing. Unlike too and desktop publishing. Unlike too many programs lately, this one doesn't many programs lately, this one doesn't pretend to be a full-fledged desktop publisher. Printrix is an interim pro publisher. *Printrix* is an interim program—its subtitle is Personal Typsetting gram- its subtitle is *Personal Typsetting*  Software—that succeeds at what it sets *Software-that* succeeds at what it sets out to do. out to do.

Printrix formats text from an out *Printrix* formats text from an outside source into a variety of fonts. Layout is accomplished through a simple but very complete formatting menu in which very complete formatting menu in which paper size, margins, tabs, justification, paper size, margins, tabs, justification, linefeeds, and page numbering are set linefeeds, and page numbering are set from an easy-to-use onscreen listing. from an easy-ta-use onscreen listing.

### Type Styles And Sizes Type Styles And Sizes

The text can then be enhanced via Print-The text can then be enhanced via *Print*rix's different print styles and sizes. The *rix's* different print styles and sizes. The program also is able to read fonts from program also is able to read fonts from its cousin, Fontrix. Printrix comes with its cousin, *Fcmtrix.* Printrix comes with <sup>15</sup> fonts, or type styles, ranging in size 15 fonts, or type styles, ranging in size from <sup>15</sup> to <sup>70</sup> points. The largest type from 15 to 70 points. The largest type size produces screaming headlines; inbetween sizes can be used for subhead between sizes can be used for subheadings; and 15-point type produces print ings; and 15-point type produces print somewhat larger than you are accus somewhat larger than you are accustomed to seeing on normal printed pages. tomed to seeing on nonnal printed pages.

This last characteristic I consider one of the package's few shortcomings: one of the package's few shortcomings: Printrix would be even more usable with a few fonts in the eight- to tenpoint range. point range.

Since Printrix is, in essence, graph Since *Printrix* is, in essence, a graphics printing program, the number of fonts ics printing program, the number of fonts available to you does not depend upon available to you does not depend upon the number built into your printer. The the number built into your printer. The only necessity is that your printer must have the ability to print graphics. have the ability to print graphics.

Individual fonts can be reconfi Individual fonts can be reconfigured from a Change Font Parameters menu. This feature lets you select pro menu. This feature lets you select proportional printing, spacing and linefeed portional printing, spacing and line feed gaps, italics, and other typesetting tools. gaps, italics, and other typesetting tools.

(In similar manner, Printrix al (In a similar manner, *Printrix* allows the use of graphics in your pub lows the use of graphics in your published work. Several are included with lished work. Several are included with the program, and you may also use clip the program, and you may also use clip art from programs such as Print Shop.) art from programs such as Print Shop.)

### Text From All Over Text From All Over

Files from almost any word processor Files from almost any word processor may be used. Printrix supports Apple-may be used. Printrix supports Apple-Works, AppleWriter, Word Juggler, and *Works, AppleWriter, Word Juggler,* and WordPerfect. For other word processors, *WordPerfect.* For other word processors, Printrix reads files saved in standard Printrix reads files saved in standard ASCII ProDOS format. (ASCII files cre ASCII ProDOS format. (ASCII files created with DOS 3.3 have to be converted ated with DOS 3.3 have to be converted to ProDOS files before they can be read.) to ProDOS fIles before they can be read.)

It's a simple matter to print a file with Printrix. The Text Formatting with *Printrix.* The Text Formatting screen tells you the page size and then screen tells you the page size and then tells you to select one of the four fonts tells you to select one of the four fonts on the program disk. (Two double-sided on the program disk. (Two,double-sided disks are included with Printrix. One disks are included with *Printrix.* One holds the program and fonts; the other holds the program and fonts; the other holds Configuration and more fonts. holds Configuration and more fonts. The second disk contains fonts on both The second disk contains fonts on both sides.) This will print <sup>a</sup> document using sides.) This will print a document using only one font, but the program is capa only one font, but the program is capable of much more than that. ble of much more than that.

When you start using Printrix, the When you start using *Printrix,* the configuration program prompts you for configuration program prompts you for details as to your computer, printer, details as to your computer, printer, interface card, word processor, and so interface card, word processor, and so on. This information is saved to the on. This information is saved to the program disk, ensuring that subsequent program disk, ensuring that subsequent startups automatically configure the startups automatically configure the program to your system. program to your system.

### Fonts And Features Fonts And Features

Through the use of commands embed Through the use of commands embedded in your word processing file, it is ded in your word processing file, it is possible to use as many as four fonts possible to use as many as four fonts per line and an unlimited number of per line and an unlimited number of fonts per page. A command for a font looks like this:  $F = 1$  (which prints the font loaded in the first position) or "F-2 font loaded in the first position) or "F-2 (which switches to the second font). (which switches to the second font). Since there is no command for turning Since there is no command for turning a font off, your file continues in font 2 until it reaches a command to revert to font 1. font 1.

In contemplating the use of multi In contemplating the use of multiple fonts, be aware that each font must ple fonts, be aware that each font must be read into memory before it can be be read into memory before it can be used, and that the Font Load and Text used, and that the Font Load and *Text*  Formatting routines allow for only four Formatting routines allow for only four numbered fonts at a time. To take the program to its limits, you have to pause program to its limits, you have to pause printing while changing the numbered printing while changing the numbered font designations and then do great font designations and then do a great deal of disk swapping to load those deal of disk swapping to load those fonts into computer memory. fonts into computer memory.

think the easiest course is to com I think the easiest course is to compose your files with only four fonts in pose your files with only four fonts in mind: one for headlines, one for sub mind: one for headlines, one for subheadings, one for standard text, and headings, one for standard text, and one special font for calling attention to one special font for calling attention to a particular item. Things will also go easi particular item. Things will also go easier if you plan your work so that the four er if you plan your work so that the four chosen fonts are all on the same side of chosen fonts are all on the same side of the disk or, if you're using two disks the disk or, if you're using two disks drives, on only two disks. drives, on only two disks.

### Start The Presses Start The Presses

Though Printrix will work with almost Though *Printrix* will work with almost any graphics printer, it offers an extra any graphics printer, it offers an extra feature to users who own printers with feature to users who own printers with reverse linefeed. Should you be one of reverse linefeed. Should you be one of those, you may choose two-column those, you may choose two-column printing from the Text Format menu. printing from the Text Format menu. Printrix prints the first column, reverses *Printrix* prints the first column, reverses your paper to the top of the page, and your paper to the top of the page, and prints the second column. prints the second column.

If you're searching for the news If you're searching for the news-

print look of other desktop publishing print look of other desktop publishing systems, two-column printing will bring you a bit closer, but keep in mind that Printrix has no system for dividing that *Printrix* has no system for dividing columns with lines, as do other news columns with lines, as do other newsprint programs. print programs.

On balance, find Printrix is exact On balance, I find *Printrix* is exactly what it says it is: a text-formatting program. With a variety of fonts, layout functions, an ability to incorporate functions, an ability to incorporate graphics, and clear documentation that graphics, and dear documentation that explains how to put it all together, Print explains how to put it all together, *Print*rix allows you to get your feet wet in *<sup>n</sup>'x* allows you to get your feet wet in desktop publishing and perhaps helps desktop publishing and perhaps helps you decide whether to pursue the real you decide whether to pursue the real thing at greater expense. thing at a greater expense.

Whether or not you elect to go all Whether or not you elect to go all the way, *Printrix* adds some attentiongetting visuals to whatever you have to getting visuals to whatever you have to print: letters, reports, broadsides, or print: letters, reports, broadsides, or manifestos. manifestos.

Data Transforms *Data Transforms*  <sup>616</sup> Washington *616 Wa slli,lgton*  Denver, CO <sup>80203</sup> *De"ver,* CO *80203*  \$65 Apple version *\$65 Apple version*  \$165 IBM PC *version* Printrix

### In COMPUTE! **Next Month In COMPUTE!**

Expanded reviews Expanded reviews section! section!

Including looks at: Including looks at:

star Trees the Report of the Report of the Report of the Report of the Report of the Report of the Report of t Universe Star Trek: The Rebel Universe

\_ . . . . . \_ . . . . Gee Bee Air Rally Gee Bee Air Rally Wordstar <sup>2000</sup> Plus PrintMagic PrintMagic And more! And more! Dream Zone Wordstar 2000 Plus

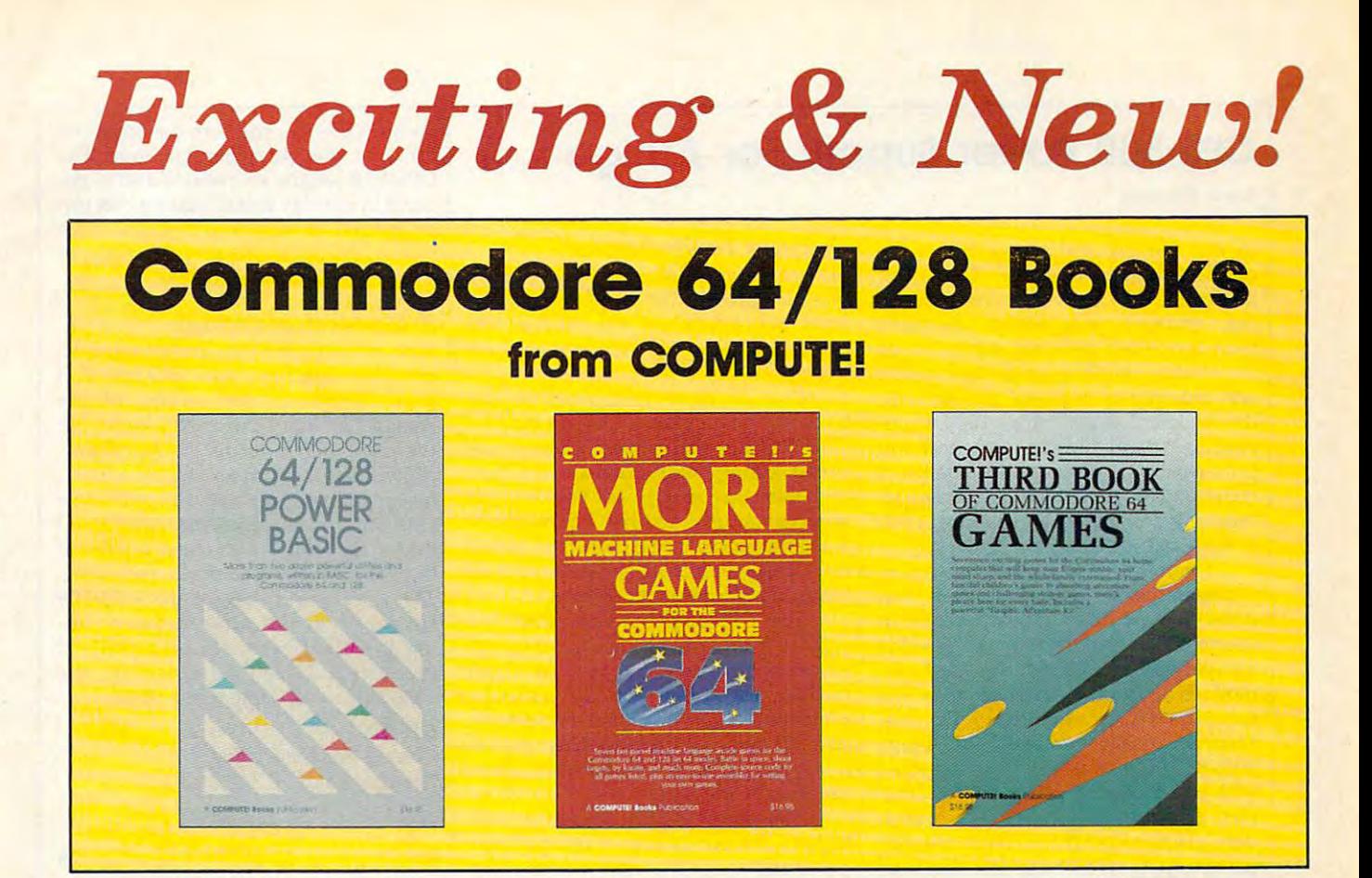

Get more power, education, and relaxation from your Commodore <sup>64</sup> or <sup>128</sup> with these Get more power, education, and relaxation from your Commodore 64 or 128 with these new books from COMPUTE!. And, as always, the programs are thoroughly tested and easy new books from COMPUTE!. And, as always, the programs are thoroughly tested and easy to enter using our special program entry system. (Disks are available, too.) to enter using our special program entry system. (Disks are available, too.)

### COMPUTEl's Commodore 64/128 **COMPUTEl's Commodore 64/ 128**   $\sim$  -  $\sim$   $\sim$   $\sim$ **Power BASIC**

Collected in this one volume are more Collected in this one volume ore more than two dozen short BASIC programs than two dozen short BAStC programs from COMPUTE!'s Gazette's popular monthly column, "Power BASIC." In monthly column. "Power BASIC," Included are utilities that add an 8K RAM cluded are utilities that add an BK RAM disk; read and write to disk sectors; disk: read and write to disk sectors; make programs read joysticks more make programs read joysticks more quickly; and automatically generate line quickly; and automatically generate line  $n = 1$  numbers. There are also provided by the such as a subset of  $\alpha$ as with and the Stop and God and God and God and God and God and God and God and God and God and God and God and God and God and God and God and God and God and God and God and God and God and God and God and God and God a pause button to temporarily halt a program, and "Time Clock," which puts gram. and "Time Clock," which puts a digital clock on your screen. There is digital clock on your screen. There is <sup>a</sup> companies available for the state for the form of the form of the state for the state for the state for the state for which includes all the programs from Edited numbers. There are also programs such as "Stop and Go," which creates a companion disk available for \$12.95

16.95 ISBN 0-87455-099-8 \$16.95 ISBN 0-87455-099-8

the book, (998BDSK) the book. (9988DSK)

### COMPUTEi's More Machine Language **COMPUTEI's More Machine Language Games for the Commodore 64**  Edited

Seven of the best machine language games for the <sup>64</sup> have been gathered games for the 64 have been gathered into one volume in this follow-up to the into one volume in this follow-up to the popular COMPUTEi's Machine Language popular COMPUTEl's Mochine Languoge Games for the Commodore 64. Selected Gomes for the Commodore 64. Selected from recent issues of COMPUTE! and from recent issues of COMPUTE! and COMPUTEi's Gazette, the games range COMPUTEl's Gazette. the games range from the frantic "Prisonball" to the delightful "Biker Dave." This is more than delightful " Biker Dove." This is more than just a collection of exciting fast-action games, though, because complete and games. though. because complete and commented source code for each pro commented source code for each program is included in the book. Machine gram is included in the book . Machine language programmers can see exactly language programmers can see exactly how each game is written and what de how each game Is written and what design techniques are used. A disk is available for \$12.95 which includes all the able for \$12.95 which includes all the programs in the book, including source programs in the book. including source code. (947BDSK). code. (947BDSK). \$16.95 ISBN 0-87455-094-7 \$16.95 ISBN 0-87455-094-7

### <sup>64</sup> Games **64 Games COMPUTEI'S Third Book of Commodore**  Edited

COMPUTE! Publications, the leading pub COMPUTEI P.ublications. the leading publisher of programs for the Commodore lisher of programs for the Commodore 64, has brought together another excit 64. has brought together another exciting collection of nerve-tingling games ing collection of nerve-tingling games that will delight the whole family—from preschoolers to teenage arcade fans to preschoolers to teenage arcade fans to those who enjoy games of logic. Clearly those who enjoy games of logic . Clearly written, with non-technical instructions, written. with non-technical instructions. this book contains hours of challenging this book contains hours of challenging entertainment for beginning computer entertainment for beginning computer fans as well as experienced pro grammers. There is a companion disk available for \$12.95 that includes all the available for \$12.95 that includes 011 the programs in the book. (955BDSK). progroms in the book. (955BDSK). \$15.95 ISBN 0-87455-095-5 fans as well as experienced pro-

These books are now available at your local book or computer store. These books are now available at your local book or computer store. You can also order directly from COMPUTE! by calling toll free 800-346-6767 You can also order directly from COMPUTE! by calling toil free 800-346-6767 (in NY call 212-887-8525) or mailing your order to COMPUTE! Books, P.O. Box 5038, (In NY call 212-887-8525) or mailing your order to COMPUTE! 800ks, P.O. 80x 5038, F.D.R. Station, New York, NY 10150. F.D.R. Station, New York, NY 10150.

Customer Service hours are 10:00 a.m.-12:30 p.m. and 1:30 p.m.-3:00 p.m. EST Mon.-Fri. Customer Service hours are 10:00 a.m.-12:30 p.m. and 1 :30 p.m.-3:00 p .m. EST Mon.-Fri.

Please include \$2.00 postage and handling per book or disk. NC residents add 5 percent sales tax and NY residents add 8.25 percent sales tax. Please allow 4-6 weeks for delivery.

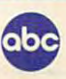

## CPS-500 Power Supply For Amiga CPS-soo Power Supply For Amigo

Scott Thomas Scott Thomas

In my opinion, the Amiga <sup>500</sup> is the In my opinion, the Amiga 500 is the ultimate home computer. Dollar for ultimate home computer. Dollar for dollar, the <sup>500</sup> delivers more process dollar, the 500 delivers more processing, graphics, and sound capability ing, graphics, and sound capability than any other personal computer on than any other personal computer on the market. Building on the knowledge the market. Building on the knowledge and experience acquired through the and experience acquired through the development of the Amiga 1000, Com development of the Amiga 1000, Commodore has produced a low-priced but power-packed computer. Its quality of power-packed computer. Its quality of construction is for the most part good, construction is for the most part good, but the power supply for the Amiga <sup>500</sup> but the power supply for the Amiga SOD is marginal, at best. is marginal, at best.

Commodore has had a history of problems with power supplies that problems with power supplies that dates back to the Commodore 64. It dates back to the Commodore 64. It seems that in an effort to make its home seems that in an effort to make its home computers competitively priced, Com computers competitively priced, Commodore sacrifices quality in its power modore sacrifices quality in its power supplies. This continues to be true. supplies. This continues to be true. Many purchasers of the first Amiga Many purchasers of the first Amiga 500s off the assembly line were greeted SODs off the assembly line were greeted with a dead power source within minutes of power-up. Although Commo utes of power-up. Although Commodore has corrected the problem, the new dore has corrected the problem, the new power supply still is taxed to its limits on power supply still is taxed to its limits on <sup>500</sup> equipped with the internal 512K a SOD equipped with the internal SI2K RAM expansion and an external drive. RAM expansion and an external drive.

### Outside Power Source

Fortunately, numerous third-party Fortunately, numerous third-party manufacturers have developed hard manufacturers have developed hardware peripherals for the Amiga <sup>500</sup> ware peripherals for the Amiga SOD even though the <sup>500</sup> has only been on even though the SOD has only been on the market for a few months.

One of these peripherals is the One of these peripherals is the CPS-500 from Phoenix Electronics. The CPS-SOD from Phoenix Electronics. The CPS-500 is replacement or alternate CPS-SOO is a replacement or alternate power supply that provides the <sup>500</sup> power supply that provides the SOD with more than enough power to support an external drive and the internal 512K an external drive and the internal S12K RAM expansion. The CPS-500 5V rating RAM expansion. The CPS-SOD SV rating is 6 amps, which is 1.7 amps higher than the Commodore power supply. the Commodore power supply.

The CPS-500, however, does not The CPS-SOD, however, does not stop with an amp-rating improvement stop with an amp-rating improvement alone. The power supply includes three alone. The power supply includes three auxiliary 117 VAC 60 Hz 100-watt reciprocals with transient/spike suppression rocals with transient/spike suppression and RFI and EMI filtering. The unit has and RFI and EM! filtering. The unit has five-amp primary fuse accessible from a five-amp primary fuse accessible from the rear of the unit. the rear of the unit.

The power supply, therefore, acts The power supply, therefore, acts as both the power supply for the com as both the power supply for the computer and a power strip for your other peripherals, such as your monitor and peripherals, such as your monitor and printer. By flipping the on/off switch printer. By flipping the on/off switch

on the CPS-500, you turn the power on on the CPS-SOD, you tum the power on for all of your computer hardware. The for all of your computer hardware. The CPS-500 weighs six pounds and is en CPS-SOD weighs six pounds and is encased in a sturdy metal housing that can be opened for servicing. The size of the be opened for servicing. The size of the unit is IOV2 inches deep by 63k inches in unit is 101/2 inches deep by 63A inches in width by 3 inches in height.

### A Good Investment

With all of its superior features and its With all of its superior features and its one-year warranty, the CPS-500 is one-year warranty, the CPS-SOD is a wise investment for owners of the wise investment for owners of the Amiga 500. Since the on/off switch for Amiga SOD. Since the on/off switch for the computer is on its power supply, the computer is on its power supply, combining the power supply with combining the power supply with a fused, spike-suppressed, filtered power fused, spike-suppressed, filtered power strip for all your hardware makes good strip for all your hardware makes good sense. The unit is well constructed and sense. The unit is well constructed and its parts are easily accessible for servicing. its parts are easily accessible for servicing. The extra amp rating of the CPS-500 The extra amp rating of the CPS-SOD ing at blank screen or high-powered ing at a blank screen or high-powered processing. I highly recommend the CPS-500 to all Amiga <sup>500</sup> owners. CPS-SOD to all Amiga SOD owners. can mean the difference between star-

*CPS-SOD* 

Phoenix Electronics, Inc. *Phoenix Electronics, Inc.*  P.O. Box <sup>156</sup> P.O. Box IS6 Clay Center, KS <sup>67432</sup> *Clay Cellter,* KS 67432 *314 Court St.*  589.99 •

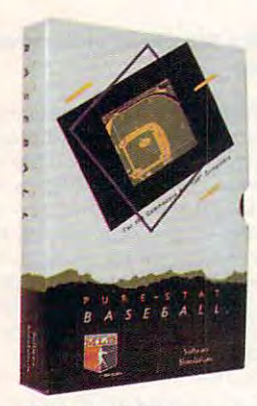

Retail price: \$39.95 Available for: Commodore 64/128, IBM PC, and APPLE II Retail price: \$39.95

tackling ability. tackling ability. Retail price: \$29,95 Retail price: \$29.95

FOOTBALL

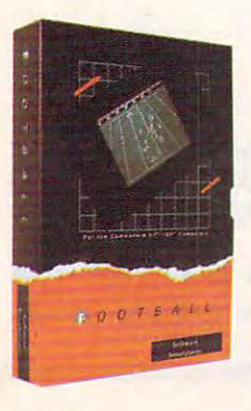

PURE·STAT BASEBALL

gram to TRADE PLAYERS. GAME PLAY, MANAG-ER's DECISIONS, GRAPHICS and a complete statistical library establish PURE-STAT BASEBALL as the ULTIMATE SPORTS SIMULATION program. PURE-STAT BASEBALL's underlying statistical framework simulates the realities of baseball like framewort simul3tes the realities 01 baseball like considers each PLAYER's BATTING STATISTICS **AGAINST both LEFT and RIGHTHANDED PITCH-**ERS, along with the graphics and attributes of every MAJOR LEAGUE STADIUM tram the optional STA MAJOR LEAGUE STADIUM from the optional STA· DIUM DISK. Every PLAYER's FIELDING, BASE-RUNNING and THROWING ABILITIES are also con RUNNING and THAWING ABILITIES are also can· sidered. Optional TEAM DISKS are available. sidered. Optional TEAM DISKS are available. never before. Within this framework the program

FOOTBALL simulates all physical aspects of the FOOTBALL simulates all physical aspects of the game of football down to the finest detail, while you are controlling the movement of key players on the field. For one or two players FOOTBALL sets new an overhead 3D perspective of the football field giving full view of all 22 animated players. Every offense of a little sive receiver and running back has different individual physical attributes (SPEED, POWER, AND CATCHING ABILITY), Each player's performance CATCHING ABILITY). Each player's performance characteristics help you determine how and when to use that player most effectively. Each quarterback has unique abilities for SHORT, LONG or FLAT PASSES, and linebackers have power ratings for

standards in both REALISM and PLAYABILITY using ing full view of all 22 animated players. Every offen-

Available for: Commodore 64/128. and IBM PC Available for: Commodore 64/128, and IBM PC

PURE-STAT BASEBALL is complete statistical PURE-STAT BASEBALL is a complete statistical also includes a built-in STAT COMPILER and a pro-

baseball simulation for zero, one or two players, that

### PURE·STAT COLLEGE BASKETBALL

plete statistical basketball simulation for zero, one or two players, that also includes a STAT COMPILER. The game uses coaching strategy and player statistics to determine the outcome of each play, while tistics to determine the outcome 01 each play, while graphically depicting the sequence with <sup>10</sup> ani graphically depicting the sequence with 10 ani· mated players on a basketball court. The game comes with <sup>20</sup> all time great college teams from comes with 20 all time great college teams trom past and present, and with an optional CREATE past and present, and with an optional CREATE TEAM DISK the statistics for any college team from any division can be entered. any division can be entered. PURE-STAT COLLEGE BASKETBALL is a com-

### Retail price: \$39.95 Retail price: \$39.95

Available for: Commodore 64/128, IBM PC. and Available for: Commodore *64/128,* IBM PC, and APPLE II

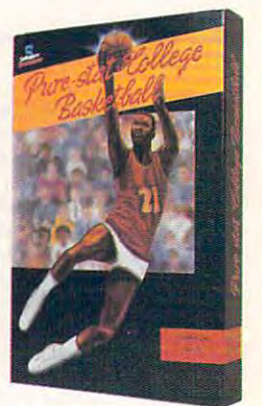

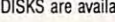

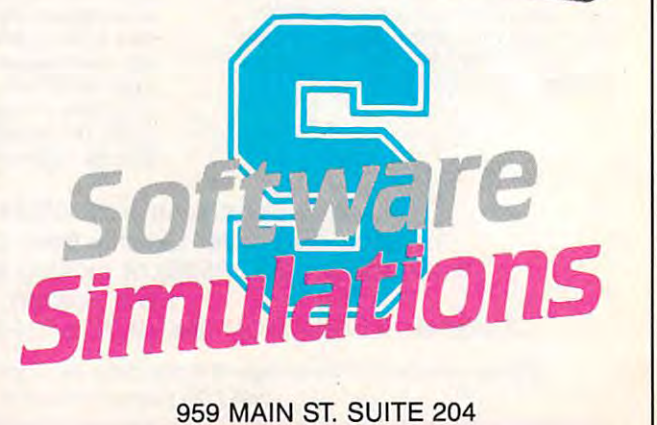

STRATFORD, CT <sup>06497</sup> STRATFORD, CT 06497 (203) 377-4339 (203) 377·4339

<del>www.commodore.</del>ca

# Scenery Disk #11

from Detroit to

**Buffalo** with

Scenery Disk # 11

Fly the fine

**Flight Simulation** 

Products of

**SubLOGIC** 

THEO FILE VIEW ENVIRO SIN NAV SITUATION

VIEW ENVIRO

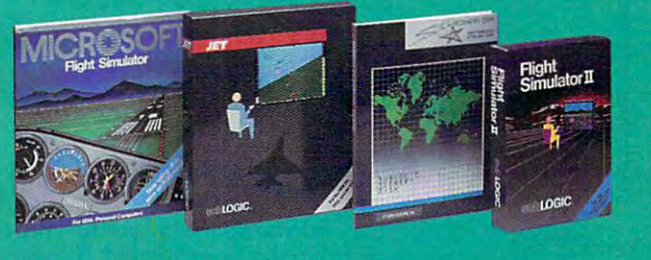

 $\mathbb{S}$  on  $\mathbb{S}$ <sup>713</sup> Edgebrook Drive (217) 359-8482 Telex: 206995 (217)359-84B2Tele«:2O6995

ORDER LINE: (600) 637-4983 (except in Illinois)

THE PIE you're ready to explore the Atari ST universe with these advanced-level books from COMPUTE!

COMPUTE!'s Atari ST Machine Language Programming Guide Simon Field

SBN 0-87455-039-4 \$18.95 314 pages Learn how to program the Atari ST's powerful 68000 microprocessor. Filled with easyto-understand explanations, examples, and illustrations of the unique qualities of the to-understand explanations. examples, and illustrations af the unique Quolities of the <sup>68000</sup> microprocessor. 68000 microprocessor.

### COMPUTEI's Technical Reference Guide—Atari ST Volume One: The VDI Sheldon Leemon

Sheldon Leemon ISBN 0-87455-093-9 S18.95 343 pages Packed with program examples written in C language, machine language, and BASIC, this guide to programming graphics on the Atari ST is must for every intermediate programmer. guide to programming graphics on the Atan ST Is a must far every IntermedIa te programmer.

### COMPUTEI's Technical Reference Guide—Atari ST Volume Two: GEM AES Sheldon Leemon Sheldon Leemon

ISBN 0-87455-114-5 S18.95 330 pages

ISBN 0-87455-114-5 \$18.95 <sup>330</sup> pages The second essential technical guide for every intermediate- to advanced-level ST programmer. The second essential technical guide far every intermedlate- to advanced·level Sf programmer. Dozens of program examples written in BASIC, C, and machine language teach you how to use Dozens of program examples written in BASIC. C, and machIne language teach you how to use AES routines to create truly professional looking programs.

To order COMPLITEL books, call toll free 1-800-346-6767 (in NY 212-887-8525) or write COMPUTE! Books, Customer Service, P.O. Box 5038. F.D.R. Station. New York, NY 10150. Customer Service hours are 10:00 a.m. to 12:30 p.m. and 1:30 p.m. to 3:00 p.m. Eastern Time Mon.-Fri. Please add \$2.00 per book shipping and handling. NC residents add 5% soles tax and NY residents add 8.25% sales tax. Please allow 4-6 weeks for delivery. COMPUTE! books are available outside the United States from subsidiaries of McGraw-Hill International Book Company.

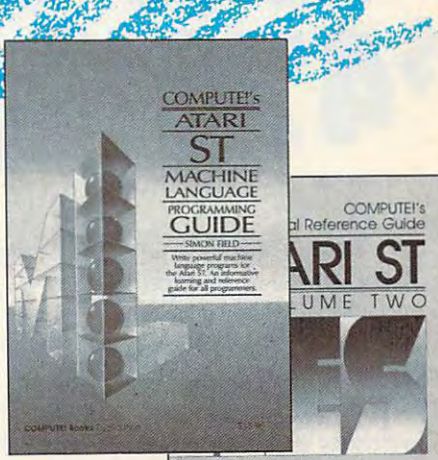

...--....-\_- . -.,,- --......- ---\_ .... --.. ~ ... - '<>0\_"'\_1'\_

A Copie COMPUTE INCORPORTED IN COLOR

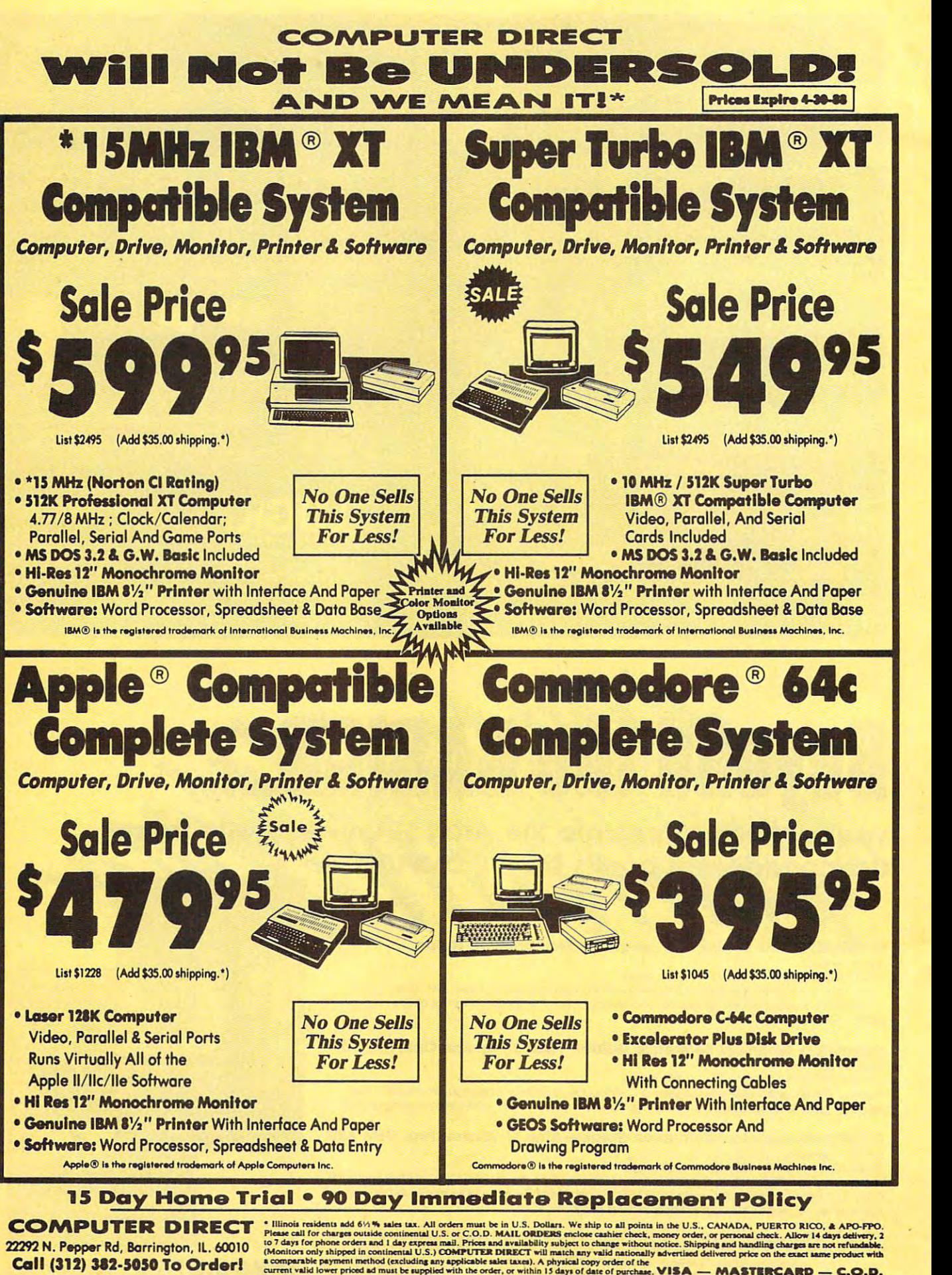

22292 N. Pepper Rd, Barringion, Indiana, Indiana, Indiana, Indiana, Indiana, Indiana, Indiana, Indiana, Indian

Please call for charges outside continental U.S. or C.O.D. MAIL ORDERS enclose cashier check, money order, or personal check. Allow 14 days delivery, 2<br>to 7 days for phone orders and 1 day expersa mail. Prices and availab

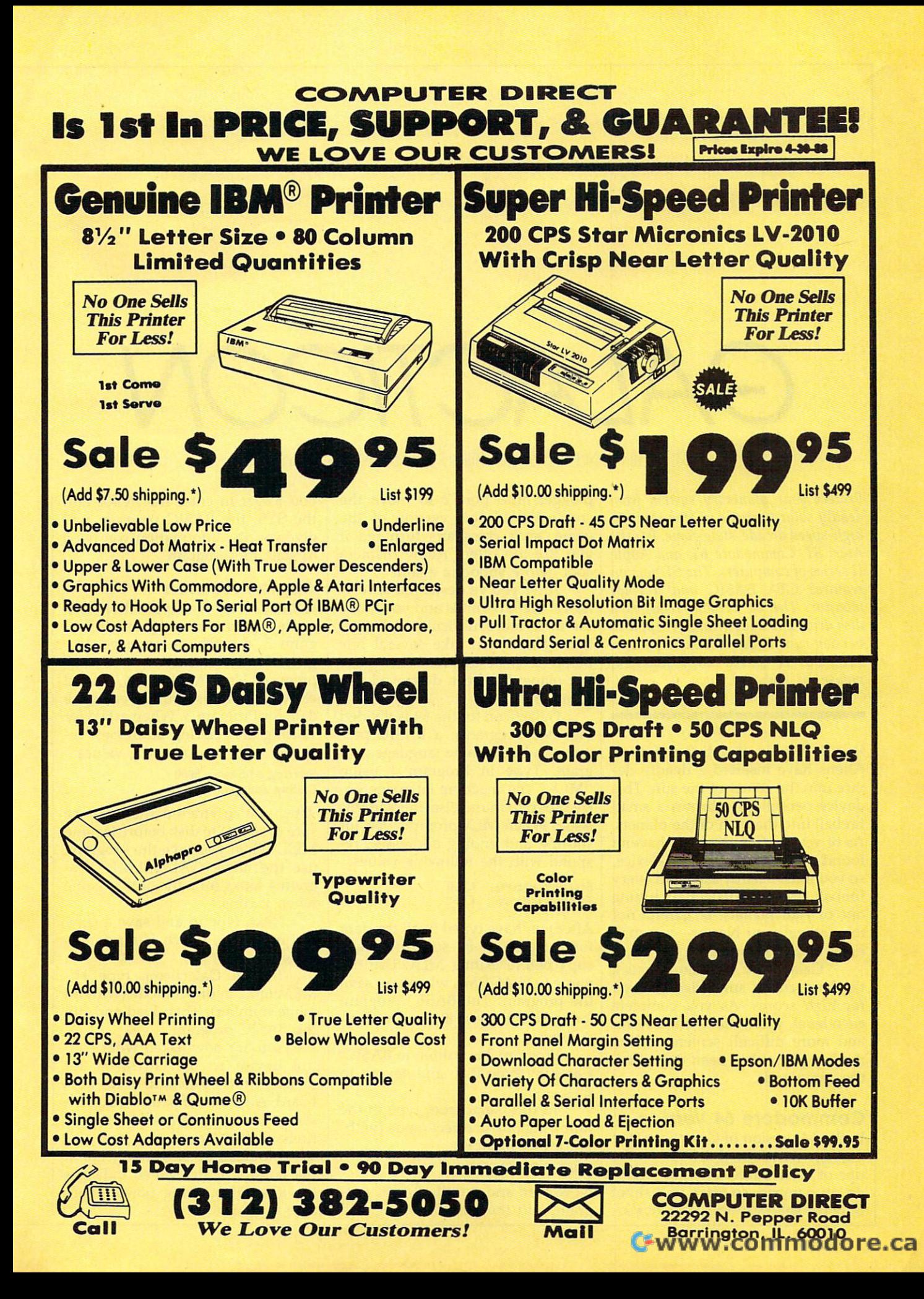

# **GALACTICO**

Bill Chin and George Miller, Editorial Programmers Bill Chin and George Miller. Editorial Programmers

Protect your planetary system from *Protect your planetary system from*  deadly solar fireballs in this exciting *deadly solar fireballs* in *this exciting*  high-speed arcade-style game. For the *high-speed arcade-style game. For the*  Atari ST, Commodore 64, and Apple *Atari ST, Commodore* 64, *and Apple*  II series of computers. The ST version *II series of computers. The ST version*  requires GFA BASIC and color *requires* GFA BASIC *and a color*  monitor. The <sup>64</sup> version requires *monitor. The* 64 *version requires a*  disk drive and joystick. The Apple II *disk drive and a joystick. The Apple II*  version runs under either DOS 3.3 or *version runs IIIlder either DOS* 3.3 *or*  ProDOS. It works with joystick, *ProDOS.* It *works with joystick,*  mouse, or keyboard. *mouse, or keyboard.* 

•

It is a time in the distant future. aliens have in an extended the second the second the second of the second second inserted and the second of the vice into the center of the sun. This vice into the center of the sun. This device periodically throws a small fireball into the path of the planets. fireball into the path of the planets. As of yet, Earth's scientists haven't As of yet, Earth's scientists haven't found a way to disable the device, so you must destroy each and every so you must destroy each and every fireball that's in danger of hitting fireball that's in danger of hitting one of your planets. Be careful not to overheat your blaster—you may to overheat your blaster-you may need it at any moment. need it at any moment. Aliens have inserted a deadly de-

"Galacticon" demands quick "Galacticon" demands quick thinking and a sure trigger-finger for high scores. As you complete for high scores. As you complete each level, you'll move on to faster each level, you'll move on to faster and more difficult screens. When and more difficult screens. When the last planet has been destroyed, the last planet has been destroyed, the game ends. the game ends.

### **Commodore 64 Version**

In the <sup>64</sup> version of Galacticon, the In the 64 version of Galacticon, the fireballs come out of the sun on the fireballs come out of the sun on the tips of solar flares. The blue flares tips of solar flares. The blue flares do no damage, so track and shoot do no damage, so track and shoot only the yellow ones. Use a joystick plugged into port 2 to move the crosshairs. In this version of the **crosshairs. In this version of the**  game, your crosshairs turn red if **game, your crosshairs turn red if**  you fire too often. Allow them to you fire too often. Allow them to cool before shooting again. cool before shooting again.

After you've destroyed several After you've destroyed several flares, the level ends and you move flares, the level ends and you move on to <sup>a</sup> more difficult challenge. on to a more difficult challenge. Each planet can take several hits Each planet can take several hits before it is destroyed. When your before it is destroyed. When your last planet has been destroyed, the last planet has been destroyed, the game ends. game ends.

Galacticon for the <sup>64</sup> is divided Galacticon for the 64 is divided into two programs, a BASIC program and machine language pro gram and a machine language program. Type in Program 1 using "MLX," the machine language en "MLX," the machine language entry program found elsewhere in this try program found elsewhere in this issue. When MLX prompts you for issue. When MLX prompts you for starting and ending addresses, re starting and ending addresses, respond with the following values: spond with the following values:

Starting address: C000 **Starting address: COOO**  Ending address: C7F7 **Ending address: C7F7** 

After you have typed in all the data After you have typed in all the data for Program 1, be sure to save **for Program I, be sure to save a**  copy before exiting MLX. Use the copy before exiting MLX. Use the name GALACT.ML when you save name GALACT.ML when you save the program. The BASIC program the program. The BASIC program looks for <sup>a</sup> file with this name when looks for a file with this name when **it runs.** 

Program 2 is written in BASIC. Carefully type it in and save it to Carefully type it in and save it to disk.

To run Galacticon, type in the To run Galacticon, type in the following line in direct mode (with following line in direct mode (without a line number):

POKE 642,64:SYS58260 POKE 642,64:SYS58260

Now, load and run the BASIC pro Now, load and run the BASIC program, and the game will begin. If gram, and the game will begin. If

you forget to enter the POKE and you forget to enter the POKE and the SYS, the BASIC program will the SYS, the BASIC program will give you the information you need give you the information you need to start the program. to start the program.

### Apple II Version **Apple II Version**

Galacticon for the Apple II series is Galacticon for the Apple II series is made up of two programs-Program 3, machine language pro gram 3, a machine language program, and Program 4, BASIC gram, and Program 4, a BASIC program. Use "Apple MLX," found program. Use " Apple MLX," found elsewhere in this issue, to enter the **elsewhere in this issue, to enter the**  data for Program 3. When asked for data for Program 3. When asked for starting and ending addresses, re starting and ending addresses, respond with the following values: spond with the following values:

Starting address: <sup>8000</sup> **Starting address: 8000**  Ending address: 8AEF **Ending address: 8AEF** 

After you've entered the data, be After you've entered the data, be sure to save it to disk before leaving sure to save it to disk before leaving MLX. When you save the program, MLX. When you save the program, use the name GALACT.ML. Pro use the name GALACT.ML. Program 4 looks for a file of that name when it runs. **when it runs.** 

Next, type in and save a copy of Program 4, which is written in of Program 4, which is written in BASIC.

To run Galacticon, type HI-To run Galacticon, type HI-MEM:6572 in direct mode (without MEM:6572 in direct mode (without line number). Then load and run a line number). Then load and run the BASIC program. the BASIC program.

You are now asked what con **You are now asked what con**trol device to use. Press M for mouse, J for joystick, or K for keyboard. After <sup>a</sup> brief pause, the game board. After a brief pause, the game starts. Move the crosshairs to any **starts. Move the crosshairs to any**  fireballs that leave the sun and fireballs that leave the sun and shoot to destroy. The energy bar at shoot to destroy. The energy bar at the bottom of the screen indicates the bottom of the screen indicates the amount of firing power avail the amount of firing power available to you. able to you.

If you are using the keyboard | C028:8D 16 D0 AD 18 as control device, use the keys W, as a control device, use the keys W, **e330'** 80 18 00 A0 02 E, R, S, F, X, C, and to move and **C038** 18 69 01 29 0F E, R, 5, F, X, C, and V to move and **C0'HI** .3 99 27 00 88 use the space bar to shoot. Note use the space bar to shoot. Note **C348** 71 lC 85 FB AD that the joystick mode does not that the joystick mode does not **C350' : E'C** 60 80 6E lC work properly on the Apple IlGS. **C0'58 :4 <sup>8</sup>**AE 6E lC BC work properly on the Apple llGs. **C360 : 0"** 99 04 04 BD

### **Atari ST Version**

written in GFA BASIC. You must written in GFA BASIC. You must **C0'88 : 68** AA 60 3B 29 own copy of GFA BASIC in order own a copy of GFA BASIC in order **C0'9B:137** 0E 00 00 00 to type in and use the game. Using to type in and use the game. Using **C0A0 : {I2** 8E 5C lC BD the GFA BASIC editor, type in the the GFA BASIC editor, type in the **C0A.B:28** AE 5C lC SA program and save it to disk. program and save it to disk. **C0'88 : <sup>30</sup>**85 FD 85 FB The ST version of Galacticon is

To play the game, use the To play the game, use the C0C0 , AS Bl FD 90 <sup>22</sup> VIEW menu's SET PREFERENCES VIEW menu's SET PREFERENCES **C3C8:90** 2A 18 C8 98 item to switch to low resolution. Go  $\begin{bmatrix} C & 0 & 0 & 0 \\ C & 0 & 0 & 0 \\ C & 0 & 0 & 1 \end{bmatrix}$   $\begin{bmatrix} 0 & 0 & 0 \\ 0 & 0 & 0 \\ 0 & 0 & 1 \end{bmatrix}$ to GFA BASIC and load Galacticon. to GFA BASIC and load Galacticon. **C0E0 : 1B** 48 38 E9 OC Start the game by selecting RUN Start the game by selecting RUN **C0Ea : 18** 68 99 00 00 from the BASIC menu. from ihe BASIC menu. **C0F0:0C** AD 10 00 3D

The sun is in the center of the The sun is in the center of the **C10'0' : <sup>10</sup>**F4 C6 80 10 screen. Soon, a fireball will leave | C108:18 4A 18 69 7A planets. Use the mouse to position **C118:29** 9D 09 18 88 planets. Use the mouse to position **end** c120: BD 60 49 FF 18 your crosshairs. Press the left **your crosshairs. Press** the left **e128 : )9** F8 60 A2 <sup>18</sup> mouse button to fire. If you hit the mouse button to fire. If you hit the **C130' :3 0'** 04 CA 10 FA fireball, it will explode. If you let **C138 : <sup>18</sup>**04 A9 FF 80 fireball, it will explode. If you let *C143* **80'** 80 12 04 AD the fireball get too far, it may run the fireball get too far, it may run **C148 80'** 80 15 DO A9 into planet and destroy it. The into a planet and destroy it. The **C150' 0'7** A9 01 80 2F energy bar at the bottom of the **C160:A0 19 A2 00 BD** screen indicates the amount of fire screen indicates the amount of fire- **C168** 40 03 E8 C8 C8 power available. **Encyclopted States and C170:D0 F2 AD 11 D0** the sun and head out toward the

tain number of fireballs (depending tain number of fireballs (depending **e188** 18 00 A0 FA A9 on the level), you'll move on to on the level), you'll move on to a **C190** .4 99 FA 04 99 tougher challenge. The game ends *C198* EE 06 A9 oc 99 tougher challenge. The game ends **ClAB** FA 08 99 F4 09 when all your planets have been **clas:88 CO FF DO DF** destroyed. **CIBO:BD CL A9 00 8D** 

For instructions on entering these programs. please refer to "COMPUTEI's Guide to Typing | C1C8:C0 40 90 EF A2 In Programs" elsewhere in this issue. **CID0: 9D 9C 18 A9 00** For instructions on entering these programs,

Galacticon-64 Version- **CIEG:F8 07 8D F9 07 Machine Language Section | CIFØ:A9 FF 9D 32 18** 

C000:20 0A C7 <sup>20</sup> E8 C2 <sup>20</sup> DF <sup>81</sup> *C999 : 29* OA C7 20 E8 C2 20 OF 81 **C2e9** 10 18 A9 00 80 C008:C4 20 2F C6 20 9F C0 AD F4 **C208:3B 18 A9 00 85** C010:6F 1C F0 <sup>07</sup> AD <sup>15</sup> D0 <sup>29</sup> 6B **C010 : 6r** lC FO 07 AD 15 00 29 6B **e21e** 4A 66 FD 4A 66 C018:07 D0 E8 AD <sup>11</sup> D0 <sup>29</sup> DF <sup>47</sup> **eG18 : 97** DO E8 AD 11 DO 29 OF 47 **e218** 85 FC AS FD 85 C020:8D <sup>11</sup> D0 AD <sup>16</sup> D0 <sup>29</sup> EF D7 **C029:80** 11 00 AD 16 00 29 EF 07 **e22e** AO 3F Bl FD 80

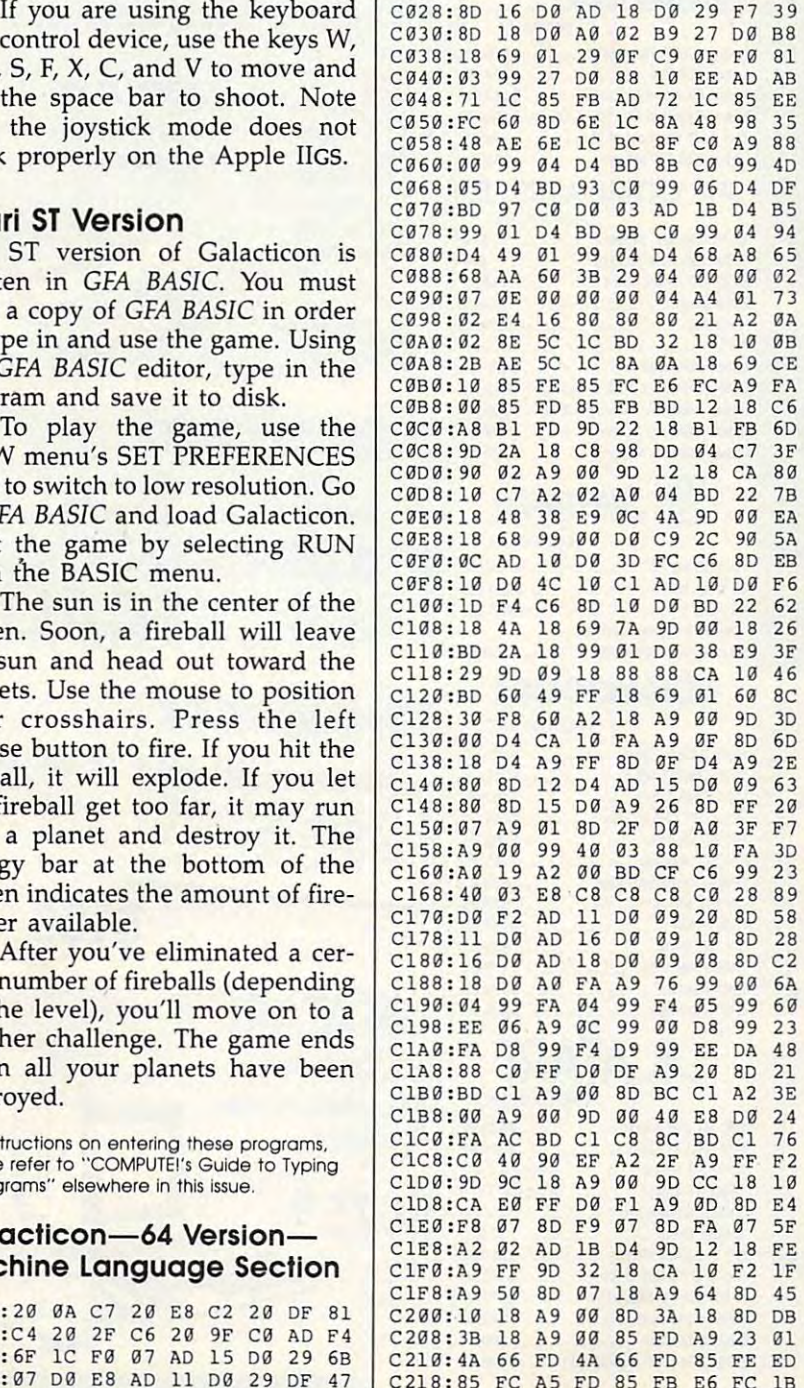

C220:A0 3F Bl FD 8D <sup>67</sup> 1C 4A <sup>68</sup> 67 lC 4A 68

 $-$ 

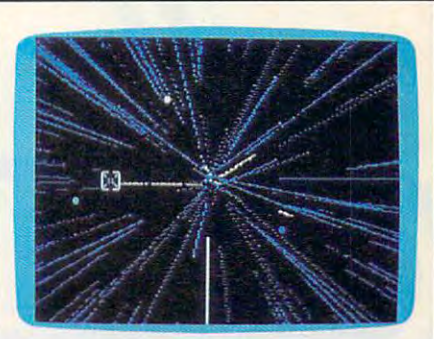

"Galacticon" for the 64-a fast-paced arcade shoot- 'em-up. *arcade shoot-'em-Ilp.* 

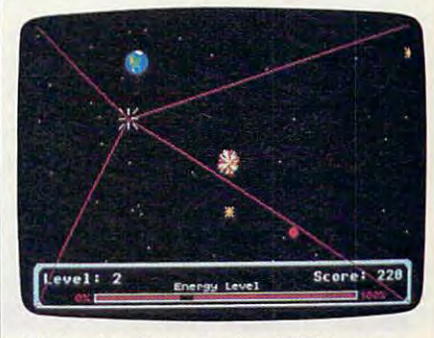

which is a few there is a few there supers animations and sounds offered

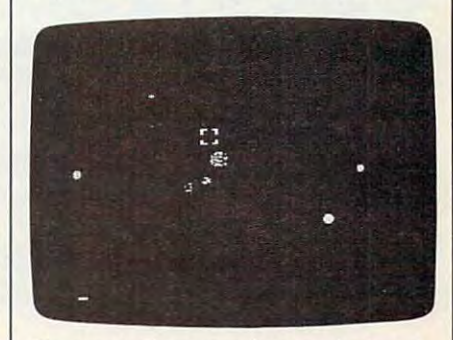

The Apple II version feature. keyboard, *The Apple* If *vers;o" fea tures keyboard,*  joystick, or mouse contro *joystick, or mouse control.* 

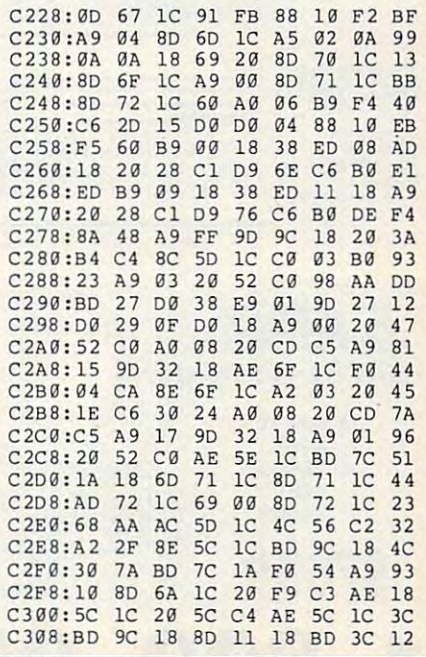

# Lyco Computer

# Marketing & Consultants

### Order processed within <sup>24</sup> hours.

### **TLASER 128**

### lic-lie Compatible. Built-in 128K Ram<br>
• Built-<br>
• Port • Built-in 51/4 Drive • Built-in Parallel Port **ONLY** Joystick Port 95 5 · Hi Res. Graphics High Res. Graphics and the property of the property of the control of the control of the control of the control of the control of the control of the control of the control of the control of the control of the control of th Seikosha SP1000 AP S169.95 With Laser Purchase

Since 1981

### $\bullet$  4.77 Mhz **GRIUE CHIP** PERSONAL COMPUTER

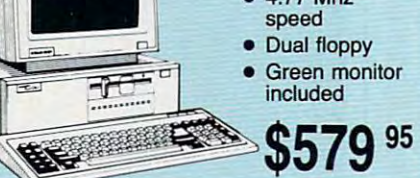

# **IIIILASER 128**

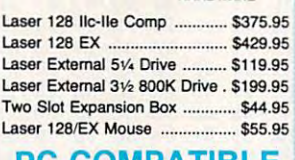

### PC COMPATIBLE

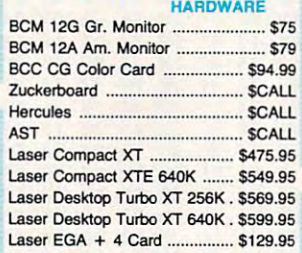

# $S\!S$ Seagate

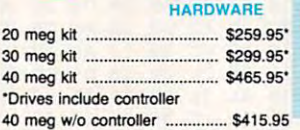

### <sup>40</sup> mefl w/o controller \$415.95 **COMMODORE** HARDWARE

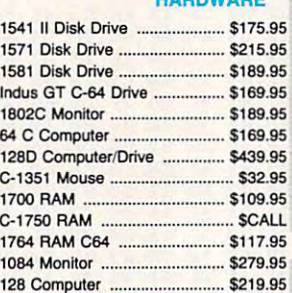

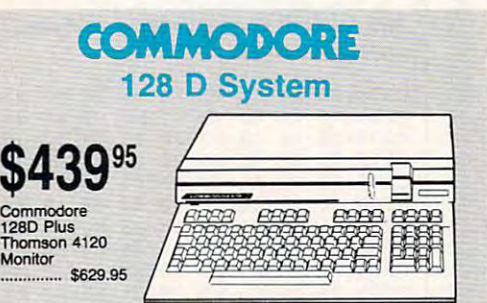

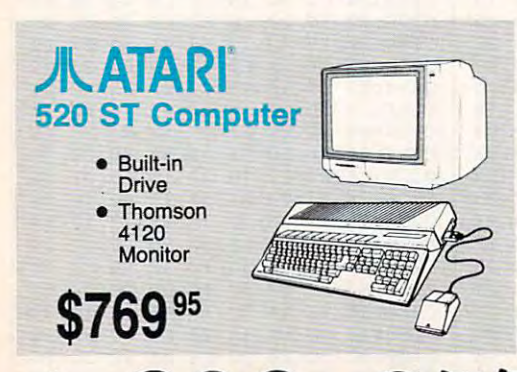

1-800-233-8760

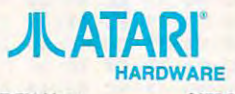

12B Computer \$219.95 per particular \$219.95 per particular \$219.95 per particular \$219.95 per particular \$219.95 per particular \$219.95 per particular \$219.95 per particular \$219.95 per particular \$219.95 per particular \$2

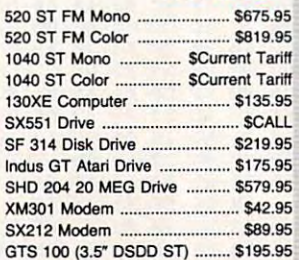

 $-100$   $-100$   $-100$   $-100$   $-100$   $-100$ 

# Ilf/LASERCOMRACTXT

- PG-XT<br>Compatible
	- 4.77 8.00 Mhz
- Super Turbo Super Turbo and the Super Turbo and the Super Turbo and the Super Turbo and the Super Turbo and the Super Turbo and Clock Speed Clock Speed • Built-in 51/4 Drive
- Video Output Video Output **Built-in RGB**

 $$475$   $$^{95}$ **ONLY** 

System System

\$675 95

Interna drive included

520 ST-FM Monochrome

**ATARI** 

- Port • Parallel Printer
- Port **Camera** • Serial RS232 • Joystick/Game

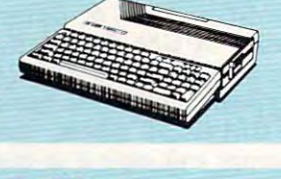

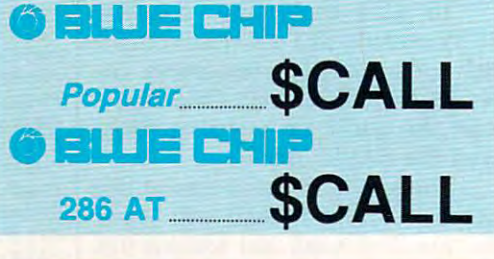

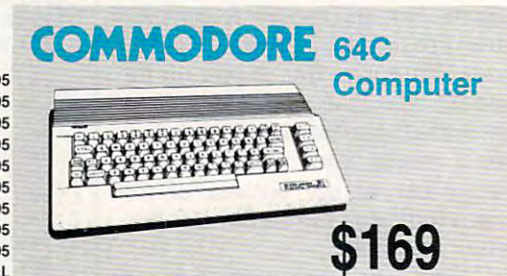

our mondand and mondand and

**Price Guarantee**<br>
Since 1981, we have led the industry by<br>
continuing to offer the lowest national continuing to offer the lowest national continuing to offer the lowest national continuing to offer the lowest national continuing to one of the lowest national continuing to the lowest national continuing to a second cont prices while providing quality service. Many prices while providing quality service. Many companies and gone trying the companies of the companies of the companies of the companies of the companies of imitate our quality and service. If by some imitate our quality and service. If by oversight we do not have the lowest prices prices advertised on the products you desire, advertised on the products you desire, the world appreciate the opportunity of the opportunity of the opportunity of the opportunity of the opportunity of the opportunity of the opportunity of the opportunity of the opportunity of the opportunity of the opportu to rectify this oversight. **Price Guarantee**<br>981, we have led the industry by continuing to offer the lowest national companies have come and gone trying oversight we do not have the lowest prices then we would appreciate the opportunity

~~~~~~~~~~~~~

**Monitors** 

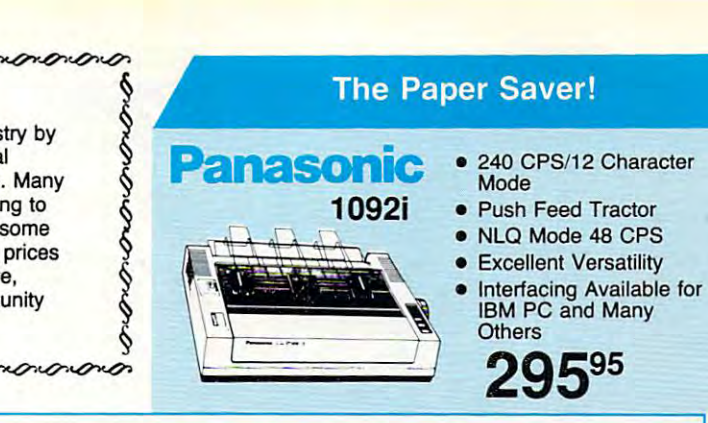

### **Modems**

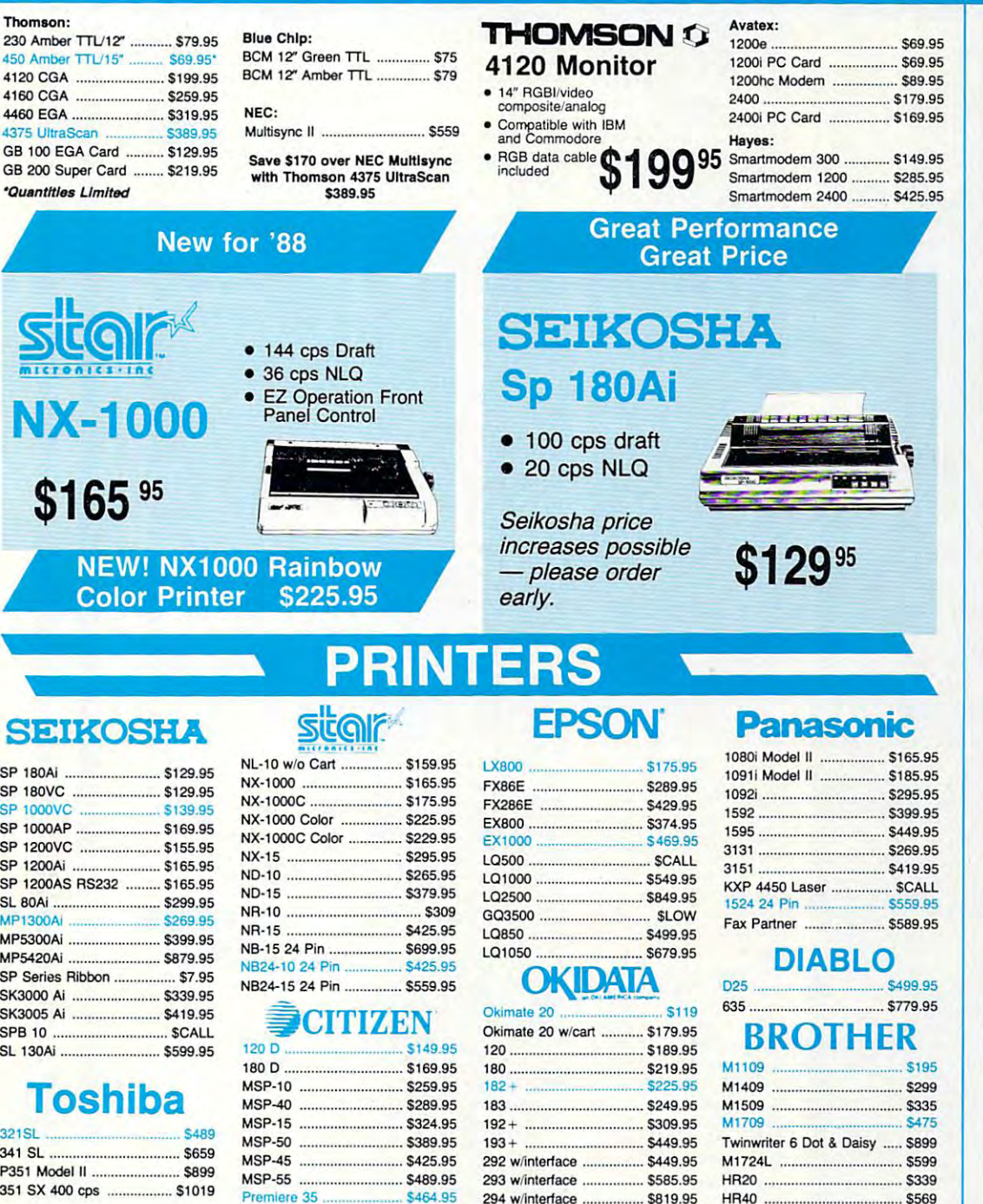

### Join the thousands who shop Lyco and Save!

Tribute 224 ....................... \$624.95

### ewww.commodore.ca

HR40 \$569 HA40 ................................ \$569 HR60 \$709.95

HR60 ............................. S709.95

294 w/interface ................ \$819.95 <sup>393</sup> \$955.95 393 ........... ....... .......... S955.95

### SOFTWARE -

### RICE - SOFTWARE = BEST SELECTION

 $\overline{\phantom{a}}$ 

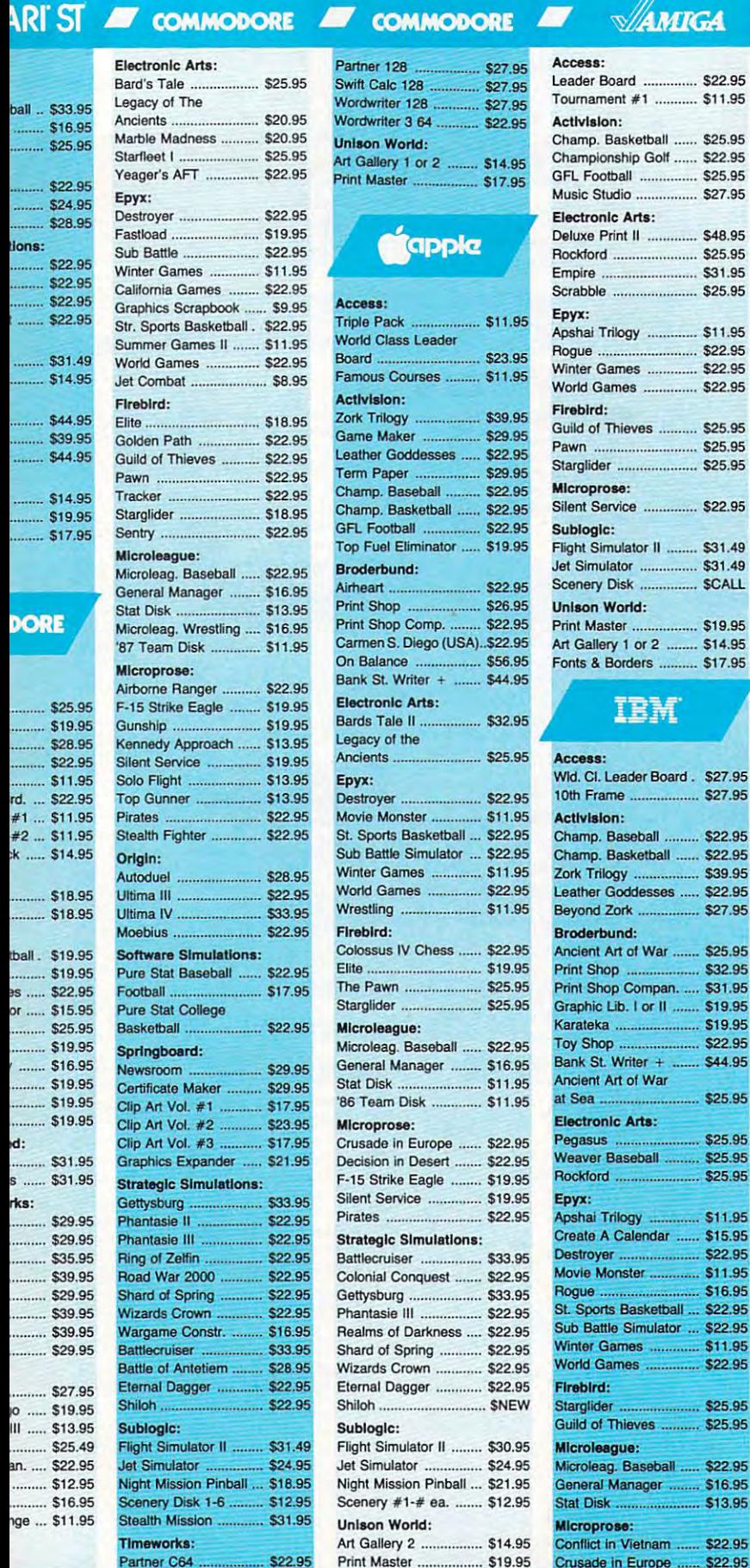

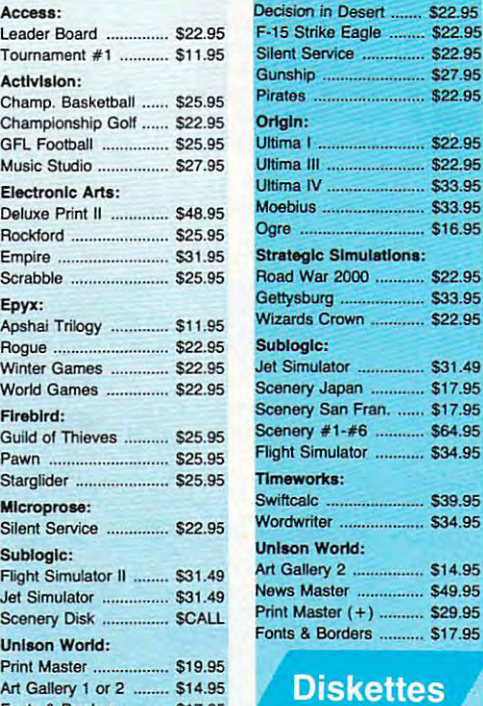

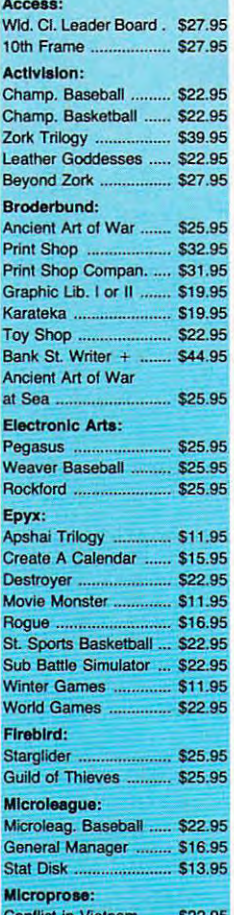

Crusade in Europe S22.95 in Europe S22.95 in Europe S22.95 in Europe S22.95 in Europe S22.95 in Europe S22.95

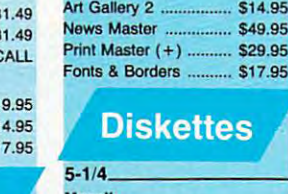

 $\mathbb{N}$   $\ldots$ 

Moebius \$33.95

IBM

**S31.49** 

Swiftcalc \$39.95

 $. $16.95$ 

\$22.95 \$22.95 **AM** 

 $.$  \$34.95

\$14.95

 $...$  \$29.95  $...$  \$17.95

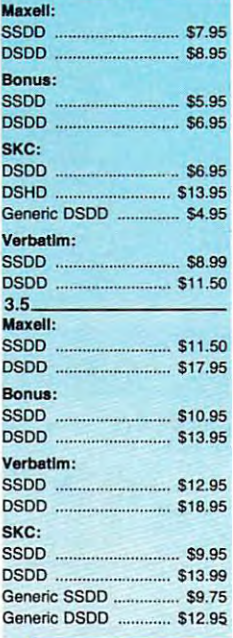

# Joysticks

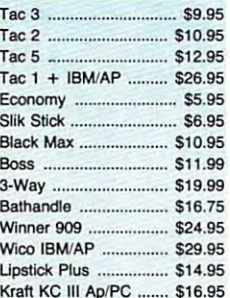

Kraft Kora 1987 PC 1988 PC \$16.955 PC

### ping on Prepaid cash orders over S50 in the Continental US.

Partner C64 522.95
## .-------------------------------------------------- BEST I

**Microleague:<br>Microleague Base**<br>Concrel Menson ncroleague Base<br>ieneral Manager<br>/restling

# **Lyco Means Total Service. A Research MATARR • A AT**

# **Call Lyco**

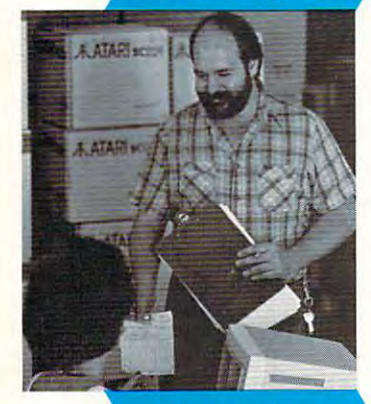

# **Order Now**

sales status state state in the extension about our toll free number to inquire about our toll free number of the state of the state of the state of the state of the state of the state of the state of the state of the stat diverse product line and weekly specials. diverse product line and weekly specials. sales staff at our toll free number to inquire about our

of the changing market so that we can provide you with of the changing market so that we can provide you with<br>not only factory-fresh merchandise but also the newest models offered by the manufacturers at the absolute best possible prices. And we offer the widest selection of models offered by the manufacturers at the absolute best possible prices. And we offer the widest selection of computer hardware, software and accessories. computer hardware, software and accessories. First and foremost our philosophy is to keep abreast

Feel free to call Lyco if you want to know more about<br>a particular item. I can't stress enough that our toll-free number is not just for orders. Many companies have number is not just for orders. Many companies have a question about a product, you have to make a toll call. Not<br>at Lyco. Our trained sales staff is knowledgeable about all the products we stock and is happy to answer any questions you may have. We will do our best to make sure that the the products we stock and is happy to answer any questions product you select will fit your application. We also have product you select will fit your application. We also have Saturday hours - one more reason to call us for all your computer needs. toll·free number for ordering, but if you just want to ask a you may have. We will do our best to make sure that the computer needs.

forget about you. Our friendly, professional customer<br>service representatives will find answers to your questions Once you've placed your order with Lyco, we don't forget about you. Our friendly, professional customer service representatives will find answers to your questions

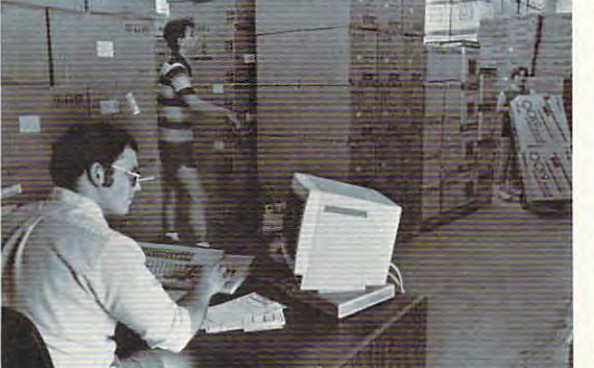

about the status of an about the status of an product availability, or prices. order, warranties prices.

Mark "Mac" Bowser, Mark "Mac" Bowser. Sales Manager Sales Manager

like to thank all of our

I would personally past customers for

helping to make Lyco<br>Computer one of the largest mail order largest mall order companies and companies and a leader in the industry. leader In the Industry. Also, would like to extend my personal<br>invitation to all computer not experienced the services that we provide. Please call our trained Please call our trained

Also, I would like to

enthusiasts who have

### Lyco Computer stocks multimillion Lyco Computer stocks a multimillion dollar Inventory of dollar Inventory of factory-fresh<br>merchandise. Chances

are we have exactly are we have exactly what you want right in<br>our warehouse. And that means you'll get it fast.<br>In fact, orders are normally shipped within normally shipped within <sup>24</sup> hours. Free shipping 24 hours. Free shipping on prepaid cash orders on prepaid cash orders over \$50, and there is over \$50, and there is no deposit required on no deposit required on

**Here's How** 

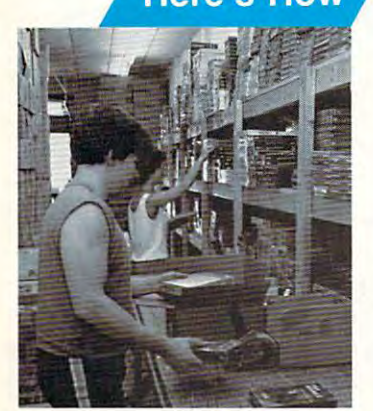

C.O.D. orders. Air freight or UPS Blue/Red Label shipping is C.O.D. orders. Air freight or UPS Blue/Red Label shipping is available, too. And all products carry the full manufacturers' available, too. And all products carry the full manufacturers' warranties. warranties.

I can't see why anyone would shop anywhere else. Selection from our huge in-stock inventory, best price, service that can't be beat - we've got it all here at Lyco Computer.

### TO ORDER, CALL TO DRIVE I LIMITED IN THE MAIN CALL TO TO ORDER, CALL TOLL-FREE: 1-800-233-8760<br>New PA Wats: 1-800-233-8760 Outside Continental US Call: 1-717-494-1030

Hours: 9AM to 8PM, Mon. - Thurs.<br>9AM to 6PM, Friday — 10AM to 6PM, Saturday

For Customer Service, call 1-717-494-1670, 9AM to 6PM, Friday - 10AM to 6PM, Saturday

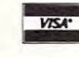

9AM to 5PM, Mon. Fri. .\*—=« Or write: Lyco Computer, Inc. .'--—■- P.O. Box 5088, Jersey Shore, PA <sup>17740</sup> For Customer Service, call 1-717-494-1670,<br>9AM to 5PM, Mon. - Fri.<br>Or write: Lyco Computer, Inc. P.O. Box 5088, Jersey Shore, PA 17740

outside PA  $\bullet$  prices show 4% cash discount; add 4% for credit cards  $\bullet$  APO, HPC, intentational: add \$5 plus 3% for priority  $\bullet$  4-week clearate on personal checks  $\bullet$  we check for credit card theft  $\bullet$  sorry, compat **C.O.D. Risk-Free Policy:**  $\bullet$  tuli manufacturers' warranties  $\bullet$  no sales tax explored PA  $\bullet$  prices show 4% cash discount; and 4% for pricity and the FPO, international: add \$5 plus 3% for priority  $\bullet$  4-week cleara

> Attention Educational Institutions: Attention Educational Institutions: If you are not currently using our II you are not currently using our educational service program, please educational service program, please call our representatives for details. call our representatives for details.

### Access:

Activ

**Brode** 

Print Grapl Bank Pinba

Ches

Fireb

Micro<br>Micro

Gene Stat 1 Confl

Kenn

Strat **Battle** 

Phar

**AATARI** 

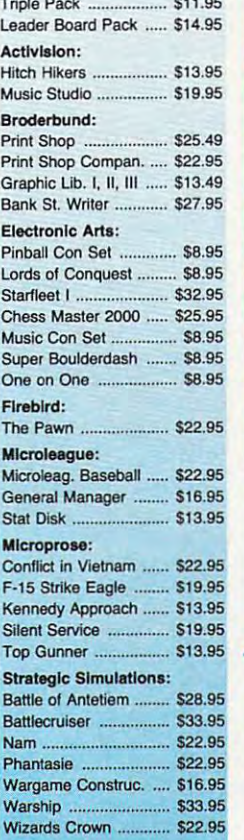

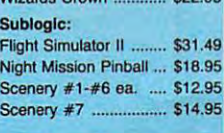

# ATARI" ST

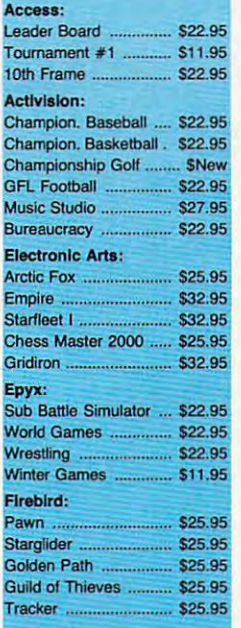

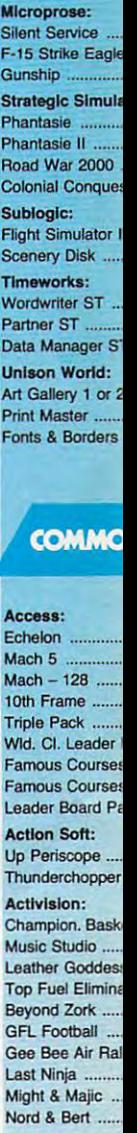

### **Batteries Includ** Paperclip III Outrageous Pag **Berkeley Softw** Geofile C64 Geo Calc C64. Geos 64 **Geos 128** Geowrite Geowrite 128 ... Geopublish C64 Berkeley TriPak Broderbund:

Bank St. Writer Carmen San Die Graphic Lib. I, II Print Shop ....... Print Shop Com Print Shop Pape Cauldron Superbike Chall

**Free ship** 

Gwww.commodore.ca

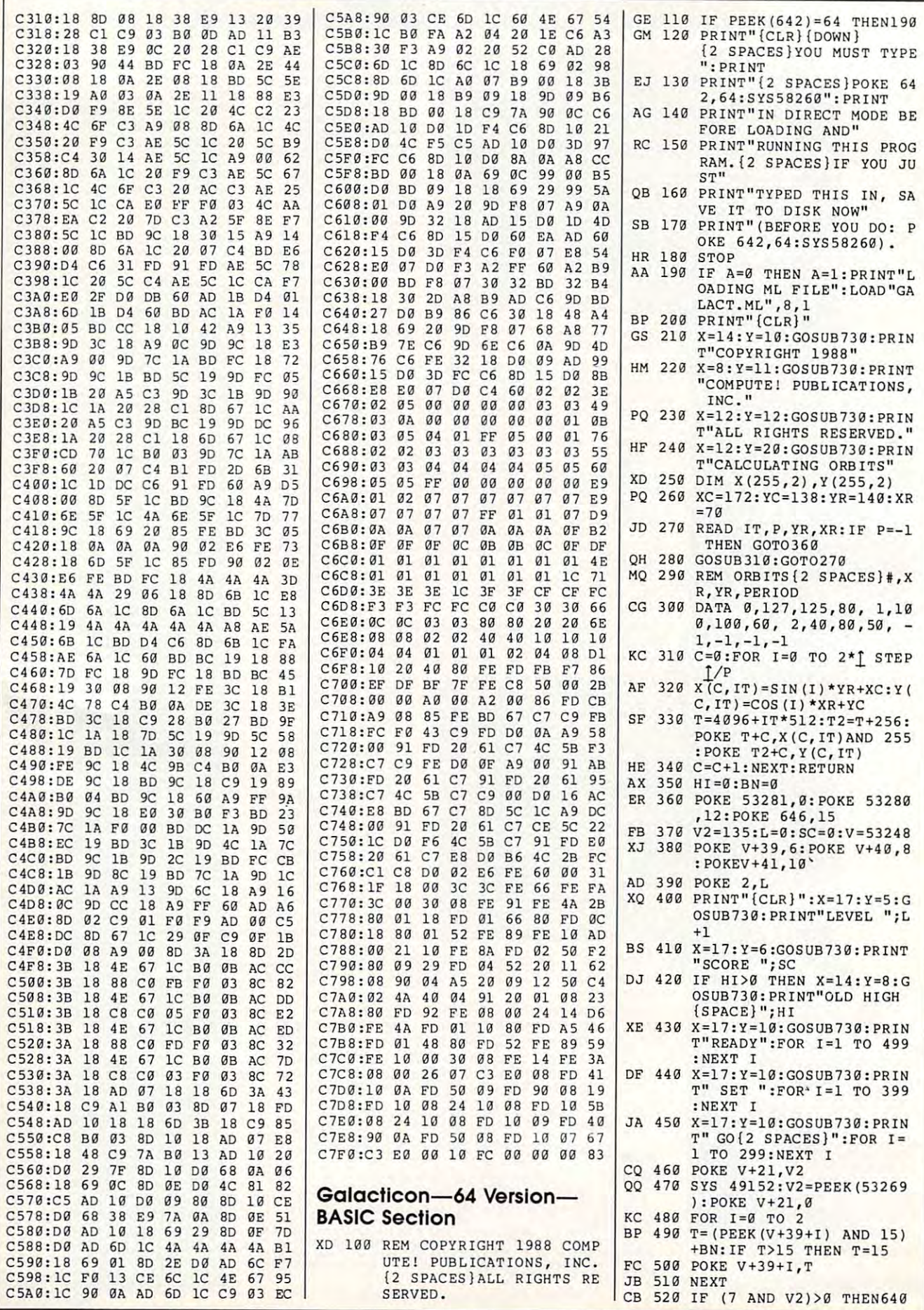

Cwww.commodore.ca

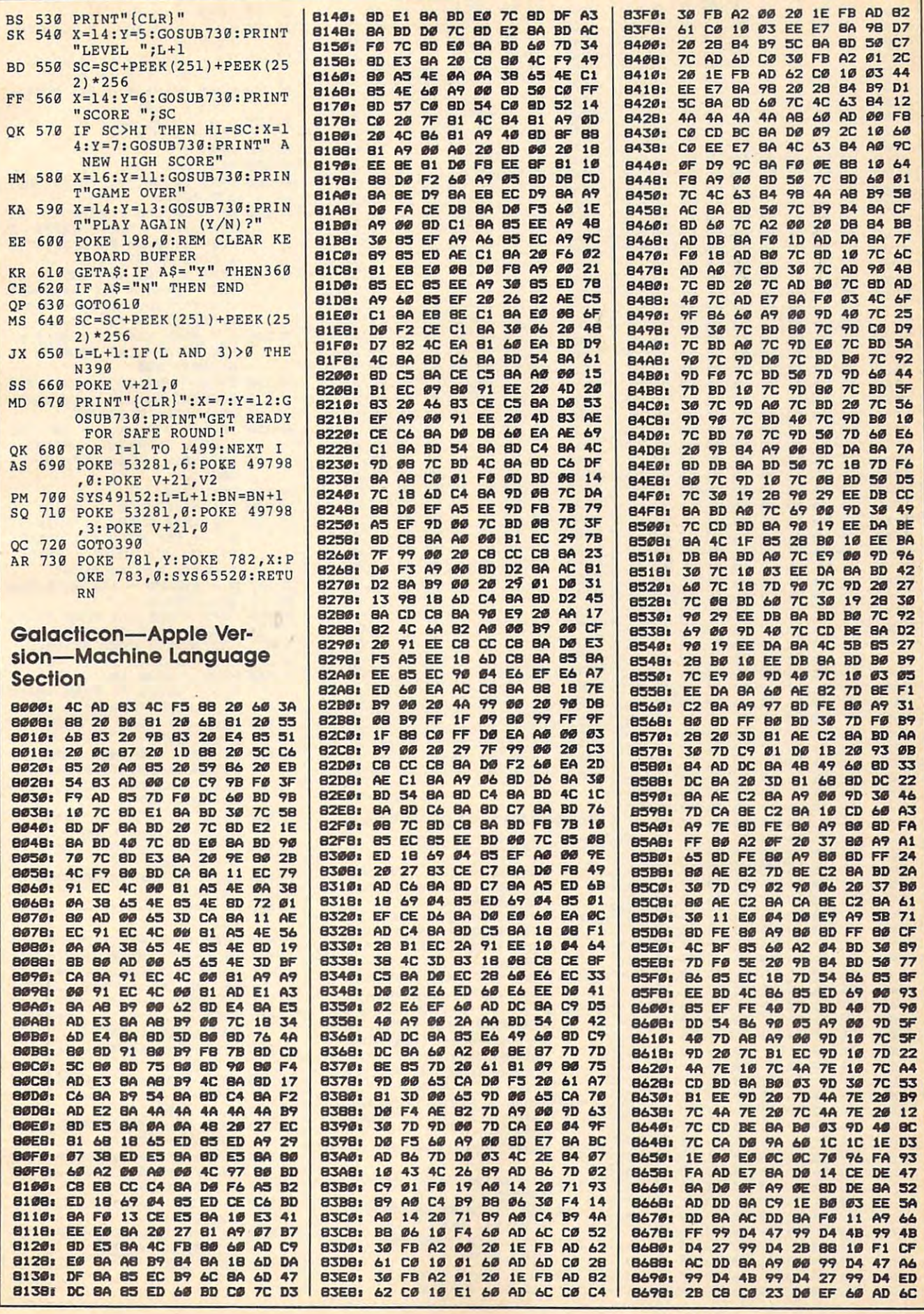

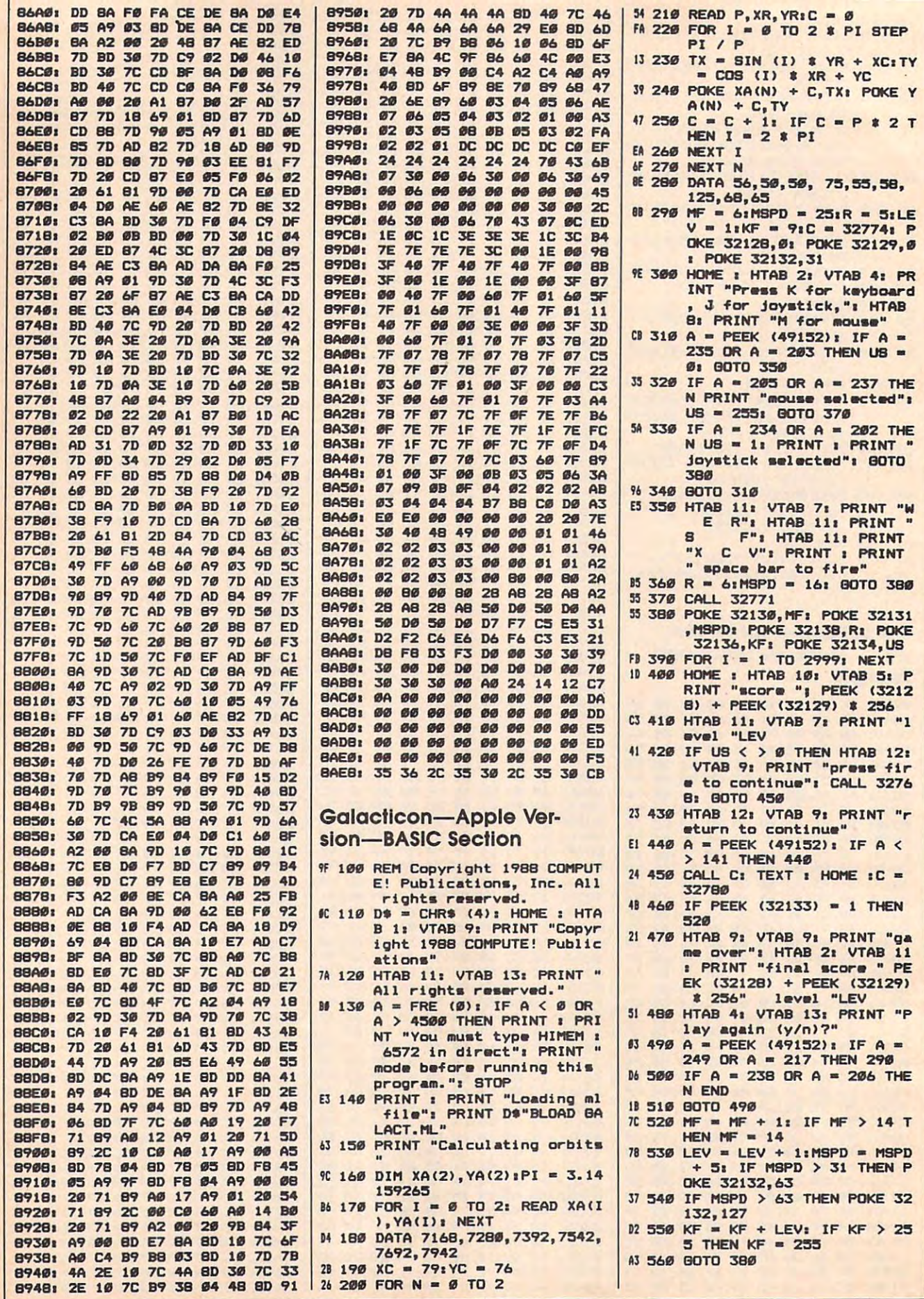

### **Galacticon-Atari ST Version**

```
Copyright 1988 COMPUTE! Publications, Inc.4
  All Rights Reserved<
DIM x%(5,200), y%(5,200), sx%(30), sy%(30)<
DIM pal%(15), s%(32554/4), fx%(7), fy%(7)<
DIM px%(25),py%(25),yp%(25),xp%(25),d!(5)<<br>DIM ex_1%(15),ex_2%(15),1s%(15)<
DIM hit! (25), pj$(25), pt$(5)<
GRAPHMODE 24
res2 = XBIOS(4)a+ar+1ainit game<
DO<sub>4</sub>
  acount eat
  EXIT IF p_c%=54
  MOUBE gx%, gy%, gk%<
  IF ak2=262n+1+4ENDIF<sub>4</sub>
  SWAP a%.b%<
  VRYNC4
  VOID XBIOS(5, L:aX, L:bX, -1) <
  SPUT m_scrn$4
  p%=#
  WHILE D%<54
     IF d! (p%) \LeftarrowPUT x\&(p\&c\&), y\&(p\&c\&), pt\&(p\&)ENDIF4
     INC p%4
  WEND4
  PUT fp_1%, 191, b%4
  IF (TIMER-t)/200>2 AND fp_1%<2594
     PUT fp_1%, 191, a$<
     ADD fp 1%, 104
     t=TIMER4
  ENDIES
   INC c%4
   IF c%>2004
     -2=16ENDIEL
  SPRITE gt$, gx%, gy%<
   Aanove it (cZ) \leftarrowIF gk%=1 AND f%<>gk%<
     afire_it(gx%,gy%) <
  FLREC
     f%=ak%fENDIFE
LODP4
PAIRE 244
IF NOT win! <
  PRINT AT(10,13); "All Planets destroyed!"<
   score$="Final Score: "+8TR$(sc%)<
  1%=26-INT((LEN(lev$)/2))<
   PRINT AT(1%, 10) ; score$<
   URVNC-
   VOID XBIOS(5, L:aX, L:aX, -1) <
   atans<
ENDIEC
 RHOWM4
 IF win! <
   @win_routine<
 ENDIF<sub>4</sub>
 IF sc%>pscore%<
   PRINT AT(13,15); "A New Record!"<
   arec_song<
   alrt$="!Save Record Score?"<
   ALERT 2, alrt$, 1, "Save it No", b<
   IF b=14DEFMOUSE 24
     OPEN "0", #1, d$4
     PRINT #1, names
     PRINT #1, scX4<br>CLOSE #14
     DEFMOUSE Ø4
   ENDIF<sub>4</sub>
 FNDTF4
 CL<sub>B</sub>
 Irts="! Play Again?"<
 ALERT 2, Irts, 1, "Yes!Quit", be
 IF b=14ANTO start4
```
**FNDIF4**  $C1R6$ REBERVE FRE(@)+320004  $2r$  pal $4$ **END4** PROCEDURE count em4 LOCAL 1%4 p c%=@4  $12 = 64$ **WHILE 1%<54** IF NOT d! (1%) < INC  $p_c z$ **FNDIF4 INC 124 MEMBA RETURNS** PROCEDURE move it (c%) < LOCAL 1%4  $112 - 64$ **REPEAT4** IF hit! (11%) < 80TO and move4 **ENDIES** ADD yp%(i1%), py%(i1%)<<br>ADD xp%(i1%), px%(i1%)< IF xp%(i1%)>319 OR xp%(i1%)<04  $2axis(11%)$ xp%(il%)=160< yp%(il%)=1@@< ENDIF<sub>4</sub> IF yp%(il%)>165 OR yp%(il%)<10< Daxis(il%)< xp%(il%)=1604 vo%(il%)=100< ENDIF<sub>4</sub> SPRITE pj\$(il%), xp%(il%), yp%(il%) < IF xp%(il%)>170 OR xp%(il%)<150 AND yp%(il %)<90 OR yp%(il%)>110<  $1$   $7 = 01$ **REPEAT4** IF  $(x\ddot{x}(i\ddot{x},c\ddot{x})-xp\ddot{x}(i1\ddot{x})\leq 5$  AND  $x\ddot{x}(i\ddot{x},c\ddot{x})$  $-$ xp%(il%)>-15) AND (y%(i%,c%)-yp%(il%) <2 AND y%(i%,c%)-yp%(il%)>-15) AND d!(  $12)$  $d$ ! (i %) =FALSE  $\leftarrow$ PUT  $x\ddot{x}$ (i $\ddot{x}$ , c%), y%(i $\ddot{x}$ , c%), ex\$ VOID XBIOS(32, L:ex\_1%) <  $12 = 46$ ENDIF<sub>4</sub> INC 1%4 UNTIL 1%>44 ENDIF4 end\_move: < **INC 11%4** UNTIL  $i12=1e2+16$ **RETURNE** PROCEDURE hit\_something(il%,c%)< LOCAL 1%4 IF xp%(il%)>170 OR xp%(il%)<150 AND yp%(il%) <90 OR yp%(il%)>110 AND hit!(il%)<>14  $12 = 04$ **REPEAT4** IF  $(x \times (i \times, c \times) - xp \times (i 1 \times) < 15$  AND  $x \times (i \times, c \times)$ xp%(il%)>-15) AND (y%(i%,c%)-yp%(il%)<15 AND  $y\ddot{x}(i\ddot{x}, c\ddot{x}) - yp\ddot{x}(i1\ddot{x})$  >-15) AND d! (i  $\ddot{x}$ ) <  $d!(12) = FALSE$ PUT  $x\ddot{x}$ (i $\ddot{x}$ , c%), y%(i $\ddot{x}$ , c%), ex\$ VOID XBIOS(32, Liex 1%) <  $12 = 46$ **ENDIF4** INC i% INTIL 12344 ENDIF<sub>4</sub> **RETURNS** PROCEDURE axis(il%)< py%(il%)=RANDOM(sp%)-INT(sp%/2)< px%(il%)=RANDOM(sp%)-INT(sp%/2)< IF  $px\%$ (11%)=0 AND  $py\%$ (11%)=0<  $2$ axis $(i12)$ ENDIF<sub>4</sub> **RETURNS** PROCEDURE fire it (gx%, gy%) <

```
LOGAL 1X4t=TIMER4
  IF (gx%<170 AND gx%>150) AND (gy%<110 AND gy
  229016GOTO no fire4
  ENDIF<sub>4</sub>
  IF fp_1%<604
    GOTO no_fire
  ENDIF<sub>4</sub>
  12m14REPEAT4
    f_8(12) = g_8(2)f_{y}% (i %) =gy% <
    42 = 0k26ADD 1%.24
  UNTIL 1%>74
  VOID XBIOS(32.L:la%) <
  COLOR 24
  POLYLINE B, f \times \chi(), f \vee \chi() \leqahit\epsilonSUB fp_1%, 104
  no_fires4
RETURN4
PROCEDURE hit<
  LOCAL 1%4
  12 = 04REPEATE
    IF (gx%-xp%(i%)<5 AND gx%-xp%(i%)>-5) AND
    (gy%-yp%(i%)<5 AND gy%-yp%(i%)>-5) AND hit
    1(12) = 0%
      SPUT a scrn$4
      sc%=sc%+(1@#le%)#sp%<
      sc$=STR$(sc%)(lg%=4Ø-(LEN(sc$)+7)<
      PRINT AT(1g%, 23); "Score: "+sc$<
      SGET m_scrn$4
      hit!(12)=TRUE<
      SPRITE p_1$(i_2)PUT xp%(i%), yp%(i%), ex$
      VOID XBIOS(32, LIEX_2%) <
      COLOR 24
      POLYLINE 8, fx%(), fy%() <
      INC count%4
      IF count%=le%+1<
         anext level4
      ENDIF<sub>4</sub>
      12 = 1026ENDIF4
    INC 1%4
  UNTIL i%>le%<
RETURNS
PROCEDURE next_level<
  ARRAYFILL hit! (), FALSE4
  ARRAYFILL xp%(), 160<
  ARRAYFILL yp%(), 1004
  sp%=sp%+le%<
  112 = 04IF game! <
     INC 1e24IF 1e^{2e}24win! = TRUE80TO @_1v14
     ENDIF<sub>4</sub>
     PAUSE 204
     VOID XBIOS(5, LibX, LibX, -1) <
     DEFTEXT 16,0,0,64
     lev$="Entering Level "+STR$(le%)<
     1%=2@-INT((LEN(lev$)/2))<
     PRINT AT(8, c1%) ; cg$4
     PRINT AT(10,1%); levs<
     9sona6count%=04
     SPUT a_scrn$4
     PRINT AT(2,23); "Level: "; le%<
     SGET a_scrn$4
   ENDIFE
  FOR 1%-0 TO 10%4
     @axi@(1%)NEXT 1%4
   VOID FRE(Ø) <
   \n  <i>lvl</i>RETURN4
```
PROCEDURE init\_game< IF rez%<>04 alrts="Please switch to!Low Resolution."< ALERT 3, alrt\$, 1, "OK", b< **FND4** ENDIES **HIDEMA RESTRIEL** IF NOT game! < RESERVE FRE(@)-320004 @save\_palette<  $aZ = YBIOB(3)$ b%=VARPTR(s%(@))+255 AND &HFFFF@@4 **ENDIF4**  $wtn!=FALSE$ game!=FALSE4  $CLS<sub>6</sub>$ 2nlanets< count%=04  $p_{c}\times p_{c}$ ARRAYFILL d! (), TRUE<  $1 = \frac{1}{2}$  $112 = 04$ CL<sub>S</sub> GET 1, 1, 50, 50, a\$4 DEFTEXT 2,5,0,324 TEXT 60,00, "Galacticon!"< DEFTEXT 7, 0, 0, 4<<br>TEXT 20, 100, "Copyright 1988 COMPUTE! Publica tions, Inc."4 **arec\_song<** DEFMOUSE 24 drive=GEMDOS(&H19)< d\$=DIR\$(drive)< d\$=CHR\$(drive+65)+";\"+d\$+"galacti.txt"< IF EXIST(d\$) 4 OPEN "I", #1, d\$< DO<sub>4</sub> EXIT IF EOF  $(\#1)$   $\in$ INPUT #1, pname% INPUT #1, pscore%<  $LOOP<sub>4</sub>$ CLOSE #14 DEFMOUSE 04 DEFTEXT 2.0.0.64 record\$="Record: "+STR\$(pscore%)+" Scored by "+pname\$4 TEXT 30,120, records **FNDIF4** @init\_arrays<  $a$ aproject<  $2x - 14$  $2<sup>2</sup>$  $21 - 4$ PRINT AT (5, 20) 14 PRINT "Enter your name: ";<<br>FORM INPUT 10 AS names< cg\$="Congratulations, "+name\$+"!"< c1%=20-INT(LEN(cg\$)/2)< name\$=UPPER\$(name\$)< sc%=0< get\_leveli< PRINT AT(5,22); "Select level (1-10)?"; < FORM INPUT 2 AS lest 1mZ=VAL(1m\$)< IF 1e%<1 OR 1e%>1Ø4 GOTO get\_level< ENDIF<sub>4</sub>  $C1R4$ alrt#="iDifficulty Factor"< ALERT 2, alrt\$, 1, "Easy!Med!Hard", b<  $\frac{1}{2}$ anext\_level< game! =TRUE< CL<sub>B</sub> **Quet** star< am\_screen< **RETURN4** PROCEDURE save palette< FOR 1%=@ TO 154

```
DATA 224.0.0.0.127.255.7.240.120.15.0.0.224
     pal%(i%)=XBIOS(7.W:i%.W:-1)<
                                                                       0, 0, 0, 224, 0, 0, 0, 63, 255, 3, 184, 60, 71, 0, 0, 192, 0NEXT 1%4
                                                                       , 0, 0, 192, 0, 0, 0, 63, 255, 3, 8, 60, 247, 0, 0, 1924
RETURNE
                                                                       DATA 0, 0, 0, 192, 0, 0, 0, 28, 255, 3, 8, 31, 247, 0, 0, 1
PROCEDURE r_pal4
                                                                       28, 0, 0, 0, 128, 0, 0, 0, 7, 254, 1, 128, 6, 126, 0, 0, 0, 0
   SHOWM<
                                                                       , 0, 0, 0, 6, 0, 0, 1, 248, 0, 128, 1, 120
   FOR 12mg TO 154
                                                                       SETCOLOR i%, pal%(i%) <
  NEXT 1%4
                                                                       , 0, 0, 0, 0RETHRN4
                                                                       DATA 86, 10, 9, 04
PROCEDURE set_star<
                                                                       DATA 6, 10, 6, 9, 6, 4, 6, 6, 6, 6, 6, 6, 6, 6, 6, 6, 31, 6, 9
                                                                       , 0, 0, 0, 8, 6, 55, 128, 8, 0, 8, 6, 2, 0, 125, 192, 2, 0, 2,
  COLOR 164
   FOR 1%=0 TO 304
                                                                        \emptyset, 16, \emptyset, 111, 192, 16, \emptyset, 164
     #x%(i%)=RANDOM(319)+14
                                                                       DATA Ø.2.128.125.64.2.128.2.128.52.0.75.192.
                                                                       s\vee 2 (i Z) =RANDOM(168) +14
     PLOT \frac{1}{2} x \frac{1}{2} (i %), sy \frac{1}{2} (i %) \leftarrow0, 0, 0, 0, 0, 0, 0, 0, 0NEXT 1%4
                                                                       DATA 326, 23, 19, 04
RETURNE
                                                                       DATA 0, 23, 0, 19, 0, 4, 0, 0, 0, 0, 0, 0, 0, 0, 0, 0, 255
PROCEDURE planets
                                                                        , 0, 212, 0, 1, 0, 0, 0, 0, 255, 0, 0, 0, 48, 0, 48, 0, 48,
  ckZ=BC\emptyset, 48, \emptyset, \emptyset, \emptyset, \emptyset, 3, 255, \emptysetFOR 1%=1 TO 324
                                                                       DATA Ø.Ø.48, Ø.48, 192, 48, Ø, 48, Ø, Ø, Ø, Ø, 15, 255,
     READ rd4
                                                                       0, 0, 0, 48, 0, 48, 240, 48, 0, 255, 0, 0, 0, 0, 31, 255, 0,colr$=colr$+CHR$(rd) <
                                                                       0, 0, 0, 0, 255, 248, 254, 0, 97, 0, 0, 0, 0DATA 63, 255, 0, 0, 0, 48, 0, 48, 252, 48, 0, 48, 0, 0, 0,
   NEXT 1%4
   VOID XBIOS(6, L:VARPTR(colr$))<
                                                                       \emptyset, 63, 255, \emptyset, \emptyset, \emptyset, 48, \emptyset, 48, 252, 48, \emptyset, 48, \emptyset, \emptyset, \emptyset, \emptyset, 1
                                                                       27, 255, 0, 0, 0, 255, 0, 214, 254, 1, 0, 255, 0<
   FOR x%=Ø TO 44
                                                                       DATA 0, 0, 0, 127, 255, 0, 0, 0, 48, 0, 48, 254, 48, 0, 48
     READ len, w, h, r<
     FOR 1%=1 TO len<
                                                                       , 0, 0, 0, 0, 127, 255, 0, 0, 0, 48, 0, 48, 254, 48, 0, 48, 0
                                                                       , 6, 6, 127, 255, 6, 6, 6, 48, 6, 255, 254, 216<<br>DATA 6, 0, 6, 6, 6, 6, 127, 255, 6, 6, 6, 254, 6, 97, 254,
        READ rd4
        ck%=ck%+rd<
                                                                       97, 0, 48, 0, 0, 0, 0, 127, 255, 0, 0, 0, 48, 0, 48, 254, 48
        pt$(x%)=pt$(x%)+CHR$(rd)<
     NEXT 174
                                                                        , 0, 48, 0, 0, 0, 6, 63, 255, 0, 0, 0, 48, 0<
                                                                        DATA 48, 252, 48, 0, 48, 0, 0, 0, 0, 63, 255, 0, 0, 0, 255
   NEXT x%
                                                                        , 0, 254, 252, 97, 0, 97, 0, 0, 0, 0, 31, 255, 0, 0, 0, 48, 0
   IF FkZ \lambda 476866, 48, 248, 48, 0, 48, 0, 0, 0, 0, 15, 255, 0, 0<
     PRINT CHR$(7); "Error in data statements"<
     PAUSE 2504
                                                                        DATA Ø.48.0.48.240.48.0.48.0.0.0.0.7.255.0.0
                                                                        , 0, 255, 0, 254, 192, 0, 0, 255, 0, 0, 0, 0, 0, 255, 0, 0, 0
      ar pal,48,0,48,0,48,0,48,0,0,0,0,0,0FDIT4
   ENDIF4
                                                                       DATA Ø, Ø, Ø, Ø, 48, Ø, 48, Ø, 48, Ø, 48<
   DATA 0.0.7.0.7.48.7.80.7.112.4.112.0.112.0.1
                                                                     RETURN4
                                                                     PROCEDURE rec_song
   17, 9, 119, 9, 87, 9, 39, 6, 7, 7, 83, 3, 32, 7, 112, 7, 119
                                                                       RESTORE rec_song<
   DATA 78, 9, 8, 04
                                                                       DO<sub>4</sub>
   DATA 0, 9, 0, 8, 0, 4, 0, 0, 0, 0, 0, 0, 0, 50, 0, 0, 0, 0, 0,
                                                                          READ n%, o%4
                                                                          EXIT IF n%=04
   g, g, g, s3, \varnothing, g, g, \varnothing, \varnothing, \varnothing, (127, 128, 9, 9, 9, 9, 9, 9, 1)27,128, 0, 0, 0, 0, 04
                                                                          SOUND 1,15, n%, o%, 54
                                                                        LDOPEDATA 0, 127, 128, 0, 0, 0, 0, 0, 63, 0, 0, 0, 0, 0, 0, 0,
                                                                        SOUND 1, 15, 1, 6, 184
   SOUND 1,04
   DATA 278, 19, 16, 64
                                                                        rec\_songs \leftarrowDATA 0, 19, 0, 16, 0, 4, 0, 0, 0, 0, 0, 0, 0, 0, 0, 0, 0, 0, 0
                                                                        DATA 8, 4, 1, 4, 10, 4, 8, 4, 1, 4, 1, 5
   , 0, 0, 0, 0, 0, 0, 1, 248, 0, 0, 0, 0, 0, 0, 0, 0, 0, 0, 0, 0, 0DATA 8, 4, 1, 4, 10, 4, 8, 4, 1, 4, 1, 5
    1,248,7,254,04
                                                                        DATA 8, 4, 1, 4, 10, 4, 8, 4, 1, 4, 5, 5, 1, 5
   DATA 0, 0, 0, 0, 0, 0, 0, 0, 0, 0, 1, 252, 31, 255, 0, 0,
                                                                        DATA 3, 5, 5, 5, 6, 5, 8, 5, 10, 5, 12, 5, 0, 06
   \emptyset, \emptyset, \emptyset, \emptyset, 128, \emptyset, \emptyset, \emptyset, \emptyset, \emptyset, 63, 254, 3, 255, \emptyset, \emptyset, 16\emptyset,
                                                                     RETURNE
   0, 160, 0, 64, 0, 0, 0, 28, 0, 31, 227DATA 35, 255, 0, 0, 32, 0, 224, 0, 192, 0, 0, 0, 124, 62,<br>127, 195, 3, 193, 0, 60, 96, 0, 224, 0, 128, 0, 0, 0, 77, 1
                                                                     PROCEDURE init_arrays<
                                                                        FOR p%=Ø TO 44
                                                                          READ xc, yc, yr, xr, c%<<br>FOR i=@ TO 2*PI STEP PI/100<
   24, 66, 131, 50, 131, 61, 124, 32, 0, 224, 0, 192, 0, 0, 0
   .98<sub>4</sub>x%(p%,c%)=INT(SIN(i)$yr+xc)<
   DATA 255.101.1.29.0.26.254.192.0.192.0.32.0.
   0, 0, 72, 62, 71, 192, 55, 193, 56, 62, 0, 0, 0, 0, 224, 0,y%(p%,c%)=INT(COS(i)$xr+yc)<
                                                                             INC c%4
   0, 0, 32, 30, 39, 224, 95, 225, 24, 31, 0, 0, 0, 0, 224, 04DATA 128, 0, 24, 14, 31, 240, 39, 241, 0, 15, 0, 0, 0, 0,
                                                                             TF r%>2006
   192, 0, 0, 62, 0, 63, 248, 1, 255, 0, 7, 0, 0, 0, 0, 192,
                                                                                -2=64ENDIF4
   0, 128, 0, 31, 15, 31, 255, 0, 240, 0, 0, 0, 0, 0NEXT i
   DATA Ø, 128, Ø, Ø, Ø, Ø, 6, Ø, 126, 7, 248, Ø, Ø, Ø, Ø, Ø, Ø
   , 0, 0, 0, 0, 12, 0, 12, 1, 240, 0, 0, 0, 0, 0, 0, 0, 0, 0, 0, 0NEXT p%4
                                                                        e%=14
   , 0, 0, 0, 0, 0, 0, 0, 0RETURNS
   DATA 0, 0, 0, 0, 0, 0, 0, 0<
                                                                     DATA 155, 75, 150, 75, 04
   DATA 294, 19, 17, Ø<
                                                                     DATA 155, 78, 145, 74, 1504
   DATA 9, 19, 9, 17, 0, 4, 0, 0, 0, 0, 0, 0, 0, 0, 0, 0, 0, 0, 0
                                                                     DATA 120,80,115,65,100<
   , 0, 0, 0, 0, 120, 1, 248, 0, 120, 1, 248, 0, 0, 0, 0, 0, 0, 0DATA 120, 80, 115, 65, 204
   , Ø, Ø, 126, 7, 254, Ø, 126, 74
                                                                     DATA 130,75,120,65,704
   DATA 254, Ø, Ø, Ø, Ø, Ø, Ø, Ø, Ø, Ø, 28, 31, 255, Ø, 28, 31
                                                                     PROCEDURE gt<
   , 255, 0, 0, 128, 0, 0, 0, 128, 0, 0, 0, 63, 255, 15, 0, 48,
                                                                        gts=MKI$(7)+MKI$(7)<
   255, 0, 0, 192, 0, 0, 0, 192, 0, 0, 0, 59, 255<
                                                                        gts=gts+MKIs(@)<
   DATA 31, 128, 36, 127, 9, 9, 192, 9, 9, 9, 192, 9, 9, 9, 1
                                                                        gts=gts+MKIs(@)<
   23, 255, 31, 220, 100, 35, 0, 0, 224, 0, 0, 0, 224, 0, 0, 0
   , 123, 255, 15, 252, 116, 3, 0, 0, 224, 0, 0, 0, 224, 0, 04
                                                                        gts=gts+MKI$(15)<
                                                                        FOR 1%=1 TO 164
   DATA @, 125, 255, 15, 248, 114, 7, 0, 0, 224, 0, 0, 0, 22
                                                                          READ fg, bg<
   4, 6, 8, 9, 123, 255, 15, 248, 116, 7, 8, 8, 224, 8, 8, 8, 2
                                                                           gts=gts+MKI$(bg)+MKI$(fg)<
   24, 9, 9, 9, 127, 255, 15, 249, 112, 15, 9, 9, 224, 9, 9, 9
                                                                        NEXT 1%4
```
C=www.commodore.ca

```
FOR 1%=0 TO 74
    READ fx%(i%), fy%(i%)<
  NEXT 1%4
  DATA 33026, 0, 16644, 0, 8456, 0, 4368, 0, 256, 0, 0, 0
   0,0,63550,04
  DATA Ø, Ø, Ø, Ø, 256, Ø, 4368, Ø, 8456, Ø, 16644, Ø, 330
  26, 0, 0, 04DATA 1, 1, 0, 0, 1, 199, 0, 0, 319, 1, 0, 0, 319, 199, 0, 0
RETHRNA
PROCEDURE project<
  pj$=MKI$(8)+MKI$(7)<
  pj$=pj$+MKI$(Ø)<
  pj$=pj$+MKI$(@)<
  pj$=pj$+MKI$(4)<
  FOR 1%=1 TO 164
    READ fg, bg<
    pj$=pj$+MKI$(bg)+MKI$(fg)<
  NEXT 1%4
  FOR 1%=0 TO 254
    pj$(i%)=pj$4
  NEXT 1%4
  DATA Ø, Ø, Ø, Ø, Ø, Ø, Ø, Ø, 1168, Ø, 672, Ø, 448, Ø, 2032
  .04DATA 448, 9, 672, 0, 1168, 0, 0, 0, 0, 0, 0, 0, 0, 0, 0, 0
RETURNS
PROCEDURE wait4
  SWAP a%, b%
  VOID XBIOS(5, L:aX, L:bX, -1) <
  SPUT m_scrn$<
  DO4
    EXIT IF MOUSEK=14
  L<sub>n</sub>ne
RETURN4
PROCEDURE m screen<
  fp_1%=259<<br>FOR 1%=0 TO 904
    COLOR RANDOM(4)+14
    r=RANDOM(5)+5<
    v=160-(SIN(12)tr)p=100-(COS(i%)$r)<
    DRAW 160, 100 TO y, p<
  NEXT 1%
  GET 156, 96, 176, 110, ex $4
  PRINT AT(2,23); "Level: "; le%4
  PRINT AT(31,23); "Score: 00"4
  COLOR 164
  DEFLINE Ø.34
  RBOX 1, 170, 319, 1994
  DEFLINE Ø, 14
  BOX 50, 190, 270, 1954
  BET 259, 191, 269, 194, b$<
  DEFFILL 24
  FILL 55, 1914
  GET 259, 191, 269, 194, a$4
  DEFTEXT 2, 0, 0, 44
  TEXT 35, 194, "0%"<
  TEXT 273.194. "100%"<
  DEFTEXT 166
  TEXT 115, 187, "Energy Level" <
  SGET m_scrn$4
RETURNS
PROCEDURE ex_14
  RESTORE @x_14
  @x_1%=VARPTR(@x_1%(@))<
  FOR j%=Ø TO 144
    READ ex_1%(j%)<
  NEXT j%4
  m + 184DATA &he8, &h103, &h2dc, &h305, &h4d0, &h507, &h61
  7,8ch7c74
  DATA &h81f, &h91f, &ha1f, &hb2Ø, &hc4e, &hdØ9, &hf
  6666RETI IRNA
PROCEDURE ex_24
  RESTORE @x_24
  ex_2%=VARPTR(ex_2%(@))<
  FOR 1%=0 TO 144
    READ ex_2%(j%)<
  NEXT 1%4
  ex_{21}
```
DATA &he8, &h103, &h2dc, &h305, &h4d0, &h507, &h60 d, &h7c74 DATA &hB1f, &h91f, &ha1f, &hb58, &hc1b, &hd@@, &hf  $400<$ **RETURN4** PROCEDURE 1s4 **RESTORE 1s4**  $l$ a%=VARPTR( $l$ s%(Ø))< FOR 1%=0 TO 144 READ 1s%(j%)< NEXT J%4  $l$  ss  $\epsilon$ DATA &haa, &h100, &h282, &h300, &h478, &h500, &h60  $AC$ DATA &h7e1, &h81f, &h91f, &ha1f, &hbc4, &hc@9, &hd Øf.&hffØØ< **RETURNS** PROCEDURE song WAVE Ø,Ø4 RESTORE song **DOL** READ v1%, dur%, oct%< EXIT IF v1%=04 SOUND 1, 15, v1%, oct%, dur%#5< SOUND 1, 0, 0, 0, 14 LOOP <  $\text{songs}$ DATA 3, 2, 4, 3, 1, 4, 3, 1, 4, 3, 2, 4, 3, 2, 4, 10, 2, 3 DATA 3, 2, 4, 7, 2, 4, 7, 1, 4, 7, 1, 4, 7, 2, 4, 7, 2, 4 DATA 3, 2, 4, 7, 2, 4, 10, 2, 4, 10, 1, 4, 10, 1, 4, 10, 2, 4 DATA 12, 2, 4, 7, 2, 4, 10, 2, 4, 3, 4, 4, 0, 0, 0< **RETURN4 PROCEDURE taps4 RESTORE taps<** WAVE Ø, Ø< DO<sub>4</sub> READ v1%, dur%, oct%< EXIT IF v1%=04 SOUND 1, 15, v1%, oct%, dur%\$4< SOUND 1, 0, 0, 0, 1<  $L$ nne $\epsilon$ tans: 4 DATA 8, 3, 4, 8, 1, 4, 1, 12, 5, 8, 4, 4, 1, 1, 5, 5, 12, 5, 1  $, 3, 54$ DATA 5, 1, 5, 8, 8, 5, 5, 4, 5, 1, 4, 4, 8, 12, 3, 8, 3, 3, 1,  $12, 4, 8, 8, 8$ **RETURNS** PROCEDURE win\_routine< VOID XBIOS(5, L:a%, L:b%) < DEFTEXT 2,5, Ø, 324 TEXT 25,50, "Congratulations!"< DEFTEXT 7,0,0,4<<br>TEXT 20,70,"You have successfully defended t he Solar System!"< arec\_song< arec\_song< **RETIRNG** Q

# **Moving?**

For address changes or subscription information, call toll free

1-800-727-6937

Readers Feedback

ditors and Readers of COMPUTE

If you have any questions, comments, or Feedback," COMPUTE!, P.O. Box 5406, Greensboro, NC 27403. Due to the volume to the volume of volume to the volume of volume of volume of volume of of mail we receive, we regret that we can not provide personal and personal and personal answers to the technical answers to technical answers to technical answers to technical and personal answers to the control of the control of the control of the control of nical questions. *Feedback," COMPUTE!, P.O. Box 5406, that allow you* to *use the mouse with pro- stand why readers are* **so** *interested* **in**  *cannot provide personal answers* **to** *tech- a program as easy* **to** *use as one that sup- Emulation* **is** *a complex business, but* 

two disk drives, 640K of memory, two disk drives, 640K of memory, a modem, and an RGB monitor. I want to buy a mouse and a joystick for my computer, but I'm not sure what this involves. What are some of the things I need to consider before I buy?

Fora mouse to be really useful, you'll need software that fully supports it. Al though there is relatively little software available now that allows mouse input, since the mouse is such a powerful computing aid, it won't be long before most software packages support the device.

Microsoft Corporation took an early promouse stand by both manufacturing a mouse itself and supporting the mouse in

Another consideration depends on your computer's hardware. There are two types of PC mice: serial and bus. The serial mouse simply connects to one of your computer's serial ports—the same slot inside your machine, and the mouse  $\int$  are the mouse interfaced that work you. Microprocessor emulation is a formithe easiest to install. If you don't have *the easiest* to *install. If you don't have a* **For The 64** *addition* **to** *the microprocessor, a com*free serial port, you'll have to use one of your empty slots for <sup>a</sup> bus mouse's card. *free serial port, you'll have to use one of* Can a Commodore 64 emulate MS- *puter system has its own special memory* 

Fhe last consideration is the software that comes with the mouse itself. Mice which you either specify in your CONFIG .SYS file or load as a TSR (Terminate-and-Stay-Resident) program. (Most mouse pack ages will have both kinds of drivers.) First,

suggestions you would like to see ad *suggestions you would like* **to** *see ad- Second, the supplied software should allow teaspoon. Unfortunately (or perhaps for*dressed in this column, write to "Readers' you to construct menus—or mouse shells— | tunately), both are impractical. We underthe driver should be Microsoft compatible. Second, the supplied software should allow you to construct menus and mouse shells—or mouse shells—or mouse shells that allow you to use the mouse with pro grams that don't support the mouse them of mail we receive, we regret that we selves. A mouse shell usually doesn't make tors, the news is rarely good. a program as easy to use as one that supports the mouse internally, but it still can *nical questions. ports the mouse internally, but it still can here's one rule of thumb: The only way* to driven, nonmouse interface. *Greensboro, NC 27403. Due to the volume* grams that don't support the mouse them- emulators, but when it comes to emula-

IBM Mouse And Joystick **IBM Mouse And Joystick** *Things are simpler with a joystick. would be a better candidate for emulating a*  **Example 2018 Computer with** First, you'll need a joystick that is intend-<br>I have a Leading Edge computer with a conscielly for the PC. In addition, and sound quyistion would be embarress. Things are simpler with a joystick. First, you'll need a joystick that is intendyou'll need game controller. Game con **modem, and an RGB monitor. I want to** *you'll need a game controller. Game con- ing, at best.) Let's look at two examples.*  parallel or serial ports-on a multifunction card that goes in a slot inside your PC. Your system may already have one. Check your manual,

### Graphics And Music In Amiga Basic

before buying mouse for your PC. *before buying a mouse for your* Pc. Is there a relatively easy way to load *games and irritatingly sluggish for most*  Is there <sup>a</sup> relatively easy way to load For a mouse to be really useful, you'll Deluxe Paint <sup>11</sup> pictures into Amiga other applications. Basic? Also, can load Musicraft music *need software that fully supports it. AI-* **Basic? Also, can I load** *Musieraft* **music** *Another emulator allows an MS*files into my BASIC programs?

M. J. Phillips

its software. Now, most Microsoft PC prod *its software. Now, most Microsoft* PC *prod- modes (these modes require six bitplanes, Why are emulators* **so** *much slower? A*  You can load Deluxe Paint II files into your BASIC programs. In fact, there's even *since the mouse* **is** *such a powerful com- your BASIC programs. In fact, there's even between* 1 *and* 2 *MHz. This emulation is*  puting aid, it won't be long before most a program on the Version 1.2 *Extras disk* fairly successful because the 8086 family software packages support the device. that comes with every Amiga sold. The **of microprocessors** is somewhat compatible Microsoft Corporation took an early *program works with just about every video* with the 8080/Z80 family. Even though mode available on the Amiga, with the Amiga, with the Amiga, with the Amiga, with the Amiga, with the Amiga, with the Amiga, with the Amiga, with the Amiga, with the Amiga, with the Amiga, with the Amiga, with the Amiga, w mouse itself and supporting the mouse in exception of HAM and Extra-Half-Brite tions, it is too slow for many others. modes (these modes require six bitplanes, while Amiga Basic allows only five.) *mode available on the Amiga, with the* 

type of port your modem uses. The bus *type of port your modem uses. The bus way* to *add music commands* to *BASIC, twice-once by the software emulator and*  mouse has a card that goes in an empty but we haven't seen that done yet. once by the host's microprocessor. We know of no way to load Musicraft (now sold as Sonix) files or any other *Another consideration depends on (now sold as* Sonix) *files* or *any other struction, decodes it, and executes* **it.** *<sup>A</sup>* music files into Amiga Basic. Even if you *your computer's hardware. There are two music files into Amiga Basic. Even if you software emulation of this procedure must*  types of PC mice: serial and bus. The could load the files, the limitations of follow the same process of interpreting BASIC sound would probably make for *serial mouse simply connects* **to** *one of BASIC sound would probably make for individual machine language instructions,*  your computer's serial ports—the same disappointing music. There might be a *with the result that the code is interpreted* way to add music commands to BASIC, but we haven't seen that done yet.

# MS-DOS Emulation

Can a Commodore 64 emulate MSyour empty slots for a bus mouse's card. DOS? Speed is not important. If it can *organization, input, and output.*  $\frac{1}{2}$ any manufacturers that might have such an emulator? The last consideration is the software<br>that comes with the mouse itself. Mice<br>any manufacturers that might have tions are impossible. The 64's video can-

Mike Warick

IBM PC, in the same sense that it's possiconsidered impossible. Imagine trying to *ages will have both kinds of drivers.) First, IBM PC, in the same sense that it's possi- considered impossible. Imagine trying* to

ble to bail out lake Michigan with *If you have any questions, comments,* **or** *the driver should be Microsoft compatible. ble* to *bail out Lake Michigan with a*  teaspoon. Unfortunately (or perhaps for tunately), both are impractical. We under stand why readers are so interested interested interested in tors, the news is rarely good.

offer an improvement over keyboard-*offer an improvement over a keyboard- successfully emulate a machine* **is** *with a*  ed especially for the PC. In addition, *ed especially for the* Pc. *In addition, and sound emulation would be embarrass-*Emulation is a complex business, but here's one rule of thumb: The only way to successfully emulate a machine is with a much more powerful machine. An IBM PC *driven, nonmouse interface. much more powerful machine. An IBM* PC would be a better candidate for emulating a <sup>64</sup> than vice versa (even then, the graphics and sound emulation would be embarrass ing, at best of more two examples at two examples.

Nothing can enhance the PC's user inter *Nothing can enhance the PC's user inter-* **Graphics And Music In** *MHz 6502, the results are disappointing.*  face more than a mouse, but there are **FIC STATES ATIG MUSIC III** The emulation runs at about one-fourth a certain things you should know about *certain things you should know about* **Amlga Basic** *64's normal speed. Much too slow for*  trollers usually come with other options— *trollers usually come with other options- First, there are emulators that allow*  First, there are emulators that allow Commodore's Amiga to emulate a Commodore 64. The Amiga uses <sup>a</sup> 32-bit <sup>68000</sup> microprocessor running at about 7 MHz and has vast amounts of memory. When the powerful Amiga emulates the 64's MHz 6502, the results are disappointing. The emulation runs at about one-fourth a 64's normal speed. Much too slow for games and irritatingly sluggish for most other applications. buy a mouse and a joysick for my<br>computer, but I'm not sure what this<br>involves. What are some of the things I<br>need to consider before I buy?<br>Marion C. Bass<br>Marion C. Bass<br>Marion C. Bass<br>Marion C. Bass<br>Marion C. Bass<br>Marion

more and more is released every day. And *more and more* **is** *released every day. And You can load* Deluxe Paint IT *files into 8-MHz 8086 emulating 280 running at*  Another emulator allows an MS-DOS 8086-based computer to emulate *though there is relatively little software* mes into my BASIC programs? *DOS 8086-based computer* to *emulate*  available now that allows mouse input, **M. J. Phillips** *CP/M 280. This emulation results in an* 8-MHz <sup>8086</sup> emulating Z80 running at between 1 and 2 MHz. This emulation is fairly successful because the <sup>8086</sup> family of microprocessors is somewhat compatible with the 8080/Z80 family. Even though this emulation is usable for some applica tions, it is too slow for many others.

ucts offer full mouse support with other *ucts offer full mouse support with other while Amiga Basic allows only five.) computer's microprocessor is an interpretmanufacturers following Microsoft's lead.* We know of no way to load Musicraft er of machine language. It fetches an in-Why are emulators so much slower? A computer's microprocessor is an interpret er of machine language. It fetches an in struction, decodes it, and executes it. A software emulation of this procedure must follow the same process of interpreting individual machine language instructions, with the result that the code is interpreted twice—once by the software emulator and once by the host's microprocessor.

connects to this card. If you've got an *connects* **to** *this card. If you've got an dable. task; but it is only the first problem*  extra serial port, then the serial mouse is *extra serial port, then the serial mouse is* **MS-DOS Emulation to** *face when designing an emulator.* **In**  Microprocessor emulation is a formidable task, but it is only the first problem to face when designing an emulator. In addition to the microprocessor, a comorganization, input, and output.

require a special mouse driver program such an emulator? *not emulate a Hercules Graphic Card or* Yes, it's possible for <sup>64</sup> to emulate an *Stay-Resident) program. (Most mouse pack- Yes,* **it's** *possible for a* **64 to** *emulate an the problem is sufficiently complex* to *be*  When considering I/O, some emula tions are impossible. The 64's video can not emulate a Hercules Graphic Card or IBM's EGA (Enhanced Graphic Adapter); which you either specify in your CONFIG such an emalator.<br>SYS file or load as a TSR (Terminate-and-<br>SYS file or load as a TSR (Terminate-andthe problem is sufficiently complex to be

April <sup>1988</sup> COMPUTE! <sup>43</sup> **April 1988 COMPUTEI 43** 

simulate 20-megabyje hard disk with *simulate a 20-megabyJe hard disk with*  <sup>125</sup> subdirectories and <sup>600</sup> user files on *125 subdirectories and 600 user files on a*  Commodore <sup>1571</sup> with <sup>15</sup> boxes of floppies. *Commodore* 1571 *with* 15 *boxes of {loppies.* 

When imagining <sup>64</sup> or <sup>128</sup> emulat *When imagining a* 64 or 128 *emulat*ing 512K 8086-based MS-DOS com *ing a 512K 8086-based MS-DOS com*puter, a few back-of-the-envelope calculations show speed degradation of *puter, a few baek-of-the-e nvelope calculations show a speed degradation of*  about 1000:1. This means that program *about* 1000:1. *This means that a program*  that normally takes <sup>30</sup> seconds to load on *that normally takes* 30 *seconds to load on*  an IBM PC would take over eight hours on *an IBM* PC *would take over eight hours on*  <sup>64</sup> emulating an MS-DOS machine. So, although it might be possible for <sup>64</sup> or *<sup>a</sup>*<sup>64</sup>*emulating an MS-DOS machine. So, although it might be* possible *for a* 64 Dr 128 to excess the MS-DOS machine, by the MS-DOS machine, by the MS-DOS machine, by the MS-DOS machine, by the the time the emulation software's been *the time the emulation software's been*  developed and you've run your first pro *developed and you've run your first pro*gram, MS-DOS may no longer be the *gram, MS-DOS may no longer be the*  popular operating system it is today. *popula r operating system it* is *today. 128 to emulate an MS-DOS machine, by* 

### Disks And DOS

recently purchased COMPUTER and the purchased computer in the computer second computer second computer second computer second computer second computer second computer second computer second computer second computer second of Atari. It comes with a magazine and disk. However, neither side of the disk disk. However, neither side of the disk I recently purchased *COMPUTE!'s Best*  would boot. How can I use this disk? Iva Reed

All COMPUTE! disks for Atari computers All *COMPUTE! disks for Atari computers*  are shipped without DOS. To use one of *are shipped without DOS. To use one of*  these disks, insert DOS 2.0 or 2.5 system *these disks, insert a DOS 2.0* Dr 2.5 *system*  disk into the drive before you boot your *disk into the drive before you boot your*  computer. If you boot up in BASIC, you'll *computer. If you boot up in BASIC, you'll*  see the message READY. To see <sup>a</sup> directo *see the message READY. To see a directo* ry, go to the DOS menu by typing DOS, ry, *go to the DOS menu by typing DOS,*  then press A, and then press RETURN *then press* A, *and then press RETURN*  twice; you'll see <sup>a</sup> list of all the programs *twice; you'll see a list of all the programs*  on the disk. Machine language programs *on the disk. Machine language programs*  can usually be loaded by using the L menu can usually be loaded by using the L menu<br>option. Load BASIC programs from within Basic in the contract of the contract of the contract of the contract of the contract of the contract of the contract of the contract of the contract of the contract of the contract of the contract of the contract of the c *BASIC itself.* 

COMPUTE! quarterly disks (but not *COMPUTE! quarterly disks (b ut not*  the Best of Atari disk) have menu pro *the* Best of Atari *disk) have a menu pro*gram to make the process bit easier: Just *gram to make the process a bit easier: Just*  type RUN"D:MENU" from BASIC for this *type RUN"D:MENU" from BASIC for this menu.* 

### Improved Input Improved Input File Check And

would like to make my Applesoft I would like to make my Applesoft BASIC program check to see if a file exists on a disk. I need this for a database program I am writing. If I have this feature, I can keep people from accidently deleting their work. dently deleting their work.

I also have a question about IN-PUT. In your February "Reader's Feed PUT. In your February "Reader's Feedback," you told a Commodore 64 user about two POKEs that put quotation about two POKEs that put quotation marks into the keyboard buffer before marks into the keyboard buffer before input strings. Can you do this in Apple input strings. Can you do this in Applesoft BASIC?

### James B. Sullivan james B. Sullivan

Here's a short example program that checks for an existing file. This program *checks for an existing file . This program*  segment cannot be used as subroutine *segment cannot be used as a subroutine*  (the ON ERR statement would destroy the *(the* ON ERR *statement would destroy the*  return address.) The program keeps asking for <sup>a</sup> filename until you give one that *for a filename until you give one that*  doesn't exist. *doesu't exist.* 

- 14 5 REM test for an existing fi 1e<br>27 10 INPUT " enter file name ";
- 62 20 EX = 0: ONERR GOTO 60 F.
- **M 30 PRINT CHR\$ (4) "verify "F\$**
- $BE 40 IF EX = 0 THEN PRINT "file"$ exists, try again": 80TO
- $14$  50 PRINT "file does not exist" " 41\ :54 GOTO 70
- <sup>98</sup> <sup>60</sup> EX 1: POKE 216,0: GOTO 98 be EX " POKE 216,0: GOTD 4
- 70 REM put the rest of the rest of your put the rest of your put the rest of your put the rest of your put the rest of your put of your put of your put of your put of your put of your put of your put of your put of your pu rogram here <sup>19</sup> 70 REM put the rest of your p

The answer to the second question is *The answer to the second question is*  no, you cannot POKE quotation marks *no, you cannot* POKE *quotation marks*  into the keyboard buffer on the Apple. one way to allow constructions where we have the an INPUT string is to use custom sub *One way to allow commas and colons in an* INPUT *string is to use a custom sub*routine for input. The program below uses *routine for input. The program below uses*  subroutine at tine <sup>890</sup> for input. In *a subroutine at line 890 fOT input. In*  addition to allowing commands, the delete *addition* to *allowing commands, the delete*  key and left cursor key are active, and the *key and left cursor key are active, and the*  Escape key allows you to restart input. *Escape key allows you to restart input.* 

- B 100 REM subroutine to allow commas and colons in Inpu commas and colons in inpu
- t AF 110 PRINT "test input ";
- F2 120 GOSUB 890: PRINT "you ent ered "AM\$
- BF <sup>130</sup> END <sup>~</sup>130 END
- B< B90 PRINT "?"; 84 89Ø PRINT "?";
- E 900 GET A\$: IF A\$ = CHR\$ (13) **THEN 970**
- 70 910 IF A\$ < > CHR\$ (8) AND A\$ <sup>&</sup>lt; <sup>&</sup>gt; CHR\* <127) THEN <sup>940</sup> < > CHRS (127) THEN 9421
- 27 920 IF LEN (AM\$) < 2 THEN AMS  $=$  "": GOTO 940
- $\overline{\phantom{a}}$  and  $\overline{\phantom{a}}$  (and  $\overline{\phantom{a}}$  and  $\overline{\phantom{a}}$  (and  $\overline{\phantom{a}}$  ) and  $\overline{\phantom{a}}$  (and  $\overline{\phantom{a}}$  ) and  $\overline{\phantom{a}}$  (and  $\overline{\phantom{a}}$  ) and  $\overline{\phantom{a}}$  (and  $\overline{\phantom{a}}$  ) and  $\overline{\phantom{a}}$  (and  $\overline{\phantom{a}}$  ) a A 930 AMS = LEFTS (AMS, LEN (AM
- $F4$  940 IF A\$ = CHR\$ (27) THEN FO NT CHR\$ (B);: NEXT : AM\$ = NT CHRY (8) I NEXT IAM IN THE CHRYSLER OF THE CHRYSLER OF THE CHRYSLER OF THE CHRYSLER OF THE CHRYSLER OF THE CHRYSLER OF THE CHRYSLER OF THE CHRYSLER OF THE CHRYSLER OF THE CHRYSLER OF THE CHRYSLER OF THE CHRYSLER OF THE "": GOTO 960  $R$  I = 1 TO LEN (AM\$): PRI

 $PC$  950 AM\$ = AM\$ + A\$:AM\$ = LEFT (AM\*,38) • {AM', 38 )

- 36 960 PRINT A\$;: GOTO 900 88 970 PRINT : RETURN
- 

### Sequential File Overwite Overwite Overwite Overwite Overwite Overwite Overwite Overwite Overwite Overwite Over Sequential File Overwrite

Is it possible to write over a sequential file with another sequential file of the file with another sequential file of the same name? I have a 64.

D. J. Bumbarger D. j. Bumbarger

You can overwrite a sequential file using the DOS save-with-replace command. For *the DOS save-with-replace command. For*  this file type, you would use the format *this file type, you would use the format*  OPEN2,8,2,"@x:SEQ FILE&W", where *OPEN2,8,2,"@x:SEQFILE,S,W", where* <sup>x</sup> is the drive number (usually 0) and SEQ is *the drive number (usually* 0) *and* SEQ FILE is the filename of the sequential file FILE is *the filename of the sequential file*  you wish to replace. *you wish to replace.* 

However, because of <sup>a</sup> bug in older <sup>1541</sup> and <sup>1571</sup> drives (which may destroy *Hawever, because of a bug in older 1541 and* 1571 *drives (which may destroy*  some data on your disk), better approach *some data* on *your disk), a better approach*  is to simply scratch the old file before is to *simply scratch the old file before*  saving the new one. The short program *saving the new one. The short program*  below uses this technique. *belaw uses this technique.* 

- <sup>10</sup> OPENl5,8,15,"S0:SEQ FILE":C 10 OPEN15,8 ,1 5 ,"S0:SEQ FILE ":C LOSEIS
- <sup>20</sup> OPEN2,8,2,"0:S£Q FILE,S,W" 20 OPEN2 ,8,2,"0: SEQ FILE , S,W"
- <sup>30</sup> PRINT#2,"DATA" 30 PRINTi2 ,"DATA "
- 40 CLOSE2

I own an Atari 1040ST. I would like to know how to accept data bits through know how to accept data bits through the parallel bus using GFA BASIC or the parallel bus using *GFA BASIC* or assembly language. Are there certain assembly language. Are there certain POKEs that I can do for this?

Gregory A. Macey Gregory A. Macey

It's quite easy to do this in GFA BASIC. *It's quite easy to do this in* GFA BASIC. Here's a short program that reads a byte from the keyboard and displays it on the *Here's a short program that reads a byte from the keyboard and displays it Oil the*  screen. Any other input device can be read *screen. Any other input device can be read*  in the same way; just change the device in *the same way; just change the device number as indicated.* 

### $device = 2$

 $\text{device} = 1$  Serial Port (RS-232) Keyboard and the company of the company of the company of the company of the company of the company of the company of the company of the company of the company of the company of the company of the company of the company of  $'$  device  $= 0$  Printer Port  $'$  device  $=$  3 Midi IF INP?(device) THEN PRINT CHR\$(a); PRINT CHR\$(a);  $device = 2$  Keyboard CLS DO  $a = INP$ (device) ENDIF IDOP

### Saving The Screen Saving The Screen

Can you provide me with a program that will save the screen to disk on the that will save the screen to disk on the Commodore 64?

> Ron Jentz Ron Jentz

When saving a screen to disk, you'll want to save both text and color memory. The *to save both text and color memory. The*  following BASIC loader POKEs machine *following BASIC loader POKEs a machine*  language program into memory at location 828. After running the program, the tion 828. After running the program, the<br>screen will be saved anytime you press the Commodore logo key andfl simultaneously. *Commodore logo key a"d fl simultaneously.* 

RG 19 FORT-838F8888.READA

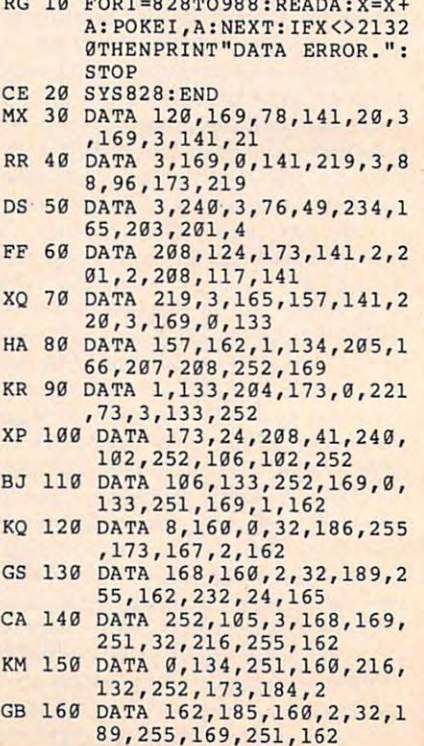

QS <sup>170</sup> DATft 232,160,219,32,216 **OS 170 DATA 232,160 , 219,32 , 216**  ,255,169,0,141,219 **,255,169,0,141,219**  EF <sup>180</sup> DATA 3,173,220,3,133,15 **EF 180 DATA 3,173,220,3,133 ,1 5**  7,76,49,234,0,0 **7 , 76,49,234 , 0,0** 

Before you attempt to save a screen, you must choose filenames for the text and *you must choose filenames for the text and*  color memory files. The following two-*color memory files. The follawing two*line program will store the filenames in *line program will store the filenames in*  memory for you. Decide on the filenames *memory for you. Decide on the filenames*  and substitute them for the default names *and substitute them for the default names*  given in line 10. *given* **in** *line 10.* 

- <sup>10</sup> T5="TEXT":S=679:GOSUB20:TS= **10 T\$= "TEXT":S=679:GOSUB20:T\$= "COLOR":S=696:GOSUB20 :END**
- "Color": Second Color (Second Color): Second Color (Second Color): Second Color (Second Color): Second Color (Second Color): Second Color (Second Color): Second Color (Second): Second Color (Second): Second Color (Second): <sup>20</sup> L=LEN(T\$):POKE,L:FORI=1TOL: **20 L=LEN(T\$):POKE,L:FORI=lTOL:**  POKES+I,ASC(MID\$(TS,I,1)):N **POKES+I,ASC(MIO\$(T\$ ,I,l »:N EXT: RETURN**

When you have a screen that you want to save, press Commodore-fl. If you *want* to *save, press Commodore-fl. If you*  wish to save another screen, use the pro *wish to save another screen, use tile pro*gram above to change the filenames. Oth *gram above* to *change the filenames. Oth*erwise, you'll get disk error when the *erwise, you'll get a disk error-when the*  program attempts to overwrite your pre *program attempts to overwrite your pre*viously saved screen. *viously saved screen . .* 

To load the saved screens, use the *To load the saved screens, use the*  following program. Change lines <sup>20</sup> and *following program. Challge lines* 20 *and*  <sup>30</sup> to specify the filenames you used when 30 to *specify the fil .. lames you used when*  saving the screen. *saving the screen.* 

- 10 IF A 20 IF A 20 IF A 20 IF A 20 IF A 20 IF A 20 IF A 20 IF A 20 IF A 20 IF A 20 IF A 20 IF A 20 IF A 20 IF A 20 IF A 20 IF A 20 IF A 20 IF A 20 IF A 20 IF A 20 IF A 20 IF A 20 IF A 20 IF A 20 IF A 20 IF A 20 IF A 20 IF (53265)AND239:REM BLANK SCR **(53265)AND239:REM BLANK SCR 10 IFA=0THENA=1:POKE53265,PEEK**  EEN
- EEN <sup>20</sup> IFA=1THENA=2:LOAD"TEXT",8,1 **20IFA=lTHENA:z2:LOAD"TEXT",8,1**
- <sup>30</sup> IFA=2THENA=3:LOAD"COLOR",8, **30 IFA =2THENA=3:LOAD"COLOR",8,**
- <sup>40</sup> POKE53265,PEEK{53265)OR16:R **40 POKE53265 , PEEK(53265)OR16:R**  EM TURN ON SCREEN **EM TURN ON SCREEN**  1
- 50 GOT050
- <sup>60</sup> REM CONTINUE BASIC PROGRAM **60 REM CONTINUE BASI C PROGRAM**

This last program could be to load *This last program could be to load a*  title screen for your own programs, fust *title screen for your own programs. Just*  change line <sup>50</sup> to delay loop and contin *change line* 50 to *a delay loop and contin*ue your program from there. *ue your program from there.* 

### Redefining The ST Keyboard **Redefining The ST Keyboard**

I'm an Atari 520ST owner from Sweden **I'm an Atari 520ST owner from Sweden**  and I wish I could print the characters å, a, and 6. wonder if there is any way to **a, and o. I wonder if there is any way to**  redefine three keys, for instance [, ], and \, so when press one of these keys, a, \, **so when I press one of these keys, A,**  a, and will appear. **a, and 6 will appear.** 

### Johan Melander Johan Melander

It's certainly possible to redefine the key It's *certainly possible* to *redefine the key*board map. Within the ST ROMs is an XB1OS function called KeytbK), which *XBIOS fUllctioll called Keytbl(), which*  resets the pointers to the translation ta *resets the pointers to the translation ta*bles used to convert keyscan codes into *bles used to convert keyscan codes into*  ASCII character codes. To use it, first set *ASCII character codes.* To *use it, first set*  up three arrays of <sup>128</sup> characters, one *up three arrays of* **128** *characters, one*  array each for normal characters. Shift *array each for 1I0rmai characters, Shift*  characters, and Caps Lock characters. *characters, and Caps Lock characters.*  Next, call Keytbl(), passing the addresses of the three arrays. The keys will be rede *of the three arrays. The keys will be rede*fined from that point forward.

One small problem is that when the *One small problem is that wizen the*  keyboard redefinition program ends, the *keyboard redefinition program ends, the*  conversion table is normally erased, *conversion table* **is** *normally erased,*  which locks up the keyboard or causes it to *which locks up the keyboard* or *causes it* to print strange characters when you type. *The solution is the Ptermres() function,* which tells the operating system that the *which tells the operatillg system that the*  current program is to "terminate but stay *current program is* **to** *"tenninate but stay*  resident." The program ends, but it's not *resident." The program ends, but* **it's** *not*  erased from memory. *erased from memory.* 

The keyscan codes for the keys labeled *The keyscan codes for the keys labeled*  [, ], and are 91, 93, and <sup>92</sup> respectively. [, *j, and' are* 91, 93, *and* 92 *respectively.*  The ST's character codes for a, a, and are *The* srs *character codes for* , it, *and* 0 *are*  143, 142, and <sup>153</sup> for the uppercase ver 143, 142, *and* 153 *for the uppercase ver*sions of these characters, and 134,132, and *sions of these characters, and* **134, 132,** *and*  <sup>148</sup> for the lowercase versions. *148 for the lawercase versions.* 

You can use virtually any language *You can use virtually any language*  except ST BASIC to write the program *except* ST *BASIC* to *write the program that calls Keytbl() and Ptermres(). Here's* an example written in C: *an example written* **in C:** 

#include <stdio.h> **#include <stdio.h>**  #include <osbind.h> **#include <osbind.h>** 

static char  $nk[3][128]$ ; struct table; **struct table{**  char "norm; **char** *' normi*  char 'shift; **char 'shifti**  char 'caplock; **char 'caplock;**  'keys; **) 'keysi**  main(){ main(){ int i,j; **int i,j;** 

char  $*(m[3])$ ; long mem; **long memi** 

> appl\_init();  $keys = (struct table *) Keytbl(-1L,$  $-1L, -1L$ ); m[0] keys->norm; **m[OI-keys->norm;**  m[1]=keys->shift; m|2]—keys->caplock; mI2]-keys-> caplock;  $for(i = 0; i < 3; i + +)$ for( $j=0$ ;  $j<128$ ;  $j++$ ) nk[0][26] 134; nk[0][27 132;  $nk[0][43] = 148;$  $\frac{1}{2}$ nk[l][27 nk[2][27} 142; nk[l][43 nk[2][43j 153; Keytbl $(nk[0], nk[1], nk[2]$ ; appl\_exit(); **appLexit< )i**  Ptermres(12000L,0>; **Ptermres(12000L,0)i**   $nk[i][j] = * (m[i]+j);$  $nk[0][26] = 134;$  $nk[0][27] = 132;$  $nk[1][26] = nk[2][26] = 143;$  $nk[1][27] = nk[2][27] = 142;$  $nk[1][43] = nk[2][43] = 153;$

The 12,000 bytes reserved for the *The 12,000 bytes reserved for the*  program and variables in the last line should be sufficient. If your version of *should be sufficient. If your version of* C allows you to determine the actual memo *allows you* **to** *detennine the actual·memo*ry used, you could calculate the size of the ry *used, you could calculate the size of the*  program and its variables and substitute *program and its variables and substitute*  that value in the Ptermres() function. Once the keys are redefined, they'll stay *Once the keys are redefined, they'll stay*  that way for word processors, languages, *that way for word processors, languages,*  games, and so on, until you reset or reboot *games, and so on, until you reset or reboot*  your ST. *your ST.* 

### SpeedScript Utilities **SpeedScrlpt Utilities**

Does COMPUTE! publish <sup>a</sup> disk with Does COMPUTE! publish a disk with nothing but SpeedScript-related pro nothing but *SpeedSc ript-related* programs on it? There are many of us that **grams on it? There are many of us that**  use SpeedScript and would love to have **use** *SpeedScript* **and would love to have**  such a disk.

John Reaves **John Reaves** 

For Atari, Apple, and Commodore users *For Atari, Apple, and Commodore users there's a handy way to get some of the best* 

SpeedScript utilities on one disk, along **SpeedScript** *utilities* **011** *one disk, along*  with lots of other great programs. COMPUTEI's Best of Apple, Best of COM *with* lots *of other great programs. COMPUTE!'s Best of Apple, Best of* COM-

PUTE! &■ GAZETTE for Commodore <sup>64</sup> 128, *PUTE!* **&** *GAZETTE for Commodore* **<sup>64</sup>& 128,**  and COMPUTE!'s Best of Apple each come bundled with disk which includes the *bUlldled with a disk which includes the*  latest version of SpeedScript and some *latest version of* **SpeedScript** *and some*  first-rate SpeedScript utilities. These is *first-rate* SpeedScript *utilities. These is*sues may be available at your local newsstand, a bookstore, or from a computer *dealer.* 

### **In The Fast Lane**

In the August <sup>1987</sup> "Reader's Feedback" In the August 1987 "Reader's Feedback" column, a reader wanted to make a **Commodore 64 run faster. I sometimes** want to make my AT&T PC-6300 run want to make my AT&T PC-6300 run slower. I have several games that were written for the standard-speed IBM PC written for the standard-speed IBM PC that run too fast on my computer. **that run too fast on my computer. I**  would like to be able to select a slower speed for the games and a faster one for other software. How do do this? **other software. How do I do this?** 

Irvin E. Poston **Irvin E. Poston** 

The IBM PC uses an Intel <sup>8088</sup> micro *The IBM* PC *uses all In tel 8088 micro*processor running at 4.77 MHz. Your *processor running at* **4.77** *MHz. You <sup>r</sup>* AT&T PC-6300 uses an Intel <sup>8086</sup> micro *AT&T PC-6300 uses an Intel 8086 micro*processor running at MHz. The <sup>8086</sup> is *processor running at* **8** *MHz. The 8086* **is** *<sup>a</sup>* true 16-bit processor, and in your case it is *true 16-bit processor, and in your case* **it is**  running at almost twice the speed of the *running at almost twice the speed of the*  IBM's, so your games will definitely play *IBM's,* so *your games will definitely play*  faster. Unfortunately, there's no way to switch your processor to a slower speed. Some other clones have a hardware or software switch to select the original 4.77 *software switch* to *select the original 4.77*  MHz speed, but AT&T intended their PC-*MHz speed, but AT&T intended their PC-*<sup>6300</sup> to be used as business machine, *6300 to be used as a business machine,*  and in that environment, "the more *and* **in** *that enviro'iment, "the more*  speed, the better" is usually the rule. *speed, the better" is usually the rule.* 

 $\circ$ 

### $\blacksquare$ Programmers! **Programmers! Attention PC**

COMPUTE! Publications is look COMPUTE! Publications is looking for utilities, games, applica ing for utilities, games, applications, educational programs, tions, educational programs, and tutorial articles. If you've and tutorial articles, If you've written a program that you think other readers might enjoy think other readers might enjoy or find useful, send it, with or find useful, send it, with disk, to: disk, to:

Submissions Reviewer Submissions Reviewer COMPUTE! Publications COMPUTE! Publications P.O. Box <sup>5406</sup> Greensboro, NC <sup>27403</sup> Greensboro, NC 27403 Please enclose an SASE if you Please enclose an SASE if you wish to have the materials wish to have the materials P.O. Box 5406 returned,

 $C^{\infty}$ 

David D. Thornburg, Contributing Editor \_\_ David D. Thornburg. Contributing Editor

# Creativity With Constraints **Creativity With Constraints**

As someone who spends most of As someone who spends most of his professional life in creative pur his professional life in creative pursuits, I'm used to using computers suits, I'm used to using computers as support tools in the creative pro as support tools in the creative process. Graphic design tools, idea cess. Graphic design tools, idea processors, text layout programs processors, text layout programs and music programs are used in my and music programs are used in my office almost every day. office almost every day.

these tools and their value in sup these tools and their value in supporting my creative process, I'm oc porting my creative process, I'm occasionally puzzled when one of my casionally puzzled when one of my friends tells me that he or she feels friends tells me that he or she feels intimidated by a creativity tool that starts with a blank screen. Whether the blank screen is associated with the blank screen is associated with word processor, graphics pro a word processor, graphics program, or music composition tool, **gram, or music composition tool,**  many people would rather have many people would rather have tools that guide them in their cre tools that guide them in their creative process. **ative process.**  Because I'm so familiar with

Macintosh first came out, it was Macintosh first came out, it was shipped with both a word processor and a graphics program. While almost all Mac users found the word most all Mac users found the word processor to be easy to use, many processor to be easy to use, many failed to master the graphics pro failed to master the graphics program. The sample graphics sup gram. The sample graphics supplied by Apple were of such high plied by Apple were of such high quality that most users had a hard time even coming close to this level time even coming close to this level of graphic quality so gave up trying. of graphiC quality so gave up trying. Many Mac users were frustrated be Many Mac users were frustrated because they wanted to incorporate cause they wanted to incorporate graphics into their documents, but graphics into their documents, but felt they lacked the patience or felt they lacked the patience or experience needed to create their experience needed to create their own drawings. own drawings. I remember that when the

Within a few months, a brisk market in disk-based clip art rose to the clip art rose of the control of the control of the control of the control of the control of the control of the control of the control of the control of the control of the control o meet the needs of those of us who meet the needs of those of us who lacked the skill to draw in any me lacked the skill to draw in any medium, let alone the computer screen. dium, let alone the computer screen. market in disk-based clip art rose to

# Clip Art Creativity **Clip Art Creativity**

The availablity of clip art allowed The availablity of clip art allowed a wide range of creative expression wide range of creative expression by anyone adept at using the com by anyone adept at using the computer without requiring a high level  $\,$ of artistic skill. Pictures could be of artistic skill. Pictures could be copied and pasted into place to cre ate new images. While the user was ate new images. While the user was constrained in the breadth of avail constrained in the breadth of available pictures from which to start, able pictures from which to start, the myriad possible arrangements the myriad possible arrangements and combinations of pictures al and combinations of pictures allowed a tremendous freedom of creative expression. **creative expression.** 

This ability to support creativ This ability to support creativity in the absence of highly refined skills is a major feature of computers. It not only supports the needs ers. It not only supports the needs of a large market, but also encourages those who want to develop ages those who want to develop their skills to the point where prod their skills to the point where products like clip art aren't needed so ucts like clip art aren't needed so much. It turns a major step (from zero skill to artiste) into gentle zero skill to artiste) into a gentle ramp, providing some freedom of ramp, providing some freedom of expression while skills are being expression while skills are being developed and refined. developed and refined.

### **Music For The Rest Of Us**

was reminded of this recently I was reminded of this recently when I visited my local computer store and noticed that Brederbund's store and noticed that Br0derbund's product, Jam Session, was in the product, *lam* Session, was in the hands of most people standing by hands of most people standing by the cash register. Jam Session is the cash register. *lam Session* is a Mac-based music program that al Mac-based music program that allows the user to play along with the lows the user to play along with the

computer using the keyboard to computer using the keyboard to accompany background passages accompany background passages played by the computer itself. Be played by the computer itself. Because the computer knows what cause the computer knows what key it is in, and where the music is key it is in, and where the music is going, the user's keys only play going, the user's keys only play tones appropriate for that portion of tones appropriate for that portion of the music. People who would love the music. People who would love to create their own music but who to create their own music but who lack proficiency with an instrument lack proficiency with an instrument have found that tools like Jam Ses have found that tools like *lam* Session open the door to their own creative expression and creative expression. The creative expression and control of the creative expression. **creative expression.** 

My first exposure to a program like this came a few years back with Dancin' Feats on the Atari 800. I have no idea if the folks who did have no idea if the folks who did that product are still in business, that product are still in business, but it was one of the most wonder but it was one of the most wonderful Atari programs I've ever seen. ful Atari programs I've ever seen. Dancin' Feats was set up to allow *Danein' Feats* was set up to allow jamming in the blues, jazz, and jamming in the blues, jazz, and swing styles with user control over swing styles with user control over tempo and other stylistic variables. tempo and other stylistic variables. The performer played with the joy The performer played with the joystick, which played notes from a scale appropriate to the chord pro scale appropriate to the chord progression of the piece. The piece of the piece of the piece of the piece of the piece of the piece of the piece gression of the piece.

About two years ago at multi About two years ago at a multimedia show, I had a member of the

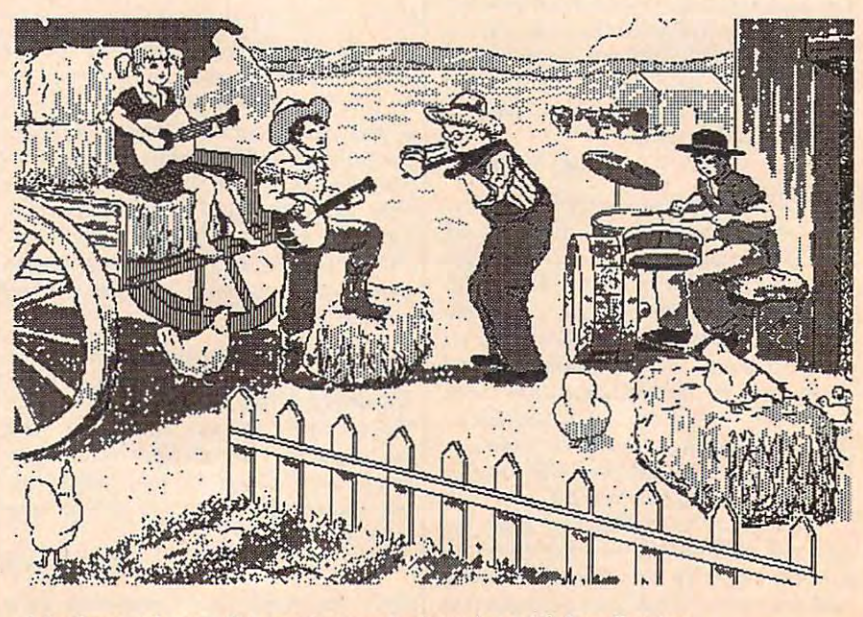

copied and pasted into place to cre- A *background scene for country music jamming with* Jam Session.

audience play with Dancin' Feats audience play with *Dancin' Feats*  while I filled in from a separate synthesizer. In the beginning, my synthesizer. In the beginning, my helper was timid and just worked helper was timid and just worked the joystick between two or three the joystick between two or three notes. Within a minute she was wailing away at the blues and the wailing away at the blues and the audience was clapping in rhythm to audience was clapping in rhythm to the music. She could have gone on the music. She could have gone on all afternoon, but we stopped the all afternoon, but we stopped the piece after a few minutes.

This experience is not uncom This experience is not uncommon. People who are too timid to mon. People who are too timid to play music are skeptical when they play music are skeptical when they start working with a computer program that does the hard part for gram that does the hard part for them. But, once started, the music them. But, once started, the music hiding in the player starts to emerge hiding in the player starts to emerge through the joystick, and the result through the joystick, and the result is invigorating for all concerned. is invigorating for all concerned.

### Jam Session Jam Session

Jam Session has the same effect on *lam Session* has the same effect on people as *Dancin' Feats*. A "backup band" (shown in animation on the band" (shown in animation on the display screen) establishes the pro display screen) establishes the progression for the jamming in almost gression for the jamming in almost any style you want. For example, any style you want. For example, you can jam with anything from you can jam with anything from a walking bass or country music to walking bass or country music to Chopin or heavy metal. Each style Chopin or heavy metal. Each style of music has its own display screen. of music has its own display screen.

Once the background music gets Once the background music gets started, most people start playing started, most people start playing with a few of the keys to see what they do. Since dissonance is they do. Since dissonance is blocked, all notes sound good. blocked, all notes sound good. After a while, the user is playing away at complex passages that away at complex passages that sound exceptionally good. sound exceptionally good.

### Music Minus 1

Because I don't play with a group, I've been using Jam Session to work I've been using *lam Session* to work on my ensemble skills. For example, I set up a walking bass progression from which I can then play my own melodies on my piano. my own melodies on my piano. This ability to jam along with This ability to jam along with a tireless backup group is wonderful. tireless backup group is wonderful.

It also shows that products like It also shows that products like this can support the user from the this can support the user from the beginning of musical interest to the beginning of musical interest to the development of independent per development of independent perstruments. Again, the giant step is struments. Again, the giant step is replaced by <sup>a</sup> gentle slope. replaced by a gentle slope. formance skills on traditional in-

### But Is it can be a set of the second contract of the set of the second contract of the set of the second contract of the set of the second contract of the set of the second contract of the set of the second contract of the But Is It Creative?

Some purists might argue that clip Some purists might argue that clip art disks and music programs of the ari disks and music programs of the sort I've described are just training sort I've described are just training where the coat that sugar coat the creative coat the creative coat the creative coat the creative coat the creative coat the creative coat that the creative coat the creative coat that the creative coat the creative coat t wheels that sugar coat the creative process and act to inhibit the true process and act to inhibit the true development of the skills needed to development of the skills needed to be truly creative. be truly creative.

My perspective is a bit more gentle than that. For one thing, gentle than that. For one thing, I don't think that creativity needs to don't think that creativity needs to have a rigid definition. Inventions that build on existing ideas can be that build on existing ideas can be as valuable as those that start from as valuable as those that start from nothing. For every major idea like nothing. For every major idea like the laser or transistor, there have the laser or transistor, there have been the complete the complete words of words of words of words of words of words of words of words of words of words and words of words and words of words of words and words of words and words of words and words of words ventions based on improvements in ventions based on improvements in existing technologies. I'm a firm believer in the idea that creative activ liever in the idea that creative activbeen thousands of wonderful inities should be fun.

Yes, skills need to be devel Yes, skills need to be developed, and that can be a painful process. But training wheels can ease cess. But training wheels can ease the pain, keeping the creative spirit the pain, keeping the creative spirit alive while basic skills are developed. alive while basic skills are developed.

Dr. Thornburg welcomes letters from *Dr. Thornburg welcomes letters from*  readers and can be reached at P.O. Box *readers and can be reached at P.O. Box*  1317, Los Altos, CA 94023.

### $\sim$   $\sim$   $\sim$   $\sim$   $\sim$   $\sim$   $\sim$ MAIL TO: COMPUTEI SUBSCRIBER SERVICE

P.O. Box 10955. Des Moines, IA 50340-0955 P.O. Box 10955, Des Moines,IA50340-0955

Change of Address: Please advise as early as Change 01 Address: Please advise as early as possible. Allach label with your old address and possible. Allach label with your old address and write in new address below.

New Subscriber: Fill in your name and address New Subscriber: Fill in your name and address below. Use separate sheet for gift orders.

### PLACE LABEL HERE HERE IN CONTROL THE PLACE LABEL HERE

...........One year \$24.00 .......... Two years \$45.00 (Foreign subscribers please add \$6.00 per year (Foreign subscribers please add \$6.00 per year  $f(x) = f(x)$ **STREET** Renewal: Attach label. for postage) NAMe. CITY'STATE'ZIP

............ Please bill me............ Payment enclosed

For other subscription questions or problems, For other subscription questions or problems, please write a note and send entire form to the above address. OR CALL TOLL-FREE: above address, OR CALL TOLL·FREE:

1-(800) 727-6937 1-(800) 727-6937

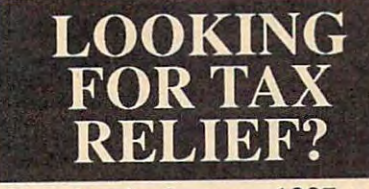

Get ahead of your <sup>1987</sup> tax return. The Tax Reform Act of 1986 results in need for the substitution of the substitution of the substitution of the substitution of the substitution of the substitution of the substitution of the substitution of the substitution of the substituti <u>. Communist and Communist and Communist and Communist and Communist and Communist and Communist and Communist and Communist and Communist and Communist and Communist and Communist and Communist and Communist and Communist</u> a comprehensive tax prepara-<br>tion program. The Tax Pro- $\mathbf{g}$  and  $\mathbf{g}$  and  $\bullet$  computer will help you so  $\bullet$  . The south of  $\bullet$  south  $\bullet$  south  $\bullet$  south  $\bullet$  south  $\bullet$  south  $\bullet$  south  $\bullet$  south  $\bullet$  south  $\bullet$  south  $\bullet$  south  $\bullet$  south  $\bullet$  south  $\bullet$  south  $\bullet$  south  $\bullet$  south  $\bullet$   $\mathbf{t}$  the set of  $\mathbf{t}$  and  $\mathbf{t}$  is a law in tax law in tax law in tax law is a law in tax law in tax law in tax law in tax law is a law in tax law in tax law in tax law in tax law in tax law in tax law in tax la changes. Get ahead of your 1987 tax return. The Tax Reform Act of 1986 resulted in a need for tion program. The Tax Program and your personal computer will help you sort through these new tax law computer will help you sort<br>through these new tax law<br>changes.<br>The Tax \$39.95

Program Program '

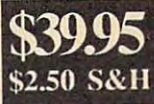

\*New forms for <sup>1987</sup> which \*New forms for 1987 which include changes for the Tax include changes for the Tax Reform Act of <sup>1986</sup> Reform Act of 1986

\*The ability to print forms \*The ability to print forms and schedules on your own and schedules on your own printer printer

Prepares eleven forms and \*Prepares eleven forms and schedules Including... schedules Including ...

> Form <sup>1040</sup> Form 1040 Employee Business Expense Employee Business Expense Form 2441 and 2441 and 2441 and 2441 and 2441 and 2441 and 2441 and 2441 and 2441 and 2441 and 2441 and 2441 and Child Care Credit Moving Expenses Itemized Deductions Interest and Dividend Income Interest and Dividend Inoome Profit or Loss from **Business**  $S<sub>2</sub>$  schedule  $S<sub>2</sub>$ Capital Gains and Losses Capital Gains and Losses Schedule Schedule E Supplemental Income Farm Income and Expenses Self-Employment Tax Individual Form 2106 Form 2441 Form 3903 Schedule A Schedule B Schedule C Schedule D Schedule F Schedule SE

includes Free-1988 Edition \*Includes Free-1988 Edition of Commerce Clearing of Commerce Clearing House Tax Guide. <sup>160</sup> pages. House Tax Guide. 160 pages .

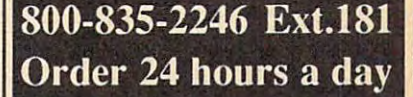

FOR THE IBM, XT, AT and FOR THE IBM, XT, AT and Compatibles. Requires MS-2000 and Compatibles. Requires MS-2000 and Compatibles. Requires MS-2000 and Compatibles. Dos 1.0 or greater. Also available for the Common available for the Common and Common and Common and Common and Common and Common and dore 64/128. dore 64/128. Compatibles. Requires MS-Dos 2.0 or greater.<br>Also available for the Commo-

Computers and Solutions <sup>620</sup> S. Computers and Solutions 620 S. West Wichila, Ks 67213 (316)947-000 (316)947-000 (316)947-000 (316)947-000 (316)94-000 (316)94-000 (316)94-000 5698 We accept Visa, MC and Discover. Additional additional and the CoD of CoD oiders and CoD oiders and CoD oiders are considered in the C West Wichita, Ks 67213 (316) 946-Discover. Add \$3.00 for COD orders **The World Inside the Computer** 

Fred D'lgnazio. Contributing Editor Fred D'ignozio, Contributing Editor

## The National Gallery Of Art **The National Gallery Of Art**  In your Computer of the United States of the United States of the United States of the United States of the United States of the United States of the United States of the United States of the United States of the United St **In Your Computer**

Dr. Gerri Sinclair, professor of edu Dr. Gerri Sinclair, professor of education at Simon Fraser University in cation at Simon Fraser University in Vancouver, British Columbia, is Vancouver, British Columbia, is one of a large group of pioneers in Apple's new HyperCard environ Apple's new *HyperCard* environment. Dr. Sinclair and her graduate ment. Dr. Sinclair and her graduate students work at Simon Fraser's students work at Simon Fraser's EXCITE (Exemplary Center for In EXCITE (Exemplary Center for Interactive Technologies) on three teractive Technologies) on three Macintosh computers: a Plus, an SE, and Mac II. Their goal is to SE, and a Mac II. Their goal is to link the 1,645 color slides of works of art on the National Gallery of Art videodisc with a stack of *HyperCard* cards stored on Macintoshes. cards stored on Macintoshes.

Using Dr. Sinclair's stackware, Using Dr. Sinclair's stackware, an art history student at the univer an art history student at the university can call up a particular work of art just by typing Find followed by art just by typing *Find* followed by the artist's name, such as Find Pi the artist's name, such as *Find* Picasso or Find Leonardo. On the Hy *casso* or *Find Leonardo.* On the *Hy*perception is interesting the state of the state of the state of the state of the state of the state of the state of the state of the state of the state of the state of the state of the state of the state of the state of t concerning the painting, drawing, concerning the painting, drawing, or sculpture, including the name of or sculpture, including the name of the artist, the name of the work, the the artist, the name of the work, the date the work was completed, the date the work was completed, the medium, the period in art history to medium, the period in art history to which the work belongs, and so on. which the work belongs, and so on. Each card is linked with a representative slide on the videodisc. As you tative slide on the videodisc. As you browse through the stack of cards, browse through the stack of cards, the card itself appears on a Mac screen and each work of art ap screen and each work of art appears—in full color—on a monitor. *perCard* card, there is information

## **A Mini-Tour**

The cards students browse through The cards students browse through also have other unusual charac also have other unusual charac-. <u>. . . . . . . .</u> . teristics.

Each card in the stack has Each card in the stack has a number of buttons which link it to number of buttons which link it to other cards and other information. other cards and other information. For example, if a student clicks on a video clip button on the Mac screen, *video clip* button on the Mac screen, the student is taken on mini art-the student is taken on a mini arthistory tour of the National Gallery history tour of the National Gallery that features the work of art he or that features the work of art he or she is studying. According to Dr. she is studying. According to Dr. Sinclair, there are <sup>25</sup> full-motion Sinclair, there are 25 full-motion video sequences in the stack ex video sequences in the stack ex- $\mathsf{cepted}$  from a 27-minute Tour of the National Gallery which appears the National Gallery which appears

### at the end of the videodisc. at the end of the videodisc.

After taking a brief tour of the gallery, if a student presses the Interactive Comment button, a notepad appears on the screen. The pad appears on the screen. The student's remarks, once entered, student's remarks, once entered, become and informations to the information of the information of the information of the information of the information of the information of the information of the information of the information of the information of the i mation linked to the particular mation linked to the particular work of art. Also, if the student work of art. Also, if the student feels inspired by the work of art, he feels inspired by the work of art, he or she may press the sketchpad but or she may press the *sketchpad* button to call up a sketchpad for drawing. Or the student may enter ing. Or the student may enter keywords which will link the work keywords which will link the work of art to other works in a report he or she is compiling. To retrieve the or she is compiling. To retrieve the National Gallery's collection of National Gallery's collection of Cubist works, for example, a student would type Find Cubism. All dent would type *Find Cubism.* All the cards representing Cubist the cards representing Cubist where we are the screen on our screen, and the works the works would be works would be a selected would be a selected works would be a selected with the selected works with the selected with the selected with the selected with the selected with the selected wit flash on another. At the same time, flash on another. At the same time, an instant report (listing all cards) an instant report (listing all cards) would be compiled by HyperCard. would be compiled by *HyperCard.*  Last, the student could press the Last, the student could press the biography button to automatically *biography* button to automatically retrieve the biography of the artist retrieve the biography of the artist whose work is onscreen. (The whose work is onscreen. (The search would be conducted through search would be conducted through Grolier's Online Encyclopedia.) *Grolier's Online Encyclopedia .)*  become annotations to the inforworks would flash on one screen, and the works themselves would

### $-$ **Toward A Multimedia Database**

Dr. Sinclair and her assistants have a state of the state of the state of the state of the state of the state of the state of the state of the state of the state of the state of the state of the state of the state of the s put in about <sup>200</sup> of the National put in about 200 of the National Gallery slides into the HyperCard Gallery slides into the *HyperCard*  stack and have created a significant template for <sup>a</sup> multimedia data template for a multimedia database, She is excited about turning base. She is excited about turning the template over to students and the template over to students and art history professors. "I am con art history professors. " I am convinced that putting together a database is one of the most important base is one of the most important activities we should offer students activities we should offer students in <sup>a</sup> classroom today," she says. in a classroom today," she says. "Through the act of compiling "Through the act of compiling a database, one not only learns re database, one not only learns research skills and collects a great deal of information on given field deal of information on a given field of study, but, perhaps more impor of study, but, perhaps more importantly, one learns how to manage tantly, one learns how to manage Dr. Sinclair and her assistants have

information." information. "

The Grolier Encyclopedia is cur The *Grolier Encyclopedia* is currently maintained online at Simon Fraser University, but this makes Fraser University, but this makes looking up information in the ency looking up information in the encyclopedia relatively slow compared clopedia relatively slow compared to the quick access to the cards on to the quick access to the cards on  $t_{\text{max}}$  , and the video the video the video the video the video the video the video the video the video the video the video the video the video the video the video the video the video the video the video the video the v images on the videodisc drives. In images on the videodisc drives. In the future, Dr. Sinclair hopes the the future, Dr. Sinclair hopes the encyclopedia will come on a compact disc in a Hitachi or Apple CD-ROM drive connected to her multimedia database. Dr. Sinclair multimedia database. Dr. Sinclair says: "There is a public domain stack I am using that enables you to make any word in <sup>a</sup> piece of text make any word in a piece of text 'hot' or 'linkable' to any place in <sup>a</sup> 'hot' or 'linkable' to any place in a stack or any other stack. With the stack or any other stack. With the CD-ROM in place, when you hit CD-ROM in place, when you hit the biography button on the Picasso the *biography* button on the Picasso card, you will be taken to the ency card, you will be taken to the encyclopedia articles on Picasso on the clopedia articles on Picasso on the CD-ROM. And if you find more CD-ROM. And if you find more topics you'd like to pursue while topics you'd like to pursue while reading the Picasso article (let's say reading the Picasso article (let's say you want to find out more about the you want to find out more about the Spanish Civil War after reading Spanish Civil War after reading about Picasso's "Guernica"), then **about Picasso's "Guemica"), then**  you just click on a particular word or phrase and you will go directly to or phrase and you will go directly to another article on the CD-ROM another article on the CD-ROM which contains the information you which contains the information you are interested in." **are interested in."**  the Mac hard drive and the video

Dr. Sinclair feels that her Hyper Dr. Sinclair feels that her *Hyper-*Card environment will transform *Card* environment will transform the way students research a topic or look up information. HyperCard has look up information. *HyperCard* has the ability to build an audit trail that the ability to build an audit trail that keeps track of where you have gone keeps track of where you have gone in the associative web of infor in the associative web of information in which you are browsing. mation in which you are browsing. That way students never get lost or That way students never get lost or off-track. In fact, getting off-track off-track. In fact, getting off-track becomes an integral part of the becomes an integral part of the learning process. learning process.

For more information, contact: *For more information, contact:*  Dr. Gerri Sinclair, Faculty of Educa *Dr. Gerri Sinclair, Faculty of Educa*tion, Simon Fraser University, *tion , Sim on Fraser University,*  Burnaby, B.C. V5A 1S6, Canada.  $\circledcirc$ 

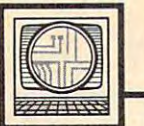

**Microscope** 

Sheldon Leemon

# The Hazards Of HyperCard **The Hazards Of HyperCard**

Macintosh owners have always Macintosh owners have always been unusually devoted to their been unusually devoted to their computers, but lately they've be computers, but lately they've become little more than zombies come little more than zombies glued in front of those platinum glued in front of those platinum plastic cases. The reason is a program called HyperCard, which now gram called *HyperCard,* which now comes bundled with the Macintosh comes bundled with the Macintosh system. There are a number of reasons that *Hypercard* is having such big impact. First, the program is a big impact. First, the program is the brainchild of Bill Atkinson, the brainchild of Bill Atkinson, a mythic figure in the Mac communi mythic figure in the Mac community. Actually, Bill ranks somewhat ty. Actually, Bill ranks somewhat higher than a mythic figure. After all, Prometheus just brought fire to all, Prometheus just brought fire to mankind, but Bill has produced mankind, but Bill has produced both MacPaint AND HyperCard. both *MacPaint* AND *HyperCard.*  Secondly, HyperCard is the soft Secondly, *HyperCard* is the software incarnation of a new computer buzzword, hypertext. puter buzzword, *hypertext.* 

In the fast-changing world of In the fast-changing world of the computer industry, there's con the computer industry, there's constant speculation on what's going to stant speculation on what's going to happen in the future (like six happen in the future (like six months from now). Buzzwords like desktop video and hypertext serve as *desktop video* and *hypertext* serve as mantras for the meditations of in mantras for the meditations of industry prognosticators. Develop dustry prognosticators. Developments such as HyperCard give ments such as *Hype rCard* give industry analysts the chance to industry analysts the chance to make predictions like "The next make predictions like "The next significant program for the Mac will significant program for the Mac will be a *HyperCard* application."

agree with that prediction, I agree with that prediction, but not because I'm convinced that but not because I'm convinced that HyperCard is functionally better *HyperCard* is functionally better than all other methods of comput than all other methods of computing. The reason I think that most of the significant new Mac software the significant new Mac software will be HyperCard-based is because will be *HyperCard-based* is because Mac users won't be able to tear Mac users won't be able to tear themselves away from it long themselves away from it long enough to create anything else. enough to create anything else. Many people have described Hyper Many people have described *Hyper-*Card as being extremely interactive. *Card* as being extremely interactive. Where a normal manual might tell you are provided that the second second the thing in the property of the second that the property of the second that the second that the second that the second that the second that the second that the second that the secon person , with the HyperCard manual, and the HyperCard manual, you actually push that button, and you actually push that button, and the results happen instantly, before the results happen instantly, before your eyes. In a society so geared to you "push that button and this happens," with the *HyperCard* manual,

instant gratification, characterizing instant gratification, characterizing this as "interactive" may be putting this as "interactive" may be putting it bit mildly. HyperCard is interac it a bit mildly. *HyperCard* is interactive the way that potato chips or tive the way that potato chips or pistachios are interactive. You may **pistachios are interactive. You may**  be in charge when you eat the first be in charge when you eat the first one, but by about the fifth or sixth one, that old hand is moving into the bag all by itself. the bag all by itself.

### Leftover Whale Blubber **Leftover Whale Blubber**

Another feature of HyperCard that's Another feature of *HyperCard* that's widely touted is the way in which it widely touted is the way in which it allows the user to access infor allows the user to access information in any order in which he mation in any order in which he chooses, not according to how some author has arranged it. You some author has arranged it. You might be reading an article on Eski might be reading an article on Eskimo life, click on the section about mo life, click on the section about diet, and find yourself reading diet, and find yourself reading a cookbook entry entitled "Twelve cookbook entry entitled "Twelve New Ways to Use Leftover Whale New Ways to Use Leftover Whale Blubber." While it's nice to be able Blubber." While it's nice to be able to pursue side trails, novices may **to pursue side trails, novices may**  soon lose the main path entirely. soon lose the main path entirely. I mean, can you imagine what a hypertext magazine might be like? pertext magazine might be like? One article and a hundred-fiftythree sidebars! three sidebars!

And do we really want to give And do we really want to give hypertext to young school children, hypertext to young school children, who already have plenty of distrac who already have plenty of distractions? After all, if a child is studying lesson in ancient history, we real a lesson in ancient history, we really don't want him to click on the ly don't want him to click on the section where the Chinese invent section where the Chinese invent gunpowder and end up in chemis gunpowder and end up in a chemistry lesson on how to create fireworks in the basement. Such works in the basement. Such a student might be better served by student might be better served by a HypoCard application, one in which *HypoCard* application, one in which every distraction which he chooses every distraction which he chooses to avoid studying leads him right to avoid studying leads him right back to the subject he'll be tested on. back to the subject he'll be tested on.

## The Harder Stuff **The Harder Stuff**

While interacting with your com While interacting with your computer may not be bad for you in and puter may not be bad for you in and of itself, it can lead to the harder of itself, it can lead to the harder stuff—like interacting with your stuff-like interacting with your TV. We've already seen <sup>a</sup> primitive TV. We've already seen a primitive form of this, first with simple VCR form of this, first with simple VCR

games, and now with the new Cap games, and now with the new Captain Power series of toys, tapes, and tain Power series of toys, tapes, and TV shows. Captain Power uses in TV shows. Captain Power uses interactive computer technology to teractive computer technology to allow children to shoot at charac allow children to shoot at characters on TV, and vice versa, with ters on TV, and vice versa, with a toy gun registering hits on both toy gun registering hits on both sides. While I'm usually in favor of sides. While I'm usually in favor of all new computer technology, Mat all new computer technology, Mattel has finally found a way to exceed at any must an extra controlled my house. my house. ceed even my limits of tolerance. The "P word" is a definite no-no at

And things could get even And things could get even worse. What if these crude begin worse. What if these crude beginnings lead to full-fledged Hyper-nings lead to full-fledged Hyper-Tube? Imagine you're watching Tube? Imagine you're watching Gilligan's Island reruns, and you de *Gilligan's [stalld* reruns, and you decide you want to know more about cide you want to know more about the Professor. You move the mouse the Professor. You move the mouse pointer to his image, click the but pointer to his image, click the button, and instantly, you're watching ton, and instantly, you're watching spin-off series in which he plays a spin-off series in which he plays the lead role. Or maybe clicking on the lead role. Or maybe clicking on his picture gives you a comparative history of similar roles, like Fred history of similar roles, like Fred MacMurray as the Absent-Minded MacMurray as the Absent-Minded Professor, or Jerry Lewis as the Professor, or Jerry Lewis as the Nutty Professor. Imagine, if you Nutty Professor. Imagine, if you will, the havoc that might be will, the havoc that might be wrought by interactive soap operas. wrought by interactive soap operas. Some viewers might never be heard Some viewers might never be heard from again. The Couch Potato from again. The Couch Potato would transform into a HyperTuber.

Who knows where all of this Who knows where all of this might lead? So far, HyperCard has might lead? So far, *HyperCard* has been a rich man's toy, available only to Mac owners who can afford lots of memory and possibly a hard disk. But if this trend continues, we disk. But if this trend continues, we may soon see things like interactive may soon see things like interactive household appliances. Imagine household appliances. Imagine a toaster that selects bread darkness toaster that selects bread darkness based on your mood or how well based on your mood or how well you slept the night before. We you slept the night before. We should all remember that HyperCard should aU remember that *HyperCard*  and hypertext both start with the and *hypertext* both start with the word hype. And when it comes to word *hype.* And when it comes to hype, my advice is "just say no."© |

April <sup>1988</sup> COMPUTEI <sup>49</sup> **April 1988 COMPURI 49** 

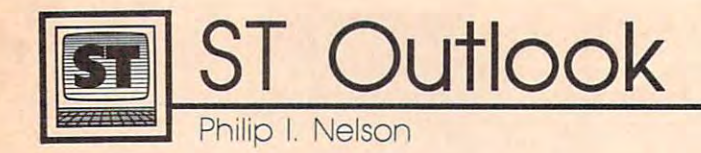

# Printing ST Pictures On Laser Printer **Printing 5T Pictures On A laser Printer**

With the current explosion of interesting and the current explosion of interests and the current explosion of interests and the est in desktop publishing, more and est in desktop publishing, more and more laser printers are appearing in more laser printers are appearing in offices and even a few homes. Unlike dot-matrix printer, which forms a dot-matrix printer, which forms images by hitting an inked ribbon images by hitting an inked ribbon with wire pins, a laser printer uses the same graphics engine as a photocopier, offering vastly improved tocopier, offering vastly improved print quality. Laser printers are so print quality. Laser printers are so good, in fact, that many professional good, in fact, that many professional publishers use them in place of con publishers use them in place of conventional, and much more expen ventional, and much more expensive, phototypesetting equipment. sive, phototypesetting equipment. With the current explosion of inter-

This month's program shows This month's program shows how you can combine the ST's superb graphics capabilities with the perb graphics capabilities with the high resolution of a laser printer. It works with the Apple LaserWriter, works with the Apple LaserWriter, one of the most popular laser print one of the most popular laser printers, and it lets you make a full-page printout of any monochrome DE printout of any monochrome DE-GAS picture. Although it's written GAS picture. Although it's written in GFA BASIC, the program is so in GFA BASIC, the program is so simple that you shouldn't have simple that you shouldn't have much difficulty converting it to the much difficulty converting it to the language of your choice. language of your choice.

When you run the program, it When you run the program, it asks for the name of the file you asks for the name of the file you wish to convert. This must be wish to convert. This must be a DEGAS-format monochrome {.PI3) DEGAS-format monochrome (.PI3) picture file. Then the program cre picture file. Then the program creates PostScript output file named ates a *PostScript* output file named POSTSCPT.OUT (PostScript is de POSTSCPT.OUT *(PostScript* is described below). The output file is scribed below). The output file is hefty—over 96,000 bytes—so be hefty-over 96,000 bytes-so be sure that your disk has enough sure that your disk has enough room before you begin, and be pre room before you begin, and be prepared to wait a few minutes if you're writing to a floppy disk. After POSTSCPT.OUT is created, After POSTSCPT.OUT is created, you can rename it with any valid you can rename it with any valid GEMDOS name. GEMDOS name.

### The Laser Connection **The laser Connection**

To print the PostScript file, you To print the *PostScript* file, you need to send it to the laser printer. need to send it to the laser printer. Communicating with a LaserWriter is straightforward, since it's a serial device, just like a modem. And the PostScript file is plain ASCII text, so *PostScript* file is plain ASCII text, so you can send it to the printer with you can send it to the printer with any telecommunications program any telecommunications program that has upload capability. that has upload capability.

Few people have a laser printer at home, but there are small-scale at home, but there are small-scale publishers popping out of the bushes publishers popping out of the bushes all over the Western world, many of all over the Western world, many of whom will print anything you like whom will print anything you like on a per-page basis. You supply the PostScript file and small fee, and *PostScript* file and a small fee, and they provide the printout. Or, you they provide the printout. Or, you might be lucky enough to know might be lucky enough to know someone with <sup>a</sup> laser printer who someone with a laser printer who doesn't mind making an occasional doesn't mind making an occasional printout for <sup>a</sup> friend. printout for a friend.

If you can't transmit the Post If you can't transmit the *Post-*Script output file directly to <sup>a</sup> print *Script* output file directly to a printer, you may need to copy the file to er, you may need to copy the file to non-ST disk. Most Apple Laser a non-ST disk. Most Apple Laser-Writers are connected to Apple Writers are connected to Apple Macintosh or IBM PC/compatible Macintosh or IBM PC/ compatible computers. In the latter case, you computers. In the latter case, you might be able to take advantage of might be able to take advantage of reader and write to 3'/2 meters entered that are formatted on a PC-compatible system. Another option is to ible system. Another option is to use one of the new PC-compatible use one of the new PC-compatible SVi-inch drives that plugs directly 5'/4 -inch drives that plugs directly the fact that an ST disk drive can read and write to  $3\frac{1}{2}$ -inch disks into the ST.

## Landscape Or **landscape Or Portrait Mode**

As listed, the program prints the As listed, the program prints the picture in landscape mode, or side picture in landscape mode, or sideways on the paper, occupying all ways on the paper, occupying all but thin margin on all four sides. but a thin margin on all four sides. If you change  $0$  to  $1$  in the first nonremark line, the program prints nonremark line, the program prints in portrait, or normal, mode, plac in portrait, or normal, mode, placing the image upright and centered ing the image upright and centered on the page. Landscape mode gives on the page. Landscape mode gives you a much larger printout, although it slightly alters the picture's proportions to fit it neatly on ture's proportions to fit it neatly on the page. (The ST's screen proportions don't quite match those of an tions don't quite match those of an 8V2 <sup>11</sup> paper.) *8'12* X 11 paper.)

## Speaking In PostScript **Speaking In PostScript**

The program takes advantage of The program takes advantage of the fact that the LaserWriter speaks the fact that the LaserWriter speaks PostScript, a language built for *page* 

description, which is a fancy term for the business of putting words for the business of putting words and images on paper. PostScript has and images on paper. *PostScript* has much in common with other com . much in common with other computer languages: It allows you to puter languages: It allows you to create loops, execute subproce-create loops, execute subprocedures, perform math, manipulate dures, perform math, manipulate data structures like strings and ar data structures like strings and arrays, and so on. But while most rays, and so on. But while most computer languages are general-computer languages are generalpurpose in nature, PostScript has purpose in nature, *PostScript* has a single, albeit complex, purpose: single, albeit complex, purpose: telling a high-resolution output device how to print a document. Thus, it has a wealth of special graphics- and typography-related graphics- and typography-related functions in addition to the generic functions in addition to the generic features that every language needs. features that every language needs.

PostScript is stack-oriented *PostScript* is a stack-oriented language similar to Forth or the lan language similar to Forth or the languages used by some high-powered guages used by some high-powered scientific calculators. If you're not scientific calculators. If you're not familiar with Forth, the simplest familiar with Forth, the simplest way to describe its syntax is "back way to describe its syntax is "backward." To explain, compare the ward." To explain, compare the with the English statement "Put the with the English statement "Put the hat on your head." In both cases hat on your head." In both cases the verb (or keyword, in BASIC) is the verb (or keyword, in BASIC) is followed by the objects (arguments) followed by the objects (arguments) that it acts upon. that it acts upon. BASIC statement PRINT 2 + 2

### **Backward Is Faster**

PostScript, like Forth, reverses the *PostScript,* like Forth, reverses the familiar verb-object order of English. familiar verb-object order of English. First come the objects, followed by First come the objects, followed by the PostScript operator, or keyword, the *PostScript operator,* or keyword, that tells what to do with them. that tells what to do with them. Instead of "add 2 plus 2" (English) or PRINT  $2 + 2$  (BASIC), you have "2 add" (PostScript). In each case " 2 2 add" *(postScript).* In each case the result is 4, although the last the result is 4, although the last form may take some getting used to. form may take some getting used to.

The reward for tolerating this The reward for tolerating this peculiar syntax is speed. Stack-peculiar syntax is speed. Stackoriented languages are easy for a computer to interpret, and hence computer to interpret, and hence they're very fast. Speed is essential they're very fast. Speed is essential for a printer, which most of us treat as magical black box rather than as a magical black box rather than a computer-based device that has to computer-based device that has to read and interpret a program just to

### print a document.

### The PostScript Program **The PostScript Program**

Although the output file is large, the PostScript pro Although the output file is large, the *PostScript* program itself is very brief. Here's a view of the entire program: program:

### /Bitmap /Bitmap

<... def < ... **> def**  <sup>640</sup> <sup>400</sup> [640 <sup>0</sup> <sup>0</sup> -400 0] {Bitmap} image 640 400 1 [640 0 0 -400 0 0) {Bitmap} image show that the same that the **20 600 translate**  640 **400 scale showpage** 

The first two program lines define a string named Bitmap. In place of the three dots, the real program Bitmap. In place of the three dots, the real program would contain 32,000 hexadecimal numbers that rep would contain 32,000 hendecimal numbers that represent the 32,000 picture bytes in <sup>a</sup> DEGAS file. This resent the 32,000 picture bytes in a *DEGAS* file. This immense string gives the program the raw data that it needs to recreate the picture. needs to recreate the picture. .

The third line tells the printer to move to position The third line tells the printer to move to position (20, 600) before forming an image, while the fourth (20, 600) before forming an image, while the fourth tells it to scale the image up, using the same  $640 \times 400$ proportions as the original ST screen. proportions as the original ST screen.

The fifth program line actually creates the image. The fifth program line actually creates the image. The first three numbers indicate that our image is <sup>640</sup> The first three numbers indicate that our image is a 640  $\times$  400 bitmap in which each bit represents one dot. The array in square brackets makes up a transform matrix that maps our image into the PostScript coordinate that maps our image into the *PostScript* coordinate system. Inside the curly braces is the name of the string system. Inside the curly braces is the name of the string that holds our bitmap data. The line ends with the image that holds our bitmap data. The line ends with the *image*  operator that acts upon all the preceding information. operator that acts upon all the preceding information.

The last line of the program consists of a *showpage* operator, which makes the printer print the page that operator, which makes the printer print the page that the preceding statements describe. This version of the the preceding statements describe. This version of the program prints in portrait mode. To switch to land program prints in portrait mode. To switch to landscape mode, we start printing at the normal origin scape mode, we start printing at the normal origin (position (0, 0), the lower-left corner of the upright (position (0, 0), the lower-left comer of the upright page) and then rotate the image <sup>90</sup> degrees and scale it page) and then rotate the image 90 degrees and scale it to fill most of the page. to· fill most of the page.

If this example whets your interest in PostScript, If this example whets your interest in *PostScript,*  try to get your hands on the PostScript Language Tutorial try to get your hands on the *PostScript Language Tutorial*  and Cookbook, written by Adobe Systems (the inventors *and Cookbook,* written by Adobe Systems (the inventors of PostScript) and published by Addison-Wesley. It's of *PostScript)* and published by Addison-Wesley. It's chock-full of examples and does good job of teaching chock-full of examples and does a good job of teaching a computer language at the elementary level without computer language at the elementary level without condescension. If you get serious about PostScript, the condescension. If you get serious about *PostScript,* the same publisher offers The PostScript Language Reference same publisher offers *The PostScript Language Reference*  Manual, a comprehensive reference to the language.

### PostScript Printer **PostScript PrInter**

Guide to Typing In Programs" elsewhere in this issue. For instructions on entering this program, please refer to "COMPUTEI's

```
P0STPRNT.BA8*
• POSTPRNT. BAS+ 
Convert DEGAS monochrome (.PI3) picture file
PostScript format for output to a laser prin
----
ter.<del><</del><br>' To switch from landscape (sideways) printing
to portrait (upright) mode, change the Ø to
-1in the next line.*
• in the n •• t line.+ 
prtmode=Ø<del><</del>
INPUT "Enter DEGAS eonochroa* (.PI3> filename
JNPUT MEnter DEMS MOnochro.. (.PI3) fl1.., ... 
".filename**
• ·,fil." .... " 
IF LEN(filename$)=@ OR (RIGHT$(filename$,4)<>"
.PI3" AND RIGHT$(filename$,4)<>".pi3") THEN<
 to<
1<"
```

```
PRINT "Invalid filename (not .PI3 file)."<
  END<sub>4</sub>
ENDIF4
CL09E<sub>+</sub>
OPEN "I", #1, filename$<
PRINT "Reading ";filename$<<br>' Discard DEGAS file header.<
PRINT "PRINT "PRINT "PRINT " PRINT " PRINT " PRINT " IS NOT THE UPPER TO A THROW I WAS IMPOUNDED FOR THE UPPER TO A THROW I WAS IMPOUNDED FOR THE UPPER TO A THROW I WAS IMPOUNDED FOR THE UPPER TO A THROW I WAS IMPOUNDED FO
junk$=INPUT$(34,#1)<
   Discard DEGAS file header.*
Read DEBAS picture data from disk.4
picture$=INPUT$(32000,#1)<
PRINT "Ready to write PostScript file."<
PRINT "Press any key when ready..."<
WHILE INKEY<sup>$-"*</sup>
WEND4
Write PostScript file to disk.
OPEN "0", #2, "a: \POSTSCPT. OUT" <
PRINT4
PRINT "Creating Postscript file..." <
PRINT #2,"/Bitmap"; CHR$(13); CHR$(10); "<"; <
FOR bytecount-1 TO 32001*
FOR byt..count-l TO 32Ml .. temp-ASC(MID*(pi cture»f bytecount,1)+CHR*(0>
~e.p_ASC("I~(pictur •• ,bytecount,l)~(.» 
   temp$=HEX$(255-temp)+CHR$(32)<
   t«ap*-HEX*(235-te»p)+CHR*(32>*
    IF LEN(te*p*)<3 THEN*
IF LEN(~e.p.)(3 THEN+ 
   teep*-"0"+te«ps*
te.p.-'"." +t..,.+ ENDIH 
   PRINT #2,temp$; <
NEXT bytecount*
NEXT bytecount+ 
 PRINT «,"> def"*
PRINT .2, "> def·+ 
 '+ 
 * Default is landscape mode.<
 IF prtaode-1 THEN*
IF prt.ad .. l THEN .. 
    RESTORE portrait<
 ENDIF<del><</del>
"FOR J-l TO 2*
FOR j-l TO 2+ 
   READ <b>x%4
    PRINT #2, x $4
 NEXT J*
NEXT j~ 
 ,~ 
 RESTORE both*
RESTORE both+ 
 FOR J-l TO 2*
FOR j-l TO 2 .. 
    READ x«*
READ M.+ 
    PRINT #2,x*+
NEXT 14
 NEXT j*
 -----
 '~ 
CL<sub>S</sub>
 PRINT "Conversion finished!"<
 PRINT "PostScript file is named POSTSCPT.OUT"<
 •*
 -landscape: \leftarrowDATA "90 rotate"*
DATA ·98 rotat."+ 
 DATA "800 600 scale"*
DATA "9fHI ~ sc:al.·+ 
 "'<■
 portrai t ... 
 DATA "20 600 translate"<
 DATA "640 400 scale"<
 ^{\circ}bothi*
both.+ 
 DATA "648 400 1 [649 9 8 -408 9 8] (Bitmap) im
 age"*
.Q."+ 
 DATA "showpage"* (Q
DATA '"shONpaQ.·+
```
To receive a received and a received and a received and a received and a received a received a received and received on the advertisers in this issue, on the advertisers in this issue, use the Reader Service Card use the Reader Service Card in the back of the magazine. in the back of the magazine. To receive additional information

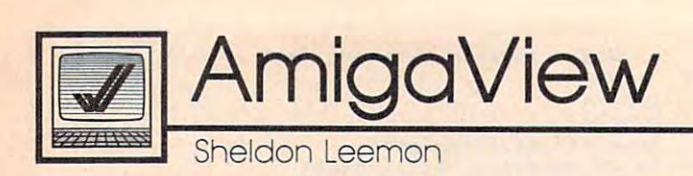

### Another Month, Another Month, Another Show Month, Another Show Month, Another Show Month, Another Show Month, **Another Month, Another Show**

It seems like no sooner do I get home from one show than I'm back home from one show than I'm back on the road for another. This time it was the second AmiExpo, which was held in January in Los Angeles. was held in January in Los Angeles. Despite miserable weather and Despite miserable weather and a couple of competing shows, the couple of competing shows, the turnout was large and the crowds turnout was large and the crowds enthusiastic. Though this show was enthusiastic. Though this show was held only a few weeks after the World of Commodorers in Toronto, when the Commodorers in Toronto, and Toronto, and Toronto, and Toronto, and Toronto, and Toronto, and Toronto, and Toronto, and Toronto, and Toronto, and Toronto, and Toronto, and Toronto, which itself was only a few weeks after Comdex, there was still a lot to see that was new and exciting. see that was new and exciting. World of Commodore in Toronto,

It was interesting, for example, It was interesting, for example, that a number of software houses specializing in Atari ST software specializing in Atari ST software are branching into the Amiga mar are branching into the Amiga market as well. AmiExpo saw the debut ket as well. AmiExpo saw the debut of the Amiga versions of Soft Logik's of the Amiga versions of Soft Logik's Publishing Partner and Dr. T's mu *Publishing Partner* and Dr. T's music software. A sickle and the software and the set of the set of the set of the set of the set of the set of the set of the set of the set of the set of the set of the set of the set of the set of the set of the set of th show with new books and pro show with new books and programs for the Amiga, including grams for the Amiga, including DataTrieve, TextPro, and AssemPro. *DataTrieve, TextPro,* and *AssemPro.*  sic software. Abacus was also at the

# Amiga Painting **Amlga Painting**

As usual, graphics programs gener As usual, graphics programs generated much of the excitement. Mi-atetl much of the excitement. Microlllusions' Photon Paint, croIllusions' *Photon Paint,* <sup>a</sup> powerful 4096-color paint pro powerful 4096-color paint program, is almost ready to ship, but gram, is almost ready to ship, but already it has some strong competi already it has some strong competition. NewTek announced that it tion. NewTek announced that it will soon release Digi-Paint 11, will soon release *Digi-Paint* -II, which has such new features as full which has such new features as full overscan support, superbitmap pic overscan support, superbitrnap pictures that are larger than the screen tures that are larger than the screen size, rubber sheeting for stretching size, rubber sheeting for stretching brushes and wrapping them around brushes and wrapping them around objects, improved HAM pictures objects, improved HAM pictures and text fonts, and dithering for and text fonts, and dithering for more apparent colors. Unlike the more apparent colors. Unlike the first version, it operates in any first version, it operates in any mode. It even allows you to digitize mode. It even allows you to digitize pictures from within the program. pictures from within the program.

As if these weren't enough, As if these weren't enough, Digital Creation's D'Buddy program Digital Creation's *D'Buddy* program has been picked up by Electronic has been picked up by Electronic Arts. It will be released as Deluxe Arts. It will be released as *Deluxe*  Photo lab. With this program, you *Photo Lab.* With this program, you can create and edit pictures of up to can create and edit pictures of up to

 $1{,}000 \times 1{,}000$  pixels in any drawing mode, including HAM and Ex ing mode, including HAM and Extra Half-Brite mode. It will even tra Half-Brite mode. It will even allow you to create multiple screens allow you to create multiple screens at the same time, each with a different resolution. I've also heard that ent resolution. I've also heard that Jim Kent of Dancing Flame was Jim Kent of Dancing Flame was working on Zoetrope, which allows working on *Zoetrope,* which allows you to edit several animation you to edit several animation frames simultaneously. frames simultaneously.

### View Williams and Charles Company and Charles Company and Charles Company and Charles Company and Charles Company and Charles Company and Charles Company and Charles Company and Charles Company and Charles Company and Char **Vldeoware**

There was pleased to new video and the second the second terms of the second terms of the second terms of the second terms of the second terms of the second terms of the second terms of the second terms of the second terms new Genlock interfaces, the long-new Genlock interfaces, the longawaited SuperGen from Digital awaited SuperGen from Digital Creations and Progressive Peri Creations and Progressive Peripherals' ProGen, both of which pherals' ProGen, both of which allow you to transfer full-screen allow you to transfer full-screen Amiga graphics cleanly to video or Amiga graphics cleaniy to video or to overlay those graphics over a live video image. Progressive Peripher video image. Progressive Peripherals was also showing its Frame als was also showing its Frame Grabber, a \$500 fast color digitizer that produces remarkable results. that produces remarkable results. NewTek had prototype Video NewTek had a prototype Video Toaster, a board that allows you to turn your <sup>2000</sup> into <sup>a</sup> sophisticated tum your 2000 into a sophisticated special-effects generator. special-effects generator. There was plenty of new video hardware on hand. There were two

Lots of new video software to Lots of new video software to go with the hardware was also go with the hardware was also there. InnoVision Technology was there. Inno Vision Technology was showing *Video Effects 3D*, a 3-D titling and logo animation program. titling and logo animation program. This program not only provides This program not only provides standard 2-D transitions between standard 2-D transitions between screens, including fades, wipes, and screens, including fades, wipes, and dissolves, but also offers a new class of effects such as compress, class of effects such as compress, zoom, tumble, turn, and spin—all zoom, tumble, tum, and spin-all with true 3-D perspective. Other with true 3-D perspective. Other effects include moving shadow cast effects include moving shadow cast and 3-D solid logo extrusion from and 3-D solid logo extrusion from flat text. NewTek announced that flat text. NewTek announced that its video production package, Digi-its video production package, *Digi-*FX, would also include many of the FX, would also include many of the same 3-D effects. same 3-D effects.

Meanwhile, in the area of 3-D Meanwhile, in the area of 3-D animation, Byte by Byte was show animation, Byte by Byte was showing Animate 3D, the add-on that ing *Animate 3D,* the add-on that turns *Sculpt 3D* into a full-fledged professional 3-D animation studio. professional 3-D animation studio. Those who have seen the 3-D ani Those who have seen the 3-D animations created with this program mations created with this program know that they rival the graphics know that they rival the graphics created with half-million-dollar created with half-million-dollar systems. Meanwhile, at the Aegis systems. Meanwhile, at the Aegis booth, Allan Hastings was showing booth, Allan Hastings was showing Videoscape 3D 2.0, which adds *Videoscape* 3D *2.0,* which adds HAM ray-tracing, transparent ob HAM ray-tracing, transparent objects, and more. jects, and more.

### The Brains Of The Machine Machinese and Machinese and Machinese and Machinese and Machinese and Machinese and Ma **The Brains Of The Machine**

Not all the news at the show was Not all the news at the show was related to new products, however, and we have a state of the state of the state of the state of the state of the state of the state of the state of the state of the state of the state of the state of the state of the state For example, Richard Mclntyre, Commodore's VP of Marketing and Commodore's VP of Marketing and Sales, stated that we'd probably see Sales, stated that we'd probably see not one, but two Workbench revi not one, but two Workbench revisions this year. sions this year. related to new products, however. For example, Richard McIntyre,

Workbench 1.3 (which is near Workbench 1.3 (which is nearly completed) adds enhanced print ly completed) adds enhanced printer support, making it easier for er support, making it easier for developers of desktop publishing developers of desktop publishing programs to provide fast and accu programs to provide fast and accurate output. A Fast File System has been added to speed up hard disk been added to speed up hard disk made to interface the <sup>68881</sup> floating made to interface the 68881 floatingpoint coprocessor as <sup>a</sup> peripheral point coprocessor as a peripheral device. This means that the '881 device. This means that the '881 chip on boards will automatically chip on boards will automatically be recognized by the system at be recognized by the system at start-up time, and it makes it more start-up time, and it makes it more likely that software manufacturers likely that software manufacturers will support the floating-point chip. will support the floating-point chip. Finally, the version 1.3 Workbench Finally, the version 1.3 Workbench program is said to be capable of program is said to be capable of doing things that previously re doing things that previously required CLI. quired CLl. access times. Provisions have been

The version 1.3 Kickstart adds The version 1.3 Kickstart adds provisions for booting Workbench provisions for booting Workbench from a hard disk or network. Amiga owners who have Kickstart in ROM owners who have Kickstart in ROM will only need new chips if they will only need new chips if they want to boot from hard disk. want to boot from hard disk.

Some members of the original Some members of the original Amiga team have been brought Amiga team have been brought back for version 1.4. It will support back for version 1.4. It will suppor<sup>t</sup> overscan and allow both higher res overscan and allow both higher resolution monitors and graphics networking. And they may throw in <sup>a</sup> working. And they may throw in a few surprises, too.  $\bullet$ 

# Train for Fastest Growing Job Skill in America *1rain for Fastest Growing Job Skill in* **,** *merica*

# Only NRI teaches you to service all computers **Only NRI teaches you to service all**  as you build your own fully IBM-, **as you build your own fully IBM· NEW!** compatible microcomputer

With more and more new applications With more and more new applications being developed for every facet of every facet of the second facet of the second facet of the second facet of the second facet of the second facet of the second facet of the second facet of the second facet of the second f business, education, and personal business, education, and personal computer use, the demand for trained computer use, the demand for trained computer service technicians surges computer service technicians surges ranks computer service high on its list ranks computer service high on its list of top growth fields, with accelerated of top growth fields, with accelerated demand creating more than 30,000 new demand creating more than 30,000 *new*  jobs within the next <sup>10</sup> years. jobs within the next 10 years. being developed for every facet of forward. The Department of Labor

## Total systems training *1btal systems training*

No computer stands alone... No computer stands alone ...<br>it's part of a total system. And if you want to learn to service and if you want to learn to service and repair computers, you have to under repair computers, you have to under· includes a powerful computer system includes powerful computer systems and computer systems and computer systems and computer systems and computer systems. as part of your training, center and content training, centered and centered and centered and centered and center are a rounded the new matrix is a result of the new state of the new state of the new state of the new state of Sanyo <sup>880</sup> Series computer. Sanyo 880 Series computer. stand computer *systems.* Only NRI as part of your training, centered around the new, fully IBM-compatible

You'll assemble the Sanyo's "intel You'll assemble the Sanyo's "intel· light that is a support of the power support support in the power support of the power support of the power support of the power support of the power support of the power support of the power support of the power support o ply and 5Va floppy disk drive, and interesting disk drive, and interesting and interesting and interesting and face the high-resolution monitor. Phis now you also install <sup>a</sup> powerful <sup>20</sup> mega now you alSo install a powerful 20 megabyte hard disk drive—today's most-byte hard disk drive-todsy's mostwanted peripheral—to dramatically in wanted peripheral-to dramatically increase your computer's data storage capacity while at the same time at the same time gives the same of the same of the same of the same of the same of the same of the same of the same of the same of the same of the same of the same of the same of the same of you lightning-quick data access. You you lightning-quick data access. You get more confidence-building, real-get more confidence-building, realworld experience as you go on to world experience as you go on to master programming, circuit design, master programming, circuit design, and peripheral maintenance. and penpheral maintenance. ligent" keyboard, install the power supply and  $5\frac{1}{4}$ " floppy disk drive, and inter-<br>face the high-resolution monitor. Plus capacity while at the same time giving

## No experience necessary— *No experience necessary-NRI builds* it in

Even if you've never had any previous Even if you've never had any previous training in electronics, you can succeed training in electronics, you can succeed with NRI training. You'll start with the basics, then rapidly build on them the basics, then rapidly build on them to master such concepts as digital to master such concepts as digital logic, microprocessor design, and computer memory. You'll build and test computer memory. You'll build and test advanced electronic circuits using the advanced electronic circuits using the exclusive NRI Discovery Lab®, exclusive NRI Discovery Lab<sup>®</sup>, professional digital multimeter, and logic probe. Like your computer, logic probe. Like your computer, they're all yours to keep as part of they're all yours to keep as part of your training. You even get some your training. You even get some

Your NRI total Your NRI total<br>systems training includes all this:<br>NRI Discovery Lab to design and modify circuits<br>on audio tape • Digital logic probe for visual examination of computer<br>circuits • Sanyo 880 Series computer with "intellige

on varv move of popular software, including software, including WordStar, CalcStar, WordStar, CalcStar, of the most popular GW Basic and MS-DOS.

## Send for 100-page *Send for JOO-page*  free catalog *free catalog*

Send the post-paid Send the post-paid reply card to detect the control of the control of the control of the control of the control of the control of NRI's 100-page, full-color catalog, with all the facts about at-home with all the facts about at-home computer training. Read detailed computer training. Read detailed descriptions of each lesson, each descriptions of each lesson, each experiment you perform. See each expenment you perform. See each piece of hands-on equipment you'll work with and keep. And check work with and keep. And check out NRI training in other high-tech out NRI training in other high-tech fields such as Robotics, Data Com fields such as Robotics, Data Communications, *TV/Audio/Video* Servicing, and more. Servicing, and more. reply card today for

If the card has been used, write to NRI Schools, <sup>3939</sup> Wisconsin Ave., NRI Schools, 3939 Wisconsin Ave., N.W., Washington, D.C. 20016

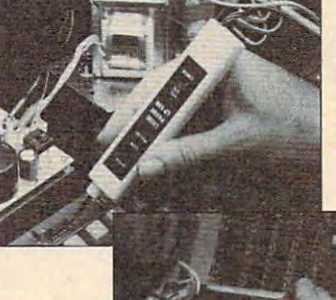

NRI is the only technical **NRlls the onty technical**  school that trains you as **school that trains you as you assemble a top-brand** microcomputer. After **microcomputer. After**  probe, you'll assemble the "Intelligent" keyboard... **"intelligent" keyboard .** .. **building your own logic** 

the power sup **the power** SU~ ply, checking all connections **connections**  with your digital multimeter. **multlmeter.**  go on to install the (loppy disk drive, monitor, **the floppy disk drive, monitor.**  and new <sup>20</sup> megabyte hard **megabyte hard**  disk drive. ... **then Install From there, you**  and new 20 **disk drive.** 

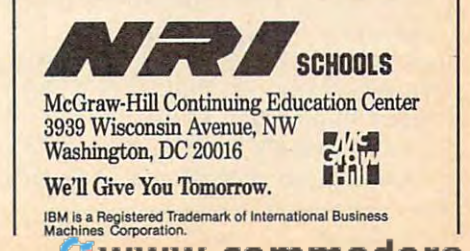

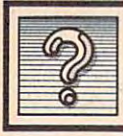

# The Beginning of the Beginning of the Beginning of the Beginning of the Beginning of the Beginning of the Beginning of the Beginning of the Beginning of the Beginning of the Beginning of the Beginning of the Beginning of t **1211 The Beginner's Page**

C. Regena

started programming on micro I started programming on microcomputers about eight years ago, computers about eight years ago, when programs were most often when programs were most often saved on cassette tape. Cassettes were a reliable, easy, and inexpensive means of program storage for sive means of program storage for home computers, and disk drives home computers, and disk drives were fragile and expensive. In fact, were fragile and expensive. In fact, I still use cassettes for program stor still use cassettes for program storage on some of my computers. age on some of my computers. However, nearly all computers now However, nearly all computers now are sold with at least one disk drive are sold with at least one disk drive as standard hardware. This month as standard hardware. This month I'm going to describe how beginners I'm going to describe how beginners can use disk drives and what some can use disk drives and what some of the basic disk commands are. of the basic disk commands are.

is to save programs. Saving and re is to save programs. Saving and retrieving programs by disk is much trieving programs by disk is much faster than using cassettes, so most faster than using cassettes, so most all users and programmers eventu all users and programmers eventually move to a disk system. Here's how to get started using disks. how to get started using disks. The most common use for disks

There are two sizes of floppy . There are two sizes of floppy disks for personal computers: 51/4inch and 3½-inch. In general, a program saved to disk on a particular brand of computer cannot be load brand of computer cannot be loaded into a different brand of computer. For example, a program for the Apple II cannot be loaded and the Apple II cannot be loaded and run on Commodore 64. run on a Commodore 64.

## First Step **First Step**

blank disk can be used for any A blank disk can be used for any brand of computer and disk drive, brand of computer and disk drive, as long as the size of the disk and as long as the size of the disk and drive are compatible. To use drive are compatible. To use a blank disk, you must first prepare blank disk, you must first prepare it. This process is called formatting it. This process is called *formatting*  or initializing the disk. You might or *initializing* the disk. You might think of it as preparing the disk for think of it as preparing the disk for recording format acceptable to a recording format acceptable to your computer. The formatting pro your computer. The formatting process usually checks for disk errors cess usually checks for disk errors then sets up a directory so the disk can accept files (programs). I like to prepare several disks before I start programming so that they'll be programming so that they'll be ready to go when I need them.

On MS-DOS computers, the On MS-DOS computers, the command to initialize <sup>a</sup> disk is command to initialize a disk is

# Using Disks **Using Disks**

FORMAT, and there are several op FORMAT, and there are several options (consult your DOS manual). tions (consult your DOS manual). In a two-drive system, you may specify each drive, such as A: for specify each drive, such as A: for the first disk drive or B: for the the first disk drive or B: for the second disk drive. You may specify second disk drive. You may specify /S in the FORMAT command to / 5 in the FORMAT command to copy the operating system files to copy the operating system files to the new disk (making it a "bootable" disk). You may specify /V to able" disk). You may specify / V to use a volume label, or a name for that particular disk. These com that particular disk. These commands are DOS commands and are mands are DOS commands and are used when you see the DOS used when you see the DOS prompt (A>). Some examples are prompt (A». Some examples are FORMAT, FORMAT A:/S, FOR-MAT A:/S/V.

If you use the /V option, the If you use the / V option, the disk will first be formatted; then disk will first 'be formatted; then you will be asked to supply a volume label. You type in a name for the disk, such as GAMES, and then the disk, such as GAMES, and then press the Enter key. press the Enter key.

To prepare a disk on mousebased computers (Macintosh, based computers (Macintosh, Amiga, Atari ST), first click on the Amiga, Alari ST), first click on the disk's icon with the mouse. Next, disk's icon with the mouse. Next, move the mouse pointer to the move the mouse pointer to the drop-down menu for disk opera drop-down menu for disk operations and then select FORMAT or tions and then select FORMAT or INITIALIZE.

To format a disk on the Atari eight-bit computers, type DOS to eight-bit computers, type DOS to return to the DOS menu, then se return to the DOS menu, then select the format disk option. lect the format disk option.

On the Commodore 64, you On the Commodore 64, you must open a command channel to send commands to the disk drive. send commands to the disk drive. Start by entering the command Start by entering the command OPEN 15,8,15. This tells the com OPEN 15,8,15. This tells the computer to open channel <sup>15</sup> to use the puter to open channel 15 to use the disk drive, which is device number disk drive, which is device number 8. The last <sup>15</sup> indicates you will 8. The last 15 indicates you will send commands rather than data. send commands rather than data. Now type PRINT#15 to send com Now type PRlNT# 15 to send commands to the disk. To format the mands to the disk. To format the disk, use the NEW command: disk, use the NEW command: PRINT#15,"NEW:name,id" where name is the name you wish to give *name* is the name you wish to give the disk, and *id* is a two-character identification. For example, PRINT identification. For example, PRINT #15,"NEW:GAMES,88". When the #15,"NEW:GAMES,88". When the

format is complete, close channel format is complete, close channel <sup>15</sup> by entering CLOSE 15. 15 by entering CLOSE 15.

The procedure for formatting The procedure for formatting a disk on the Apple depends on disk on the Apple depends on which DOS you are using. For DOS which DOS you are uSing. For DOS 3.3, load your favorite Hello pro 3.3, load your favorite Hello program into memory, place a blank disk in the drive, and type "INIT disk in the drive, and type "lNIT HELLO". When using ProDOS, use the system utilities to format the the system utilities to format the disk. After formatting, copy the disk. After formatting, copy the files PRODOS and BASIC.SYSTEM mes PRODOS and BASIC.SYSTEM to it if you want the disk to be to it if you want the disk to be a boot disk.

Notice that when you use Notice that when you use a formatting command, the disk formatting command, the disk drive light goes on and the disk is drive light goes on and the disk is busy for a few moments. Keep in mind that when you format a disk, all previous data on the disk will be all previous data on the disk will be lost. You can format a used disk—if you are sure you no longer need you are sure you no longer need any of the files on it. After format any of the files on it. After formatting, it will be just like a new disk.

### Saving And Loading **Saving And Loading**

After you have formatted a disk, it is ready for you to store programs is ready for you to store programs on it. When you've finished writing on it. When you've finished writing program, you'll want to save it to a program, you'll want to save it to disk. Most computers use the SAVE disk. Most computers use the SAVE command with the title of the program (for example, SAVE TEST-gram (for example, SAVE TEST-PROG or SAVE GAME1). PROG or SAVE GAMEl).

The eight-bit Atari computers The eight-bit Atari computers require quotation marks and the require quotation marks and the drive number followed by the pro drive number followed by the program name. For example, SAVE "Distribution that the program as a program as the program as the program as the program as the program as the program as the program as the program as the program as the program as the program as the program as the progra TEST to drive  $1$  (D: is the same as D1:). SAVE "D2:TEST saves the program to drive 2. program to drive 2. gram name. For example, SAVE "D:TEST saves the program as

The Commodore 64 and 128 and 128 and 128 and 128 and 128 and 128 and 128 and 128 and 128 and 128 and 128 and 128 require quotation marks around the require quotation marks around the title, followed by a comma and the device number (8 for drive 1, 9 for drive 2). SAVE "TEST",8 saves the drive 2). SAVE "TEST" ,8 saves the program to the first drive, while program to the first drive, while SAVE "TEST",9 saves the program SAVE "TEST",9 saves the program to the second drive. to the second drive. The Commodore 64 and 128

The mouse-based computers The mouse-based computers with windows usually have a SAVE

option listed in one of the drop option listed in one of the dropdown menus. Select the SAVE op down menus. Select the SAVE option with the mouse pointer; then tion with the mouse pointer; then type in a program name (filename).

On the Amiga, DFO: and DF1: On the Amiga, DFO: and DF1: external disk drives. While in external disk drives. While in Amiga Basic, use SAVE "DFO: Amiga Basic, use SAVE " DFO: TEST" to save to the internal drive, TEST" to save to the internal drive, and SAVE "DF1:TEST" to save to and SAVE "DFl :TEST" to save to are used to refer to the internal and the external drive.

When you save a program, be sure it has a unique name. If there is already a program by that name on the disk, the new program will re the disk, the new program will replace the old one. You may wish to place the old one. You may wish to save different versions of a program with numbered titles, such as with numbered titles, such as TESTING TEST TESTING IN THE SO ONE OF THE SO ONE OF THE SO ONE OF THE SO ONE OF THE SO ONE OF THE SO ON. TEST1, TEST2, TEST3, and so on.

After you have saved pro After you have saved programs on your disk, you can later grams on your disk, you can later retrieve them, usually with LOAD retrieve them, usually with a LOAD command followed by the title (for command followed by the title (for example, LOAD TEST1). example, LOAD TESTl).

On the Commodore 64, you On the Commodore 64, you must use quotation marks and the must use quotation marks and the device number, as in LOAD and the control of the control of the control of the control of the control of the control of the control of the control of the control of the control of the control of the control of the control  $"TEST1", 8$  and LOAD  $"TEST2", 9$ . device number, as in LOAD

Eight-bit Atari computers re Eight-bit Atari computers require beginning quotation mark quire a beginning quotation mark

(but the quote may or may not be closed) and the drive number, as in the drive number, as in the drive number, as in the drive number, as in the drive of the drive of the drive of the drive of the drive of the drive of the drive of the drive of the drive LOAD "D: TEST1 and LOAD "D2: closed) and the drive number, as in TEST<sub>2</sub>.

Load communication and communications communications communications communications can be a constant of the communication of the communication of the communication of the communication of the communication of the communica load and run basic program with the program with the program with the second control of the second control of the second control of the second control of the second control of the second control of the second control of th the community of the community of the community of the community of the community of the community of the community of the community of the community of the community of the community of the community of the community of t program by preceding the program program by preceding the program name with a hyphen, as in -TEST1. In addition to the normal LOAD command, Apple users can oad and run a BASIC program with the command RUN TESTl. Apple ProDOS users can load and run a

On the mouse-based comput On the mouse-based computers, go to the drop-down menus and ers, go to the drop-down menus and select LOAD or OPEN. The avail select LOAD or OPEN. The available files will then be listed for you able files will then be listed for you to select again, or you may type in to select again, or you may type in the name of the program you want. the name of the program you want.

Again, DFO: and DF1: are used Again, DFO: and DFl : are used to refer to the internal and external to refer to the internal and external drives on the Amiga. From Amiga. From Amiga. Basic, LOAD "DF0:TEST1" loads from the internal drive and LOAD from the internal drive and LOAD drives on the Amiga. From Amiga " DFl:TEST2" loads from the external drive.

### **Getting A Directory**

As disk user, you'll always want As a disk user, you'll always want to be able to find out what files are to be able to find out what files are contained on your disks. This can contained on your disks. This can be done by typing a command to

get <sup>a</sup> disk directory. On MS-DOS get a disk directory. On MS-DOS computers, if you are in DOS, use computers, if you are in DOS, use the command DIR for directory. If the command DIR for directory. If you are in BASIC, you can use the you are in BASIC, you can use the command FILES (your program command FILES (your program will not be lost while you check the will not be lost while you check the  $\cdots$ disk contents).

On the Commodore 64, type On the Commodore 64, type LOAD "\$",8. When the computer LOAD " \$",S. When the computer comes back with READY, type comes back with READY, type LIST. The directory is then listed. LIST. The directory is then listed. Note that any program you are Note that any program you are working on will be lost, so use this working on will be lost, so use this command with care. command with care.

On the Amiga, use DIR DFO: to On the Amiga, use DIR DFO: to get <sup>a</sup> directory of the disk in the get a directory of the disk in the internal disk drive (use DF1: for the internal disk drive (use DFl: for the external driven and developed and the property of the contract of the contract of the contract of the contract of the contract of the contract of the contract of the contract of the contract of the contract of the contract external drive).

On an eight-bit Atari, type DOS On an eight-bit Alari, type DOS to return to the DOS menu, then to return to the DOS menu, then select the show directory option. select the show directory option.

On the Atari ST, from the COM On the Atari ST, from the COM-MAND window of ST BASIC, type MAND window of ST BASIC, type DIR, and the disk directory will be DIR, and the disk directory will be printed in the COMMAND window. printed in the COMMAND window.

On Apple II computers, use the On Apple II computers, use the CATALOG command to get a list of the files on the disk.

# MICRO WORLD ELECTRONIX MICRO WORLD ELECTRONIX

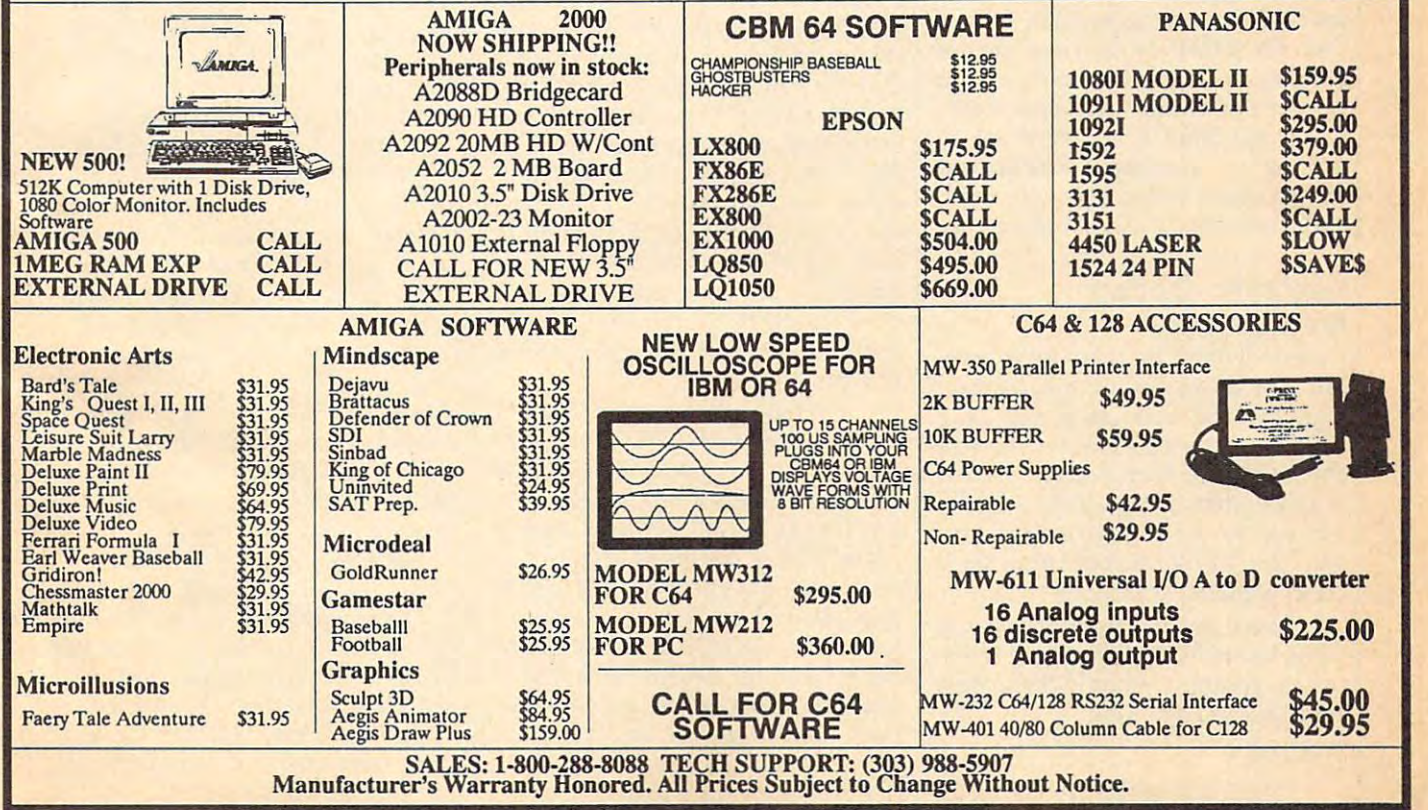

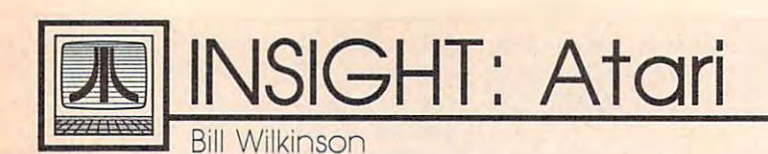

# That Month Again **That Month Again**

## Amazing Product Rallies **Amazing Product Rallies Information lunatics**

By now, most of you have heard By now, most of you have heard that Atari has announced that it is, that Atari has announced that it is, indeed, going to sell a CD-ROM. The advantage of a CD-ROM is that single optical disk can hold hun a single optical disk can hold hundreds of megabytes of information. dreds of megabytes of information. The disadvantage is that CD-ROMs The disadvantage is that CD-ROMs are exactly what the second part of are exactly what the second part of their acronyms suggest: Read Only their acronyms suggest: Read Only Memory. The computer can not Memory. The computer can not write to such a device.

But the computer industry is But the computer industry is working very hard to overcome this restriction. Welcome to the world of restriction. Welcome to the world of the WORM—Write Once Read the WORM-Write Once Read Many. Special optical disk drives Many. Special optical disk drives have already been introduced that have already been introduced that data thus written cannot be data thus written cannot be changed, but it can effectively be changed, but it can effectively be "erased" and a later, updated copy can be written to another part of the can be written to another part of the disk. A typical home user could probably use a single such optical disk for a couple of years before needing to copy the most recent needing to copy the most recent versions of all files to a new, clean disk. But don't hold your breath disk. But don't hold your breath waiting to buy one—at least not waiting to buy one-at least not unless you'd rather buy one than, unless you'd rather buy one than, say, a new sports car. However . . . . use lasers to write information. The

### Fantastic Option OverLookedl Overlooked I **Fantastic Option**

know it may be hard to believe, I know it may be hard to believe, but the designers of the original eight-bit Atari computers, way back eight-bit Atari computers, way back in 1979, included a close relative of the WORM in their design. True, it the WORM in their design. True, it is slower than WORM, and it isn't is slower than a WORM, and it isn't as easy to use, but it works! And as easy to use, but it works! And yes, the WORN is built into each yes, the WORN is built into each Atari eight-bit computer! Atari eight-bit computer!

There are <sup>a</sup> couple of ways to There are a couple of ways to use an Atari WORN, but here is one use an Atari WORN, but here is one of the simplest. From BASIC, just of the simplest. From BASIC, just type in the command: type in the command:

### $\sim$  -  $\sim$  -  $\sim$  -  $\sim$   $\sim$ POKE 803,87

Then load BASIC program Then load a BASIC program

type: type:

### SAVE "WORN:TEST" SAVE "WORN:TEST"

Presto! Your program will be Presto! Your program will be saved to this marvelous device. {Hit saved to this marvelous device. (Hit RESET to disable the WORN.) RESET to disable the WORN.)

Of course, you should be care Of course, you should be careful not to rely on the WORN. Cer ful not to rely on the WORN. Certainly, compared to a WORM, recovering programs saved to this recovering programs saved to this Write Once Read Never device can Write Once Read Never device can take a while. If you happen to have LAND device handy, you can a LAND device handy, you can make a quick copy of small programs saved to the WORN, but oth grams saved to the WORN, but otherwise you will probably have to erwise you will probably have to ensure a reliable connection between your biological optical de tween your biological optical devices and your digital extremity vices and your digital extremity input devices. input devices.

### WYSIWYG WYSIWYG COMPANY **WYSIWYG**

Another marvelous acronym, pro Another marvelous acronym, pronounced "wizz-ee-wigg," is an old **nounced "wizz-ee-wigg/' is an old**  one that is relatively new to computers: What You See Is What You puters: What You See Is What You Get. Usually applied to word pro Get. Usually applied' to word processing programs, where it means cessing programs, where jt means that the printed copy will look like that the printed copy will look like the screen display (implying a higher-resolution display than that of an er-resolution display than that of an eight-bit Atari), this time I use it in its old meaning, the one a flea market vendor might use. Take another ket vendor might use. Take another look at just the initial letters of the look at just the initial letters of the words in my headings up until words in my headings up until now. Together they make a single acronym. One very appropriate to acronym. One very appropriate to this month's issue. this month's issue.

Actually, my tale of the WORN Actually, my tale of the WORN device owes much to tales of WOM device owes much to tales of WOM (Write Only Memory) devices that (Write Only Memory) devices that have abounded in computer folk have abounded in computer folklore for ages. (Well, <sup>10</sup> or <sup>15</sup> years is lore for ages. (Well, 10 or 15 years is "ages" when it comes to comput "ages" when it comes to computers, right?) I remember one article that showed a picture of a water tower and claimed it was a WOM big enough for <sup>a</sup> whole town. So, if big enough for a whole town. So, if you don't like jokes, I apologize, but haven't pulled an April Fool but I haven't pulled an April Fool jest in couple of years. It was time. jest in a couple of years. It was time. (Oh, yes, the LAND above is not an (Oh, yes, the LAND above is not an

acronym: I was referring to a Polaroid Land camera. And biological op oid Land camera. And *biological op*tical devices are your eyes, and *tical devices* are your eyes, and digital extremity input devices are *digital extremity input devices* are your fingers, of course.) your fingers, of course.)

### Without Homos Homos and Michigan Management and Michigan Management and Michigan Management and Michigan Management and Michigan Management and Michigan Management and Michigan Management and Michigan Management and Michig **Without Honor?**

couple of my columns lately have A couple of my columns lately have turned out to be mildly prophetic of other COMPUTE! articles. One arti other COMPUTE! articles. One article that related to some of my recent cle that related to some of my recent comments was "Tri-Sort for Atari" comments was "Tri-Sort for Atari" on page <sup>88</sup> of the February issue, in on page 88 of the February issue, in which Arthur Horan provides you which Arthur Horan provides you with fast machine language sort with a fast machine language sort that you can use with the pseudo-that you can use with the pseudofields and pseudorecords I described in my February and March scribed in my February and March columns. The Shell-Metzner sort columns. The Shell-Metzner sort used by Mr. Horan is not the fastest used by Mr. Horan is not the fastest for very large arrays of data, but it is for very large arrays of data, but it is probably quite well suited for the probably quite well suited for the number of records you can pack number of records you can pack into an Atari BASIC string. In my into an Atari BASIC string. In my March column (which, of course, March column (which, of course, was written long before I saw the February issue) I said that I hoped you wouldn't use my quick-and-you wouldn't use my quick-anddirty bubble sort. With the help of dirty bubble sort. With the help of Mr. Horan, you don't have to. Mr. Horan, you don't have to.

Last month, I also promised to return to the subject of my December return to the subject of my December article: Acrostic and other word article: Acrostic and other word puzzles. Well, in the December is puzzles. Well, in the December issue I said that I had yet to see a really good crossword puzzle pro really good crossword puzzle program. Lo and behold, on page <sup>61</sup> of gram. La and behold, on page 61 of the February issue is a review of Crossword Power (for IBM PCs) that *Crossword Power* (for IBM PCs) that shows indeed how limited such shows indeed how limited such programs are. I think the program did creditable job with the num did a creditable job with the number of words it was given, but the ber of words it was given, but the result was far from ideal. result was far from ideal.

For example, a typical newspaper crossword puzzle is perhaps paper crossword puzzle is perhaps 5-10-percent black space. The one 5-IO-percent black space. The one shown in that review was more like shown in that review was more like 75-percent black space. Too, it is 75-percent black space. Too, it is considered less than ideal for words considered less than ideal for words in <sup>a</sup> newspaper puzzle to have in a newspaper puzzle to have more than one uncrossed letter. In more than one uncrossed letter. In the puzzle of the review, several the puzzle of the review, several

words are "hooked in" by a single letter! In at least one case, this re sults in <sup>a</sup> clue with two answers. (See 21 Across: A musical instrued, the reviewer gave the program very few words to work with (only how long it would take to generate a couple of thousand words.

In this same vein, several readers wrote to give comments and sug gestions about the acrostics prob lem. (To refresh your memory: The problem is to write a program that will produce all valid five-by-five acrostics or word squares from a given list of five-letter words. As sume that there are <sup>5000</sup> words in the list.) One gentleman suggested that I was making the problem too hard: I should limit the number of words and accept the first puzzle produced. Well, yes, that wouldn't building a chess-playing program that can only take over after a human has played the first <sup>40</sup> moves, and even then it can only play until it finds the first check (but not haps the general interest and the general interest and the general interest and the general interest and the g mathematician (which I was, once, I think), I want to see a problem solved, not sidestepped.

computers. An Amiga version took RB, N<sub>3</sub>, N<sub>3</sub>, Amiga as on the eight-bit Atari. But For instructions on entering this program, S, NET) that is because of the inefficient are implemented. that is because of the inefficient please refer to "COMPUTEI's Guide to Typing  $\begin{bmatrix} 0.1511 & \text{DATA} & T \end{bmatrix}$ 

As for myself, I haven't had lution, but I have started a couple of problems, a really good solution depends on finding the right way to represent the data (in this case, the word list).

One possibility is this: How form, such a map requires 26<sup> $\text{5 bits}$ </sup>, or about 1.5 megabytes. In a more practical form (use a 32-bit com-

ment. Is it a piano or cello?) Grant- out there? (Actually, for efficiency,  $\begin{array}{|l|}\n\hline\n\text{M 438 } R\text{ ET URN}\n\hline\n\end{array}$ 35), but I can't help but wonder 26°5—to represent the possible se-  $\frac{101002}{801607}$  PATA B, 1200 good puzzle if one gave it a list of a **ligent compression, all this might be C** a 1005 DATA N, 1500 words are "hooked in" by a single puter word for each set of 26 bits),  $\mathbb{F}^{n}$  400 COUNTILEVEL) = COUNTILE one still needs in the still needs in the still needs in the still needs in the state of the state of the state of the state of the state of the state of the state of the state of the state of the state of the state of the megabytes. Hmmm . . . anybody See 21 Across: A musical instru- with a four-megabyte ST listening  $\alpha$  426 LEVEL=LEVEL-1 out there? (Actually, for efficiency,  $\frac{\text{ReLU}(x)}{\text{ReLU}(y)}$  between the program  $\frac{\text{ReLU}(y)}{\text{ReLU}(y)}$  of  $\frac{\text{ReLU}(y)}{\text{ReLU}(y)}$  **N 1666 DATA 8, (FIRST LETTER** very few words to work with (only creasing size—26^2, 26^3, 26^4, and  $\mid$   $\kappa$  1001 DATA A, 1100 26"5—to represent the possible se now *long* it would take to generate a quential letter sets. With some intel- **IN 1003 DATA C,1300** ligent compression, all this might be couple of thousand words. possible in a half megabyte or so.) C 1966 DATA 0,1666 etter! In at least one case, this re-<br>sults in a clue with two answers. megabytes. Hmmm . . . anybody **EXEL)** THEN 350

I also tend to think that building the valid word set via a linked In this same vein, several readers tree or list would work (albeit prob-  $R_{S,AA}$ ) wrote to give comments and sug- ably slower than the brute force  $\begin{array}{|l|}\n\hline\n\text{with} & \text{if } n \leq 1, n \leq 1, n \leq 1, n \leq 1, n \leq 1, n \leq 1, n \leq 1, n \leq 1, n \leq 1, n \leq 1, n \leq 1, n \leq 1, n \leq 1, n \leq 1, n \leq 1, n \leq 1, n \leq 1, n \leq 1, n \leq$ while to give comments and sug-<br>gestions about the acrostics prob- approach, above). At worst, such a  $\begin{array}{c} \text{R 111 } \text{B} \\ \text{B, ARF)} \end{array}$ lem. (To refresh your memory: The list would need about 75,000 bytes. IF 1111 DATA E, S Given the likely letter patterns in problem is to write a program that Given the likely letter patterns in IIC 12 •• DATA 1, (SECOND LETTE will produce all valid five-by-five | 5000 English words, I wouldn't be |  $\mathfrak{v}_1$  1261 DATA E, 1210 acrostics or word squares from a surprised to find that we could | M1210 DATA 1, (THIRD LETTER make do with 30,000 bytes or few <sup>g</sup>iven list of five-letter words. As- make do with 30,000 bytes or few- B, BEt) er. (With-bit the down in eight-bit down in eight-bit the down in eight-bit the down in the down in the down in the down in the down in the down in the down in the down in the down in the down in the down in the down in th territory again!) More Words About Words ing the valid word set via a linked Mil 98 DATA 1, In this same vein, several readers tree or list would work (albeit prob.  $\mathbb{R}^3$ ,  $\mathbb{R}^3$ ,  $\mathbb{R}^3$ )

take as long, but that is kind of like BASIC. The accompanying listing  $\frac{11312}{151313}$  DATA P, 6 mate). As practical matter, per mate). As a practical matter, per- in unless you are curious. But 1 do CI 14.2 DATA 0,142. I even got two versions for other | 95171-0352). In the set of the set of the set of the set of the set of the set of the set of the set of the set of the set of the set of the set of the set of the set of the set of the s Are you asking "What is a linked list?" That's a big topic. For now, let me show you a way of produced. Well, yes, that wouldn't simulating a word tree in Atari | IK 1311 DATA N, **6** BASIC. The accompanying listing building a chess-playing program looks long, but you will quickly **Exists DATA 1, CTHIRD LETTER** that can only take over after a hu- find that the bulk of it is nothing  $\begin{bmatrix} 1 & 0 \\ 0 & 1 \end{bmatrix}$ man has played the first 40 moves, but simple DATA statements. This **III 1321 DATA T, 6** program has no real program in the contraction of the contract of the contract of the contract of the contract of the contract of the contract of the contract of the contract of the contract of the contract of the contract so don't feel that you need to type it in unless you are curious. But I do hope that at least some of you will look at my word tree and become I think), I want to see a problem inspired. If you are, write to me  $\mathbb{R}^{n}$  1428 DATA 1, (THIRD LETTER solved, not sidestepped. (P.O. Box 710352, San Jose, CA,  $\begin{bmatrix} 8 \\ 101421 \end{bmatrix}$  Box 710352, San Jose, CA,  $\begin{bmatrix} 8 \\ 101421 \end{bmatrix}$  Box 710352, San Jose, CA,  $\begin{bmatrix} 8 \\ 101421 \end{bmatrix}$ 95171-0352). that I was making the problem too are you asking "What is a **181361 DATA A, 1316**<br>hard: I should limit the number of linked list?" That's a big topic. For **1362 DATA 0, 1326**<br>words and accept the first puzzle now, let me and even then it can only play until program has no real practical value,<br>it finds the first check (but not so don't feel that you need to type it I. 14.1 DATA A, 1410 haps the gentleman is right. As a hope that at least some of you will  $\begin{array}{|l|l|l|}\n\hline\nh1418\text{ DATA 1, (THEN LETER}\n\end{array}$  mathematician (which I was, once, look at my word tree and become 111411 DATA P,  $\blacksquare$ 

In Programs" elsewhere in this issue.

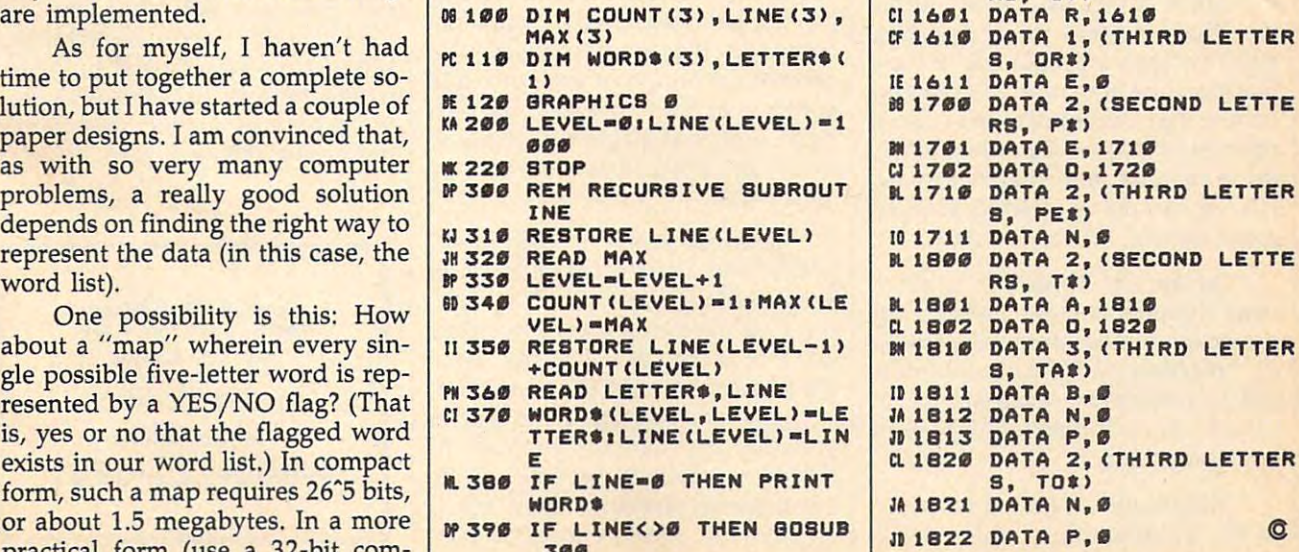

about three times as long on the **Word Tree** 1999 **B** 1510 DATA 1, (THIRD LETTER way that Microsoft BASIC strings In Programs" elsewhere in this issue. **16 ° DATA 1, (SECOND LETTE** HF400 COUNT(LEVEL)-COUNT(LE VEL<sub>3</sub> LEVEL) THEN 350 **K1000 DATA 8, (FIRST LETTER** M. 1001 D. 1002 D. 1002 D. 1002 D. 1002 D. 1002 D. 1002 D. 1002 D. 1002 D. 1002 D. 1002 D. 1002 D. 1002 D. 100 M1002 DATA B,1200 H1003 DATA C,1300 **M1004 DATA L, 1400** United States and Constitution of the Constitution of the Constitution of the Constitution of the Constitution of the Constitution of the Constitution of the Constitution of the Constitution of the Constitution of the Cons CB 1006 DATA OF CHRISTIAN CONTRACTORS IN CONTRACTORS OF CONTRACTORS CB <sup>1007</sup> DATA P, <sup>1700</sup> CN 1008 DATA T, 1800 M1100 DATA 1,(SECOND LETTE RS,A») 10 1101 DATA R, 11101 D.C. 11101 D.C. 11101 D.C. 11101 D.C. 11101 D.C. 11101 D.C. 11101 D.C. 11101 D.C. 11101 Killø DATA 1, (THIRD LETTER<br>8, AR#) DATA E, Ø K1200 DATA 1, (SECOND LETTE RS, B\*> RB, U) »1201 DATA E,1210 M1210 DATA 1,(THIRD LETTER S, Beatrice and S, Beatrice and S, Beatrice and S, Beatrice and S, Beatrice and S, Beatrice and S, Beatrice and If If 1211 Data T, 1212 Data T, 1212 Data T, 1212 Data T, 1212 Data T, 1212 Data T, 1212 Data T, 1212 Data T, 1212 Data T, 1212 Data T, 1212 Data T, 1212 Data T, 1212 Data T, 1212 Data T, 1212 Data T, 1212 Data T, 1212 Dat AF <sup>1300</sup> DATA 2, (SECOND LETTE RS, C\*)<br>DATA A, 1310 CB 1302 DATA 0, 1320 AH 1310 DATA 3, (THIRD LETTER LETTER STATE DESIGNERS) DESIGNERS AND DESIGNERS OF DESIGNERS AND DESIGNERS OF DE **8, CA#)** IK <sup>1311</sup> DATA N,0 IN 1312 DATA P, Ø JC <sup>1313</sup> DATA T,0 K1320 DATA 1,(THIRD LETTER **8, CO\*)**<br>DATA T, Ø # 1400 DATA 2, (SECOND LETTE **RS, L#**)<br>**B** 1401 DATA A, 1410 ID 1401 DATA A, 1410 DATA A, 1410 DATA A, 1410 DATA A, 1410 DATA A, 1410 DATA A, 1410 DATA A, 1410 DATA A, 141 CD 1402 DATA OF CONTRACTOR CONTRACTOR CONTRACTOR CONTRACTOR CONTRACTOR CONTRACTOR ftp <sup>1410</sup> DATA 1, (THIRD LETTER S, LA S, LA S, LA S, LA S, LA S, LA S, LA S, LA S, LA S, LA S, LA S, LA S, LA S, LA S, LA S, LA S, LA S, LA S, IN <sup>1411</sup> DATA P,0 K) <sup>1420</sup> DATA 1, (THIRD LETTER 8, Low Company, Low Company, Low Company, Low Company, Low Company, Low Company, Low Company, Low Company, Low 101421 DATA P,Ø **B1500 DATA 1, (SECOND LETTE**<br>RS, N#)  $\sim$   $\sim$   $\sim$   $\sim$   $\sim$   $\sim$   $\sim$   $\sim$ BJ 1501 DATA E, 1510 DATA E, 1510 DATA E, 1510 DATA E 1510 DATA E 1510 DATA E 1510 DATA E 1510 DATA E 1510 DATA E 1510 DATA E 1510 DATA E 1510 DATA E 1510 DATA E 1510 DATA E 1510 DATA E 1510 DATA E 1510 DATA E 1510 DATA E DATA 1, (THIRD LETTER S, NE\*) JC <sup>1511</sup> DATA T,0 ID1&00 DATA 1, (SECOND LETTE RS, O«) RS, 01) 8, OR\*) IE 1611 DATA E, 1612 DATA E, 1612 DATA E 1614 DATA E 1614 DATA E 1614 DATA E 1614 DATA E 1614 DATA E 1614 DATA **RS, PE)**<br>M1701 DATA E, 1710 M1701 DATA E,17101 DATA E,17101 DATA E,17101 DATA E ,17101 DATA E ,17101 DATA E ,17101 DATA E ,17101 DATA E ,17101 DATA E ,17101 DATA E ,17101 DATA E ,17101 DATA E ,17101 DATA E ,17101 DATA E ,17101 DATA E ,17101 DATA E ,1 Colorado ante de la contrata de la contrata de la contrata de la contrata de la contrata de la contrata de la 8, PE«) <sup>10</sup> <sup>1711</sup> DATA N,0 R. 1800 DATA 2800 DATA 2, (SECOND LETTER SECOND LETTER SECOND LETTER SECOND LETTER SECOND LETTER SECOND LETTERS M. <sup>1801</sup> DATA A, <sup>1810</sup> CL 1802 DATA O, 1820<br>Misiø Data 3, (Third Letter B, TAS) 3, TA», TA«), TA», TA«), TA«), TA«), TA«), TA«), TA«), TA«), TA«), TA«), TA«), TA«), TA«), TA«), TA«), TA«), TA«), TA«), TA«), TA«), TA«), TA«), TA«), TA«), TA«), TA«), TA«), TA«), TA«), TA«), TA«), TA«), TA«), TA«), TA«), ID 1812 DATA B, 1812 D, 1812 D, 1812 D, 1812 D, 1812 D, 1812 D, 1812 D, 1812 D, 1812 D, 1812 D, 1812 D, 1812 D JA 1812 DATA N, Ø **JD 1813 DATA P,0** a 1820 DATA 2, (THIRD LETTER S, TO\*) (TO\*) (TO\*) (TO\*) (TO\*) (TO\*) (TO\*) (TO\*) (TO\*) (TO\*) (TO\*) (TO\*) (TO\*) (TO\*) (TO\*) (TO\*) (TO\*) (TO\*) (TO\*) (TO\*) (TO\*) (TO\*) (TO\*) (TO\*) (TO\*) (TO\*) (TO\*) (TO\*) (TO\*) (TO\*) (TO\*) (TO\*) (TO\*) (TO\*) (TO\*) (TO\*) (TO\* JA <sup>1821</sup> DATA N,0 JD 1822 DATA P, Ø sume that there are 5000 words in er. (Now we're down in eight-bit  $\begin{array}{|l|l|}\n\hline\n\text{num} & \text{if 1211 part 7,0}\n\hline\n\text{num} & \text{if 1211 part 7,0}\n\end{array}$ form, such a map requires 26°5 bits, I. 3B. IF LINE-8 THEN PRINT B, TO \*)<br>or about 1.5 megabytes. In a more **provide the SPACE** of the BOBUB **1922 DATA P,8** C.

April <sup>1988</sup> COMPUTEI <sup>57</sup> April 1988 COMPUTEI 57

Telecomputing loday

Arlan R. Levitan

# Burning Issues In Campaign Year **Burning Issues In A Campaign Year**

It's hard to ignore the fact that <sup>1988</sup> It's hard to ignore the fact that 1988 is an election year. Fertilizer sales is an election year. Fertilizer sales are up dramatically, and both my are up dramatically, and both my paper and electronic mailboxes are paper and electronic mailboxes are full of epistles enjoining me to lend full of epistles enjoining me to lend my vote and as many bucks as I can spare. Unfortunately, most of the spare. Unfortunately, most of the presidential aspirants' positions on presidential aspirants' positions on the burning telecomputing issues of the burning telecomputing issues of our day are not widely publicized. our day are not widely publicized.

Judging from the response to Judging from the response to last year's proposed communica last year's proposed communications surcharges by the FCC, our tions surcharges by the FCC, our readers are actively involved in the readers are actively involved in the political process. Spurred on by political process. Spurred on by a sense of editorial duty and the sense of editorial duty and the thought of being able to write off an thought of being able to write off an April vacation in Washington D.C., April vacation in Washington D.C., I managed to corral a fistful of candidates and hosted a brief luncheon at Georgetown's swank Looflirpa at Georgetown's swank looflirpa Deli. While it would be inappropriate Deli. While it would be inappropriate for me to endorse any one candidate, for me to endorse anyone candidate, here are some selected questions and here are some selected questions and answers from our wide-ranging and ansWers from our wide-ranging and informative session. **infonnative session.** 

Arlan: Mr. Hart, many com Arlan: Mr. Hart, many commercial information service users **mercial information service users**  have been complaining that their have been complaining that their user IDs and access to certain types user IDs and access to certain types of databases have suspended. What's of databases have suspended. What's your position on this matter? your position on this matter?

Hart: Arlan, its obvious to me Hart: Arlan, its obvious to me that these persons need new IDs, that these persons need new IDs, and I've been a proponent of New IDs for some time now. It's obvious IDs for some time now. It's obvious to me that our system has to be to me that our system has to be open to everyone, regardless of po open to everyone, regardless of position or rank, and that with New sition or rank, and that with New IDs we can move forward and put IDs we can move forward and put away the old IDs of the past. away the old IDs of the past.

Arlan: Mr. Robertson, some of Arlan: Mr. Robertson, some of your opponents have called your your opponents have called your stance on telecommunications poli stance on telecommunications policy "reactionary." Your supporters cy "reactionary." Your supporters call it common sense .approach. call it a common sense .approach. Could you elaborate on the basis of Could you elaborate on the basis of your proposals? your proposals?

Robertson: We need to return Robertson: We need to return to the telecomputing fundamentals to the telecomputing fundamentals

that made this network great. The that made this network great. The "fast" data lifestyle being promoted "fast" data lifestyle being promoted by the computing media and the by the computing media and the manufacturers of 9600-bps modems manufacturers of 9600-bps modems has impaired our ability to judge val has impaired our ability to judge values. Many of our young telecomputers can be called an XON from an XON from an XON from an XON from an XON from an XON from an XON from an XON XOFF. like my daddy used to sing XOFF. like my daddy used to sing while typing away on his 110-baud while typing away on his 110-baud mechanical teletype, "Give me that mechanical teletype, "Give me that ues. Many of our young telecomputers can't tell an XON from an old-time transmission....'

Arlan: Mr. Dupont, you're Arlan: Mr. Dupont, you're generally acknowledged as tele generally acknowledged as a telecomputing arch-conservative. How computing arch-conservative. How would you deal with the spread of would you deal with the spread of dangerous programs created by dangerous programs created by malicious whackers? malicious whackers?

Dupont: A lot of users have been sharing data and interfacing been sharing data and interfacing willy-nilly with systems they have willy-nilly with systems they have just a casual acquaintance with. The spread of computer viruses is spread of computer viruses is a problem that has to be nipped in problem that has to be nipped in the bud to preserve the safety of the bud to preserve the safety of this great nation's file structure. If this great nation's file structure. If elected I would enact mandatory data integrity checking and quaran data integrity checking and quarantine infected operating systems un tine infected operating systems until effective anti-viral programs can til effective anti-viral programs can be developed. be developed.

Arlan: Mr. Jackson, although Arlan: Mr. Jackson, although you're consistently ranked among you're consistently ranked among the frontrunners, there is a general consensus that your proposed tele consensus that your proposed telecomputing programs are not really computing programs are not really compatible with present conven compatible with present conventions, and your proposed file trans tions, and your proposed file transmission standards are non-**mission standards are non**correctable.

Jackson: Arlan, I really don't understand why the computer press understand why the computer press keeps making these remarks about keeps making these remarks about my data not being correctable. You my data not being correctable. You don't hear the press harping about don't hear the press harping about the number of retrys that Gary Hart the number of retrys that Gary Hart has gone through! Let me assure has gone through! let me assure you that my base of support includes a veritable rainbow of file transmission standards from ASCII transmission standards from ASCII to ZModem. Most of today's prob to ZModem. Most of today's problems with telecomputing have aris lems with telecomputing have arisen from the failure of the data net. I would expand the scope and breadth would expand the scope and breadth the present network to address the the present network to address the needs of the memory-poor and those needs of the memory-poor and those who are completely computerless. who are completely computerless.

Arlan: Mr. Bush, it's widely Arlan: Mr. Bush, it's widely rumored that your telecomputing rumored that your telecomputing policy statements are written by policy statements are written by one Dr. Bonzo, simian associate of **one Dr. Bonzo, a simian associate of**  the commander-in-chief. Is there the commander-in-chief. Is there any truth to these allegations? any truth to these allegations?

Bush: You know, I'm sick and Bush: You know, I'm sick and tired of hearing about this so called tired of hearing about this so called "chimp-factor." I am not a chimp, and my expertise in telecommunica and my expertise in telecommunications is a matter of record! As ambassador to China, I became well versed in all types of protocol. While direc in all types of protocol. While director of the CIA, I worked with data encryption techniques on a regular basis. I am also heavily involved in Washington's old-boy network. Washington's old-boy network.

Arlan: Mr. Biden, although Arlan: Mr. Biden, although you've officially dropped out of the you've officially dropped out of the race, we're still interested in your **race, we're still interested in your**  thoughts on PC Pursuit's two-year thoughts on PC Pursuit's two-year delay in implementing 2400-bps delay in implementing 2400-bps service. **service.** 

Biden: Never have so many Biden: Never have so many waited so long for so little through waited so long for so little throughput. Still, ask not what your net put. Still, ask not what your network can do for you, but what you work can do for you, but what you can do for your network. In the end can do for your network. In the end it will be said that this was their it will be said that this was their finest hour of connect time. You're finest hour of connect time. You're not taping this, are you?

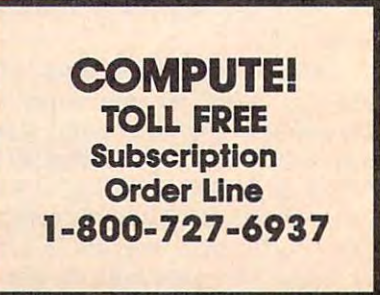

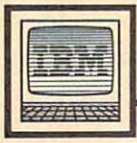

# Personal Computing **IIIIIII BM Personal Computing**

done it again. The new Mixed-Up done it again. The new *Mixed-Up*  Mother Goose is great for small chil *Mother Goose* is great for small children and even better for nostalgic dren and even better for nostalgic adults—remember Jack-Be-Nimble adults-remember Jack-Be-Nimble and Little Tommy Tucker? hadn't and Little Tommy Tucker? I hadn't though about them in years. though about them in years. The folks at Sierra On-Line have

Mixed-Up Mother Goose is an *Mixed-Up Mother Goose* is an adventure game in the tradition of adventure game in the tradition of the King's Quest series. The idea is the *King's Quest* series. The idea is that all the nursery-rhyme charac that all the nursery-rhyme characters—there are <sup>18</sup> classic Mother ters-there are 18 classic Mother Goose rhymes represented—have Goose rhymes represented-have misplaced something. Jack can't misplaced something. Jack can't find his candlestick, Bo Peep has find his candlestick, Bo Peep has lost her sheep, and Mary can't find lost her sheep, and Mary can't find her lamb. As you gallivant around her lamb. As you gallivant around Mother Goose Land, any missing Mother Goose Land, any missing object you find automatically atta object you find automatically attaches to your character until you deliver it to the rightful owner. Re deliver it to the rightful owner. Reunite Jack with his candlestick, for unite Jack with his candlestick, for example, and you win points. example, and you win points.

# **Mother Goose**

Mixed-Up Mother Goose was *Mixed-Up Mother Goose* was designed for young children ages designed for young children ages four and up. It's not necessary for four and up. It's not necessary for the child to read, however. As you the chlld to read, however. As you approach Bo Peep, for instance, approach Bo Peep, for instance, a cartoon balloon appears over her cartoon balloon appears over her head with the picture of sheep. head with the picture of sheep. Miss Peep pines for her sheep, as Miss Peep pines for her sheep, as any four-year-old knows. Either the any four-year-old knows. Either the cursor or a joystick can be used to pilot your character around the pilot your character around the land. When tests showed that small land. When tests showed that small children had a heavy finger on the cursor keys. Sierra changed the cursor keys, Sierra changed the program to accommodate them. program to accommodate them.

particularly nice touch al A particularly nice touch allows the child to select an icon of lows the child to select an icon of which to identify. This is the only which to identify. This is the only adventure game I've seen where adventure game I've seen where the hero can be a black girl, if the player wishes. player wishes. his or her own race and sex with

<u>mess</u> we was done and and literation and literation and literation and literation and literation and literation The documentation and litera-

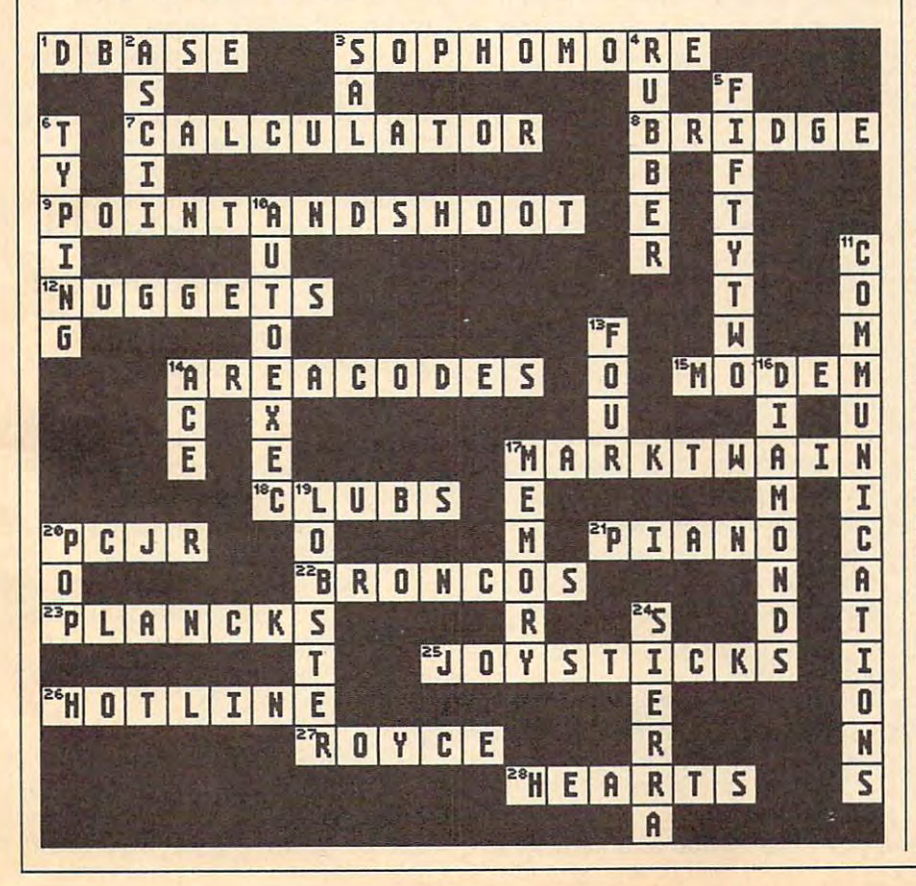

ture are equally well done. A colorfully illustrated wall poster has the fully illustrated wall poster has the text of all <sup>18</sup> rhymes for those of us text of all 18 rhymes for those of us who can't quite remember what who can't quite remember what Jack Sprat did. A user's manual has help and tips for adults and explains help and tips for adults and explains things like how to save sessions. things like how to save sessions. I can't think of a better way to teach kids the classical nursery rhymes. kids the classical nursery rhymes.

Mixed-Up Mother Goose re *Mixed-Up Mother Goose* requires PC or compatible with quires a PC or compatible with 256K, CGA, EGA, VGA, or Hercu 256K, CGA, EGA, VGA, or Hercules graphics (joystick and hard disk les graphics (joystick and hard disk optional); both 3%- and 5V4-inch optional); both *3'12-* and 5'1.-inch disks, copy-protected, are included. disks, copy-protected, are included. Price is \$29.95. Price is \$29.95.

### Crossword Puzzle Winnerstown Puzzle Winnerstown Puzzle Winnerstown Puzzle Winnerstown Puzzle Winnerstown Puzzle Winnerstown Puzzle Winnerstown Puzzle Winnerstown Puzzle Winnerstown Puzzle Winnerstown Puzzle Winnerstown Puz **Crossword Puzzle Winners**

Congratulations to Brian Sanders of Congratulations to Brian Sanders of Burton, Michigan; Mary Rininsland Burton, Michigan; Mary Rininsland of Dallas, Texas; and Tina Lemire of of Dallas, Texas; and Tina Lemire of Lexington, Kentucky for submitting Lexington, Kentucky for submitting the first three correct answers in the first three correct answers in this column and column and column and column column and column and column and column and column and column and contest from the February <sup>1988</sup> is contest from the February 1988 issue of COMPUTE!. They'll each re sue of COMPUTE!. They'll each receive <sup>a</sup> complimentary copy of the ceive a complimentary copy of the crossword-puzzle-generating soft crossword-puzzle-generating software from Wiseco Computing in ware from Wiseco Computing in Wisconsin Rapids, Wisconsin. Wisconsin Rapids, Wisconsin. this column's Crossword Puzzle

Honorable mentions go to Sue Honorable mentions go to Sue Holmer, Isabel Fernandez, Dan Rogers, and Michael Seeberger for Rogers, and Michael Seeberger for correct answers which were post correct answers which were postmarked a few days too late. And thanks to the rest of you who took thanks to the rest of you who took the time to complete and send in the time to complete and send in the puzzle. the puzzle.

Donald B. Trivette is the author of *Donald* B. *Trivette* is *the author of* A Quick Easy Guide to Dow Jones Quick 8< Easy Guide to Dow Jones News/Retrieval published by COM News/ Retrieval *published by COM-***PUTE! Books.** 

Answers to February crossword. *Answers* to *February crossword.* 

# The Elementary of the Elementary of the Elementary of the Elementary of the Elementary of the Elementary of the Elementary of the Elementary of the Elementary of the Elementary of the Elementary of the Elementary of the El Amiga and the second control of the second control of the second control of the second control of the second control of the second control of the second control of the second control of the second control of the second con **The Elementary Amigo Part 5**

Jim Butterfield, Contributfng Editor Jim Butterfield . Contributing Editor

In this final installment, Jim takes *In* tl,is *final installment, Jim takes a*  close look at the CLf's RUN com *close look at the* CLf's *RUN com*mand. After describing several other *mand. After describing several other*  commands, he explains the often-*commands, he explains the often* misunderstood AmigaDOS pattern-*misunderstood AmigaDOS pattem*matching features. *matching features.* 

The Commodore Amiga comes with The Commodore Amiga comes with excellent documentation. Both the excellent documentation. Both the Introduction and the Amiga Basic *Introduction* and the *Amiga Basic*  manuals take you gently through manuals take you gently through the first steps, and the AmigaDOS the fIrst steps, and the *AmigaDOS*  User's Manual will bring you into the *User's Manual* will bring you into the CLI environment. But the facts don't CLI environment. But the lacts don't always give you the flavor of the always give you the flavor 01 the machine. This time, we'll discuss machine. This time, we'll discuss some of my favorite CLI (Command some 01 my lavorite CLI (Command Line Interface) commands and talk Line Interlace) commands and talk more about multitasking. more about multitasking.

Multitasking is easy, conven Multitasking is easy, convenient, and sometimes even (dare ient, and sometimes even (dare I say it?) fun. It often takes place without your realizing it. For ex without your realizing it. For example, when you put <sup>a</sup> disk into the ample, when you put a disk into the drive, you may notice that the drive drive, you may notice that the drive light comes on for <sup>a</sup> few seconds. light comes on lor a lew seconds. That's a separate task, or program, that the computer has generated. that the computer has generated. This task will do its job without This task will do its job without interfering with anything else that interlering with anything else that may be happening. It vanishes may be happening. It vanishes when it has finished. when it has fInished.

By the way, that's part of the By the way, that's part 01 the reason you should wait a few moments when you first crank up your Amiga. Following the LOADWB Amiga. Following the LOADWB (load Workbench) command, a task looks through the Workbench disk, looks through the Workbench disk, checking that everything is in order. You can start clicking or typing der. You can start clicking or typing

right away—which would start right away-which would start a new task in motion—but it's not new task in motion-but it's not a good idea. Chances are, whatever good idea. Chances are, whatever you wanted to do would involve you wanted to do would involve (yours and the continuing one) (yours and the continuing one) might fight for access to the disk, moving the head back and forth, moving the head back and lorth, wasting everybody's time. wasting everybody's time. use of the disk drive. The two tasks

You will usually create multi You will usually create multiple tasks in one of three ways. The ple tasks in one 01 three ways. The most obvious method is to click on most obvious method is to click on Workbench icon to start some a Workbench icon to start something going. The Workbench doesn't go away, so if you want to doesn't go away, so if you want to set something else in motion, all set something else in motion, all you need is another double-click you need is another double-click (perhaps with a little rearranging of windows to permit visibility), and the next task is under way. the next task is under way.

related method is to click on A related method is to click on the CLI icon repeatedly. Each time the CLI icon repeatedly. Each time the user does so, a new CLI is created, complete with its own window. ed, complete with its own window. Each CLI is capable of performing Each CLI is capable 01 performing a separate task. By clicking into a CLI window and giving a command, a new job begins. new job begins.

Once any CLI process is open, Once any CLI process is open, we can create new tasks in two **we can create new tasks in two**  ways. The command NEWCLI, as ways. The command NEWCLI, as the name suggests, asks for a new CLI window to be opened. You may CLI window to be opened. You may then click into the new window and then click into the new window and start whatever work you want. start whatever work you want.

## Using RUN **Using RUN**

But the handiest way of starting But the handiest way 01 starting a new and separate task is to use the new and separate task is to use the command RUN. The keyword RUN command RUN. The keyword RUN is prefixed to whatever else you is prefixed to whatever else you want to do. want to do.

Thus, instead of ED S/START-Thus, instead 01 ED S /START-

UP-SEQUENCE, you might com UP-SEQUENCE, you might command RUN ED S/STARTUP-mand RUN ED S/STARTUP-SECOND SECOND SECOND SECOND SECOND SECOND SECOND SECOND SECOND SECOND SECOND SECOND SECOND SECOND SECOND SECOND SECOND SECOND SECOND SECOND SECOND SECOND SECOND SECOND SECOND SECOND SECOND SECOND SECOND SECOND SECOND SECON ence? ED by itself means that your ence? ED by itsell means that your CLI will go and do the ED job; you CLI will go and do the ED job; you can give no more CLI commands can give no more CLI commands until the edit is finished (at least notable is finished (at least notable is finished (at least notable is de in that CLI window). But RUN in *that* CLI window). But RUN ED ... means that the Amiga will ED ... means that the Amiga will start a new CLI and give it the ED job. In the latter case, you could job. In the latter case, you could click out of the editor window to go to your original CLI, for example, to to your original CLI, for example, to look at a disk directory while the edit is still under way. edit is still under way. SEQUENCE. What's the differuntil the edit is finished (at least not

To take this example a step further: You could compare, side by lurther: You could compare, side by side, two text files by using two ED side, two text flies by using two ED programs at the same time. Let's programs at the same time. Let's follow the command sequence to do this:

### RUN ED DFO:S/STARTUP-SEQUENCE RUN ED DFO:S/STARTUP-SEQUENCE

Now, shrink the edit window, Now, shrink the edit window, click back into your original CLI click back into your original CLI window, and then type window, and then type

### RUN ED DF1:S/STARTUP-SEQUENCE RUN ED DF1:S/STARTUP-SEQUENCE

Shrink the second edit win Shrink the second edit window, too, and drag it so that you dow, too, and drag it so that you can see both windows. You might can see both windows. You might arrange them side-by-side or one arrange them side-by-side or one window above the other. It's easy window above the other. It's easy to compare text files this way. to compare text files this way.

Don't forget to click into each  $\mathbb{R}$  editor and abandon the editor the editor of the editor with ESC Q. Or, if you do some with ESC Q. Or, if you do something you want to keep on disk, the thing you want to keep on disk, the sequence is ESC X. edit window and abandon the edits

### **RUN Windows**

In contrast to the NEWCLI com In contrast to the NEWCLI command, RUN does not create a new CLI window. As you experiment CLI window. As you experiment

with various commands, you'll see with various commands, you'll see that some use the current window, with the current window, with the current window, with the current window, with the current window, with the current window, with the current window, with the current window, with the curr some set up a new one, and some commands (such as AMIGABASIC) commands (such as AMIGABASIC) set up whole screens. **set up whole screens. that some use the current window,** 

Suppose we want to perform Suppose we want to perform a directory listing as a separate task: While the directory is appearing, While the directory is appearing, we'd like to be doing something we'd like to be doing something else. DIR performs a directory list, as does LIST. But if we type RUN as does LIST. But if we type RUN DIR, we may have problems, since DIR, we may have problems, since the results pour into the same win the results pour into the same window in which we're trying to work. dow in which we're trying to work. It's messy, to say the least. It's messy, to say the least.

Redirection is the answer to Redirection is the answer to this problem. By using a phrase such as >XXX immediately behind such as *>XXX* immediately behind the communication is a result will be communicated with the results with the results with the results with the results with the results of the results of the results of the results of the results of the results of the resu go to XXX. XXX could be file, for go to *XXX.* XXX could be a file, for example, or the printer; or it could example, or the printer; or it could be a window that we set up specially for the job. Let's use the window ly for the job. Let's use the window option (CON:) to illustrate a point about placement of the redirection about placement of the redirection command. **command.**  the command word, the results will

stated that you should put the I stated that you should put the redirection signal directly behind the command. But now there are the command. But now there are two commands (RUN and DIR). two commands (RUN and D1R). Which one should it follow? Try Which one should it follow? Try both of the following commands: both of the following commands:

RUN >CON:20/20/500/100/files DIR RUN >CON,20/20/500/IOO/ fiIe. DIR DF<sub>0</sub>

RUN DIR >CON:20/20/500/100/files RUN DIR >CON,20/20/ 500/IOO/fiIe. DF<sub>0</sub>:

Aha! We see that the output of Aha! We see that the output of RUN is a simple notice, [CLI 2], but the output of DIR is, of course, the the output of D1R is, of course, the directory itself. So, the second form directory itself. So, the second form of the command is the one we of the command is the one we want, redirecting the output of DIR. want, redirecting the output of D1R. Now we can better understand the Now we can better understand the reason why the redirection has to be carefully placed. be carefully placed.

Indeed, we can have more than Indeed, we can have more than one redirection. Let's suppose you one redirection. Let's suppose you have a hatred of that CLI 2 notice. You could throw it away by redi You could throw it away by redirecting it to nowhere, or device **recting it to nowhere, or device**  NIL:. Here's how:

RUN >NIL: DIR >CON:20/20/500/100/ RUN >NIL, DIR >CON,20/ 20/S00/IOO/ files DF<sub>0</sub>:

You can see that the CLI notice You can see that the CLI notice was thrown away, while the directory came out as usual. tory came out as usual.

All this is not completely satis All this is not completely satisfactory, however. The window we factory, however. The window we set up vanishes the moment the DIR command finishes, giving us D1R command finishes, giving us no time to read the last few files. no time to read the last few files. We could get around this by setting We could get around this by setting up a script file containing the DIR

command followed by a WAIT and then commanding RUN EXECUTE then commanding RUN EXECUTE >CON:, but that seems like a lot of work. We could use NEWCLI, do work. We could use NEWCLI, do the job in the new, permanent win the job in the new, permanent window and then end the task with dow and then end the task with ENDCLI. ENDCLI.

But there's an easier way. Try But there's an easier way. Try this:

RUN DIR >RAM,F1LES DFO,

This will redirect the directory This will redirect the directory listing to <sup>a</sup> file in the ramdisk called listing to a file in the ramdisk called FILES. At your convenience, you FILES. At your convenience, you may TYPE RAM:FILES and later may TYPE RAM:FlLES and later delete the file. delete the file.

### **ECHO**

At first, the ECHO command seems At first, the ECHO command seems to belong only in the STARTUP-to belong only in the STARTUP-SEQUENCE file. It turns out to be SEQUENCE file. It turns out to be quite handy. If you make your own quite handy. If you make your own script file which you will execute script file which you will execute later, ECHO gives you useful status later, ECHO gives you useful status reports. reports.

find myself using ECHO fre 1 find myself using ECHO frequently with redirection. If I want to set up a disk file called TEST which contains the words testing which contains the words *testing*   $123$  can  $123$  can  $123$ >DF0:TEST "TESTING 123" There are many other ways to do There are many other ways to do the same thing, of course—ED will the same thing, of course-ED will do the job and so will the command do the job and so will the command COPY TO DFO:—but ECHO is COPY • TO DFO:-but ECHO is quick when you have a simple job to do. to do. 123, I can quickly type ECHO >DFO:TEST "TESTING 123"

Before listing a file to the printer, like to add extra information er, I like to add extra information such as the date. ECHO >PRT: "Today is Apr 14,1988" will do the "Today is Apr 14, 1988" will do the trick.

You may even use ECHO to You may even use ECHO to send special formatting commands send special formatting commands to the printer. The technical details to the printer. The technical details are beyond the scope of this article, are beyond the scope of this article, but it's interesting to know that but it's interesting to know that ECHO >PRT: "\*e[4w" will switch ECHO >PRT: "·e[4w" will switch my printer into "condensed print" my printer into "condensed print" mode ("\*e[0w" puts it back) and mode (" ·e[Ow" puts it back) and may well do the same on yours. may well do the same on yours.

### COPY And JOIN **COPY And JOIN**

COPY makes a copy of a file (you probably guessed this), and JOIN probably guessed this), and JOIN can do the same thing. JOIN FILE1 can do the same thing. JOIN FILE1 AS FILE2 makes a copy in exactly the same way as COPY FILE1 FILE2. the same way as COPY FlLE1 FlLE2.

If you want to move a file from one directory to another on the one directory to another on the same disk, don't use COPY. RE same disk, don't use COPY. RE-NAME will do the job more neatly. NAME will do the job more neatly.

Keep in mind that COPY and Keep in mind that COPY and JOIN don't need to use disk files: JOIN don't need to use disk files:

Any appropriate device will do. Any appropriate device will do. You might use the console (''\*'') or the printer (PRT:). Thus, to list the printer (PRT:). Thus, to list a file, you don't need to use the TYPE file, you don't need to use the TYPE command. COPY FILE \* will deliver to the CLI window; COPY FILE er to the CLI window; COpy FILE PRT: will deliver to the printer. You PRT: will deliver to the printer. You can even create an instant word **can even create an instant word**  processor with the command COPY processor with the command COpy PRT: if you wish. In this case, • PRT: if you wish. In this case, keep in mind that  $\text{CTRL-}\setminus \text{will}$  end  $\blacksquare$ the file transfer. the file transfer.

If you want to print several If you want to print several files, JOIN FILE1 FILE2 FILE3 AS files, JOIN FILE1 FILE2 FlLE3 AS PRT: will do the job. To separate PRT: will do the job. To separate the file listings, you might wish to the file listings, you might wish to create dummy file with some create a dummy file with some blank lines or a vertical-tab (paper eject) and cause that to be printed eject) and cause that to be printed between each of the other files. between each of the other files.

think the keyword here is I think the keyword here is versatility. At first sight, a command seems to do one thing, but as mand seems to do one thing, but as you learn of the system's flexibility, you learn of the system's flexibility, it becomes capable of much more. it becomes capable of much more.

ASSIGN, INFO, And STATUS **ASSIGN, INFO, And STATUS**  use ASSIGN, INFO, and STATUS I use ASSIGN, INFO, and STATUS frequently. They are designed to frequently. They are designed to give you an understanding of what's give you an understanding of what's happening within your computer. happening within your computer.

We've mentioned ASSIGN We 've mentioned ASSIGN before. It can be used creatively, to before. It can be used creatively, to identify special disks in the session, identify special disks in the session, or routinely, to reassign a resource such as fonts to another disk (or to such as fonts to another disk (or to the ramdisk). You also can use it the ramdisk). You also can use it just for information; the ASSIGN just for information; the ASSIGN command alone gives you an idea command alone gives you an idea of how your system is set up. of how your system is set up.

INFO tells you about your disk INFO tells you about your disk resources. It tells you how full each resources. It tells you how full each disk is, plus other useful information. disk is, plus other useful information.

STATUS tells you about the STATUS tells you about the tasks, mostly the CLI activities, in tasks, mostly the CLI activities, in your machine. It's more for "inner your machine. It's more for "inner space" enthusiasts, but it will give space" enthusiasts, but it will give you an idea of the bookkeeping you an idea of the bookkeeping taking place within the Amiga. Try taking place within the Amiga. Try STATUS FULL for more details STATUS FULL for more details (you don't need to understand ev (you don't need to understand everything you see there.) erything you see there.)

### DATE And SetClock **DATE And SetClock**

DATE allows you to see the current DATE allows you to see the current date and time. DATE followed by date and time. DATE followed by other material allows you to set these values. these values.

If you have an Amiga <sup>2000</sup> or If you have an Amiga 2000 or a <sup>500</sup> with the memory expansion 500 with the memory expansion fitted, SETCLOCK OPT LOAD will fitted, SETClOCK OPT lOAD will read in the date and time from the read in the date and time from the built-in clock. built-in clock.

April <sup>1988</sup> COMPUTEI <sup>61</sup> **April 1988 COMPUTEI 61** 

If you don't have a built-in clock, it's good idea to keep the clock, it's a good idea to keep the date current. When you write to date current. When you write to disk, the files are time- and date-disk, the files are time- and datestamped. Accurate data are great are great and accurate the state are great and accurate the state of the state help in identifying program ver help in identifying program versions. There are even some backup sions. There are even some backup programs that update files if their programs that update files if their recorded date is too old. recorded date is too old. stamped. Accurate dates are a great

Your system and the strains there written. If you don't have a built-in clock, it's a good idea to update this each time you use the Amiga. For each time you use the Amiga. For example, try the sequence: example, try the sequence: Your system disk records the last time and date at which a file was  $ECHO > K''X''$ 

DELETE DELETE K

This writes a tiny file (named K) and then immediately deletes it. and then immediately deletes it. Even so, the disk has recorded the Even so, the disk has recorded the current date and time. If you're current date and time. If you're a frequent user, remember that com frequent user, remember that a command such as DATE TOMORROW mand such as DATE TOMORROW will move things ahead one day, or will move things ahead one day, or DATE FRIDAY will move the date DATE FRIDAY will move the date ahead to the following Friday. It's ahead to the following Friday. It's easier than typing in the whole date. easier than typing in the whole date.

# Pattern Matching **Pattern Matching**

Some commands allow you to par Some commands allow you to partially specify a file and then find it (or a group of files) by using pattern matching. The simplest characters matching. The simplest characters **are:** 

- any number of the following charac **# any number of the following charac**ter or pattern **ter or pattern**
- any character **? any character**
- **inclusive "or" for characters or patterns**

For example, A#B means an For example, A#B means an A followed by any number of B's, followed by any number of B's, which would match A, AB, ABB, and so on. The two characters #? and so on. The two characters #? used together are very powerful, used together are very powerful, meaning "any number of any char acters. Thus, A#??? Would matchines any filename beginning with A, any filename beginning with A, and #?.info would match any file and *#?info* would match any file ending with .info—a very powerful feature indeed. feature indeed. meaning "any number of any characters." Thus, *A#?* would match

The "or" symbol can save you The "or" symbol can save you lot of typing. You might type: a lot of typing. You might type: DE REGISTERATION AND REGISTERED OF A SALE OF A SALE OF A SALE OF A SALE OF A SALE OF A SALE OF A SALE OF A SALE OF A SALE OF A SALE OF A SALE OF A SALE OF A SALE OF A SALE OF A SALE OF A SALE OF A SALE OF A SALE OF A SALE DELETE DOGCATIMUTT#?

This would delete any file named DOG, any file named CAT, and all files whose names begin with the characters MUTT. with the characters MUTT.

Not all commands permit pat Not all commands permit pattern matching, but it's useful when tern matching, but it's useful when  $it's$  there.  $\bullet$ 

# Apple ProDOS **Apple ProDOS**  Date And **Date And Time Stamper**

Peter J. McLoone Peter J. McLoone

Don't have clock card, but want to build a control of the card, but was a control of the card, but was a control of the control of the control of the control of the control of the control of the control of the control of t time stamp your files? This program is *time stamp your files? This program* is just what you need. ProDOS is *just what you need. ProDOS* is required. *required. Don't have a clock card, but want to* 

Like many Apple II users, I don't have clock card for my Apple, but have a clock card for my Apple, but I'd like to be able to time stamp my I'd like to be able to time stamp my files. And since I usually boot my system several times in a session, I'd appreciate being able to set the I'd appreciate being able to set the date only once, and have some way date only once, and have some way for the computer to remember what for the computer to remember what it was when I reboot. Even better, when I boot the system a day or two later, I'd like to be able to use the previous date and time infor the previous date and time information and change only what mation and change only what needs to be changed—usually the needs to be changed-usually the day of the month and the time. day of the month and the time. "Date and Time Stamper" solves "Date and Time Stamper" solves these problems with <sup>a</sup> short easy-these problems with a short easyto-use program you can customize to-use program you can customize for your own particular needs. for your own particular needs.

# Getting Started **Getting Started**

Since Date and Time Stamper is Since Date and Time Stamper is written entirely in BASIC, simply written entirely in BASIC, simply type it in, save a copy to disk, and type RUN. When you run the pro type RUN. When you run the program for the first time, it prompts gram for the first time, it prompts you for the values for month, day, you for the values for month, day, year, hour, and minute. You enter year, hour, and minute. You enter these values as five numbers sepa these values as five numbers separated by slashes (/). You must enter legitimate values for all five fields. legitimate values for all five fields.

The time-of-day values are based on 24-hour clock—that is, based on a 24-hour clock-that is, 00:00 through 23:59. If you're pri 00:00 through 23:59. If you're primarily interested in the date, you marily interested in the date, you may want to set the time of day to may want to set the time of day to midnight by entering zeros. For ex midnight by entering zeros. For example, 11/5/87/0/0 sets the date ample, 11/5/87/0/0 sets the date to November 5, <sup>1987</sup> and the time to November 5, 1987 and the time of day to midnight. Likewise, of day to midnight. Likewise,

11/5/87/15/38 sets the time of 11/5/87/15/38 sets the time of day to 3:38 p.m. The values you day to 3:38 p.m. The values you enter become the defaults. enter become the defaults.

When you run the program When you run the program and it finds a default date, it displays the date, provides instruc plays the date, provides instructions on how to change it, and tions on how to change it, and prompts you for any changes. prompts you for any changes. Pressing RETURN will keep the de Pressing RETURN will keep the defaults. You may keep as many of faults. You may keep as many of the defaults as you like by using the defaults as you like by using slashes as <sup>a</sup> place holder. For ex slashes as a place holder. For example: ///16/15 keeps the defaults ample: ///16/15 keeps the defaults for the month, day, and year while for the month, day, and year while setting the time of day to 16:15 (4:15 setting the time of day to 16:15 (4:15 p.m.). If you type /6 followed by p.m.). If you type /6 followed by RETURN, the day of the month is RETURN, the day of the month is changed to 6 and the defaults will be used for the other values. The other values is the other values of the other values of the other values of the used for the other values.

### How It Works **How It Works**

The program works by examining The program works by examining the MODIFIED field in the ProDOS the MODIFIED field in the ProD OS catalog entry for the file identified catalog entry for the file identified by the variable FI\$. If it has a date, the program uses it to determine the program uses it to determine default values. If it doesn't, then the default values. If it doesn't, then the program prompts you to enter all program prompts you to enter all five fields. Once you provide a legitimate set of values, the program gitimate set of values, the program sets the appropriate locations in sets the appropriate locations in memory so ProDOS will start using memory so ProDOS will start using it, and then saves itself to a file named FI\$, putting the new date named Fl\$, putting the new date into the MODIFIED field in its Pro-into the MODIFIED field in its Pro-DOS catalog entry. If you don't DOS catalog entry. If you don't change any fields, it sets the appro change any fields, it sets the appropriate memory locations and stops. priate memory locations and stops.

One way to use Date and Time One way to use Date and Time Stamper is in your startup routine. Stamper is in your startup routine. You may want to add the following You may want to add the following statement to the end of your START-UP file:

PRINT CHR\$(4);"-SET.DATE.TIME" PRINT CHR\$(4);"-SET.DATE.TlME"

This will run the program automati This will run the program automatically when you boot. Another pos-cally when you boot. Another pos-

sibility is the material of material control of the Date and Time and Time and Time and Time and Time and Time Stamper itself your STARTUP pro Stamper itself your STARTUP program. Anything you'd like to do at gram. Anything you'd like to do at startup can be placed into the pro startup can be placed into the program in lines <sup>100</sup> to 1999. You must gram in lines 100 to 1999. You must also change the value of FI\$ in line also change the value of Fl\$ in line sibility is to make Date and Time 10:

### 10 FI5-"STARTUP"

The program assumes the startup The program assumes the startup drive is device 1 in slot 6 (the usual) and searches the main directory on and searches the main clirectory on that volume for FI\$. Line 60 needs to fish the FI\$. Line 60 needs to fish the fish of FI\$. Line 60 needs to fish the fish of FI\$. Line 60 needs to fish the fish of FI\$. Line 60 needs to fish the fish of FI\$. Line 60 needs changing if your startup device lo changing if your startup device location is different. The program cation is different. The program also sets the screen to <sup>80</sup> columns. also sets the screen to 80 columns. Delete line <sup>50</sup> if your Apple doesn't Delete line 50 if your Apple doesn't have this capability. You'll also have this capability. You'll also want to revamp the print state want to revamp the print statements in lines 3600-3835 and 5100- ments in lines 3600-3835 and 5100- <sup>5300</sup> to provide more pleasing 5300 to provide a more pleasing output with a 40-column display. that volume for FI\$. Line 60 needs

Date and Time Stamp has Date and Time Stamp has a simplified check for leap year that simplified check for leap year that won't fail until 2100, so it shouldn't won't fail until 2100, so it shouldn't present a problem. If you're still using your Apple II in the year using your Apple II in the year 2000, however, the year check in 2000, however, the year check in line 26200 can be modified. The model with the model with the model with the model with the model with the model with the model with the model with the model with the model with the model with the model with the model with line 26200 can be modified.

### Date and Time Stampers and Time Stampers and Time Stampers and Time Stampers and Time Stamps and Time Stamps and Date and Time Stamper

For instructions on entering this program, please refer to "Computei's Guide to Typing to Typing to Typing to Typing to Typing to Typing to Typing to Typing to Typing to Typing to Typing to Typing to Typing to Typing to Typing to Typing to Typing to Typing to Typin n Programs" elsewhere in this issue. **4 5 REM COPYRIGHT 1988 COMPUTE!** PUBLICATION IN PUBLICATION & PUBLICATION IN please reter to "COMPUTEI's Guide to Typing PUBLICATIONS, INC. U 8 REM ALL RIGHTS RESERVED.<br>10 FI\$ = "SET.DATE.TIME": REM

- 10 FI\* = "SET.DATE.TIME": REM make sure file name is .. k. sur. fl1. n ... t. u PPER ca •• PPER case
- $49.20$  D\$ = CHR\$  $(4)$ : NULL = 1
- IF 50 PRINT D\$; "pr#3": REM Set screen to 80 columns
- M 60 PRINT D\$; "prefix , s6,d1": REM Set prefix to the nam of tha usual startup dri • of the uaual atartup drt v.

CB 70 PRINT "The ProDOS Date and Time statement was an except the state of Time Stamper

- CJ 80 PRINT "Copyright 1988 COMP UTE! Publications, Inc."! PRINT "All rights" reserved and the print of the control reserved and the control reserved and the control reserved and the control of the control of the control of the control of the control of the control of the control PRINT "All rights reserved
- 1698.
- 37 2000 REM ----- Find catalog e ntry for FI\* and *"try* for FIt and
- 25 2100 REM see if it has a d ate modified -----
- A7 2200 PRINT D\$; "prefix": INPUT  $L18$
- 72 2366 PRINT "Volume: ": MIDS ( 72 2300 PRINT "VOLUME "| MID\* | MID\* | MID\* | MID\* | MID\* | MID\* | MID\* | MID\* | MID\* | MID\* | MID\* | MID\* | MID\* | MID\* | MID\* | MID\* | MID\* | MID\* | MID\* | MID\* | MID\* | MID\* | MID\* | MID\* | MID\* | MID\* | MID\* | MID\* | M  $L19, 2, LEN (L19) - 2)$
- M 2400 PRINT D\$; "open"Li\$",tdir ": PRINT D\$; "read "L1\$
- AT 2566 INPUT L1\$: INPUT L1\$: IN PUT L1\$: REM skip first three lines
- 7D 2600 INPUT CE\$: REM Catalog E ntry
- $12$  2700 IF CES =  $"$  THEN PRINT D \$1"close ": 90TO 5000 • Cloth and in the second control to the second control of the second control of the second control of the second control of the second control of the second control of the second control of the second control of the secon
- $11 <$  > FI\* THEN 2600  $6C$  28 $\theta\theta$  if mids (CES, 2, LEN (Fis. ))  $\langle$  > Fis. Then 26 $\theta\theta$ M 2856 PRINT D\$: "close "

2850 PRINT DISTURBANCE PRINTED BY A 2850 PRINT DATA COMPANY OF REAL PRINT DESCRIPTION OF REAL PRINT DESCRIPTION OF REAL PRINT OF REAL PRINT.

0 DATE>" THEN 5000<br>DATE>" THEN 5000 10 2950 REM ------ there is a de fault data feul t date ---  $BD$  3000  $DY = VAL$  ( MID\* (CE\*,31,  $2)$ ):MO\$ = MID\$ (CE\$,34,3)  $\gamma$ <sub>E</sub> $\gamma$ R = VAL ( MID<sup>\$</sup> (CE\$,3) 8,2)) B,2) )  $\delta$ F 3400 IF MO\$  $\langle$  > MID\$ ("JANFEB MARAPRMAYJUNJULAUGSEPOCT  $\texttt{NOVDEC}$ ",I,3) THEN I = I 79 3500 MO = (I + 2) / 3:HR = VA.<br>L ( MIDS (CES, 41, 2)):MN  $=$  VAL ( MIDS (CES, 44, 2)) ate: "MO;"/";DY;"/";YR;" "I"II IF MN < 10 THEN PR INT "Ø"! AS 3600 PRINT "You may change an portion of tha dafault y portion of the default data. Enter up to the second control of the second control of the second control of the second control of the s slashes in the order" A 3810 PRINT "month/day/year/ho 1ft <sup>3810</sup> PRINT "«onth/day/year/ho ur/minute. If you desire to change on the change of the change of the change of the change of the change of the change of the change of 96 3820 PRINT "a few items," then it is the state of the state of the state of the state of the state of the state of the state of the state of the state of the state of the state of the state of the state of the state of enter only a slash for that it is the interest of the interest of the interest of the interest of the interest of the interest of the 84 3830 PRINT "to skip. For exam pie Z5//30 changes on large on large on large solutions of the changes of the changes of the changes of the changes of the changes of the changes of the changes of the changes of the changes of the changes of the changes o that there are not the contributions of the contribution of the control of the control of the control of the control of the control of the control of the control of the control of the control of the control of the control 34 3835 PRINT TO A REPORT OF REAL PROPERTY CONSULTING THE CONTRACT OF REAL PROPERTY. the day. A return will k eep all the defaults."  $14$  3900 PRINT : INPUT "Enter new date/times-in-ille-in-ille-in-ille-in-ille-in-ille-in-ille-in-ille-in-ille-in-ille-in-ille-in-ille-in-ille-in-ille-in-ille-in-ille-in-ille-in-ille-in-ille-in-ille-in-ille-in-ille-in-ille-in-ille-in-ille-in-ille-in-ille-in-<sup>41</sup> <sup>3950</sup> IF LI\* "■ THEN 0O3UB 41 3991 IF Lit - OO" 1l£N I305UB 3 0000: END IC 4999 80SUB 10000: REM to par se the date/time string 27 4200 IF S(1) < > NULL THEN MO  $DC$  4300 IF  $S(2)$  < > NULL THEN DY  $= S(2)$  $= 8(3)$ <sup>44</sup> <sup>4500</sup> IF S(4) NULL THEN HR 46 498 IF 9(4) < > NULL THEN HR  $= S(4)$ ck whether date time is **M 4800 IF ER < > 0 THEN 3000** 64 4900 GOTO 6000 B3 4950 REM ----- there is NO de fault date fault date or file FI\$ has no date 97 5100 PRINT : PRINT "Enter the date and time as five **v** alues separated by slashing and separated by separated by slashing and separated by separated by separated by es, i.e.," Bl 5200 PRINT TO 5200 PRINT TO 5200 PRINT TO 5200 PRINT TO 5200 PRINT TO 5200 PRINT TO 5200 PRINT TO 5200 PRINT TO 5200 PRINT TO 5200 PRINT TO 5200 PRINT TO 5200 PRINT TO 5200 PRINT TO 5200 PRINT TO 5200 PRINT TO 5200 PRIN ur/minute. For example, 14 5300 PRINT "October 3, 1986, military time 15:30 or 3 14 2B99 •  $2433601 = 1$ + 3, OOTO 34\_ C5 3590 PRINT : PRINT "Default d ate: "MO;"/";DY;"/";YR;"<br>Default time: ";HR;<br>":":: IF MN < 10 THEN PR 80 3595 PRINT MN: PRINT date. Enter up to"<br>I 3800 PRINT "five one or two d igit values separated by to change only" % 3820 PRINT "a few items, then the items you wish" ple /5///30 changes only the day and minute and" 34 383~ PRINT *-/28* chanQ" onl y date/time:";L1\$ 87 3999 : AD 4050 IF ER THEN 3900  $-$  8(1)  $52$  44 $99$  IF  $S(3)$   $\left\langle \right\rangle$  NULL THEN YR II 4600 IF  $S(5)$  < > NULL THEN MN  $= S(5)$ 9E 4766 BOSUB 20000: REM to che valid 23 5000 REM can't find file FIS alues separated by slash es, 1.e.,"  $M$  5200 PRINT "month/day/year/ho *111/:5/86/1:5/38* i.  $130$  pm."

**M 5350 PRINT "All values must b** e entered.

in the control of the control of the control of the control of the control of

- 89 5400 PRINT : INPUT "Enter dat e/time:";L1\$
- 27 5500 GOSUB 10000: REM to par

se the date/time string se the data and data and data and data and data and data and data string the data string of the data and data a 68 5600 IF ER GOTO 5100  $18$  5650 MO = S(1):DY = S(2):YR =  $S(3)$ iHR =  $S(4)$ :MN =  $S(5)$  $\lambda$ 9F 5700 BOSUB 20000: REM to che ck whether date time is valid **35800 IF ER THEN 5100**  $10,5900$  : 99 6000 PRINT : PRINT "New date:  $"$ ;MO;"/";DY;"/";YR;"<br>New time: ";HR;":";: I  $\mathsf{MN}$   $\leftarrow$  10 THEN PRINT  $\mathscr{D}$ **3B 6100 PRINT MN: PRINT** 89 6200 GOSUB 30000: REM to stor new date in memory e new date in memory 4A 6300 PRINT D\$; "UNLOCK "; FI\$: PRINT D\$; "SAVE ";FI\$: PR INT D\*;"LOCK ";FI» INT OS,"LOCK "; FIS <sup>87</sup> <sup>6400</sup> PRINT "If the new date 89 6480 PRINT "If the new date i s incorrect rerun ";FI\$; 01 6500 END E<sub>1000</sub> REM ============PARSE AC 10100 ER = 0:B = 1:P = 1:L1\$  $=$  L<sub>1</sub>\$ +  $''$ /////"  $14$  10270 FOR  $J = 1$  TO 5 CD 10300 IF MID\$  $(L1\frac{1}{2}, P, 1) <$  > "<br>
/" THEN  $P = P + 1$ : GOTO <sup>10300</sup> le308  $14$  10350 IF B = P THEN S(J) = NU LL: GOTO 10800 L 10400 IF B < P THEN OK = 1: F OR I = B TO P - 1:C\* =  $OR I = B I0 P - IIC9 =$  $MID$ \$ (L1\$, I, 1):OK = OK MI0» (Ll»,I,l):OK OK  $\langle$  = "9") DR C\$ = " ": N And Constitution of the Constitution of the Constitution of the Constitution of the Constitution of the Constitution of the Constitution of the Constitution of the Constitution of the Constitution of the Constitution of th EXT  $12 10500$  IF OK THEN S(J) = VAL (  $MID$$   $(L1$, B, P - B)$  $38$  10700 IF NOT OK THEN ER = 1: PRINT "Field ";J;" is n ot a number."  $5F$  10800 P = P + 1:B = P: NEXT 55 19000 RETURN <sup>71</sup> <sup>20000</sup> REM ™———CHECK 1. 2121000 REM ----------CHECK 8C 20050 ER = 0 3E 20100 IF MO < 1 OR MO > 12 TH  $EN ER = 11 PRINT "Invalid$ id value for month." 1d value for month." AB 20600 IF MO = 9 OR MO = 4 OR  $MO = 6 OR MO = 11 THEN$ MAX 30: GOTO <sup>23000</sup> MAX .. 3et GDTO 23000  $39$  20700 IF MO  $\langle$   $\rangle$  2 THEN MAX = 31I GOTO <sup>23000</sup> *311* aOTO 23QJ0fJ  $TC$  22000 MAX = 28: IF (YR / 4 -INT  $(YR / 4)$  = 0 THEN  $MAX = 29$  $C9$  23000 IF DY < 1 OR DY > MAX T<br>HEN ER = 1: PRINT "Inva <u>Cymru a Cymru a Cymru a Cymru a Cymru a Cymru a Cymru a Cymru a Cymru a Cymru a Cymru a Cymru a Cymru a Cymru a</u> lid value for day." 9E 26200 IF YR < 87 OR YR > 99 T HEN ER = 1: PRINT "Inva lid value for year." 61 26300 IF HR < 0 OR HR > = 24 THEN  $ER = 1: PRINT "Inv"$ alid value for hour." alid value for hour."  $F8$  26400 IF MN  $\lt$  0 OR MN  $\rangle = 60$ THEN  $ER = 1$ : PRINT "Inv alid value for minute." 66 29000 RETURN 38 30000 REM =========STORE 58 30050 REM destroys MO DY YR  $FA$  30100 YR = YR # 2  $C$  30200 IF MO  $>$  7 THEN YR = YR  $+ 1:MU = MU - B$ 98 30300 DY = DY + MO \* 32 <sup>31</sup> <sup>30400</sup> POKE 49041,YR: POKE <sup>490</sup> 51 30490 POKE 49041, YR: POKE 490 40,DYj POKE 49043,HRi <sup>P</sup> 40,DV: POKE 4ge43,HRI P OKE 49042,MN OKE 49042.MN 60 30600 RETURN C

April 1988 COMPUTE 63

print in monochrome, or C to print in color.

Screen Print **Screen Print**  For Atlanta and Atlanta and Atlanta and Atlanta and Atlanta and Atlanta and Atlanta and Atlanta and Atlanta and **For Atari** 

## Richard Tietjens Richard Tietjens

Transfer your favorite computer and the computer article computer article computer article computer article computer article computer article computer article computer article computer article computer article computer art work and illustrations from screen to *work and illustrations from screen to*  paper with this excellent screen-*paper with this excellent screen*dump program—the best we've ever *dump program-the best we've ever*  published for Atari computers. For *published for Atari computers. For*  the Atari 400, 800, XL, and XE with *the Atari 400, 800, XL, and* XE *with*  disk drive and printer (Epson or *disk drive and printer (Epson* or Epson-compatible, Okimate 10, Big *Epson-compatible, Okimate* 10, *Big*  Blue Printer, or Star NP-10). *Blue Printer,* or *Star* NP-1O). *Transfer your favorite computer art-*

When first bought my Okimate <sup>10</sup> When I first bought my Okimate 10 color printer, I tried several screendump programs to print pictures. dump programs to print pictures. Unfortunately, I wasn't happy with any of them—they were all too any of them-they were all too slow, and they didn't support slow, and they didn't support enough picture formats. To solve enough picture formats. To solve the problem, I wrote *Screen Print*, a powerful and fast screen dump that powerful and fast screen dump that supports a variety of file formats and several printers. and several printers.

Screen Print prints any picture Screen Print prints any picture file created with Micro Painter, Micro file created with *Micro Painter, Micro*  Illustrator, and Fun with Art. It can *Illustrator,* and *Fun with Art.* It can also print the GRAPHICS and also print the GRAPHICS 8 and GRAPHICS 9 files that many BASIC programs create. Depending BASIC programs create. Depending on what printer you use, you can on what printer you use, you can print in color or black-and-white. print in color or black-and-white. Screen Print produces a full-width printout that's better than the printout that's better than the dumps produced by most commer dumps produced by most commercial programs. cial programs.

## Typing It In **Typing It In**

The program is written mostly in The program is written mostly in BASIC, but machine language rou BASIC, but machine language routines are used for the time-critical tines are used for the time-critical sections. Type in Program 1 and save it to disk with the command LIST"D:MAIN.LST". Do not at LlST"D:MAIN.LST". Do not attempt to run the program yet. tempt to run the program yet.

Program 2 is designed to create the machine language strings used the machine language strings used in the program. Type in Program 2. in the program. Type in Program 2. If you plan to use this program with If you plan to use this program with the Star NP-10 printer, make the the Star NP-10 printer, make the indicated change in line 3210. Save indicated change in line 3210. Save the program to disk, and then type the program to disk, and then type RUN. It should create the file RUN. It should create the file DATALINE.LST on disk. DATALlNE.LST on disk.

Programs 3-6 contain program Programs 3-6 contain program lines that enable Screen Print to lines that enable Screen Print to work with your printer. Type in the work with your printer. Type in the appropriate program and save it to appropriate program and save it to disk with the command LlST"D: MYPRlNT.LST".

To make a working version of Screen Print for your printer, type Screen Print for your printer, type the following commands: the following commands:

ENTER"D:DATALINE.LST" **NEW** ENTER"D:MAIN.LST" ENTER"D:MYPRINT.LST"

If you're using the Big Blue If you're using the Big Blue Printer version of the program, de Printer version of the program, delete line <sup>400</sup> and lines 4100-4170 lete line 400 and lines 4100-4170 from the program. from the program.

Be sure to save the program to Be sure to save the program to disk.

### Printing Pictures **Printing Pictures**

When you're ready to try Screen When you're ready to try Screen Print, load and run the program. If Print, load and run the program. If you're using 130XE with DOS 2.5, you're using a 130XE with DOS 2.5, you may first want to use the DOS you may first want to use the DOS copy command to move your pic copy command to move your picture file to the ramdisk. This will ture file to the ramdisk. This will make printing significantly faster. make printing significantly faster.

When the title screen appears, When the title screen appears, you can view the directory of any you can view the directory of any disk by pressing the number of the disk by pressing the number of the drive. Press 8 for a directory of the ramdisk. From the directory listing, ramdisk. From the directory listing, you may use the cursor keys and you may use the cursor keys and the SELECT key to select a picture to print. To return to the title to print. To return to the title screen, press RETURN. screen, press RETURN.

After you select a picture, it is loaded and displayed on the screen. loaded and displayed on the screen. Depending on your printer, up to Depending on your printer, up to four keys are now active. Press 8 to print a GRAPHICS 8 screen, 9 to print a GRAPHICS 9 screen, M to

If you chose to print GRAPH If you chose to print a GRAPH-ICS <sup>8</sup> or <sup>9</sup> screen, you may now ICS 8 or 9 screen, you may now press OPTION to reverse all screen press OPTION to reverse all screen colors. This feature lets you print colors. This feature lets you print "negative" images. **"negative" images.** 

If you chose monochrome If you chose monochrome mode, all colors change to shade of mode, all colors change to a shade of gray. You can change the brightness gray. You can change the brightness and contrast by pressing a number in the range 1-4. Use whichever in the range 1-4. Use whichever combination is most pleasing. combination is most pleasing.

Finally, if you chose a color printout, a color menu appears. Make sure that you have a color ribbon installed in your printer. ribbon installed in your printer. You can now use the cursor keys You can now use the cursor keys and the numbers 0-7 to change the and the numbers 0-7 to change the screen colors for the best printout. screen colors for the best printout.

When you're ready to print When you're ready to print your screen, press START. A tone sounds. Make sure that your printer sounds. Make sure that your printer is online. If you have an Epson is online. If you have an Epson printer and are printing in color, use printer and are printing in color, use pencil to make index marks on the a pencil to make index marks on the paper at the tear-off bar. Press paper at the tear-off bar. Press START again to begin printing or START again to begin printing or SELECT to return to the title screen. SELECT to return to the title screen.

If you are using an Epson or If you are using an Epson or compatible printer, you will be compatible printer, you will be prompted to reinsert and realign prompted to reinsert and realign the paper for each pass. For the best the paper for each pass. For the best picture quality, be as accurate as picture quality, be as accurate as possible. possible.

For instructions on entering these programs, please refer to "COMPUTEl's Guide to Typing **For Instructions on entering these programs, please refer to "COMPUTEl's GuIde to Tvplng**  In Programs" elsewhere in this issue. **In Programs" elsewhere in this issue.** 

### Program 1: Screen Print **Program 1: Screen Print**  Main Program **Main Program**

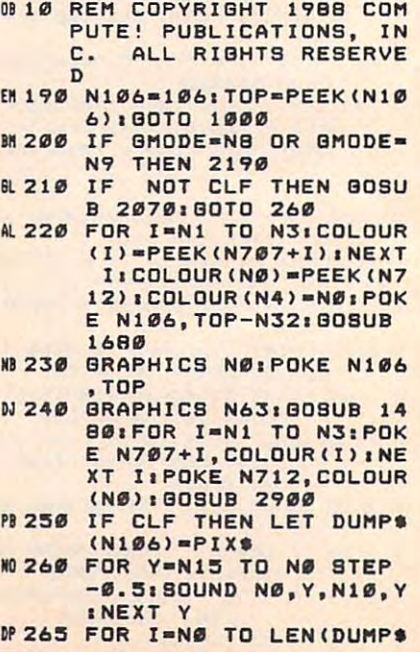

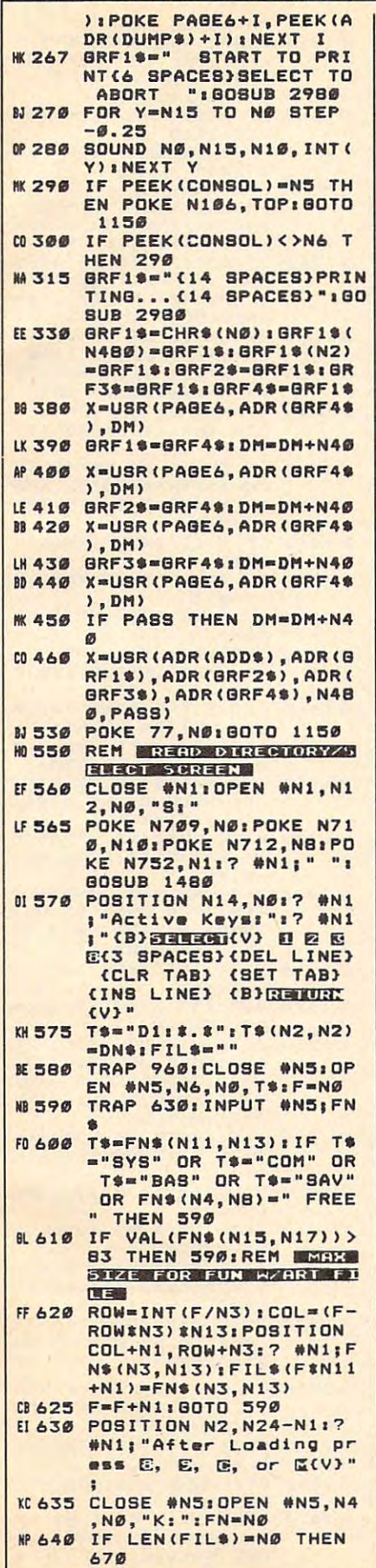

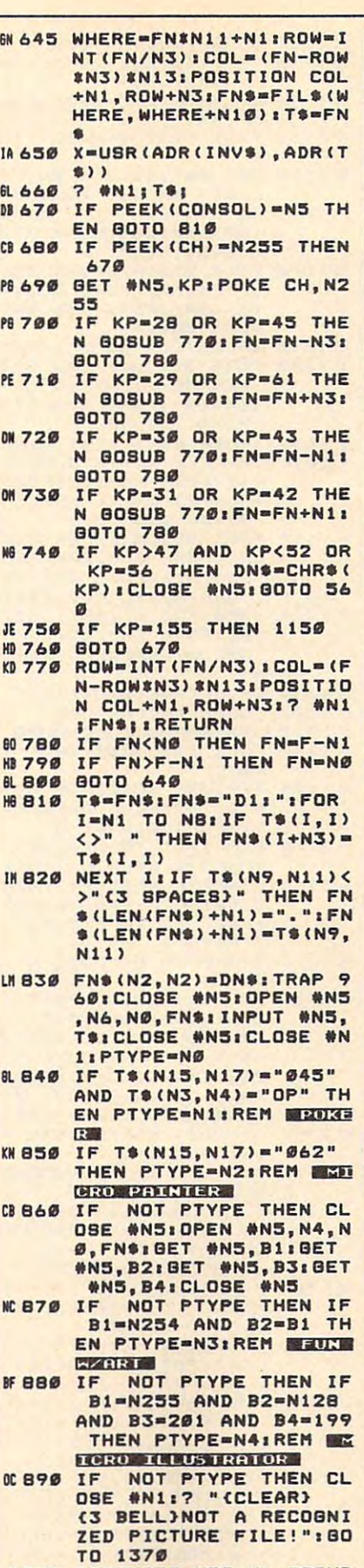

K 900 BRAPHICS N32-N1:808UB<br>1480:0=PEEK(N559):PO<br>KE N559,Q:CLOSE #N1:0

 $\overline{\phantom{a}}$ 

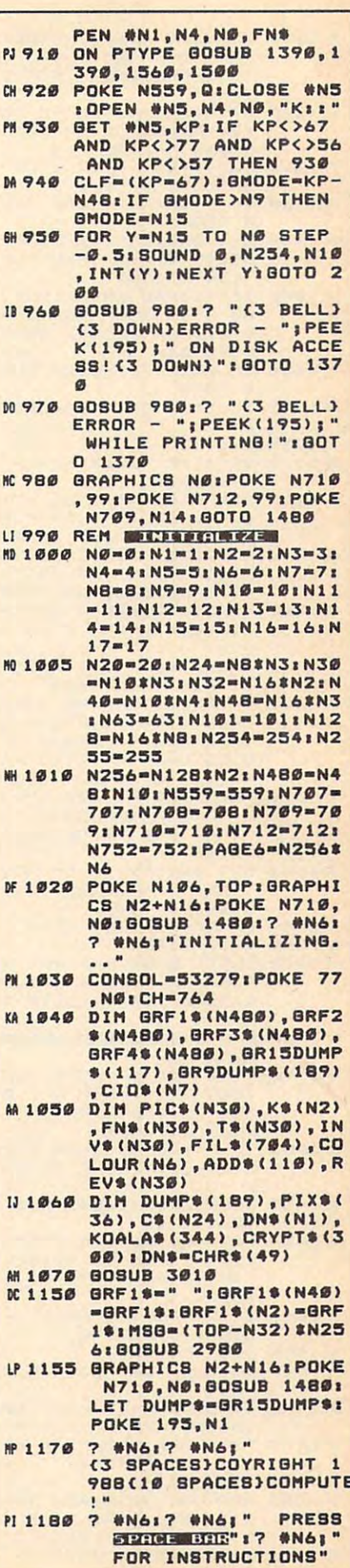

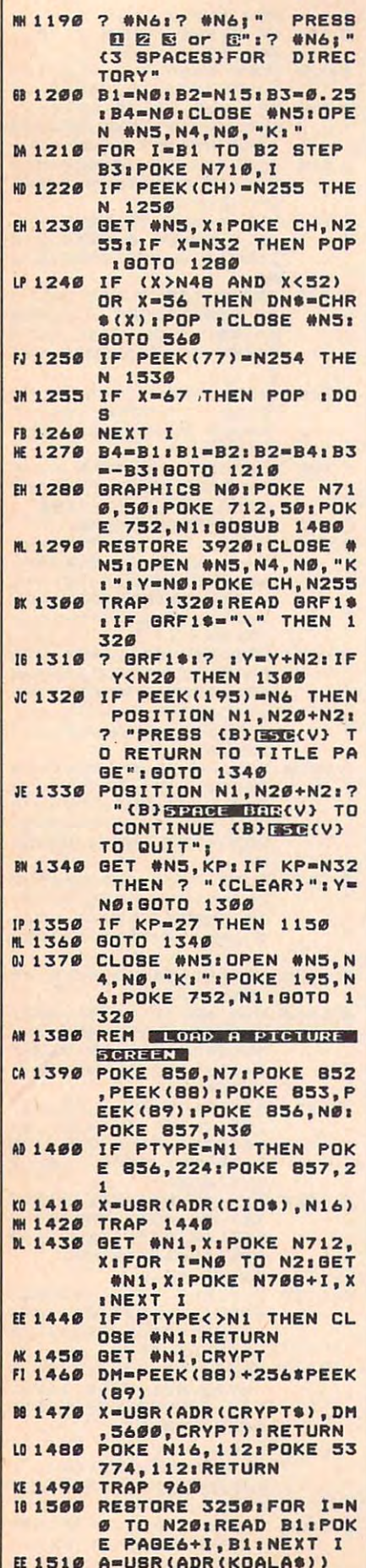

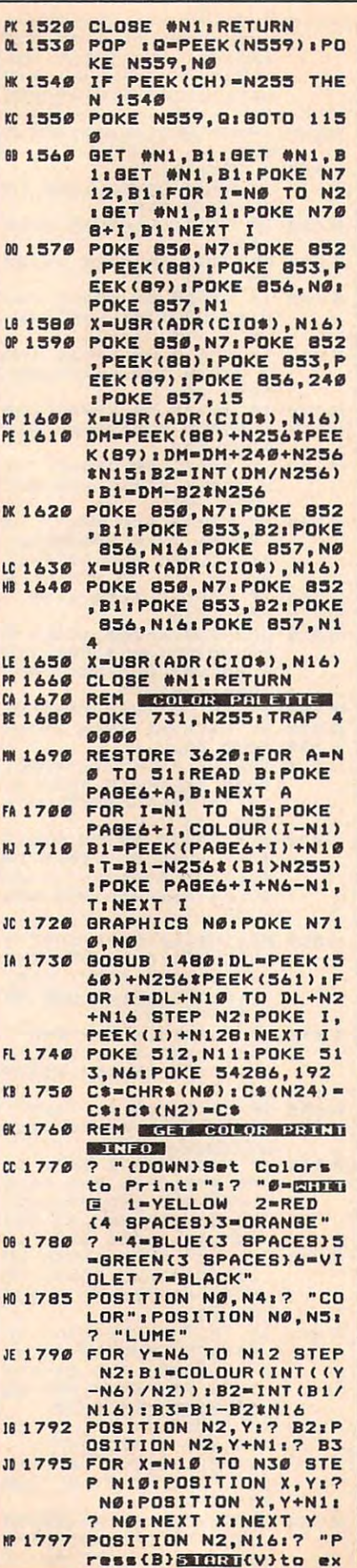

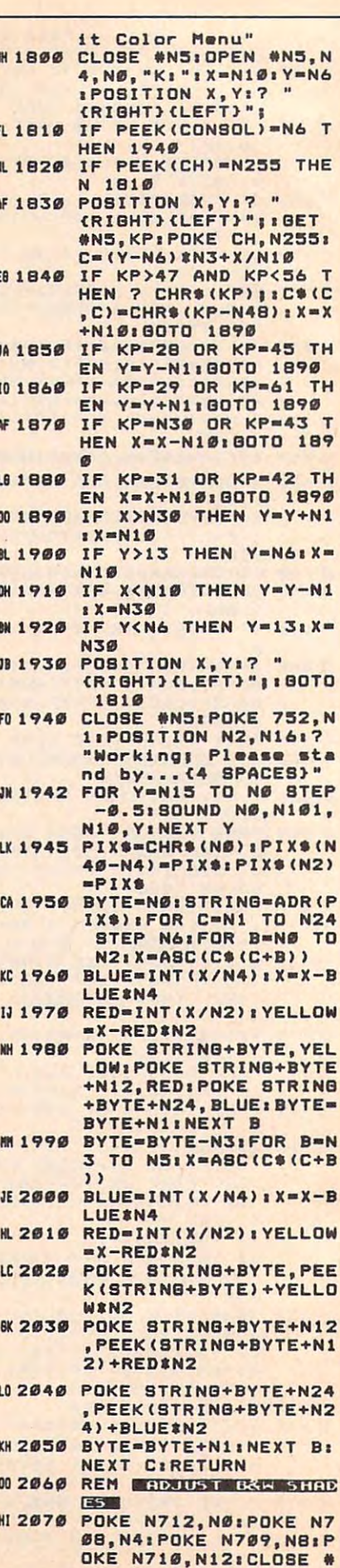

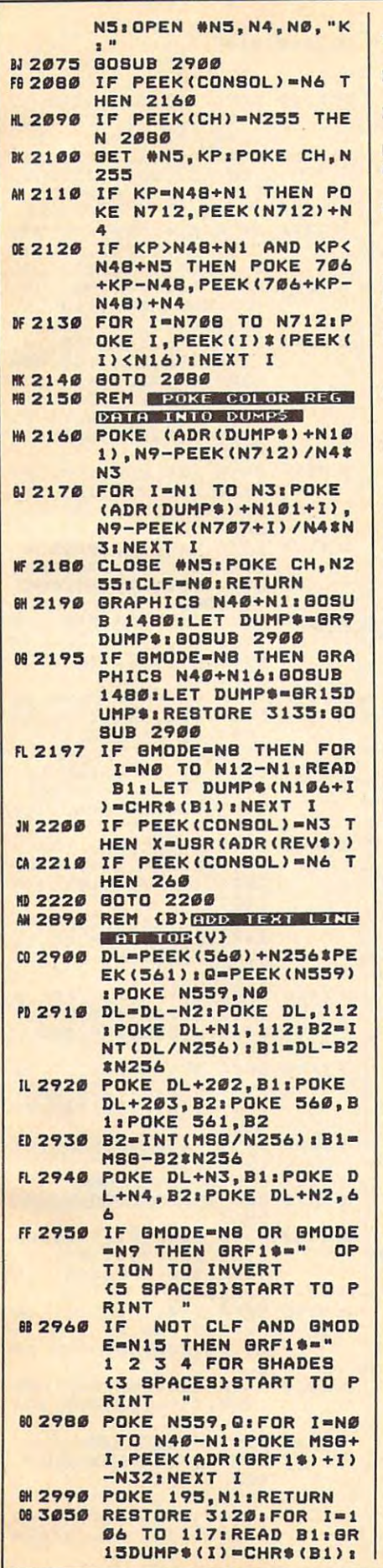

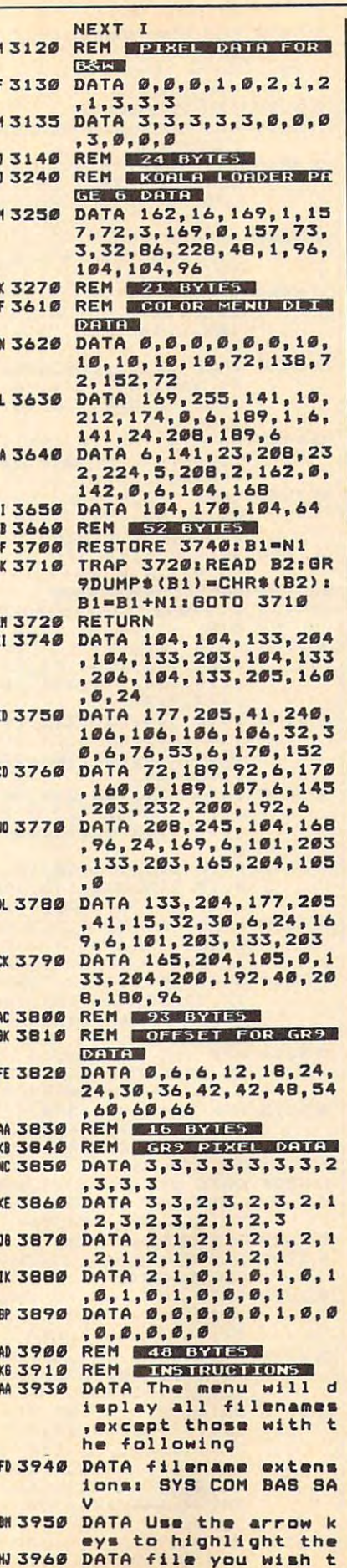

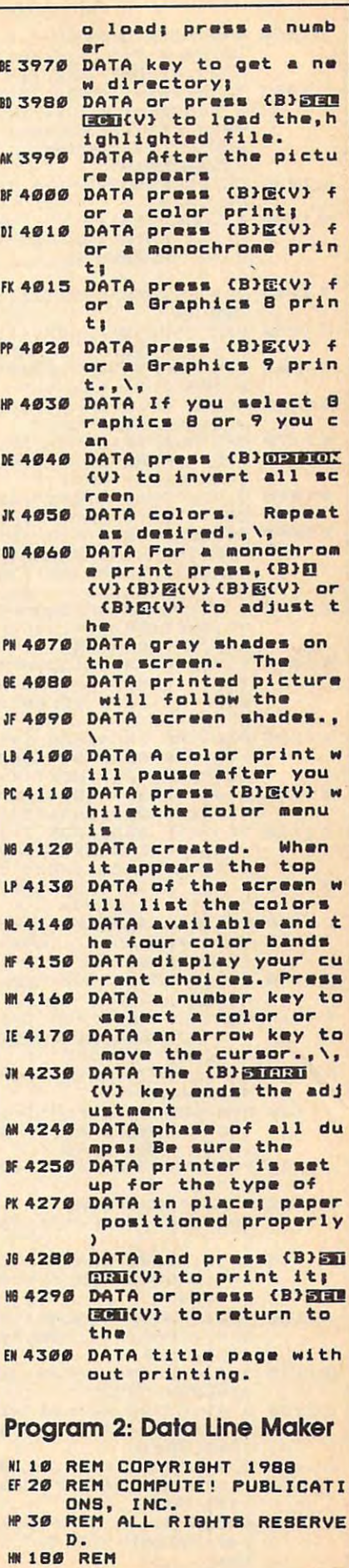

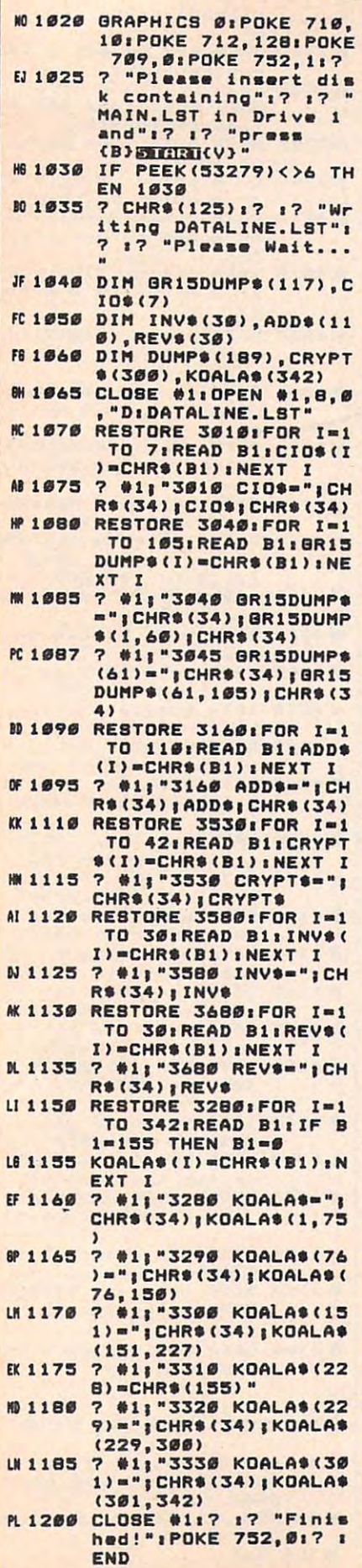

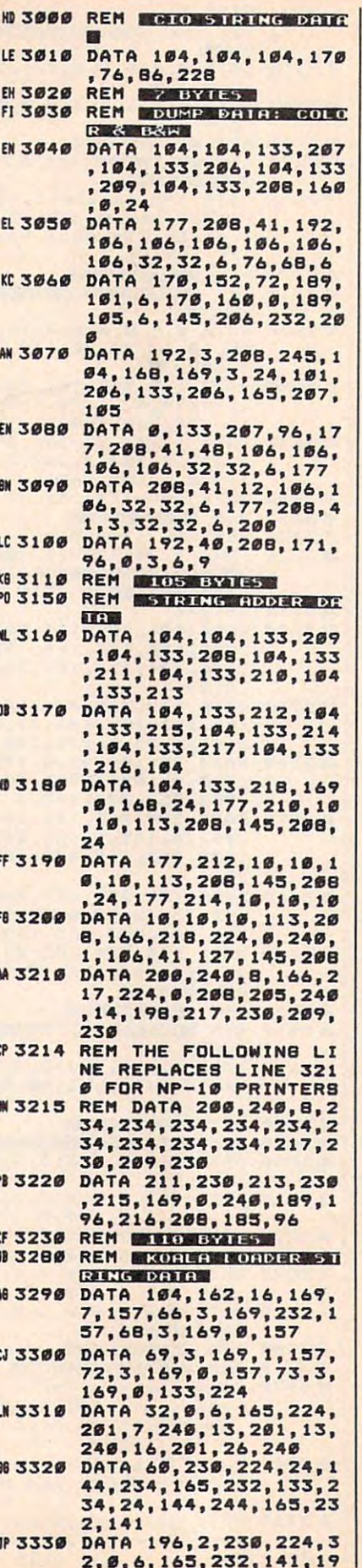

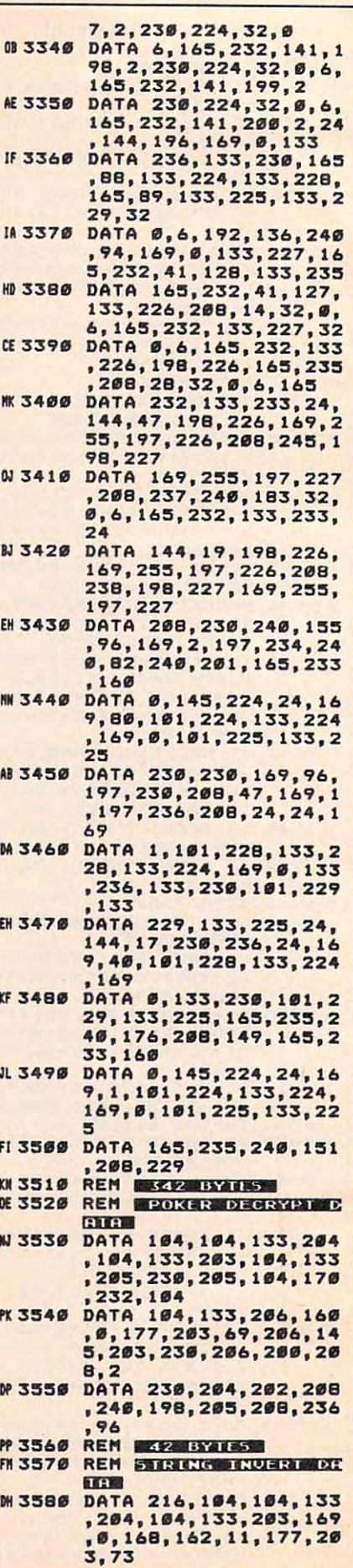

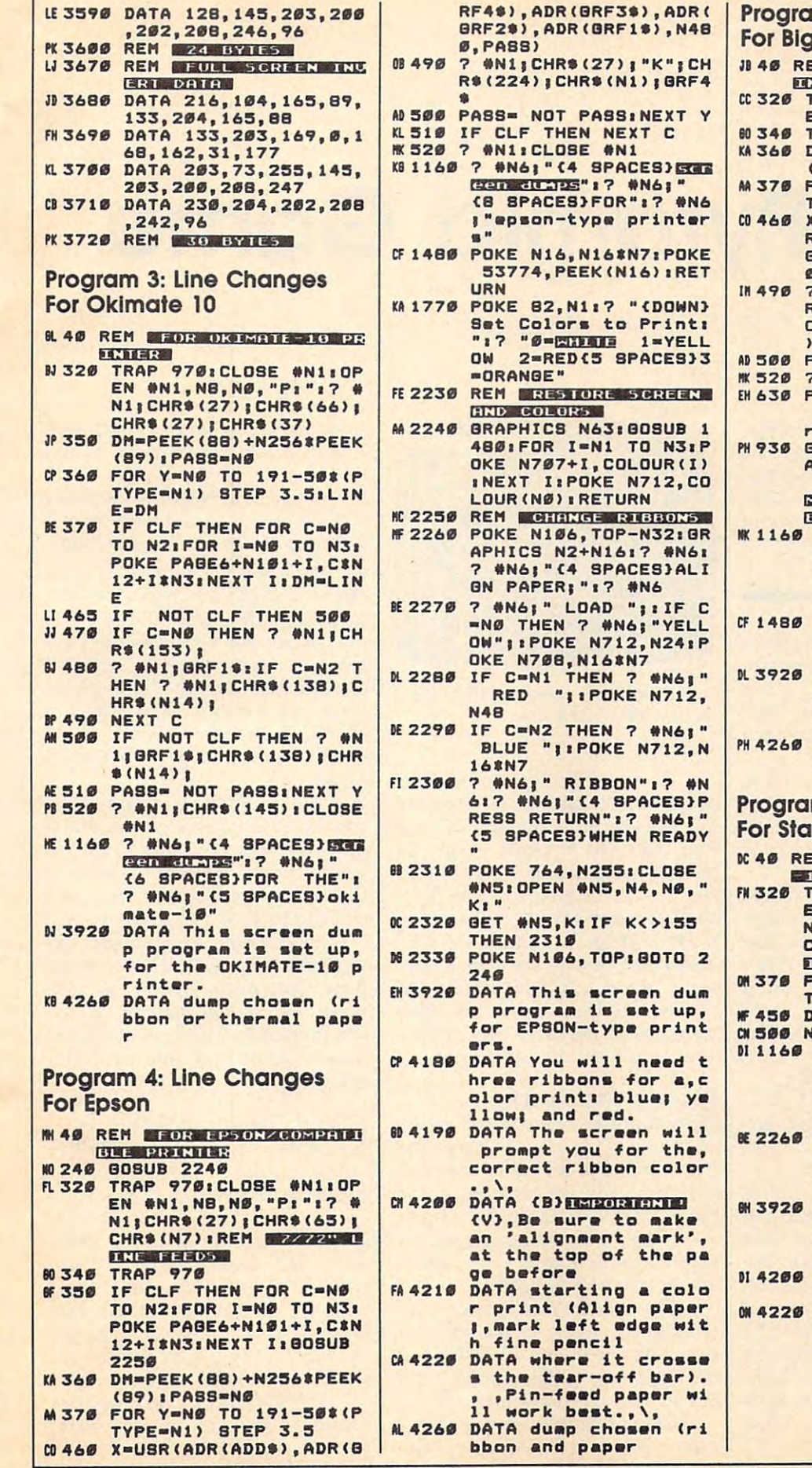

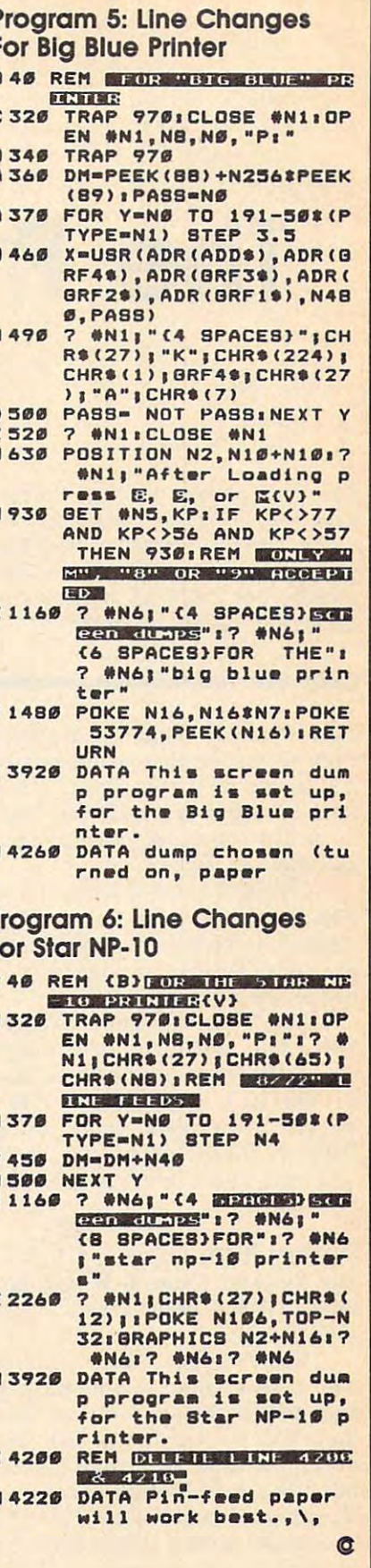

# The Pyramid Game of the Pyramid Game of the Pyramid Game of the Pyramid Game of the Pyramid Game of the Pyramid Game of the Pyramid Game of the Pyramid Game of the Pyramid Game of the Pyramid Game of the Pyramid Game of th **The Pyramid Game**

Ronald Bobo

Test your problem-solving abilities *Test your problem-solving abilities*  with this intriguing puzzle for the *with this intriguing puzzle for the*  Amiga. Careful attention to detail and *Amiga. Careful attention* to *detail and*  great graphics make this game an im *great graphics make this game an im*pressive one. 512K of memory and *pressive one. S12K of memory and*  Workbench 1.2 are required. *Workbench* 1.2 *are required.* 

"The Pyramid Game" is classic "The Pyramid Game" is a classic strategy puzzle that demonstrates strategy puzzle that demonstrates the power of Amiga Basic. It's the power of Amiga Basic. It's a stacking game in which you rear stacking game in which you rearrange disks on a stick, attempting to sort them by size. sort them by size.

wrote the first version of The 1 wrote the first version of The Pyramid Game in C for an IBMcompatible computer. Suprisingly, compatible computer. Suprisingly, the Amiga Basic version is nearly as the Amiga Basic version is nearly as fast as the original.

The Pyramid Game requires The Pyramid Game requires luck, skill, and logic for the best luck, skill, and logic for the best scores. If you're a programmer, take close look at the Amiga Basic a close look at the Amiga Basic listing. You'll learn about using listing. You'll learn about using fonts in BASIC programs. You'll fonts in BASIC programs. You'll also learn how to move graphic im also learn how to move graphic images quickly. ages quickly.

## Typing It In **Typing** II In

The Pyramid Game is written en The Pyramid Game is written entirely in Amiga Basic. Type it in and tirely in Amiga Basic. Type it in and save it to disk. save it to disk.

The Pyramid Game requires The Pyramid Game requires two system files: graphics.bmap two system files: graphics.bmap and diskfont.bmap. You can find and diskfont.bmap. You can find these files on your Extras disk. Use these files on your Extras disk. Use the CL1 to copy them from the Ex the CLl to copy them from the Extras disk to the libs directory of your tras disk to the libs directory of your Workbench disk. The Pyramid Workbench disk. The Pyramid Game uses several system fonts, so Game uses several system fonts, so be sure to boot up with a Workbench disk that has all the fonts bench disk that has all the fonts (the Workbench disk that came (the Workbench disk that came with your computer should work.) I letter from  $A$  to  $P$ . When a corre-

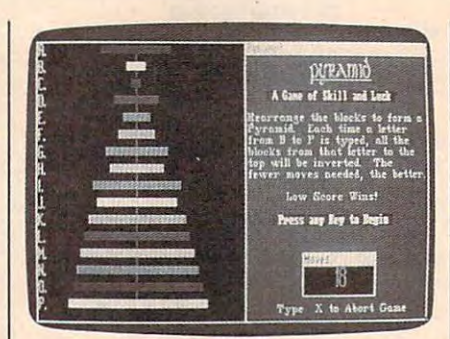

In this game, the player is well on the *In this game, the player* is *well on the*  way to solving the puzzle. *way to solving the puzzle.* 

To run The Pyramid Game, To run The Pyramid Game, simply double-click on its icon from Simply double-click on its icon from the Workbench. AmigaBASIC will the Workbench. AmigaBASIC will load, and The Pyramid game will load, and The Pyramid game will start automatically. It is very impor start automatically. It is very important to start the program by double-tant to start the program by doubleclicking on it's icon, rather than clicking on it's icon, rather than loading Amiga Basic from the CLI, loading Amiga Basic from the CLl, otherwise you'll get an "Out of heap otherwise you'll get an "Out of heap space" error on an Amiga with 512K space" error on an Amiga with S12K of memory. Don't try to run other of memory. Don't try to run other programs at the same time; other programs at the same time; otherwise, you'll get the same error. wise, you'll get the same error.

## Solving The Puzzle **Solving The Puzzle**

When the game begins, you'll see the When the game begins, you'll see the title screen. Press a key to begin. The Pyramid Game is divided into two Pyramid Game is divided into two windows. The left window shows windows. The left window shows the puzzle itself. The right window the puzzle itself. The right window shows the status of the game, includ shows the status of the game, including how many moves you've made ing how many moves you've made and how to exit the game. and how to exit the game.

The puzzle is <sup>a</sup> stack of <sup>16</sup> The puzzle is a stack of 16 rectangluar pieces, each a different size. The pieces are scrambled at size. The pieces are scrambled at the beginning of the game; press the beginning of the game; press a key to stop the movement. key to stop the movement.

Each position is labeled with Each position is labeled with a

sponding key is pressed, all pieces sponding key is pressed, all pieces from that letter to the top are invert from that letter to the top are inverted. For example, if you press the ed. For example, if you press the D key, the piece at  $A$  will swap places with the piece at  $D$ , and the piece at  $B$ will swap places with the piece at C.

With a little luck and some careful thought, you should be able careful thought, you should be able to arrange the pieces into a pyramid. When you've solved the puz mid. When you've solved the puzzle, a window labeled "options" appears on the screen. This window appears on the screen. This window gives you <sup>a</sup> short menu. You can gives you a short menu. You can choose  $X$  to exit the game,  $R$  to replay the same game, or N to start new one. **a new one.** 

The R option is useful when you want to try to better your previ you want to try to better your previous score with the same puzzle, or when you're competing with when you're competing with a friend. Use the N option for a new configuration of the puzzle pieces. configuration of the puzzle pieces.

Incidentally, you should not exit from the game with the Amiga Basic Quit menu option, or with Basic Quit menu option, or with Control-C. If you do, the custom screen used by The Pyramid Game screen used by The Pyramid Game remains open, and thus uses valu remains open, and thus uses valuable memory. able memory.

### About The Program **Aboul The Program**

The Amiga Basic GET and PUT The Amiga Basic GET and PUT statements use the powerful Amiga statements use the powerful Amiga hardware to move image blocks, so hardware to move image blocks, so they're very fast. The <sup>16</sup> puzzle they're very fast. The 16 puzzle pieces are first drawn on the screen pieces are first drawn on the screen with line commands, and then with line commands, and then stored in a two-dimensional array with the GET command. Another with the GET command. Another array is used to keep track of the array is used to keep track of the position of the pieces as they are position of the pieces as they are shuffled and then moved. shuffled and then moved.

The Pyramid Game also dem The Pyramid Game also demonstrates how to use disk-based onstrates how to use disk-based fonts in Amiga Basic. fonts in Amiga Basic.
```
The Pyramid Game
For instructions on entering this program, please refer to "COMPUTE!'s
Guide to Typing In Programs" elsewhere in this issue.
REM
            --=< PYRAMID Game - BASIC Version Co
pyright c 19884
DEFLNG a-w4
REM --= < DECLARE FUNCTIONS AND NAME LIBRARIES US
ED IN PROGRAM4
LIBRARY "graphics.library"<<br>LIBRARY "diskfont.library"<
DECLARE FUNCTION OpenFont() LIBRARY4
DECLARE FUNCTION OpenDiskFont() LIBRARY4
Font$="":height%=0:DIM Font(5)4
CALL SetUpFonts(Font$, height%, Font()) <
DEFSNG barray, temp4
Bsize=1404
DIM barray(Bsize, 15), temp%, HoLder%(15), Backup%(1
5), Work8(15)FOR Count%=0 TO 15:HoLder% (Count%)=Count%:NEXT4
RANDOMIZE TIMER4
REM --=< CREATE CUSTOM SCREEN AND WINDOW
SCREEN 1,640,200,3,24
IF TDispLay = 1 GOTO Game4
WINDOW 2, "The Pyramid Game - COMPUTE! Publicati
ons, Inc.",,22,14
REM --= < INITIALIZE VARIABLES4
Under$=STRING$(50,176)4
REM --=< SET UP COLORS4
PALETTE 4, .47, .87, 14
PALETTE 5,.99,0,0 'Fire engine red4
PALETTE 6, 1, .85, .13 'YeLLow4
PALETTE 7, .33, .87, 04
IF TDispLay = 1 GOTO Game
REM :: -=< DISPLAY TITLE SCREEN: 4
attr=14CALL SetFont (WINDOW(8), Font(1)) 4
CALL SetSoftStyLe (WINDOW(8), attr, 255) 4
COLOR 5, 2:CLS4
LOCATE 3, 134
CALL PrLine ("P Y R A M I D") 4
CALL SetFont (WINDOW(8), Font(2)) 4
attr=24CALL SetSoftStyLe (WINDOW(8), attr, 255) 4
COLOR 1,24
LOCATE 10, 154
CALL PrLine("A Game of Skill and Luck") 4
attr=04CALL SetSoftStyLe (WINDOW(8), attr, 255) 4
LOCATE 12,94
CALL SetFont (WINDOW(8), Font(3))
COLOR 6,24
CALL PrLine ("COMPUTE! Publications, Inc. Copyr
ight 1988") 4
LOCATE 15, 124
COLOR 5,24
CALL PrLine ("All Rights Reserved") <
CALL SetFont (WINDOW(8), Font(0)) 4
COLOR 7,24
CenterString 14, Under$4
CenterString 20, Under$4
COLOR 4,24
CenterString 22, "Press any key..."4
a$=INPUT$(1)4WINDOW CLOSE 24
Game: 4
y=110:x1=320:y1=1204
x = 3104WINDOW 3,, (0,0)-(340, 186), 16, 14
COLOR 6, 2:CLS4
WINDOW 4, "Pyramid", (340,0)-(630,186),16,14<br>PALETTE 5,.99,0,0 'Fire engine red4
```
PALETTE 6, 1, .85, .13 'YeLLow4 COLOR 6,54  $CLS4$ WINDOW OUTPUT 34 COLOR 6.24 REM --=< PRINT LETTERS ON LEFT SIDE OF WINDOW 34 CALL SetFont (WINDOW(8), Font(4))4 CALL SetSoftStyLe (WINDOW(8), attr, 255) 4 LOCATE 1,14 FOR  $x=1$  TO 154 PRINT CHR\$ $(x+64)$ +"."4 NEXT4 PRINT "P."; 4 REM --=< GENERATE GAME BLOCKS4 LINE(162,6)-(164,181),5,bf4 w=155:x=1:y=170:z=6:co=04 FOR Count  $=0$  TO 154  $LINE(w, x) - (y, z)$ , co, bf4 co=co+1:IF co=2 THEN co=co+14 IF co=8 THEN co=04  $w=w-7: y=y+7: x=x+12: z=z+124$ NEXT<sub>4</sub>  $w=36: x=1: y=275: z=64$ REM --=< AND STORE IN ARRAY barray() 4 FOR Count%=0 TO 154  $GET(w, x) - (y, z)$ , barray(0, Count%) 4  $x=x+12:z=z+124$ NEXT<sub>4</sub> REM --=< PRINT INSTRUCTIONS IN WINDOW 44 WINDOW OUTPUT 44  $attr=14$ CALL SetFont (WINDOW(8), Font(1)) 4 CALL SetSoftStyLe (WINDOW(8), attr, 255) 4 COLOR 6,5:CLS4 **LOCATE 1.64** CALL PrLine ("PYRAMID") 4  $attr = 04$ CALL SetFont (WINDOW(8), Font(0)) 4 CALL SetSoftStyLe (WINDOW(8), attr, 255) 4 COLOR 1,04 CALL CenterString(4," A Game of Skill and Luck "  $\frac{1}{4}$ LOCATE  $6.14$ CALL SetFont (WINDOW(8), Font(2)) < CALL SetSoftStyLe (WINDOW(8), attr, 255) 4 COLOR  $6,54$ CALL PrLine("Rearrange the blocks to form a") 4<br>CALL PrLine("Pyramid. Each time a letter") 4 CALL Prine("from B to P is typed, all the") <<br>CALL Prine("blocks from that letter to the") < CALL Prine("top will be inverted. The")<br/>4<br>CALL Prine("top will be inverted. The")< LOCATE 13,54 CALL PrLine ("Low Score Wins!") 4 FOR Count 8=1 TO 5000:NEXT4 REM --=< GET INTO ACTUAL GAME4 NewGame: 4 CALL SetFont (WINDOW(8), Font(0)) 4 CALL SetSoftStyLe (WINDOW(8), 2, 255) 4 COLOR 1,04 CALL CenterString(15," Press any Key to Begin ") WINDOW OUTPUT 34 REM --=< SHUFFLE BLOCKS4 WHILE INKEY\$=""4 FOR  $Low3=0$  TO 154<br>rnum=INT(RND\*15) MOD (15-Low\$+1)+Low\$4 temp%=HoLder%(rnum)4 HoLder%(rnum)=HoLder%(Low%)4 HoLder%(Low%)=temp% NEXT 4  $w=36: x=1: y=275: z=64$ FOR Low  $= 0$  TO 154 PUT(w,x), barray(0, HoLder%(Low%)), PSET4  $x=x+124$ **NEXT**  $\overline{\phantom{a}}$ WEND4 REM --=< COPY BLOCK POSITIONS TO BACKUP ARRAY (F

```
OR REPLACEMENT CONTRACTORY
 FOR Count%=0 TO 15:Backup%(Count%)=HoLder%(Count
  %):NEXT*
  StartPLay: Control of the Control of the Control of the Control of the Control of the Control of the Control of the Control of the Control of the Control of the Control of the Control of the Control of the Control of the C
 WINDOW 5, "Moves", (430, 150) - (540, 168), 16, 14
 CALL SetFont (WINDOW(8), Font(5)) 4
 CALL SetSoftStyLe (WINDOW(8) attr, 255
CALL SetSoftStyLe (WINDOW(8),attr,255)4 
 WINDOW OUTPUT 44
 CALL SetFont (WINDOW(8), Font(2)) 4
 CALL SetSoftStyLe (WINDOW(8), attr, 255) <
 LOCATE 23,4*
LOCATE 23,44 
 CALL PrMsgC'Type "+CHR$(32)+"X"+CHR$(32)+"to Abo
CALL PrMsg("Type "+CHR$(32)+"X"+CHR$(32)+"to Abo 
 rt Game")*
rt Game")4 
 4<br>REM --=< MOVE ROUTINE4
 CALL DispLay(HoLder%()) <
 Move%=0:x%=0:FLag%=0:Score%=04
 a$=INKEY$: IF a$="" THEN GOTO Move4
 IF UCASE$(a$)="X" THEN GOTO BaiLout4
 Move%=ASC(UCASE?(a$))-65:x%=Move%*
Move%=ASC(UCASE$(a$»-65 : x%=Move%4 
  IF (Move% < 1 OR Move% > 16) THEN GOTO Move<sup>4</sup>
 FOR Counter%=0 TO Move%*
FOR Counter%-0 TO Hove\4 
     \mathcal{L} , and \mathcal{L} are \mathcal{L} . The counter \mathcal{L} is the counter of \mathcal{L} , and \mathcal{L} are \mathcal{L}FOR Counter%=0 TO Move%4
     Holder *)= Work (Counter to Counter the Counter of the Counter of Counter to Counter the Counter of Counter of Counter of Counter and Counter of Counter of Counter of Counter of Counter of Counter of Counter of Counter of 
 CALL DispLay(HoLder%()) <
 Score%=Score%+1:SC$=STR$ (Score%) 4
 WINDOW OR 5:COLOR 7:COLOR 7:20
 LOCATE 1, 34CALL PrMsg(SC$)4
 REM —=< CHECK IF GAME OVER*
• 
REM - - =( CHECK IF GAME OVER4 
 FOR Counter%=l TO 15*
FOR Counter%=l TO 154 
     IF HoLder*(Counter%) HoLder%(Counter%-l) THE
IF HoLder%(Counter%) > HoLder%(Counter%-1) THE 
         FLag\frac{2}{5}=14
     ELSE*
ELSE4 
         FLag%=0*
     IF FLag%=0 THEN*
IF FLag%=0 THEN4 
         Counter%=16*
Counter%=164 
     END IF<sup>4</sup>
 NEXT Counter%*
NEXT Counter%4 
 REM —=< GAME OVER*
• 
REM --=< GAME OVER4 
 REM WINDOW OUTPUT 44
 REM LOCATE 15,1*
REM LOCATE 15,14 
 rem call clears with the contract of the contract of the contract of the contract of the contract of the contract of the contract of the contract of the contract of the contract of the contract of the contract of the contr
 REM LOCATE 15,7*
REM LOCATE 15,74 
 ■*
 REM —=< PUT OPTIONS MENU WINDOW ON SCREEN*
• 
REM --=( PUT OPTIONS MENU WINDOW ON SCREEN4 
 WINDOW 5, "Options", (340,93) - (630,186),16,14
 CALL SetSoftStyLe (WINDOW(8), attr, 255) 4
 COLOR 2,6:CLS*
COLOR 2,6:CLS4 
 LOCATE 2,7*
LOCATE 2,74 
 PrMsg(SC$+" Moves")*
PrMsg(SC$+" Moves")4 
 LOCATE 4,3*
LOCATE 4,34 
 PrMsg("X ... ... ... ... ... ... ... Exit")LOCATE 6,3*
LOCATE 6,34 
 PrMsg("R ................... Replay Game")4
 LOCATE 8,3*
LOCATE 8.34 
 PrMSg("N \ldots \ldots \ldots \ldots \ldots \ldots \ldots \text{New Game")4}Printed
 a$=INKEY$:IF a$="" THEN Choose ELSE a$=UCASE$(a$
 b%=INSTR("XRN", a$) <
 OR REPLAYING GAME}4 
 %) :NEXT4 
 • 
StartPLay:4 
 4<br>REM --=< PUT MOVE COUNTER ON SCREEN4<br>WINDOW 5, "Moves", (430,150)-(540,168),16,14
 • 
attr=04 
 COLOR 6,24 
 CLS4 
 COLOR 6,54 
 • 
 WINDOW OUTPUT 3
Move - 4
    Work%(Counter%)=HoLder%(x%) : x%=x%-14 
NEXT<sub>1</sub>
    Holer$(Counter]) = Work$(Counter*)NEXT 4 
WINDOW OUTPUT 5: COLOR 7, 24
 CL<sub>S4</sub>
WINDOW OUTPUT 34
N· 
       FLag%-04
    END IF4 
       GOTO Move4 
WINDOW CLOSE 54
REM</math> CALL <i>CI</i><sub>earScreen</sub>(WINDOW(R))CALL SetFont (WINDOW(8), Font(2)) 4
 • 
Choose: 4 
\lambda
```
REM LOCATE 15,14 REM CALL CLearScreen(WINDOW(8)) 4 WINDOW CLOSE 54 ON b% GOTO BaiLout,RepLay,SetWin\* ON b% GOTO BaiLout , RepLay,SetWin4 BaiLout:\* • BaiLout:4 WINDOW CLOSE 44 GOTO Quit4 Goto Quitter and Company and Company and Company and Company and Company and Company and Company and Company and Company and Company and Company and Company and Company and Company and Company and Company and Company and C RepLay:\* FOR Count%=0 TO 154  $\mathcal{F}=\{C_1,\ldots,C_n\}$  , and  $\mathcal{F}=\{C_1,\ldots,C_n\}$  , and  $\mathcal{F}=\{C_1,\ldots,C_n\}$  , and  $\mathcal{F}=\{C_1,\ldots,C_n\}$ CALL SetSoftStyLe (WINDOW(8), 2, 255) 4 COLOR 1,0\* COLOR 1,04 GOTO StartPLay4 Goto StartPlayer (Control StartPlayer (Control StartPlayer (Control StartPlayer (Control StartPlayer (Control StartPlayer (Control StartPlayer (Control StartPlayer (Control StartPlayer (Control StartPlayer (Control StartPl WINDOW OUTPUT 4\* WINDOW OUTPUT 44 GOTO NewGame\* GOTO NewGame4  $\sim$   $\sim$   $\sim$   $\sim$ FOR  $i$  %=0 TO 44 CLoseFont Font(i)\* CLoseFont Font(i)4 SCREEN CLOSE 1\* SCREEN CLOSE 14 SUB DispLay(HoLder%()) STATIC • SUB DispLay(HoLder%(» STATIC 4 SHARED barray() < w=36ix=l:y=275:z=6\* SHARED barraY()4 wz <sup>36</sup> : x=1 : y=275:z=64 FOR Count%=0 TO 15\* FOR Count%=0 TO 154 PUT (w,x),barray(0,HoLder%(Count%)),PSET\* PUT (w,x),ba <sup>r</sup> ray(0 , HoLder%(count%»,PSET4  $x=x+124$ END SUB4 SUB SetUpFonts(Font\$,height%,Font()) STATIC4 FOR  $i=0$  TO 54 READ Font\$, height%4 CALL GetFont (Font\$, height%, Font(i)) < DATA topaz.font, 8, emeraLd.font, 20, ruby.font, 8, ga met. font, 9,diamond font, 12,diamond, font, 20\* rnet font.9,diamond.font,12 diamond.font 20~ Opens fonts in RAM or on disk\* • , Opens fonts in RAM or on disk4 handLe is the designator for the various fonts SUB GetFont(fontname\$,height%,handLe) STATIC4 TextAttr&(Ø)=SADD(fontname\$+CHR\$(Ø))< TextAttr&(l)=655 36&\*height%\* TextAttr&(1)=65536&\*height%4 IF fontname\$="topaz.font" THEN\* IF fontname\$="topaz . font" THEN4 handLe=OpenFont(VARPTR(TextAttr&(Ø))) <  $$ handLe=OpenDiskFont(VARPTR(TextAttr&{0)))\* handLe=OpenDiskFont(VARPTR(TextAttr&(O»)4 END IF\* END IF4 END SUB\* END SUB4 SUB PrLine(msg5) STATIC\* SUB PrLine(msg\$) STATIC4 CALL PrMsg (msg\$):PRINT CALL PrMsg (msg\$):PRINT 4 END SUB\* END SUB4 SUB PrMsg(msgS) STATIC\* • SUB PrMsg(msg\$) STATIC4 CALL Text (WINDOW(8), SADD(msg\$), LEN(msg\$)) < END SUB\* REM: Center text on screen< SUB CenterString(row%,a\$) STATIC\* • SUB CenterString(row% , a\$) STATIC4  $Center=WINDOW(2)/7.9/24$ LOCATE row%, Center- $(LEN(a$)/2)$  4 PrLine a?\* PrLine a\$4 END SUB\* END SUB4 PRINT b%4 IF b%=0 THEN Choose4 WINDOW CLOSE 34 COLOR 1 , 04 • RepLaY:4 HoLder%(Count%)=Backup%(Count%)4 NEXT4 CALL SetFont  $(WINDOW(8), Font(0))$ WINDOW OUTPUT 34 • SetWin:4 <sub>←</sub><br>REM --=< END GAME← • Quit: <sup>4</sup>  $CI.S4$ NEXT4 END4 NEXT4 • NEXT4 END SUB4 • • ELSE4 • END SUB4 • •

 $\omega$ 

•

### United the party of the control of the control of the control of the control of the control of the control of the control of the control of the control of the control of the control of the control of the control of the con disk files and the second control of the second control of the second control of the second control of the second control of the second control of the second control of the second control of the second control of the secon **Tokenized And Untokenized Disk Files A Tutorial**

Eugene Koh Eugene Koh

If you're programmer, it's important *If you're a programmer, it's important*  to understand the two different meth *to understand the two different meth*ods that Atari BASIC uses to store *ods that Atari BASIC uses to store*  disk files. The tutorial ends with *disk files. The tutorial ends with a*  clever program that autoruns files *clever program that autoruns files*  saved with the LIST command. For *saved with the LIST command. For*  the Atari 400, 800, XL, and XB with *the Atari 400, 800, XL, and* XE *with*  disk drive. *disk drive.* 

The Atari Input/Output (I/O) sys The Atari Input/ Output (I/O) system is versatile. You can store any **tem is versatile. You can store any**  information to any device. For in information to any device. For instance, you can send a program or data to a printer, modem, disk drive, cassette drive, or any other drive, cassette drive, or any other device that you may have connect device that you may have connected to your system. ed to your system.

In BASIC, LIST is the com In BASIC, LIST is the command you use to send your pro mand you use to send your program. You can send it to your disk gram. You can send it to your disk drive with LIST"D:FILE.BAS", to drive with LIST"D:FILE.BAS", to FILE . The printer with the printer with the printer with the printer with the printer with the printer with the printer with the printer with the printer with the printer with the printer with the printer with the printer LIST"P:", or to cassette with DOS 2.5's ramdisk with LIST"D8: FILE. BAS", to a printer with LIST"P:", or to cassette with LIST"C:".

The LIST command's mirror The LIST command's mirror image is ENTER. This command is image is ENTER. This command is used to enter a program from any device. An example is ENTER"D: device. An example is ENTER"D: FILE.BAS". Keep in mind that FILE. BAS" . Keep in mind that ENTER does not clear memory ENTER does not clear memory before bringing in the program, so before bringing in the program, so it's a good idea to type NEW before using the ENTER command (unless using the ENTER command (unless you want to merge two programs). you want to merge two programs).

#### **SAVE And LOAD**

List and Enterprise with straight and enterprise with straight and contact the contact of the contact of the contact of ASCII text. For this reason, you can ASCII text. For this reason, you can use LIST to save a program to disk, use a word processor to edit it, and then use ENTER to load the program back into memory. gram back into memory. LIST and ENTER work with straight

The problem with this approach The problem with this approach is that LIST and ENTER are very is that LIST and ENTER are very slow. Atari BASIC -tokenizes pro slow. Atari BASIC. *tokenizes* programs. For instance, the PRINT com grams. For instance, the PRINT command is saved as <sup>a</sup> single byte. LIST mand is saved as a single byte. LIST and ENTER must translate between and ENTER must translate between ASCII and tokenized programs. ASCII and tokenized programs.

Tokenization is designed to Tokenization is designed to save memory and time. Two com save memory and time. Two commands—SAVE and LOAD—work mands-SAVE and LOAD-work with tokenized programs only. with tokenized programs only. SAVE"D:FILE.BAS" is similar to SAVE"D:FILE.BAS" is similar to List by the second control of the control and control the control of the control of the control of the control of the control of the control of the control of the control of the control of the control of the control of the Files and the Enter State of the Enterprise of the Enterprise of the Enterprise of the Enterprise of the Enterprise of the Enterprise of the Enterprise of the Enterprise of the Enterprise of the Enterprise of the Enterpris Files and the same state of the same same same state of the same state of the same state of the same state of the same state of the same state of the same state of the same state of the same state of the same state of the and LOAD, you'll notice that they're much faster than LIST and they're much faster than LIST and ENTER. If you get a directory, you'll also notice that most LISTed you'll also notice that most LISTed programs are larger than their programs are larger than their SAVEd counterparts. SAVEd counterparts. LIST"D:FILE.BAS", and LOAD"D: FILE. BAS" is similar to ENTER"D: FILE. BAS". When you use SAVE

Because SAVE and LOAD Because SAVE and LOAD work with tokenized programs, work with tokenized programs, they are normally used only for they are normally used only for disk files (CSAVE and CLOAD are disk files (CSAVE and CLOAD are used for cassette). used for cassette).

#### Autorunning **Autorunnlng**

Normally, you must type RUN to Normally, you must type RUN to start BASIC program. However, start a BASIC program. However,

you can use RUN"D:FILE.BAS" to you can use RUN"D:FILE.BAS" to load and run a program. RUN used with this syntax works only with with this syntax works only with tokenized files (those saved with tokenized files (those saved with the SAVE community of the SAVE community of the SAVE community of the SAVE community of the SAVE community of the SAVE community of the SAVE community of the SAVE community of the SAVE community of the SAVE community of th the SAVE command).

The accompanying program can The accompanying program can be used to make LISTed files auto-be used to make LISTed files autorun. Type it in and save it to disk run. Type it in and save it to disk with the name "AMAKER.BAS".

When you're ready to make When you're ready to make a file autorun, load and run AMAKER file autorun, load and run AMAKER .BAS. You'll be asked for the file .BAS. You'll be asked for the filename of the program you want to name of the program you want to alter. Make sure that this program is alter. Make sure that this program is indeed LISTed BASIC program. indeed a LISTed BASIC program. AMAKER will append several bytes AMAKER will append several bytes to the end of the file that will make to the end of the file that will make it autorun when entered. (The bytes it autorun when entered. (The bytes are 82, 85, 78, 155. These are the are 82, 85, 78, 155. These are the ASCII values for RUN, followed by ASCII values for RUN, followed by RETURN. When the file is entered, a RETURN. When the file is entered, the RUN command will be treated as the RUN command will be treated as direct-mode command.) a direct-mode command.)

When you're ready to try the When you're ready to try the new autorun file, type NEW and new autorun file, type NEW and then ENTER"D:fiIename". The then ENTER" D:filename". The program should load and run. program should load and run.

#### AMAKER **AMAKER**

For instructions on entering this program, **For Instructions on entering this program,**  In Programs" elsewhere in this issue. **please refer to "COMPUTEl's Guide 10 Typing** 

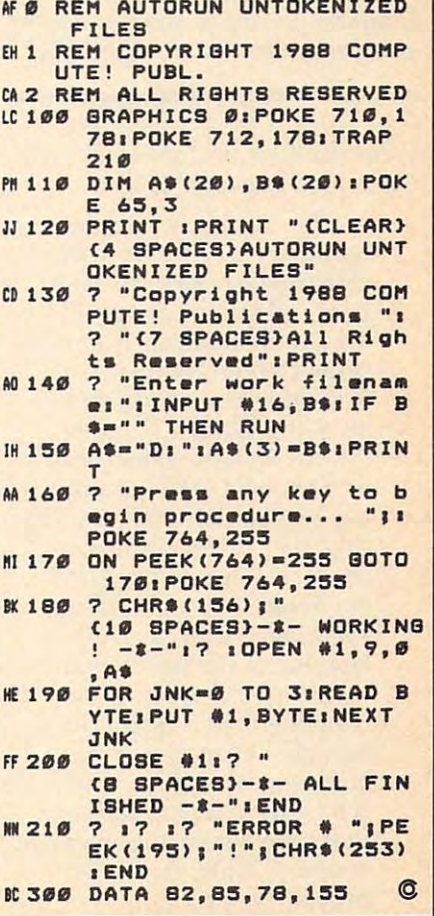

April <sup>1988</sup> COMPUTEI <sup>73</sup> April 1988 **COMPllTtI 73** 

### Movable Feasts: **Movable Feasts:**  Calculating Eastern Calculating Eastern Calculating Eastern Calculating Eastern Calculating Eastern Calculating Eastern Calculating Eastern Calculating Eastern Calculating Eastern Calculating Eastern Calculating Eastern Ca **Calculating Easter**

Jim Butterfield, Contributing Editor Jim Butterfield . Contributing Editor

Planning Mardi Gras celebration for *Planning a Mardi Gras celebration for*  the year 2000? You'll need this pro *the year 2000? You'll need this pro* gram, which finds the dates for those *gram, which finds the dates for those*  spring holidays that fall on different *spring holidays that fall* on *different*  days each year. Although the program *days each year. Although the program*  is written in Amiga Basic, it may be is *written* in *Amiga Basic, it may be*  easily translated to other BASICs. *easily translated to other BASICs.* 

From the Book of Common Prayer, From the Book of Common Prayer, Church of England, 1910: Church of England, 1910:

> To find the Golden To find the Golden Number, of Prime, add Number, of Prime, add One to the Year of our One to the Year of our Lord, and then divide by Lord, and then divide by 19; the Remainder, if any, 19; the Remainder, if any, is the Golden Number; but is the Golden Number; but if nothing remaineth, then if nothing remaineth, then 19 is the Golden Number.

> To find the Dominical To find the Dominical or Sunday Letter, accord or Sunday Letter, according to the Calendar, until ing to the Calendar, until the Year <sup>2099</sup> inclusive, the Year 2099 inclusive, its Fourth Part, omitting its Fourth Part, omitting Fractions, and also the Fractions, and also the Number 6: Divide the Sum Number 6: Divide the Sum by 7; and if there is no Re by 7; and if there is no Remainder, then *A* is the Dominical Letter; But if any minical Letter; But if any Number remaineth, then Number remaineth, then the Letter standing against the Letter standing against that Number in the small that Number in the small annexed Table, is the Donald Table add to the Year of our Lord annexed Table, is the Dominical Letter....

When I read this, I have an image of missionaries in far lands, out age of missionaries in far lands, out of touch with the mainstream of civi of touch with the mainstream of civilization, turning to their prayer books lization, turning to their prayer books and carefully working through the and carefully working through the dates of the sacred holidays. As they dates of the sacred holidays. As they looked at the procedures and tables, looked at the procedures and tables, they may have wondered just how they may have wondered just how far ahead the Church planned— far ahead the Church plannedamazingly, the complete set of tables amazingly, the complete set of tables extends to the year 8500. extends to the year 8500.

The method of calculation is The method of calculation is well spelled out and involves sever well spelled out and involves several alternative methods. The program al altemative methods. The program accompanying this article is good for accompanying this article is good for the years from <sup>1900</sup> to 2099. the years from 1900 to 2099.

#### Finding Easter **Finding Easter**

Easter is often thought of as the first Easter is often thought of as the first Sunday following the first full Sunday following the first full moon after the spring equinox. Ac moon after the spring equinox. Actually, it's somewhat more complex tually, it's somewhat more complex than that. Fortunately, the calcula than that. Fortunately, the calculation of Easter's date has been stan tion of Easter's date has been standardized for so long that there is dardized for so long that there is little danger of confusion. little danger of confusion.

Several other dates depend on Several other dates depend on Easter. Shrove Tuesday (also Easter. Shrove Tuesday (also known as Pancake Tuesday, Fat known as *Pancake Tuesday, Fat*  Tuesday, or Mardi Gras) is the last *Tuesday,* or *Mardi Gras)* is the last day before Lent. The first day of day before Lent. The first day of Lent is known as Ash Wednesday. Lent is known as *Ash Wednesday.*  Good Friday is two days before Good Friday is two days before Easter Sunday. Seven weeks after Easter Sunday. Seven weeks after Easter is lesser-known event called Whitsunday, or Pentecost. It called *Whitsunday,* or *Pentecost.* It Easter is a lesser-known event

seems that it doesn't get too much seems that it doesn't get too much attention in England these days, attention in England these days, but I did discover that every year near this date, the gypsies in Britain near this date, the gypsies in Britain head for <sup>a</sup> gathering at Appleby head for a gathering at Appleby Bridge in northern England. They Bridge in northern England. They still do this, with caravans, ponies, still do this, with caravans, ponies, and all the trappings. and all the trappings.

If you wish to compare the pro If you wish to compare the program (I used Amiga Basic, but you gram (I used Amiga Basic, but you shouldn't have much trouble con shouldn't have much trouble converting the program to other related verting the program to other related dialects) to the formal description, dialects) to the formal deScription, you'll find that the variable G is used as the Golden Number, and used as the Golden Number, and Letter (actually a number from 0 to  $6$  rather than a letter from  $A$  to  $G$ ). the variable D is the Dominical

The program uses the MOD The program uses the MOD operator to calculate remainders. operator to calculate remainders. However, there's an oddity to the However, there's an oddity to the MOD function that must be al MOD function that must be allowed for: It doesn't give the correct lowed for: It doesn't give the correct answer if the number is negative. answer if the number is negative. For example, Amiga Basic says that For example, Amiga Basic says that  $-12$  mod 7 is  $-12$ . If you examine the code, you'll see that I add 700 to the number to ensure that it's posi the number to ensure that it's positive. (Editor's note: The latest version tive. *(Editor's note: The latest version*  of Amiga Basic returns the correct *of Amiga Basic returns the correct*   $answer - 12 \text{ mod } 7 = -5.$ 

You can use this program as it You can use this program as it stands to find Easter for any given stands to find Easter for any given year. If you're ambitious, you can year. If you're ambitious, you can incorporate it into your own calen incorporate it into your own calendar program. dar program.

For Instructions on entering this program, please refer to "COMPUTEI's **For instructions on entering this program. please refer to "COMPUTEI's**  Guide to Typing In Programs" elsewhere in this issue. **Guide to Typing In Programs" elsewhere in this** Issue. Copyright <sup>1988</sup> **Copyright 1988 4**  COHPUTEl Publications, Inc.-\* **COMPUTEJ Publications. Inc . 4**  All Rights Reserved.< PRINT "Movable Feast Dates Jim Butterfield" DATA 86,104,93,82,101,90,108,984 DATA 87,106,95,84,103,92,81,100< DATA 89,107,97< **DATA 89 , 107 , 974**  DATA 0, 31, 59, 90, 120, 1514 FOR g=0 TO 18-\*  $R$ EAD  $g(g)$   $\leftrightarrow$ t=t+g(g)« **t=t+g(g)4**   $FOR_1 = 1 TO_6 4$ **PEAD Y4**  $m(j,0)=x:m(j,1)=x+$ IF IN MORE MONEY IN THE STREET IN THE UPPER THREE IS NOT THE UPPER THREE IS NOT THE UPPER THREE IS NOT THE UPPER THREE IS NOT THE UPPER THREE IS NOT THE UPPER THREE IS NOT THE UPPER THREE IS NOT THE UPPER THREE IS NOT THE NEXT NEXT NEXT NEXT NEXT IF t<>2254 THEN PRINT "Error in DATA": STOP4 m\$ = "..JanFebMarAprMayJun" <  $INPUT$  "Year  $(\emptyset = Quit)$ ";y<sup>4</sup> IF y<1900 OR y>2099 THEN\* PRINT "Year must be from <sup>1900</sup> to 2099"\* **PRINT "Year must be from 1900 to 2099""**  COSUB FindFaster4 v=e-47: PRINT "Shrove Tuesday: "; 4 version is the short through the short of the share that is a short through the share of the share of the share of the share of the share of the share of the share of the share of the share of the share of the share of the v=e-46: PRINT "Ash Wednesday: "; 4 v=e-2:PRINT "Good Friday: ";< v=e: PRINT "Easter Sunday: "; 4 **Movable Feasts**  All Rights Reserved. 4 DIM g(lB) . m(6 . 2)< **PRINT "Movable Feast Oates Jim Butterfield"4 PRINT4 FOR**  $q=0$  **TO 184 NEXT** g<sup>4</sup>  $t=t+x4$  $IF 1 > 2 THEN m(i,1)=x+1$ **NEXT i4** WHILE y<>04 ELSE<sub>4</sub> GOSUB PrintDate4 GOSUB PrintDate4 GOSUB PrintDate4 **GOSUB PrintDate4** 

```
v=e+49:PRINT "Whitsunday: "; <sup>4</sup>
  GOSUB PrintDate<sup>4</sup>
  END IF<sup>4</sup>
 INPUT "Year (0 = Quit)";y<sup>*</sup>
END4 
 \mathbf{r}FindEaster:<sup>4</sup>
LeapYear=0:IF y=4*INT(y/4) THEN LeapYear=14
  q=q\overline{0} MOD 194
  g=g0 MOD 194
  \overline{a}d=6 - d0 MOD 74
  p = g(g) \leftrightarrowpl=(700+d-p) MOD 7+1*
p1=(700+d-p) MOD 7 + 1~ 
  e=p+pl+LeapYear*
e-p+p1+LeapYear 4
 ۰.
PrintDate:*
PrintDate:4 
 m=64WHILE v<=m(m, LeapYear) <
  m=m-14m=m-l*
m=m-l~ 
WEND" 
  PRINT MID$(m$,3*m,3);v-m(m,LeapYear)<sup>4</sup>
                                                                \sigmaRETURN 4
```
 $T \bullet T \bullet T$  ,  $T \bullet T$  ,  $T$  $\bullet$  the advertisers in this issue, the advertisers is the advertisers in the advertisers in the set of  $\bullet$ use the Readers Service Card Service Card Service Card Service Card Service Card Service Card Service Card Service Card Service Card Service Card Service Card Service Card Service Card Service Card Service Card Service Car in the back of the magazine. To receive additional information on the advertisers in this issue, use the Reader Service Card in the back of the magazine.

### MOST COMPLETE COMPLETE COMPLETE COMPLETE COMPLETE COMPLETE COMPLETE COMPLETE COMPLETE COMPLETE COMPLETE COMPLETE COMPLETE COMPLETE COMPLETE COMPLETE COMPLETE COMPLETE COMPLETE COMPLETE COMPLETE COMPLETE COMPLETE COMPLETE C <u>Resources the property of the property of the set of the set of the set of the set of the set of the set of the set of the set of the set of the set of the set of the set of the set of the set of the set of the set of the</u> **MOST COMPLETE AMIGA RESOURCE EVER!**

### **COMPUTE!'s AMIGA BUYER'S GUIDE**

Everything you need to know about AMIGA hardware and software—in a single volume! Hundreds of hardware and software listings-video and audio digitizers, disk drives, RAM expanders, joysticks, and more—plus, audio digitizers, disk drives, RAM expanders, joysticks, and more-plus, the most comprehensive AMIGA software encyclopedia ever. All in the most comprehensive AMIGA software encyclopedia ever. All in Computer is unique easy-to-read format. COMPUTE!'s unique easy-to-read format.

# From The Editors of COMPUTEI Magazine MORE LISTINGS! **ON SALE APRIL 5, 1988**

#### **SPECIAL PREPUBLICATION OFFER FOR COMPUTE! READERS**

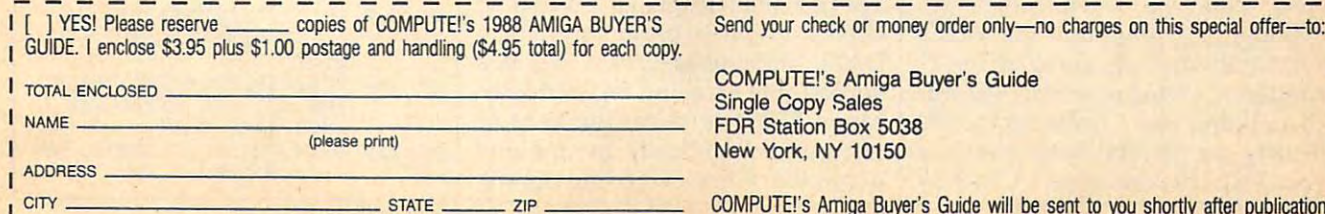

COMPUTEI's Amiga Buyer's Guide COMPUTE!'s Amiga Buyer's Guide Single Copy Sales Single Copy Sales FDR Station Box <sup>5038</sup> New York, NY 10150 FOR Station Box 5038

COMPUTE!'s Amiga Buyer's Guide will be sent to you shortly after publication. I

#### C-www.commodore.ca

### For The 64 and 64 and 64 and 64 and 64 and 64 and 64 and 64 and 64 and 64 and 64 and 64 and 64 and 64 and 64 and **Credit Scroll For The 64**

Kenny Lawson Kenny Lawson

Give your home VCR movies profes *Give your home VCR movies a profes*sional touch with this program for *sional touch with tllis program for*  Commodore <sup>64</sup> and VCR owners. *Commodore* 64 *and VCR owners.*  With it, your movies can display *With it, your movies can display a*  scrolling screen of credits that you *scrolling screen of credits that you*  create and design. *create and design .* 

Many people enjoy making home Many people enjoy making home movies with a video camera and showing them to their friends and showing them to their friends and family on their VCR. With "Credit family on their VCR. With "Credit Scroll," you can add professional-Scroll," you can add professionallooking scrolling credits to any looking scrolling credits to any home movie. Credit Scroll lets you home movie. Credit Scroll lets you enter lines of text, keyboard graph enter lines of text, keyboard graphics, center text, and create scrolls up ics, center text, and create scrolls up to <sup>2000</sup> lines long. to 2000 lines long.

#### Getting Started Started Started Started Started Started Started Started Started Started Started Started Started **Getting Started**

Credit Scroll is written entirely in Credit Scroll is written entirely in BASIC. Type it in and save a copy to disk. Before you can use the pro to disk. Before you can use the program with your VCR, however, you gram with your VCR, however, you need to make some connections. **need to make some connections.** 

Connecting your <sup>64</sup> to <sup>a</sup> VCR is Connecting your 64 to a VCR is easy. The only additional piece of easy. The only additional piece of hardware you'll need is Y-connec-hardware you'll need is a Y-connector with three RCA plugs—two female going to one male. Using male going to one male. Using Commodore's standard three-jack Commodore's standard three-jack video cable, plug the chroma and video cable, plug the chroma and luma (or video) connectors from the luma (or video) connectors from the monitor end of the cable into the monitor end of the cable into the female ends of the Y-connector. female ends of the Y-connector. Next, plug the video cable's re Next, plug the video cable's remaining male plug into the VCR's maining male plug into the VCR's audio dubbing jack, and plug the Y-audio dubbing jack, and plug the Yconnector's male plug into the vid connector's male plug into the video dubbing jack. These jacks will eo dubbing jack. These jacks will usually be on the front panel of usually be on the front panel of your VCR, though some VCRs may your VCR, though some VCRs may have them on the rear. Now the have them on the rear. Now the VCR is ready to tape the output VCR is ready to tape the output from your 64. from your 64.

You should be able to see your You should be able to see your computer's screen output on the TV computer's screen output on the TV connected to your VCR. If you connected to your VCR. If you can't, it's possible to create your can't, it's possible to create your credits with your computer con credits with your computer connected to your usual monitor and nected to your usual monitor and then connect it to the VCR to record then connect it to the VCR to record the credits (explained below). the credits (explained below). You'll have to experiment to find You'll have to experiment to find the solution that works best with the solution that works best with your equipment. your equipment.

#### Roll The Credits **Roll The Credits**

Now, simply load Credit Scroll and Now, simply load Credit Scroll and type RUN. The screen prompts will type RUN. The screen prompts will explain how the program works. All explain how the program works. All you need to do is enter a line of less than <sup>40</sup> characters. If you enter more than 40 characters. If you enter more than <sup>40</sup> characters, the program re than 40 characters, the program reminds you. To enter blank lines, just minds you. To enter blank lines, just press RETURN at the prompt. press RETURN at the prompt.

After you've entered all of your After you've entered all of your text, type END at the prompt and text, type END at the prompt and press RETURN. The screen will tell press RETURN. The screen will tell you to press any key, and you'll you to press any key, and you'll have about three seconds before have about three seconds before the actual scrolling begins. Before the actual scrolling begins. Before you press the key to start the scroll you press the key to start the scrolling, be sure your VCR is set up to ing, be sure your VCR is set up to record and is properly connected to record and is properly connected to your 64. your 64.

#### Program Notes **Program Notes**

The machine language portion of The machine language portion of Credit Scroll—contained in the Credit Scroll-contained in the DATA statements—uses the 64's vertical fine-scrolling register at lo vertical fine-scrolling register at location <sup>53265</sup> to move the lines of cation 53265 to move the lines of text upward vertically by one row text upward vertically by one row of pixels at a time. Once the register is at the minimum value, the pro is at the minimum value, the program uses a variation of the technique called double buffering— nique called *double buffering*relocating the active screen memory while the scrolling register is resetto give flicker-free text movement. to give flicker-free text movement.

If you want to create scrolls If you want to create scrolls longer than the current limit of <sup>2000</sup> longer than the current limit of 2000 lines, you can make one small ad lines, you can make one small adjustment to the program: Simply in justment to the program: Simply increase the number in the DIM crease the number in the DIM statement in line <sup>60</sup> to the number of lines you'd like to be able to use. of lines you'd like to be able to use. statement in line 60 to the number

#### Credit Scroll **CredIt Scroll**

For instructions on entering this program, **For Instructions on entering this progrom,**  please refer to "COMPUTE!'s Guide to Typing In Programs" elsewhere in this issue. **In Programs" elsewhere fn thIs issue.**  FK 10 **REM COPYRIGHT 1988 COMPU**  FK <sup>10</sup> REM COPYRIGHT <sup>1988</sup> COMPU **TE! PUBLICATIONS , INC.** A TE! PUBLICATIONS, INC. AND A REAL PROPERTY OF A REAL PROPERTY OF A REAL PROPERTY OF A REAL PROPERTY OF A REAL PROPERTY OF A REAL PROPERTY OF A REAL PROPERTY OF A REAL PROPERTY OF A REAL PROPERTY OF A REAL PROPERTY OF A REA **LL RIGHTS RESERVED.**  SR <sup>20</sup> PRINT"{CLRjCOPYRIGHT <sup>198</sup> SR 20 **PRINT"{CLR}COPYRIGHT 198**  8":PRINT"COMPUTE! PUBLIC **Bt':PRINT"COHPUTE ! PUB LIC AT IONS, INC. "**  AQ 30 **PRINT"ALL RIGHTS RESERVE**  ATIONS, INC." AQ 30 PRINTED RESERVED AND RESERVED AND RESERVED AND RESERVED AND RESERVED AND RESERVED AND RESERVED AND RESERVED AND RESERVED AND RESERVED AND RESERVED AND RESERVED AND RESERVED AND RESERVED AND RESERVED AND RESERVED AND D." **D."**  BK 60 DIM LI\$(2000) RS <sup>70</sup> FORX=828TO918:READA:POKE **RS** 7~ **FORX=828T0918:READA:POKE**  X,A:CT=CT+A:NEXT **X,A :CT=CT+A:NEXT BJ 80 IFCT<>11693THENPRINTCHR\$** (147)"ERROR IN DATA STAT **(147)"ERROR IN DATA STAT**  EMENTS!":END **EMENTSl":END**  SE <sup>90</sup> POKE53281,0:POKE53280,0: **SE 90 POKES3281,0:POKES3280 ,0:**  PRINTCHRS(147) PRINTCHR\$ (147) EK 100 INPUT"CHOOSE A CHARACTE COLOR (1-15)";CC **R COLOR (1 -15 ) "; CC**  SP 110 IFCC<>INT(CC)THENPRINTC HRS {145)CHRS(145):GOTO9 HR\$(145)CHR\$(145 ) :GOT09 o QP <sup>120</sup> IFCC<10RCO15THENPRINTC **OP 120 IFCC<10RCC> 15THENPR INTC**  HR\$(145)CHR\$(145):GOTO9 HR\$(145)CHR\$(145):GOT09 o EP <sup>130</sup> PRINT:PRINT"DO YOU WISH **EP 130 PRINT:PRINT"DO YOU WISH**  CENTERING? (Y/N)";: INP **CENTERING? (Y/N)" ;:INP**  UTC\$  $-1$ PR <sup>140</sup> POKE646,CC:PRINT:PRINT" **PR 140 POKE646,CC:PRINT:PRINT"**  NOW YOU CAN ENTER THE **NOW YOU CAN ENTER THE L**  INES THAT YOU" AF <sup>150</sup> PRINT"WANT TO SCROLL UP **AF 150 PRINT"WANT TO SCROLL UP**  THE SCREEN." **THE SCREEN. "** Gwww.commodore.ca

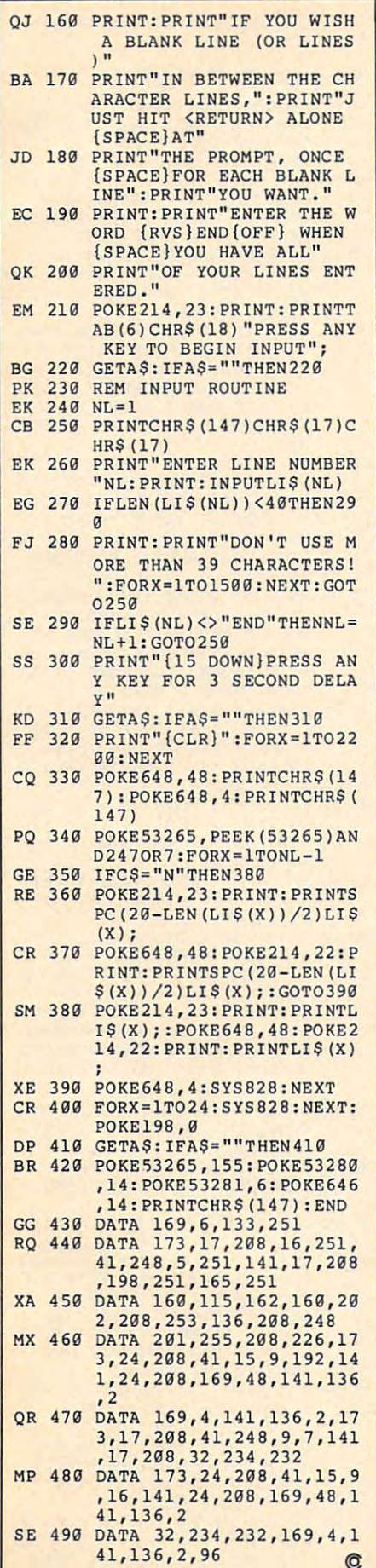

## **Converter**

Vincent C, O'Connor Vincent C. O'Connor

Apple owners who send and receive *Apple oWllers who selld alld receive*  files via <sup>a</sup> modem will appreciate this *files via a modem will appreciate this*  BASIC utility. By converting binary *BASIC utility.* By *converting binary*  files into text, you can transfer nontext files without the usual hassles. *text files without the usual hassles.*  And the text files created are self-*And the text files created are self*converting; Simply EXEC the text file *converting: Simply EXEC the text file*  from BASIC, and the binary version is *from BASIC, and the binary version* is automatically written to disk. For any *automatically written to disk. For any*  Apple 1I+, He, He, or IlGS running *Apple II* +, *lIe, IIc,* or *IIGS runnillg either DOS* 3.3 or *ProDOS.* 

One of the advantages of owning One of the advantages of owning a modem is being able to send and modem is being able to send and receive programs and data files. receive programs and data files. Often, however, there's a problem transferring binary files such as transferring binary files such as shape tables, hi-res pictures, and shape tables, hi-res pictures, and binary programs: Many terminal binary programs: Many terminal programs are set up to send ASCII programs are set up to send ASCII text files only. And although there text files only. And although there are programs for transferring bina are programs for transferring binary files, different communications ry files, different communications software use different protocols, software use different protocols, ry file to or from a bulletin board, the bulletin board must use the the bulletin board must use the same protocol that your terminal same protocol that your terminal program uses. program uses. which means that to transfer a bina-

"Converter" converts binary "Converter" converts binary files to text files. It works under files to text files. It works under DOS 3.3 and ProDOS. When run DOS 3.3 and ProDOS. When run under ProDOS, Converter not only converts binary files, but Apple-converts binary files, but Apple-Works files as well. Converter in Works files as well. Converter includes extensive error checking and cludes extensive error checking and even allows you to catalog a disk from within the program. from within the program.

#### Getting Started **Getting Started**

Type in and save Programs Type in and save Programs 1 through 3 using "The Automatic Proofreader" program found else Proofreader" program found elsewhere in this issue. Save Program where in this issue. Save Program 1 using the filename CONVERT, Pro using the filename CONVERT, Program 2 using the filename CON-VERT1, and Program 3 using the filename CREATE.TEST. Because filename CREATE.TEST. Because Program 1 runs Program 2, you must save both of these programs must save both of these programs

to the same disk. to the same disk.

When you've saved each pro When you've saved each program to disk, enter the command gram to disk, enter the command RUN CARDIO COLLEGE TO RUN CREATE.TEST

After a few moments, the message DONE appears. The CREATE TEST program creates a binary file. called TEST on your disk. We're called TEST on your disk. We're going to use this file to test run going to use this file to test run Converter. Also, by converting Converter. Also, by converting TEST into a text file and then converting it back to binary again, verting it back to binary again, you'll learn how to use the Con you'll learn how to use the Converter program. **verter program.** 

#### Binary To Text **Binary To Text**

Reboot your system to clear the Reboot your system to clear the binary file TEST from your comput binary file TEST from your computer's memory. Now, load and run er's memory. Now, load' and run Converter by entering Converter by entering

#### RUN CONVERT RUN CONVERT

After <sup>a</sup> few moments, you're asked After a few moments, you're asked to enter a filename, or you can type in CAT for <sup>a</sup> catalog of the disk. (If in CAT for a catalog of the disk. (If you ever forget the name of a file or need to search several disks for <sup>a</sup> need to search several disks for a particular program, this catalog particular program, this catalog function is very useful.) To test-run function is very useful.) To test-run the program, enter the filename the program, enter the filename TEST and press Return. After a moment, the screen clears and prints ment, the screen clears and prints the message CONVERSION IN the message CONVERSION IN PROCESS. When the conversion is PROCESS. When the conversion is complete, the computer displays complete, the computer displays CONVERSION COMPLETE. CONVERSION COMPLETE. RUN AGAIN (Y/N)? RUN AGAIN *(YI N)?* 

Press N for no. If you catalog your disk, you'll see the file TEST.TXT. disk, you'll see the file TEST. TXT. This is the converted binary file, This is the converted binary file, now in standard text format.

#### Back To Binary **Back To Binary**

To convert the text file back into To convert the text file back into binary, simply EXEC it. As an ex binary, simply EXEC it. As an example, let's convert the text file ample, let's convert the text file TEST.TXT back into binary format. TEST. TXT back into binary format. Reboot your computer to remove Reboot your computer to remove the binary file from memory. Next, the binary file from memory. Next, type type

DELETE TEST DELETE TEST

to delete the binary file from disk. The binary file from disk and disk. The binary file from disk. The binary file from disk. Now, enter the command Now, enter the command to delete the binary file from disk. EXEC TEST.TXT

number of asterisks appear on A number of asterisks appear on  $t_{\rm eff}$  side of the screen, followed side of the screen, for the screen, followed side of the screen, followed side of the screen,  $t_{\rm eff}$ by the message by the message the left side of the screen, followed

PLACE DISK YOU WANT BINARY FILE PLACE DISK YOU WANT BINARY FlLE RUN AND PRESS <RETURN> SAVED ON IN DRIVE 1, THEN TYPE

Enter RUN and press Return. Enter RUN and press Return.

The disk whirs as the file is The disk whirs as the file is saved. If you enter CATALOG, saved. If you enter CATALOG, you'll see that the binary file TEST is once again on the disk. is once again on the disk.

#### **Restrictions**

There are a few restrictions when using Converter. First, you cannot using Converter. First, you cannot convert VAR or SYS files under ProDOS. Second, text files created by Converter tends to be two tensor tends to be two tensor tends to be two tensor tends of the two tensor tends three times larger than the original three times larger than the original binary file. Finally, you cannot con binary file. Finally, you cannot convert files that occupy the same vert files that occupy the same memory locations as the BASIC memory locations as the BASIC Converter program. If you do, the Converter program. If you do, the program aborts with the message program aborts with the message by Converter tend to be two to BINARY FILE HAS OVERWRITTEN PROGRAM.

#### **How It Works**

When a binary file is converted, it is commands. These commands, commands. These commands, when executed by Applesoft's when executed by Applesoft's EXEC statement, reassemble the bi EXEC statement, reassemble the binary file in memory and then save it nary file in memory and then save it translated into a text file that contains a series of BASIC and monitor out to disk.

The first command the text file The first command the text file  $contains$  is a  $CALL -151$  to enter the monitor. Next, the entire binary the monitor. Next, the entire binary file is placed into memory using file is placed into memory using monitor commands, and the moni **monitor commands, and the moni**tor is exited via a 3D0G.

Following the monitor com Following the monitor commands is one-line program—two mands is a one-line program-two lines if the file was originally an lines if the file was originally an AppleWorks file (see below)—that AppleWorks file (see below)- that saves the binary file back to disk. saves the binary file back to disk. When you type RUN and press Re When you type RUN and press Return, the program is executed, sav turn, the program is executed, saving the binary file and erasing the ing the binary file and erasing the program from memory. program from memory.

If the file you're converting is If the file you're converting is from AppleWorks, the program cre from Apple Works, the program created by the EXEC file is two lines ated by the EXEC file is two lines long instead of one. This is because long instead of one. This is because under ProDOS, any file BSAVEd under ProDOS, any file BSAVEd with the T parameter must first be created using the CREATE com created using the CREATE command. If the file being converted is

and a processing works works works works works works works works works works works works works works works work file, for example, then it's created file, for example, then it's created an AppleWorks word processing like this:

PRINT CHR\${4)"CREATE PRINT CHRS(4)"CREATE FILENAME,TAWF' FILENAME,TAWP"

#### Programming Techniques **Programming Techniques**

There are some useful program There are some useful programming techniques used in Converter ming techniques used in Converter that can be easily adapted for use in that can be easily adapted for use in your own programs. The first is in your own programs. The first is in line 10. By PEEKing memory loca line 10. By PEEKing memory location 48896, Converter can deter tion 48896, Converter can determine if you are using DOS 3.3 or mine if you are using DOS 3.3 or ProDOS. If this location contains ProDOS. If this location contains a decimal 76, the computer is run decimal 76, the computer is running under ProDOS. Otherwise ning under ProDOS. Otherwise DOS 3.3 is assumed to be active. DOS 3.3 is assumed to be active.

Another useful routine is the Another useful routine is the found in lines <sup>50</sup> and 55. The con found in lines 50 and 55. The conversion routine in line <sup>55</sup> produces version routine in line 55 produces ber between 0 and 255. Line 50 produces four-digit hexadecimal produces four-digit hexadecimal numbers ranging from 0 to 65535. decimal-to-hex conversion routines a two-character hexadecimal num-

The subroutine at line <sup>100</sup> The subroutine at line 100 demonstrates an efficient way to demonstrates an efficient way to display catalog from BASIC, re display a catalog from BASIC, regardless of the disk operating sys gardless of the disk operating system being used. If PR is set to 1, tem being used. If PR is set to 1, breviated CAT command is issued, breviated CAT command is issued, insuring a directory that fits on the 40-column screen. If PR is set to 0, 40-column screen. If PR is set to 0, then DOS 3.3 is active and the long then DOS 3.3 is active and the longer CATALOG command is used. By er CATALOG command is used. By replacing the  $PR = 1$  in line 100 with PEEK(48896), you can place this subroutine directly into your this subroutine directly into your own programs. own programs. then ProDOS is active and the ab-

The subroutine beginning at The subroutine beginning at line <sup>200</sup> shows how to access line 200 shows how to access a ProDOS directory from BASIC. It ProDOS directory from BASIC. It begins by setting the prefix to <sup>a</sup> null begins by setting the prefix to a null path (PRINT D\$"PREFIX/"). Next, the volume name of the last drive the volume name of the last drive accessed is read (PRINT D\$"PRE-accessed is read (PRINT D\$"PRE-FIX":INPUT DR\$). Then, the cata FIX" :INPUT DR\$). Then, the catalog is opened and read just like log is opened and read just like a sequential text file. When you open sequential text file. When you open catalog, however, you must use **a catalog, however, you must use**  the parameter to indicate the type the T parameter to indicate the type of file that you're accessing. In this of file that you're accessing. In this case, the program specifies type case, the program specifies type DIR, for directory.

For instructions on entering these programs, **For instructions on entering these programs.**  please refer to "COMPUTEI's Guide to Typing **please refer to "COMPUTErs Guide to Typing**  In Programs" elsewhere fn this issue. **In Programs" elsewhere In this Issue.** 

Program 1: CONVERT **Program 1: CONVERT** 

D7 <sup>10</sup> POKE 103,1: POKE 104,96: **D7 10 POKE 103,1: POKE 104,96: P**  OKE 24576,0 **OKE 24576,0** 

C3 <sup>15</sup> PRINT CHR\* (4)"RUN CONVERT **C3 15 PR I NT CHRS (4)" RUN CONVERT**  1"

#### Program 2: CONVERT **Program 2: CONVERTl**

- <sup>74</sup> REM CDPYRIGHT 19B8 COMPUTE! **;, 5 REM COPYRIGHT 1988 COMPUTE!**  PUBLICATIONS, INC. ALL RIG **PUBLICATIONS, INC. ALL RIG HTS RESERVED.**
- HTS RESERVED. " **6 ONERR GOTO 250**
- IF D\* CHR\* (13) <sup>+</sup> CHR\* (4): &f **7 OS ". CHRS (13) ... CHRS (4):A**  1 **= 43634:A2 - 4363S:A3 = 4**  3616:A4 43617: DIM B\*<16) **3616:A4 = 43617: DIM S\$(16)**  ,F\*(64):Q» CHR\* (34> **,FS(64):QS - CHRS (34)**
- <sup>93</sup> <sup>10</sup> IF PEEK (48896) <sup>76</sup> THEN **93 1121 IF PEEK (48896) = 76 THEN**   $48855: A2 = 48856: A3 = 4885$  $9: A4 = 48860$  $PR = 1:DF = CHR$ (4):A1 =$
- 9:A4 48B60 **3F 15 G = PEEK (11213) + PEEK e 11214**  256:H PEEK (115) <sup>+</sup> <sup>P</sup> ) **• 256:H = PEEK (115) + P**  ME HTAB S: INVERSE PRI **ME : HTAB 8: INVERSE : PRI**  NT "COPYRIGHT <sup>1988</sup> COMPUTE **NT "COPYRIGHT 1988 COMPUTE**  !M! PRINT POKE 34,2: NOR ~": **PRINT: POKE 34,2: NOR EEK (116) \* 256: TEXT : HO** MAL
- E, OR CAT FOR DISK CATALOG **E, OR CAT FOR DISK CATALOG FLS: IF FLS = "CAT" THEN G** OSUB 100: HOME GOTO <sup>20</sup> **OSUB 10121: HOME : GOTO 2121 4F 20 RS = CHRt (34): HOME : VTA B 3: PRINT "ENTER FILE NAM ": VTAB 5: INPUT "NAME: ";**
- <sup>23</sup> IF FL\* "" THEN <sup>85</sup> 'IA **25 ER - 121: GOSUS 15121 : IF ER <sup>=</sup>** ?A <sup>25</sup> ER 0: GDSUB 150: IF ER THEN ER 0: VTAB 23: **1 THEN ER - 121: VTAB 23: P**  RINT "INVALID FILENAME-PRE **RINT "INVALID FILENAME-PRE**  SS KEY TO CONTINUE";: WA **55 A KEY TO CONTINUE";: WA**  IT - 16394,128: POKE <sup>163</sup> **IT - 16384,128: POKE - 163**  68,0: HOME : GOTO 20 **4623 IF FL. - "" THEN 85**
- (PR =0): IF LEN (FL»)  **(PR "" 121): IF LEN (FLs) >**  THEN FI» LEFT\* (FL\*,Q **Q THEN FlS • LEFTs (FLs,Q E. 26 Fl. - FL. + ".TXT":F2' c F Ls: Q .. 11 • (PR .. 1) + 26**  ) **+ ".TXT"**
- $27 27$  IF PR = 1 THEN ER =  $\emptyset$ : GOS ): GOTO 20 **UB 200: IF ER = 1 THEN ER**<br>= 0:FL\$ = "":R\$ = CHR\$ (34
- $C4$  28 **IF PR = 1 AND TY\$**  $\lt$  **> "BIN** THEN FL\* FL\* <sup>+</sup> ",AB192 **.. THEN FLs .. FLs + ",A8192**  ,T" <sup>+</sup> TY\* **,T" + TY'**
- S4 <sup>30</sup> PRINT D\*"BLOAD"FL\*:A PEE **84 3121 PRINT O'-BLOAO"FLS:A = PEE**  (Al) PEEK (A2) 256:L **K (AI) + PEEK (A2) •** 2~:L PEEK (A3) PEEK (A4> **.. PEEK (A3) + PEEK (A4) •**   $=$  G OR A + L  $>$  = G) THEN H OME : VTAB 12: PRINT "BINA RY FILE HAS OVERWRITTEN PR **RY FILE HAS OVERWRITTEN PR**  <u>. Pokes 103, pokes 103, pokes 103, pokes</u> 04,8: POKE 2048,0: **1214,8: POKE 212148,121:**   $256:$  IF  $A \leq H$  AND (A. > **CBRAM": POKE 103,1: POKE 1**
- AD <sup>35</sup> HOME VTAB 12: PRINT "CON <sup>~</sup>**35 HOME : VTAB 12: PRINT "CON**  VERSION IN PROCESS..."iLI **VERSION IN PROCESSaaa"ILl**  <sup>=</sup> <sup>L</sup> -  $= L - 1$
- $*$ "WRITE"F1\$: PRINT "CALL *Ie* **4l1li PRINT OS"OPEN"Fl.: PRINT 0 \$"WRITE"Fl': PRINT "CALL - 151"**
- $F9 45 J = \emptyset$ : FOR  $I = \emptyset$  TO L1:  $J =$  $J + 1$
- $\overline{\phantom{a}}$  is a set of the assumed to the action of the set of the set of the set of the set of the set of the set of the set of the set of the set of the set of the set of the set of the set of the set of the set of the  $P - 1:N(V + 1) = INT (N / I)$  $N(V + 1):AD$ = AD$ + MID$$ C0123456789ABCDEFI1,N<V +■ **("12I1234567S9ABCDEF",N(V <sup>+</sup>** 1) 1,1): NEXT 1) **+ I, 1): NEXT : ID 50 IF J = 1 THEN N = I + A:AD**<br>\$ = "": FOR V = 3 TO 0 STE  $16 \text{ }^{\circ}$  V):N = N - (16  $^{\circ}$  V)  $\bar{x}$  $N(V + 1): AD$ = AD$ + MID$$
- $: N(V + 1) = INT (N / 16$  $V: N = N - (16 \land V) * N(V)$ 1):B\*(J) B\*(J) MID\* **<sup>+</sup>l):SS(J) "" Ss(J) + MIoS**  C'01234567S9ABCDEF11,N(V **e "0123456789ASCDEF" t N (V <sup>+</sup>** 1> 1,1): NEXT I) + 1, **1): NEXT :**  5J <sup>60</sup> IF <sup>J</sup> <sup>16</sup> OR LI THEN RINT AD\*11:";: FOR TO J: PRINT -B\*(K); NEXT -B\*(K); NEXT -B\*(K); NEXT -B\*(K); NEXT -B\*(K); NEXT -B\*(K); NEXT -B\*(K); NEXT -B\*(K); NEXT -B\*(K); NEXT -B\*(K); NEXT -B\*(K); NEXT -B\*(K); NEXT -B\*(K); NEXT -B\*(K); NEXT -B\*(K); NEXT -B\*(K); NEXT -B\*(K PRINT tJ **: PRINT :J - "**  $P = P E E K (I + A) : B \$  (J) = "  $'$ **:** FOR  $V = 1$  TO  $\emptyset$  STEP - 1  $53.60$  IF  $J = 16$  OR  $I = L1$  THEN P **RINT ADS":";: FOR K .. 1 TO J: PRINT II "S\$(K);= NEXT**
- 5F 65 NEXT : PRINT "3DØG": PRINT "PRINT"Q\$"PLACE DISK YOU WANT BINARY FILE"Q\$: PRINT "PRINT"Q\$"SAVED ON IN DRI VE 1. THEN TYPE"Q\$: PRINT "PRINT"Q\$"RUN AND PRESS <R ETURN>"Q\$  $\frac{1}{2}$  53 67 IF PR = 1 AND TY\$ < > "BIN<br>"THEN R\$ = ", T" + TY\$ + R \$: PRINT "Ø PRINT CHR\$(4)" **Q\$"CREATE "F2\$R\$** E7 76 PRINT "1 PRINT CHR\$(4) "Q\$"<br>BSAVE "F2\$", A"A", L"L; R\$": N<br>EW": PRINT D\$"CLOSE"F1\$: H OME : VTAB 12: PRINT "CONV ERSION COMPLETE": VTAB 14:<br>PRINT "RUN AGAIN (Y/N)?"; #F 75 WAIT - 16384, 128:A = PEEK  $(-16384)$ : POKE - 16368,0  $58$  80 Z = 1 + (A = 217) + 2 \* (A = 206): ON Z GOTO 75, 20, 8  $\overline{5}$ 2A 85 PRINT D\$"CLOSE": POKE 103, 1: POKE 104.8: POKE 2048.0 : POKE 34.0: HOME : NEW <sup>9F</sup> 100 HOME: PRINT D\$ LEFT\$ ("C<br>ATALOG", 7 - 4 \$ (PR = 1))<br>PRINT: PRINT "PRESS AN Y KEY TO CONTINUE": WAIT  $-16384, 128: POKE - 16368$ ,Ø: RETURN 9F 15Ø IF PR = Ø THEN 165  $M$  152 IF LEN (FL\$) > 15 THEN ER  $= 1:$  RETURN  $f0$  155 C = 1: FOR I = 1 TO LEN (  $FL$$ ): $K = ASC$  ( MID\$ (FL\$,  $I, 1)$ ):  $C = (K > 64$  AND K  $\langle 91 \rangle$  OR (K = 46) OR (K > 47 AND K < 58 AND I > 1) ) AND  $C = 1$ : NEXT : IF C = Ø THEN ER = 1 10 160 RETURN C2 165 K = ASC ( LEFT\$  $(FL*, 1)$ ):<br>IF LEN  $(FL*)$  > 30 OR K < 65 OR K  $> 90$  THEN ER = 1 : RETURN IF 170 RETURN **IF 175 NEXT : RETURN** C4 200 PRINT D\$"PREFIX/": PRINT D\$"PREFIX": INPUT DR\$: PR INT D\$: PRINT D\$"OPEN"DR\$ ", TDIR": PRINT D\$"READ"DR 9A 205 TY\$ = "": FOR I = 1 TO 3: INPUT AS: NEXT E7 210 INPUT F\$(W): IF F\$(W) = " **THEN 225** 22 215 IF MIDS (F\$(W), 2, LEN (FL  $s)$ ) = FL\$ THEN TY\$ = MID\$ (F\$(W), 18, 3): GOTO 225 70 220 W = W + 1: GOTO 210<br>
E5 225 IF TY\$ < > "AWP" AND TY\$<br>
<> "ADB" AND TY\$ < > "AS<br>
P" AND TY\$ < > "BIN" THEN VTAB 20: PRINT "FILE MUS T BE A BINARY OR APPLEWOR KS FILE": PRINT "PRESS AN Y KEY TO CONTINUE": WAIT 16384, 128: POKE - 16368  $, \emptyset$ : ER = 1 72 230 PRINT D\$"CLOSE"DR\$: RETUR 56 250 POKE 216,0: CALL - 3288:<br>VTAB 21: HTAB 1: CALL - 9  $58:ER = PEEK (222):LN = P$ EEK (218) + PEEK (219) \* 256 20 255 IF ER = 3 THEN PRINT "DRI<br>VE IS NOT READY - READY D RIVE": GOTO 285
- IF  $ER = 4$  THEN PRINT "DIS<br>K IS WRITE PROTECTED RE 5A 26Ø **MOVE TAB": GOTO 285**

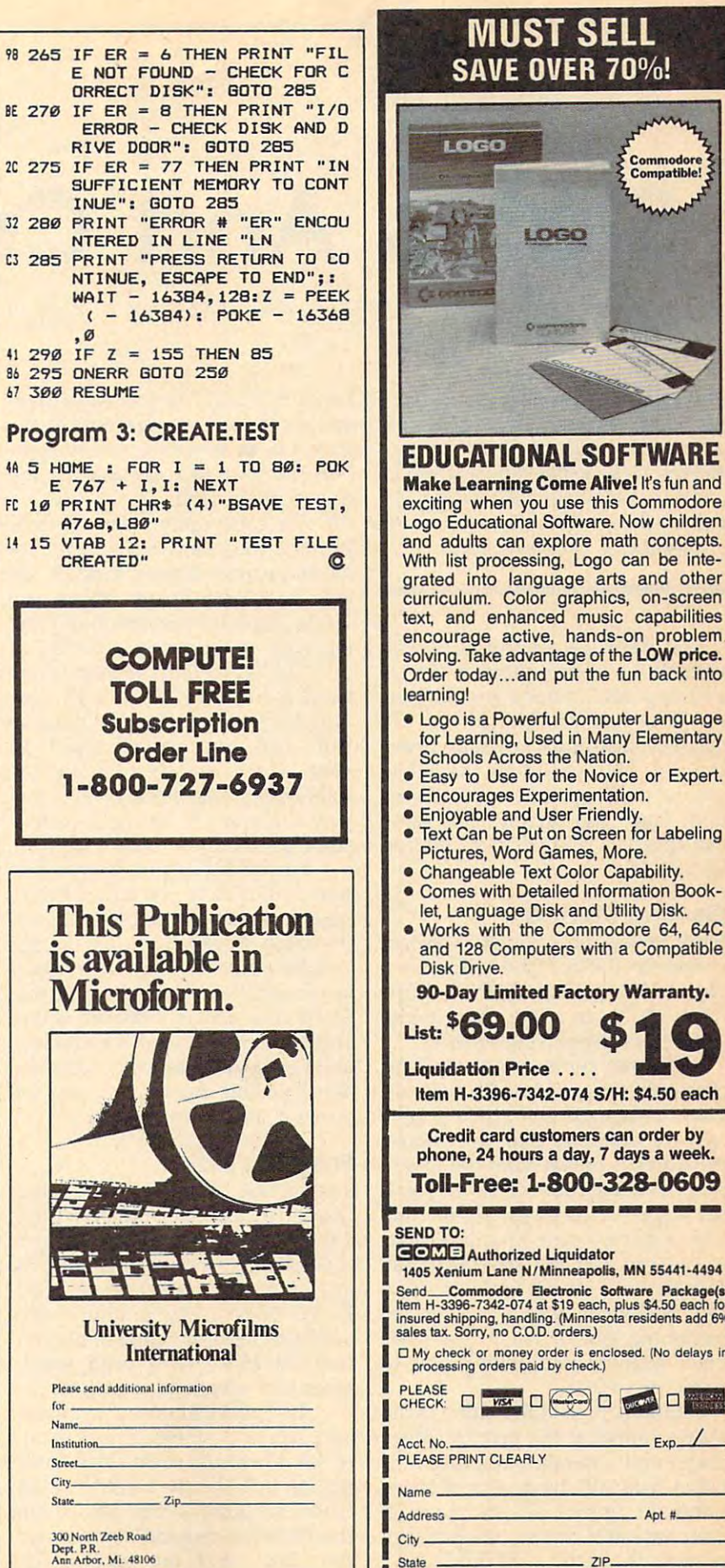

#### **MUST SELL SAVE OVER 70%!** LOGO Commodore 3<br>Compatible! LOGO **EDUCATIONAL SOFTWARE Make Learning Come Alive!** It's fun and exciting when you use this Commodore Logo Educational Software. Now children and adults can explore math concepts. With list processing, Logo can be integrated into language arts and other curriculum. Color graphics, on-screen<br>text, and enhanced music capabilities encourage active, hands-on problem. solving. Take advantage of the LOW price. Order today...and put the fun back into learning! **.** Logo is a Powerful Computer Language for Learning, Used in Many Elementary Schools Across the Nation. **• Easy to Use for the Novice or Expert. • Encourages Experimentation. • Enjoyable and User Friendly. • Text Can be Put on Screen for Labeling** Pictures, Word Games, More. · Changeable Text Color Capability **• Comes with Detailed Information Book**let, Language Disk and Utility Disk. . Works with the Commodore 64, 64C and 128 Computers with a Compatible **Disk Drive.** 90-Day Limited Factory Warranty. List: \$69,00 **Liquidation Price....** Item H-3396-7342-074 S/H: \$4.50 each Credit card customers can order by phone, 24 hours a day, 7 days a week. **Toll-Free: 1-800-328-0609** or more more ways were some once when them were were to SEND TO-

Send......Commodore Electronic Software Package(s)<br>Item H-3396-7342-074 at \$19 each, plus \$4.50 each for<br>insured shipping, handling. (Minnesota residents add 6%<br>sales tax. Sorry, no C.O.D. orders.) D My check or money order is enclosed. (No delays in processing orders paid by check.) CHECK: 0 MAY 0 0 0 0 0  $-$  Exp $-$ Acct. No. PLEASE PRINT CLEARLY  $Name_$  $Apt #$ Address  $City =$  $7P$ State . Sign Here -Fwww.commodore.ca

# **States And Capitals**

Elmer Larsen and M. D, Perry, Jr. Elmer Larsen and M. D. Perry. Jr.

This educational game makes learning *This educational game makes learning*  fun. There are three ways to play, each *fun. There are three ways to play, each*  <sup>a</sup> variation that's just right for any *a variation that's just right for any member of the family. A color/graphics* adapter or equivalent hardware is re *adapter* or *equivalent hardware* is *re*quired, along with BASICA for the PC *quired, along with* BASIG4. *for the* PC or GW-BASIC for compatibles. or *GW-BASIC for compatibles.* 

If you think geography is boring, If you think geography is boring, wait until you start playing "States wait until you start playing "States and Capitals." After a few minutes you'll be hooked. And best of all, you'll be hooked. And best of all, you'll be learning something about you'll be learning something about the U.S. With variations that allow the U.S. With variations that allow you to work on states, capitals, or both states and capitals, this game both states and capitals, this game can entertain and educate children can entertain and educate children you to work on states, capitals, or *and* adults.

#### Getting Started **Getting Started**

Since States and Capitals is written Since States and Capitals is written entirely in BASIC, type it in, save entirely in BASIC, type it in, save a copy to disk, and type RUN. The first copy to disk, and type RUN. The first thing you'll see is the main menu, thing you'll see is the main menu, which lists the playing options. which lists the playing options.

You can guess states only, cap You can guess states only, capitals only, or combine the two and itals only, or combine the two and guess both states and capitals. Let's guess both states and capitals. Let's say, for example, that you choose say, for example, that you choose the Capitals option from the menu. the *Capitals* option from the menu. After making your selection, you'll After making your selection, you'll see a green map of the continental U.S. with each state's borders clear U.S. with each state's borders clearly marked and the state with the ly marked and the state with the first mystery capital highlighted in first mystery capital highlighted in red. Below the map is a sentence informing you of which state has informing you of which state has been selected and asking you to been selected and asking you to name its capital. name its capital.

Simply type in the name of the Simply type in the name of the state's capital at the prompt. Since state's capital at the prompt. Since States and Capitals is not case sen States and Capitals is not case sensitive, you can type your answers sitive, you can type your answers either in upper- or lowercase. If either in upper- or lowercase. If your answer is correct, the program your answer is correct, the program responds with a RIGHT! and changes the state's color to brown. changes the state's color to brown.

If you're wrong, the computer gives If you're wrong, the computer gives you the correct answer, returns the you the correct answer, returns the state's color to green, and remem state's color to green, and remembers the state so it can ask you the bers the state so it can ask you the capital again later. capital again later.

The game continues in this fash The game continues in this fashion until you've answered every cap ion until you've answered every capital correctly and every state on the ital correctly and every state on the map is colored brown. When you map is colored brown. When you finish, you have the option of play finish, you have the option of playing again or returning to BASIC. ing again or returning to BASIC.

The States-only version of the The States-only version of the game is like Capitals. One by one, game is like *Capitals.* One by one, each state is highlighted on the map each state is highlighted on the map with red, and you're asked its with red, and you're asked its name. If you answer correctly, the name. If you answer correctly, the state's color changes to brown, and state's color changes to brown, and you continue. If you're incorrect, you continue. If you're incorrect, you'll get another chance later. you'll get another chance later.

For the States and Capitals ver For the *States and Capitals* version of the game, you must identify sion of the game, you must identify both the state and the capital to win both the state *and* the capital to win the state. Please note that in this the state. Please note that in this and the other variations, spelling is and the other variations, spelling is important. We should also note that the short that the short also note that the short second control and showledge that States and Capitals doesn't accept States and Capitals doesn't accept abbreviations. St. Paul, for example, abbreviations. St. Paul, for example, must be spelled as Saint Paul, and must be spelled as *Saint* Paul, and South Dakota must include the full South Dakota must include the full spelling, not S. for South. spelling, not S. for *South.*  important. We should also note that

#### Program Notes **Program Notes**

The section of States and Capitals The section of States and Capitals that draws the map of the U.S (lines that draws the map of the U.S (lines 130-800) is from Icons and Images: 130-800) is from *Icons and Images:*  Graphics Collection for the IBM PC A *Graphics Collection for the IBM* PC and PCjr, (available from COM *and PCjr,* (available from *COM-*PUTE! Books). This routine creates PUTE! Books). This routine creates realistic representation of the con a realistic representation of the continental U.S., with each state's tinental U.S., with each state's boundary accurately outlined. boundary accurately outlined.

The information on each state The information on each state and capital is stored in four arrays and capital is stored in four arrays of <sup>48</sup> elements each. This infor of 48 elements each. This information includes the *x* and *y* coordinates of a point within the state for the PAINT command, the name of the PAINT command, the name of the state, and the capital. The the state, and the capital. The arrays are filled by simply READ- arrays are filled by simply READ-

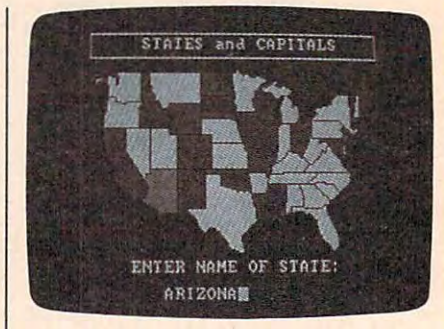

"States And Capitals," an educational *"States And Capitals,"* **an** *educational*  game for the whole family. *game for tl .. whole fam ily.* 

ing the DATA statements that be ing the DATA statements that begin in line 840. In line 840. In line 840. In line 840. gin in line 840.

States and Capitals uses the States and Capitals uses the random number generator to obtain random number generator to obtain each state's index number. As each state's index number. As a player correctly identifies each state player correctly identifies each state or capital, or both (depending on or capital, or both (depending on the variation of the game being the variation of the game being played), the state is removed from played), the state is removed from the array and the number of states the array and the number of states available decreases by one. This available decreases by one. This prevents a state from being selected second time after the state has a second time after the state has been correctly identified. When the been correctly identified. When the number of states reaches 0, all number of states reaches 0, all states have been correctly identified states have been correctly identified and the game is over. and the game is over.

#### States and Capitals **states and Capitals**

please refer to "COMPUTEI's Guide to Typing In Programs" elsewhere in this issue. **In Programs" elsewhere In this Issue.**  For instructions on entering this program,

- 100 Rem Computer 1989, Copyright 1989, Computer 1989, Copyright 1989, Copyright 1989, Copyright 1989, Copyright 1989, Copyright 1989, Copyright 1989, Copyright 1989, Copyright 1989, Copyright 1989, Copyright 1989, Copyrigh TE! Publications, Inc. **TE! Publications, Inc. -** All Rights Reserved **KC 100 REM Copyright 1988, COMPU**
- NO <sup>120</sup> POKE &H417,PEEK<S<H417> OR **NO 120 POKE &H417,PEEK(lrH417) OR**
- <sup>64</sup> **64**  <sup>130</sup> SCREEN 0:WIDTH 40iCOLOR **M 130 SCREEN 0:WIDTH 401COLOR 1**  4, 1,0 **4 . 1 ,0**
- CO <sup>140</sup> CLS:LDCATE 3,12:PRINT "ST **CD 140 CLS: LOCATE 3,12:PRINT " 5T**  5,3:PRINT "Copyright <sup>198</sup> COMPUTER PUBL., Inc., Inc., Inc., Inc., Inc., Inc., Inc., Inc., Inc., Inc., Inc., Inc., Inc., Inc., Inc., Inc., Inc., Inc., Inc., Inc., Inc., Inc., Inc., Inc., Inc., Inc., Inc., Inc., Inc., Inc., Inc., Inc., Inc., Inc., In OCATE 6,12 in a second contract of the contract of the contract of the contract of the contract of the contract of the contract of the contract of the contract of the contract of the contract of the contract of the contrac ts Reserved" **t . R ••• r v.d " ATES and CAPITAlS":LOCATE :5,3IPRINT "Copyrioht 198 B GOMPUTE! Publ., Inc."IL OCATE** 6, 12IPRINT"All **RiOh**
- II <sup>150</sup> LOCATE 9,8:PRINT"[13 Stat **II 1:50 LOCATE 9,8:PRINT"(1) Stat**  ---**.. "**

EK 1&0 LOCATE 10,8: PRINT" C23 Cap **H 160 LOCATE 10, 8:PRINT"C21 Cap**  itals"

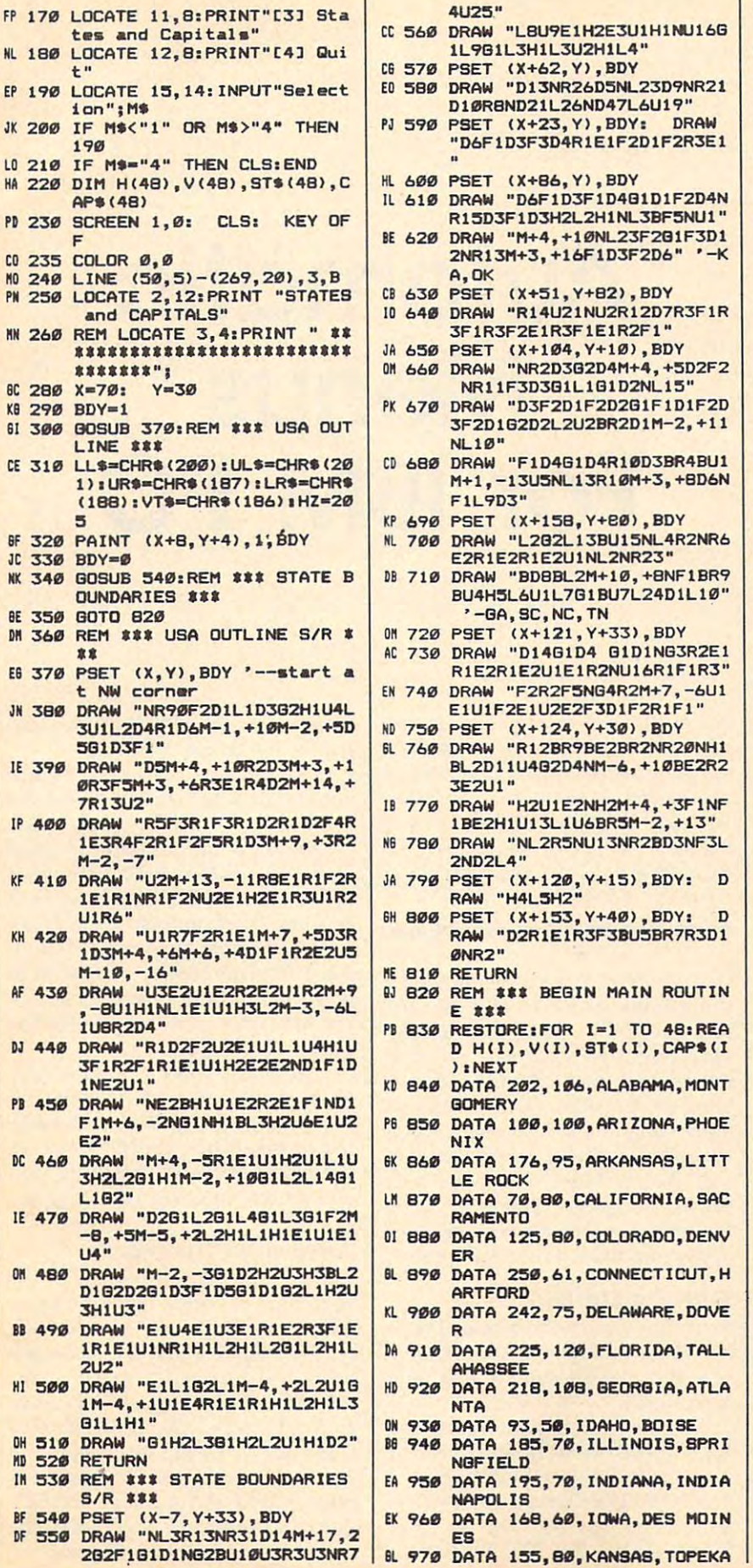

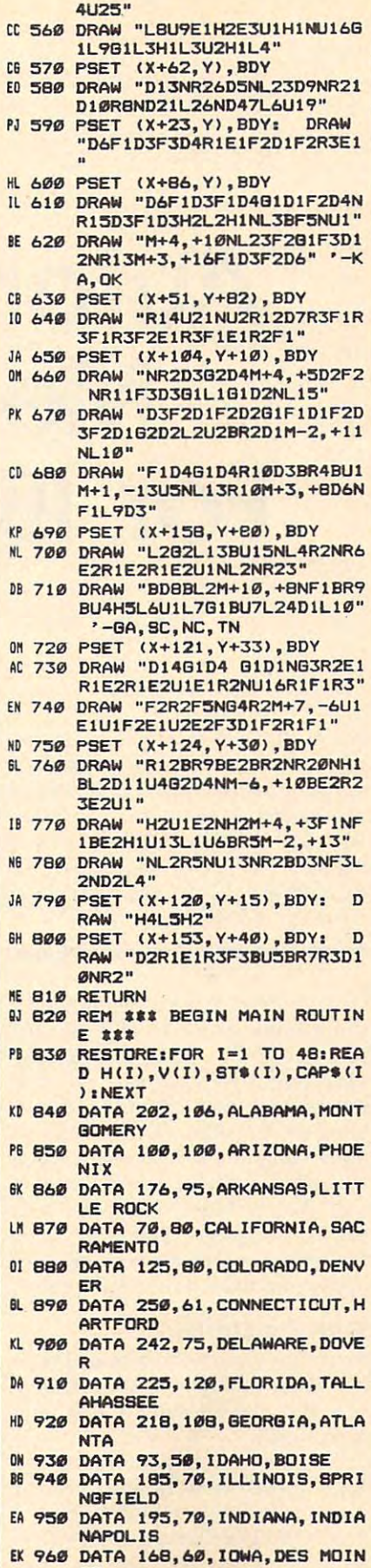

PI

N D

 $E$ 

N

P 6

 $\mathbf{0}$  $\overline{B}$ 

D H

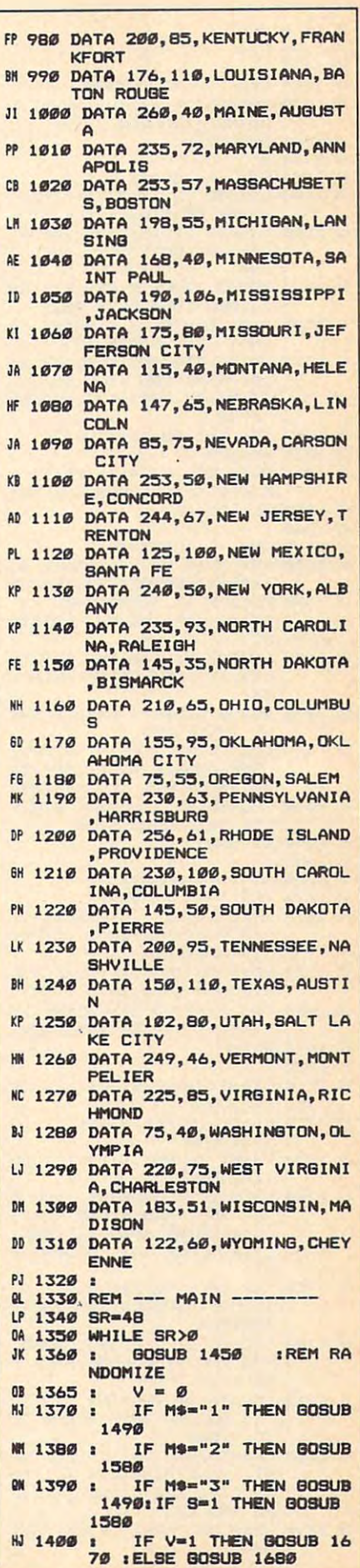

 $\mathbf{J}$ 

 $\mathbf{L}$ 

 $\Delta$  $\mathbf{I}$ 

ï

<sub>1</sub>

j.

 $\mathbf{d}$ 

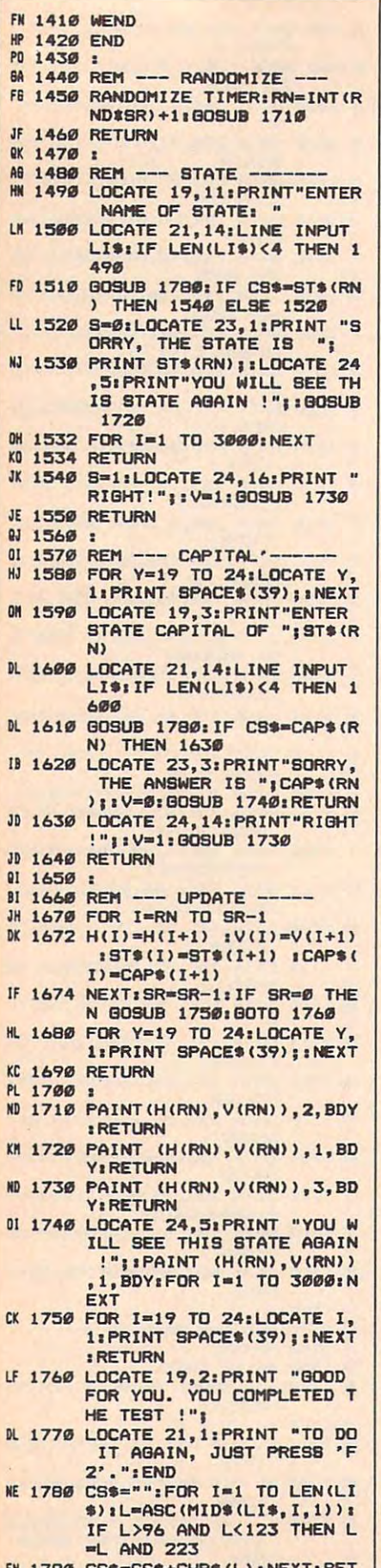

URN  $\mathbb{C}$ 

# **Automatic Menus** For IBM PC

Charles L. Banks

You might think that the easy-to-use, pop-up menus found in commercial software are too difficult to create and incorporate in your own programs, but with "Automatic Menus," they're a snap. BASICA is required for the PC, GW-BASIC for compatibles, or Cartridge BASIC for the PCir.

A neat, user-friendly menu adds a professional touch to any piece of software, but writing and debugging menus for each new program can be both tedious and time consuming. And menus can use a lot of your computer's memory. "Automatic Menus" is a subroutine that you can include in any of your BASIC programs that will solve your menu problems and will give your programs a professional shine.

#### **Getting Started**

Since the Automatic Menus Demo is written entirely in BASIC, simply type it in, save a copy to disk, and type RUN.

In the demonstration program, lines 40-80 show how to use the menu subroutine which begins in line 1000. The Demo displays a 14item menu, but any number up to 22 is possible. The RESTORE state-

ment resets the DATA pointer and makes the menu reusable.

To call the Automatic Menus subroutines, first set M equal to the number of items in your menu (again, 22 is the maximum). Then load the ITEM\$ array with your menu choices. The demonstration program shows an easy and efficient way to do this. Now, a GOSUB to the Automatic Menus subroutine in line 1000 instantly displays a simple, attractive menu in a box in the center of the screen.

The user selects an item by moving the up- and down-cursor keys and pressing Enter to activate the choice. Automatic Menus stores the selection in the variable SEL and returns to your main program.

#### **Arranging The Array**

Two statements are needed at the beginning of your main program for Automatic Menus to work as it's written. DIM ITEM\$(22) creates the array for your list of menu items. **OPTION BASE 1 causes all arrays** to start with an index of 1 instead of 0. Having array indexes begin with 1 makes it much easier to keep track of selections and to use an ON SEL GOSUB command to process the user's menu selection. Remember.

this affects all arrays in your pro this affects *all* arrays in your program and must appear before any gram and must appear before any DIM statements.

work with any monitor—color or work with any monitor-color or monochrome—though the COLOR statements may need to be modi statements may need to be modified for some displays. The pro fied for some displays. The program will also work in 40-column gram will also work in 40-column  $m \times m$  in line  $m \times m$  is a set  $m \times m$  in line  $m \times m$ must be changed to 20—the center of <sup>a</sup> 40-column screen. You may of a 40-column screen. You may want to experiment with various want to experiment with various colors to find which ones work best colors to find which ones work best with each program. with each program. Automatic Menus is written for BO-column text mode and it will mode, but the value 40 in line 1050

#### **How It Works**

When Automatic Menus is entered, the construction of the construction of the construction of the construction of the construction of the construction of the construction of the construction of the construction of the const it first decidence on which are the top top to menu item should be printed to menu item should be printed to center it vertically. It then calculates center it vertically. It then calculates the length of the longest menu item the length of the longest menu item menu horizontally. Next, a doubleline box is drawn one character line box is drawn one character wider than the text. Finally, the wider than the text. Finally, the menu items are printed in the box. menu items are printed in the box. When Automatic Menus is entered, it first decides on which line the top and uses that value to center the

At this point, the program enters loop to move through the menu to a loop to move through the menu to  $\frac{1}{2}$  the user is selected the current of the current  $\frac{1}{2}$ rent selection is printed in reverse rent selection is printed in reverse video. Then, any leftover keystrokes video. Then, any leftover keystrokes are cleared from the keyboard buffer, and it is a settlement of the second from and an INKEY\$ statement is used to and an INKEY\$ statement is used to get the next keystroke. get the next keystroke. get the user's selection. First, the curare cleared from the keyboard buffer,

When a key is pressed, the current selection is reprinted in normal rent selection is reprinted in normal video. If the key was the down cursor, SEL is incremented by 1 or is wrapped back to the top of the is wrapped back to the top of the menu. If the key was the up cursor, menu. If the key was the up cursor, SEL is decremented by 1 or is wrapped to the bottom of the wrapped to the bottom of the menu. The IF statements check for menu. The IF statements check for both the cursor keys and the num both the cursor keys and the numbers and 8. This way, the routine bers 2 and B. This way, the routine works with or without the NUM works with or without the NUM LOCK key depressed.

When the Enter key is pressed, When the Enter key is pressed, the screen clears and Automatic the screen clears and Automatic Menus returns to the main program Menus returns to the main program with the users  $\sim$  method selection selections and stored in SEL. with the user's menu selection stored in SEL.

#### Automatic Menus Demo **Automatic Menus Demo**

For Instructions on entering this program, For Instructions on entering this progrom, please refer to "COMPUTE!'s Guide to Typing In Programs" elsewhere in this issue.

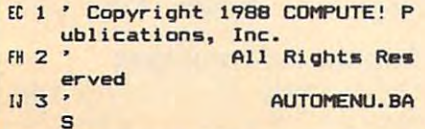

- PK 5 CA 10 ' \*\*\*\*\* Initialize \*\*\*\*\* GF 20 KEY OFF : SCREEN 0 : COLOR  $6,0,0$ : OPTION BASE 1: D PJ 4 • **IM ITEMS(22)**
- IM 30 · \*\*\*\*\* Demonstration Prog OH 30 \*\*\*\*\*\* Demonstration Program Program Program Program Program Program Program Program Program Program Pro ram \*\*\*\*\*
- **40 RESTORE 500**
- $KC 59 M=14 : FOR I = 1 TO M : RE$ **M 60 GOSUB 1000** AD ITEMS (I) : NEXT
- 
- <sup>70</sup> LOCATE 12,32 PRINT "You 011 70 LOCATE 12,32 : PRINT Nyou chose ";ITEM\$(SEL)
- <sup>80</sup> END DC 80 END
- IN 500 DATA Item One, Item Two, It em Three, Item Four, Item F ive,Item Six,Item Seven,I tem Eight, Item Nine, Item Ten,Item Eleven,Item Twel very wanted the first producting to the first the control of the control of the control of the control of the control of the control of the control of the control of the control of the control of the control of the control ve. Item Thirteen, Item Fou
- rteen<br>AC 999 ' \*\*\*\*\* Menu Subroutine \*
- \*\*\*\*<br>JB 1000 CLS : SEL=1 : W=1 : PRIN T : PRINT TAB(20) "Copyri Print Table 2014 19:00 percent and compared the print of the copyright and copyright and copyright and copyright and copyright and copyright and copyright and copyright and copyright and copyright and copyright and copyrig ght <sup>1988</sup> COMPUTE! Public ght 1998 COMPUTE! Public ations. Inc." attons, Inc."
- PB 1005 PRINT TAB(31)"All Rights Reserved"
- KJ 1010 IF M=22 THEN TOP=2 ELSE TOP=12-INT(M/2)
- **P 1020 FOR I=1 TO M**
- $E0$  1030 IF LEN(ITEMS(I)) > W THE N W=LEN(TTEMS(I))
- III 1040 NEXT
- EB 1050 START=40-INT(W/2)
- CH 1060 J=START-1 : K=START+W
- 0A 1070 COLOR 3,0,0
- IN 1079 COLOR 3,0,0<br>EL 1079 ' \$\$\$\$\$ Draw frame \*\*\*\*\* EG <sup>1080</sup> LOCATE TOP-l.J PRINT E6 10se LOCATE TOP-I,J : PRINT C HR\$(201);
- $\cdots$  $CP$  1090 FOR I=1 TO W : PRINT CHR  $$(205);$  : NEXT : PRINT C . . . . . . . . . **HR\$ (187)**
- 0L 1100 LOCATE TOP, 1
- (J)iCHR\*(186);TAB(K);CHR (J}.CHR'(18b);TAB(K);CHR \*(186) NEXT 'USb) I NEXT  $10$  1110 FOR  $I=1$  TO M : PRINT TAB
- NO 1120 LOCATE TOP+M,J: PRINT C HR\$(200);
- JF 1130 FOR I=1 TO W : PRINT CHR  $$(205); : NEXT: PRINT C$ HR\$(188);
- LH 1139 ' \*\*\*\*\* Display menu ite *ma* \*\*\*\*\* ms •••••
- $CJ$  1140 COLOR  $6, 0, 0$  : LOCATE TOP **KN 1150 FOR I=1 TO M : LOCATE TO**
- P+I-l,START PRINT ITEM P+I-l,START : PRINT ITEM •(I) NEXT 'U} : NEXT
- DL 1159 ' \*\*\*\*\* Process keyboard input \*\*\*\*\*
- JA 1160 COLOR 0,7,0 : LOCATE TOP +SEL-1,START : PRINT ITE M\$(SEL) : COLOR 6,0,0
- AH 1270 DEFENIUS DEFENIUS DEFENIUS DER SEGENTE DER SEGENTE DER SEGENTE DER SEGENTE DER SEGENTE DER SEGENTE DER ek (1052) Clear keyboard in the control of the control of the control of the control of the control of the control of the control of the control of the control of the control of the control of the control of the control of AH 1170 DEF SEG=0 : POKE 1050,PE<br>EK(1052) ' Clear keyboar d buffer
- $CB$  1180  $X$ \$=INKEY\$ : IF  $X$ \$="" THE N 1180
- Kt <sup>1190</sup> LOCATE TOP+SEL-1, START 110 1190 LOCATE TOP+SEL- l,START : PRINT ITEMS (SEL)
- $F = 1200 1200$  is a contract of the contract of  $F = 1200$ \*-"2" THEN IF SEL<M THEN SEL=SEL+1 ELSE SEL=1 SEL=SEL+l ELSE SEL- l FC 1200 IF MID\$(X\$,2,1)="P" OR X<br>\$="2" THEN IF SEL<M THEN
- $BF$  1210 IF MID\$(X\$, 2, 1)="H" OR X \$="8" THEN IF SEL>1 THEN SEL=SEL-1 ELSE SEL=M
- HJ <sup>1220</sup> IF ASC(X\*) <sup>13</sup> THEN CLS HJ 1220 IF ASC(Xs} 13 THEN CLS : RETURN RETURN **KN 1230 GOTO 1160 CONTINUES**
- Free Spirit Software Inc. *154111571*  **DRIVE ALIGNIVIENT DRIVE ALIGNIVIENT**<br>"...excellent, efficient program that can help you save both." money and downtime." Compute!'s Gazette, Dec., 1987 1541/1571 Drive Alignment reports the alignment condition<br>1511 the disk drive as you perform adjustments. Or tion of the disk drive as you perform adjustments. On screen help is available while the program is running. Includes features for speed adjustment and stop adjustment. Complete instruction manual on aligning both 1541 and 1571 drives. Even includes instructions on how to load alignment program when nothing else will load! Works on the C64, SX64, C128 in either 64 or 128 model Autoboots<br>to all modes. Second drive fully supported. Program disk. calibration disk and instruction manual only 34.95! SUPER Super 81 Utilities is a complete utilities package for the Commodore 1581<br>Disk Drive and C128 computer. Copy 8 whole disks or individual files from<br>1541 or 1571 partitions. Backup 1581 disks. Contains 1581 Disk Editor, Drive Monitor, RAM Writer, CP/M Utilities and more for only \$39.95.  $\sim$ The Number Show The Number Show was created for preschool and kindergarten<br>children. The program uses scenes and exercises to introduce numbers 1-9, helping children to develop counting, numeral reading and Twinkle, Twinkle shows a scene with little children and a dog sitting hand comer of the screen counts the stars as music plays. Tennis Anyone? shows a little dog by a tennis court. As the ball boun-<br>ces back and forth the number on the screen changes. ces Dack and the screen community on interesting constructions on the screen construction of Solech! shows two small children and a pond. The number changes as a child jumps into the water with a splash. Show Time contains several scenes. In one of them a boy's face reacts<br>with wonder as blinking fireflies pass by and a number counts. Fach part of the program is followed by exercises to teach number skills and to reinforce learning. The Number Show was created by<br>Joanne Ashdown, a school psychologist who is also a talented artist and programmer. The Number Show is currently available for Apple II series computeis (128K memory required) \$19.95! Corcljb rarer (Ah+ tip J'ah+ tip J'ah+ ah+ tip J'ah+ ah+ tip J'ah+ tip J'ah+ tip J'ah+ tip J'ah+ tip J'ah+ tip J'ah+ tip J'ah+ tip J'ah+ tip J'ah+ tip J'ah+ tip J'ah+ tip J'ah+ tip J'ah+ tip J'ah+ tip J'ah+ tip J'ah+ tip J'ah+ tip J'ah+ surrounding You will explore many of them on your quest for the lost<br>torch. Although you start as a common citizen, you are far from Corribeater is a challenging, graphic adventure game for the C64 all imit in a set of the second tour design **GALACTIC FRONTIER** Exciting space exploration game for the C64. Search for life Exciting space en protocol billon stars in our galaxy. Scientifically accurate. Awesome graphics! For the serious student of astronomy or the casual explorer who wants to<br>boldly go where no man has gone before. Only \$29.95! **SUPER BIKE** Action-packed, fun-filled motor cycle arcade game for the C64. Race the clock in Motocross, Enduro, Supercross or Trials. Fly through the air on spectacular jumps. Bounce over woop-de-doos. Avoid logs, trees, water holes, brick walls, other bikers, etc. as you vie for the gold cup.<br>Thrilling Super Bike action for only \$19.95. ULTRA DOS UTILITIES **Module** I High Speed Hard Drive or dual floppy drive backup utility for the Amiga 500, 1000 or 2000, 512K Amiga required. Compatible with any Hard<br>drive that follows conventional AmigaDOS protocol. Backup those<br>valuable files on your Hard Disk the easy way for only \$59,95! 500, 1000 or 2000. 512K Amiga required. Compatible with any Hard Internet and the second of the second of the second of the second of the valuable files on your Hard Disk the easy way for only \$59.95! Order with check, money order, VISA, MasterCard, COD. Free shipping & handling on<br>
US, Canadian, APO, FPO orders. COD<br>
& Foreign orders add \$4.00. US. Canadian, APO. FPO orders. COD Foreign otders add S4 00. & Famgn orders add \$4.00. Order from: FREE SPIRIT SOFTWARE, INC FREE SPIRIT SOFTWARE, **VISA** <sup>905</sup> W. Hillgrove, Suite 905 W. Hillgrove, Suite 6
	- Gwww.commodore.ca

LaGrange, IL <sup>60525</sup> laGrange, IL 60525 (312)352-7323

# The New, Improved **The New, Improved Bubble Sort**

If you dismissed the bubble sort as *If you dismissed the bubble sort as*  slow and old fashioned, you were *slow and old fashioned, you were*  right. But that was the bubble sort *right. But that was the bubble sort*  before Butterfield. In this article, Jim *before Butterfield. In this article, Jim*  blows the dust off this old sorting *blows the dust off this old sorting*  method and teachers in the some powerful and the some powerful and the some powerful and the some powerful and new tricks. *method and teaches it some powerful new tricks.* 

Recently, I was writing a program that needed to do some sorting. that needed to do some sorting. A simple sorting method, well known simple sorting method, well known to beginners—the bubble or ex to beginners-the *bubble* or *ex*change sort—had features that *change* sort-had features that I liked, but it became slower and liked, but it became slower and see the slow parts are number of items in the interest of items in the interest of items in the interest of items in the interest of the interest of the interest of the interest of the interest of the interest of the inter creased. My problem was to find creased. My problem was to find a way to modify the basic bubble sort way to modify the basic bubble sort to make it faster that we have the complete the second the second the second second the second second second second second second second second second second second second second second second second second second second s examine the nature of the bubble sort examine the nature of the bubble sort and explore some methods to im and explore some methods to improve its performance. prove its performance. slower as the number of items into make it faster. In this article, we'll

#### The Basic Bubble **The Basic Bubble**

The idea behind a bubble sort is quite simple: Sweep through the quite simple: Sweep through the items, comparing each adjacent items, comparing each adjacent pair. If you find a pair out of order, swap them and continue the sweep. swap them and continue the sweep. When a sweep is finished, ask yourself if you did any swaps that time. self if you did any swaps that time. If the answer is yes, do the sweep If the answer is yes, do the sweep again. If the answer is no, you're again. If the answer is no, you're finished—the items are sorted. finished- the items are sorted.

An example might illustrate An example might illustrate this method. Suppose we wish to this method. Suppose we wish to alphabetize the following words: alphabetize the following words:

#### AN APPLE EACH DAY MAKES THE AN APPLE EACH DAY MAKES THE DEALER HAPPY DEALER HAPPy

Sweeping from left to right (we Sweeping from left to right (we could go either way), we first com could go either way), we first compare AN with APPLE. They're in pare AN with APPLE. They're in the right order, so we move on to the right order, so we move on to APPLE and EACH. Still OK, but the APPLE and EACH. Still OK, but the Jim Butterfield

next pair (EACH and DAY) are out next pair (EACH and DAY) are out of order, so we swap them. The of order, so we swap them. The next comparison will be between next comparison will be between EACH and MAKES (the word EACH and MAKES (the word EACH has moved, remember), and EACH has moved, remember), and since they're OK, we move along. since they're OK, we move along. Eventually, our first sweep yields: Eventually, our first sweep yields:

#### AN APPLE DAY EACH MAKES AN APPLE DAY EACH MAKES DEALER HAPPy THE

The highest word, THE, has The highest word, THE, has bubbled up to the top of the list. On bubbled up to the top of the list. On the next sweep, the next highest the next sweep, the next highest word, MAKES, will bubble to the word, MAKES, will bubble to the top. You can see where the name top. You can see where the name *bubble sort* comes form.

#### . . . . . . . . . . . **Problems**

Computer scientists do not think Computer scientists do not think well of the bubble sort. Most simple well of the bubble sort. Most simple sorting methods are classified as N Squared sorts. This means that as *Squared* sorts. This means that as you double the number of items to you double the number of items to be sorted, the time required to do be sorted, the time required to do the sort is increased by a factor of four. Big numbers make this type of four. Big numbers make this type of sort impractical—it works fine on a dozen items, but it's hopelessly dozen items, but it's hopelessly slow for sorting a thousand.

Here's why: A bubble sort compares each item against almost compares each item against almost every other item. If we had a dozen items, we might need to make up to items, we might need to make up to <sup>11</sup> sweeps through the data, mak 11 sweeps through the data, making <sup>11</sup> comparisons on each sweep. ing 11 comparisons on each sweep. Total comparisons: up to 121. We Total comparisons: up to 121. We can live with that, but the arithme can live with that, but the arithmetic shows us what happens when tic shows us what happens when we have <sup>1000</sup> units—999 sweeps we have 1000 units-999 sweeps with <sup>999</sup> comparisons each makes with 999 comparisons each makes it obvious that timing will be disas it obvious that timing will be disastrously slow. trously slow.

That's why computer scientists That's why computer scientists have come up with a number of other sorting methods that will other sorting methods that will

lessen this crushing time barrier. lessen this crushing time barrier. The newer generation of sorts in The newer generation of sorts include Quicksort (generally agreed clude Quicksort (generally agreed to be fastest), Heapsort, and Selec to be fastest), Heapsort, and Selective Replacement. The number of tive Replacement. The number of comparisons made by these sorting comparisons made by these sorting methods will grow much more methods will grow much more slowly as the data increases. They slowly as the data increases. They are classified as N *LOG* N sorts. For dozen items, the number of com a dozen items, the number of comparisons required might be about parisons required might be about 45. Increasing the number of items 45. Increasing the number of items to <sup>1000</sup> might call for about 10,000 to 1000 might call for about 10,000 comparisons. That's a lot, but it's much better than the huge numbers much better than the huge numbers called for by the bubble sort. called for by the bubble sort.

#### **Some Pointers**

There's another criticism of the There's another criticism of the bubble sort that's not completely bubble sort that's not completely fair. It's said that the bubble sort fair. It's said that the bubble sort moves data around too much. Data moves data around too much. Data movement is time-consuming and movement is time-consuming and may cause your program to run may cause your program to run afoul of the dreaded garbage collec afoul of the dreaded garbage collection problem, which is a major time waster. But that problem is easy to waster. But that problem is easy to eliminate from the bubble sort or eliminate from the bubble sort or any other sort. Here's the method: any other sort. Here's the method: Instead of moving the data, we Instead of moving the data, we move an index that points to the move an *index* that points to the data. We'll use this method in our data. We'll use this method in our example below. example below.

An index array becomes very An index array becomes very useful when your data has a number of fields in each record. For each ber of fields in each record. For each record, you might have such elements as date, account, and **ments as date, account, and**  amount. If you don't use an index, amount. If you don't use an index, you have to move the data itself, you have to move the data itself, and that can become clumsy. and that can become clumsy.

#### Bubble Advantages **Bubble Advantages**

was writing an accounting pro I was writing an accounting program and I wanted to use the bub-

Gwww.commodore.ca

ble sort despite its slow speed. The speed of the speed of the speed of the speed of the speed of the speed of Why? Let me outline some of the Why? Let me outline some of the advantages that concerned me. advantages that concerned me. ble sort despite its slow speed.

First, the bubble sort is very First, the bubble sort is very good on items that are almost in the good on items that are almost in the For my application, the accounting For my application, the accounting data would normally have been en data would normally have been entered in order by date, and I expected that many of the sorted reports ed that many of the sorted reports would still be at least partially in would still be at least partially in chronological order. There are chronological order. There are many other types of sorts that de many other types of sorts that derive no advantage from a nearly sorted set of data, but the bubble sorted set of data, but the bubble sort might straighten things out in sort might straighten things out in two or three sweeps. two or three sweeps. correct order before the sort starts.

Second, the bubble behaves of the bubble behaves of the bubble behaves of the bubble behaves of the bubble behaves care" situations in the sorting order. care" situations in the sorting order. If my accounting system contained, If my accounting system contained, say, four accounts (auto, food, say, four accounts (auto, food, house, miscellaneous), and the user house, miscellaneous), and the user wanted to sort by account, there wanted to sort by account, there would be many situations where would be many situations where we would compare similar items we would compare similar items (auto versus auto). In such a case, the bubble sort would just skip the bubble sort would just skip along, leaving the items as they along, leaving the items as they Second, the bubble behaves well when there are a lot of "don't were found.

Third, was a construction of the use sort in the second term of the use sort in the use of the use of the use of the use of the use of the use of the use of the use of the use of the use of the use of the use of the use of which output could take place which output could take place before the sort was finished. I was concerned with the user's percep concerned with the user's perception of the system here. Is it better tion of the system here. Is it better to wait for a full sort-say, five minutes—with nothing happening on the screen? Or would it be preferable to have the first item printed erable to have the first item printed out in 30 seconds or so with the remaining items following at suitable intervals? You can argue the able intervals? You can argue the point either way. I chose the latter. Third, I wanted to use a sort in

#### Reverse Sweep And Flags **'Reverse Sweep And Flags**

It doesn't matter if you sweep from bottom to top or from top to bottom. For me, the top-down method tom. For me, the top-down method works better, since each sweep works better, since each sweep guarantees at least one new item to guarantees at least one new item to be output (the next lowest item will be output (the next lowest item will bubble down to the bottom). bubble down to the bottom).

Here's where the speed im Here's where the speed improvement comes in. Every time provement comes in. Every time a swap takes place, the upper item is swap takes place, the *upper* item is marked as having been moved (a marked as having been moved (a flag is set on that item). We don't *flag* is set on that item). We don't need to worry about marking the need to worry about marking the lower item: We're sweeping in lower item: We're sweeping in a downward direction so we'll test downward direction so we'll test that against something new almost that against something new almost immediately. immediately.

On the next sweep, only the On the next sweep, only the

items that have moved up will need items that have moved up will need to be tested against the next higher to be tested against the next higher piece of data. (If an item moves to piece of data. (If an item moves to the top, it won't need this kind of the top, it won't need this kind of test, of course). So, the following test, of course). So, the following sweep will compare only those sweep will compare only those items that need it. items that need it.

An example should clear An example should clear things up. We'll show flagged items things up. We'll show flagged items in uppercase. At the beginning, all in uppercase. At the beginning, all items are flagged (except the one at items are flagged (except the one at the top), since all pairs will need to the top), since all pairs will need to be compared. be compared.

Here we go: Here we go:

#### AN APPLE EACH DAY MAKES THE AN APPLE EACH DAY MAKES THE DEALER happy DEALER happy

Sweeping from the top, we Sweeping from the top, we compare DEALER with HAPPY. compare DEALER with HAPPY. No swap there, so we keep going, No swap there, so we keep going, comparing THE with DEALER. comparing THE with DEALER. Yes: We swap and flag the higher Yes: We swap and flag the higher value (THE). Completing the value (THE). Completing the sweep, we get: sweep, we get:

#### an apple day EACH dealer **an apple day EACH dealer**  MAKES THE happy MAKES THE happy

Note the flags. The words Note the flags. The words EACH, MAKES, and THE have EACH, MAKES, and THE have moved up, and they're marked as moved up, and they're marked as candidates for the next sweep. Only candidates for the next sweep. Only these three words will be compared these three words will be compared with the words above. with the words above.

By the way, we can also mark By the way, we can also mark EACH as the bottom point in our next sweep. We'll never need to go next sweep. We'll never need to go below this. In fact, we can now below this. In fact, we can now output the words AN, APPLE, and DAY—that part of the sort is now complete. complete.

Continuing on the next sweep, Continuing on the next sweep, THE and HAPPY are out of order THE and HAPPY are out of order and are swapped. MAKES and and are swapped. MAKES and HAPPY are also out of order, so that HAPPY are also out of order, so that exchange takes place, also. DEALER exchange takes place, also. DEALER is not flagged, so it's not compared is not flagged, so it's not compared with happy. Instead, we move on with happy. Instead, we move on and find that EACH and DEALER and find that EACH and DEALER are out of order. The result: are out of order. The result:

an apple day dealer EACH an apple day dealer EACH happy MAKES the happy MAKES the

At this point, we know that the At this point, we know that the sort is complete up to and including sort is complete up to and including the word DEALER. In fact, the the word DEALER. In fact, the whole sort is complete, but we don't know that yet. We'll find that don't know that yet. We'll find that out when we make the last two out when we make the last two comparisons (MAKES versus THE, comparisons (MAKES versus THE, and EACH versus HAPPY). and EACH versus HAPPY).

#### The Program **The Program**

Below is a simple demonstration program showing the method. program showing the method. Keep in mind that even with these Keep in mind that even with these revisions, the bubble sort is not in revisions, the bubble sort is not in a league with the N *Log N* sorting methods mentioned above. It does, methods mentioned above. It does, however, run quite a bit faster than it would otherwise. it would otherwise.

The program invites you to in The program invites you to input a number of names (or words). It places these words in an array (or It places these words in an *array* (or table) called N\$. In <sup>a</sup> practical data table) called N\$. In a practical data processing operation, it's likely these processing operation, it's likely these names would be input from a file.

At line 180, we start the sort. At line 180, we start the sort. ) tells us how many items are com tells us how many items are completely sorted (and output) so far. pletely sorted (and output) so far. build the index array. With no sort build the index array. With no sorting information so far, the index is ing information so far, the index is simple: The first item will be 1, the simple: The first item will be 1, the next will be 2, the next, 3, and so on. next will be 2, the next, 3, and so on. Its initial value is O. Lines 190-220

One special aspect of the index One special aspect of the index array: It also holds the flag that tells array: It also holds the flag that tells us whether or not a value needs to be compared with the next higher be compared with the next higher value. It does this by taking on a negative value. At the start, we *negative* value. At the start, we want to compare all values except want to compare all values except the top one, so all elements of a state of a state of all elements of all elements of arrays of arrays of a state of a are made negative. I are made negative. the top one, so all elements of array

Last adjustment before we go Last adjustment before we go into the sort proper: When we do into the sort proper: When we do a sweep, how far down should we sweep, how far down should we go? Variable J8 holds this value, go? Variable )8 holds this value, and at the beginning, we set this to and at the beginning, we set this to value 1, since we want to sweep all value 1, since we want to sweep all the way down the first time. the way down the first time.

Here, we are at line 240. We'll come back here to start a new sweep. Take the value of J8 and sweep. Take the value of )8 and copy it to J7. J8 will be set above the copy it to)7.)8 will be set above the top of the list. As we sweep, we'll top of the list. As we sweep, we'll update it. update it.

The loop from line <sup>250</sup> to <sup>330</sup> The loop from line 250 to 330 performs the sweep by itself. We're performs the sweep by itself. We're working at position J9 in the index working at position )9 in the index table. From this table, we extract table. From this table, we extract the identity of the actual strings to the identity of the actual strings to be compared from positions J9 and be compared from positions )9 and  $J9 + 1$ . These identity numbers are called  $X2$  and J3—but wait— $X2$ might be negative (the flag). In might be negative (the flag). Indeed, we'll only do the comparison deed, we'll only do the comparison if X2 is negative. Let's get the posi if X2 *is* negative. Let's get the positive value by using the absolute value tive value by using the *absolute value*  function, ABS, calling the result J2. function, ABS, calling the result )2.

If X2 is positive, we don't need If X2 is positive, we don't need to do comparison and can skip to to do a comparison and can skip to the NEXT statement at line 330. the NEXT statement at line 330. Otherwise, we compare items J2 Otherwise, we compare items )2 and J3. If they're in the wrong and )3. If they're in the wrong order, we need do several things. order, we need do several things. We swap the index entries (not the We swap the index entries (not the data), remembering to flag the up data), remembering to flag the upper value by making it negative. per value by making it negative.

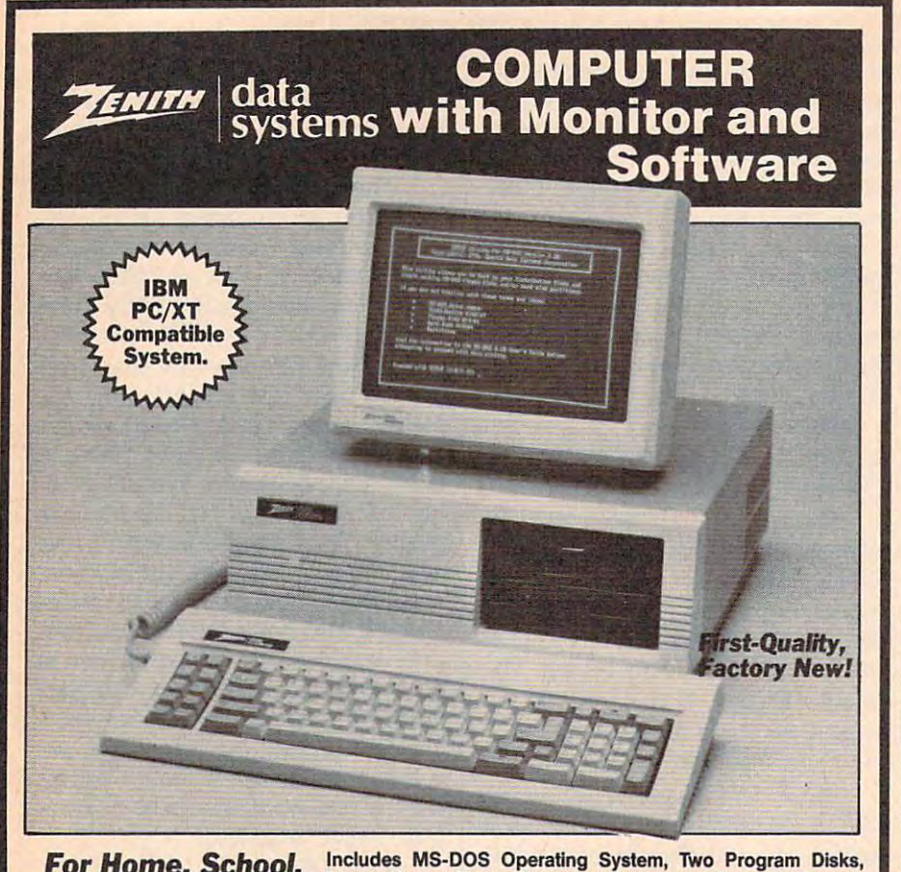

For Home, School, For Home, School, Or Office!

- Memory. • 512K Random Access Memory.
- Two 5%" 360K Drives.
- 12" Monochrome 12" Monochrome Monitor. Monitor.
- IBM Style 84-Key IBM Style 84-Key Keyboard. Keyboard. The property of the property of the control of the control of the control of the control of the control of
- MS-DOS 3.2 Operating System with User's Guide and Disks. • MS-DOS 3.2 Operating System with User's Guide and 2 Disks.
- Parallel Interface.
- 4 Expansion Slots.
- **Hercules Graphics Compatible. Color Card Included.**

the Name Goes On. For decades, Zenith has been making fine electronics for home has been making fine electronics for home and business. Products built to perform and to last. They have put their experience to to last. They have put their experience to work to develop the 157-2 Personal Personal Personal Personal Personal Personal Personal Personal Personal Per Computer. Now you can order this IBM Computer. Now you can order this IBM compatible computer at a price that's Zenith-The Quality Goes In Before work to develop the 157-2 Personal

**Manufacturer's Warranty.** Manufacturer's Warranty Warranty. The control of the control of the control of the control of the control of the control of the control of the control of the control of the control of the control of the control of the cont 90-Day Limited

trademarks of International Business<br>Machines Corp. IBM and IBM PC/XT are registered

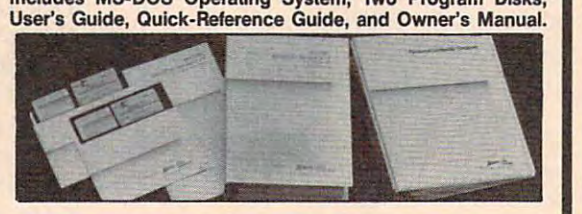

almost 50% less than what you could pay almost 50% less than what you could pay for a comparable system. Why buy a noname clone when you can own a Zenith? This kind of quality, at such a LOW price, makes this computer deal you can't afford makes this a computer deal you can't afford to pass up! to pass up!

Zenith Data Systems are made by skilled Zenith Data Systems are made by skilled engineers to exacting specifications. The engineers to exacting specifications. The dable to 640K RAM. A hard disk drive can be added with addition of controller card. be added with addition of controller card. The MS-DOS Disk operating System is the The MS-DOS Disk operating System is the most widely used system available. Order with a systematic system and system available. Order with a series or one or more Zenith Computers for your one or more Zenith Computers for your home or business today! home or business today! Zenith Model 157-2 Computer is expanmost widely used system available. Order

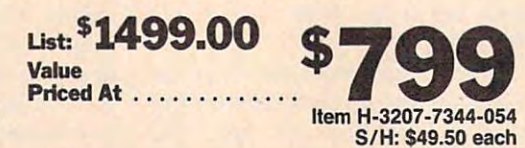

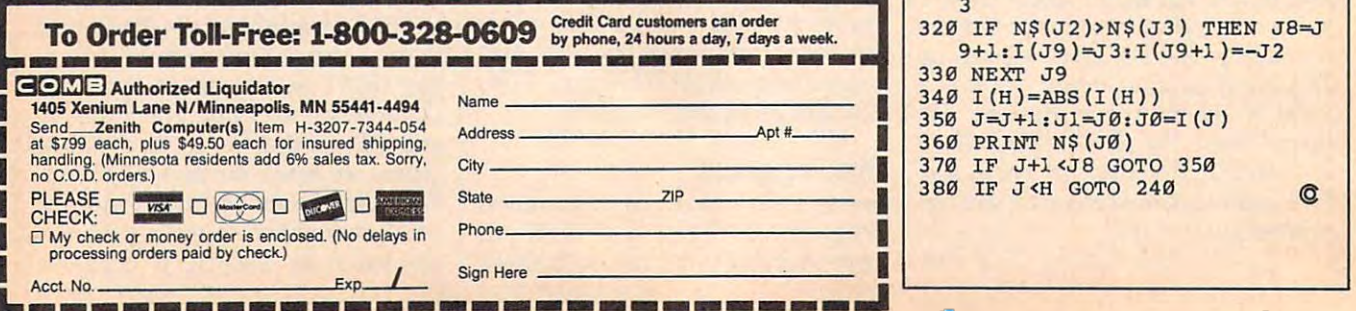

And we note, in variable J8, that on And we note, in variable )8, that on the next sweep, we must come the next sweep, we must come down at least this far. down at least this far.

After completing a sweep, we clear the flag in the topmost entry, clear the flag in the topmost entry, again using the ABS function. At again using the ABS function. At this point, we would expect a conventional bubble sort to go back and ventional bubble sort to go back and do another sweep, if necessary. Not do another sweep, if necessary. Not this one. We'll do some output first. this one. We'll do some output fIrst.

At line 350, we allow our out At line 350, we allow our output pointer (J) to almost catch up put pointer U) to almost catch up with outsweep pointer (J8), sending with *autsweep* pointer U8), sending output as we go. We'll always output something on each sweep. put something on each sweep. When we've caught up to J8, back When we've caught up to )8, back we go to do another sweep—unless we go to do another sweep-unless we're finished and have already we're finished and have already output everything. output everything.

#### Conclusion

The new, improved bubble sort The new, improved bubble sort does what I wanted to do in my program. By adding extra logic, program. By adding extra lOgic, I was able to reduce the long sorting was able to reduce the long sorting time and make this sort practical for time and make this sort practical for my application. my application.

#### Improved Bubble Sort Demo Improved Bubble Sort Demo

For instructions on entering this program, please refer to "COMPUTEI's Guide to Typing In Programs" elsewhere in this issue. tn Programs" elsewhere In this ISSUB.

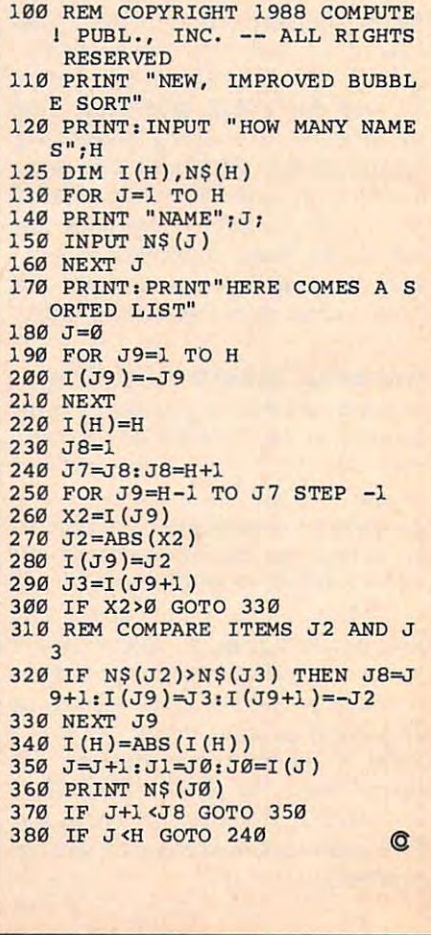

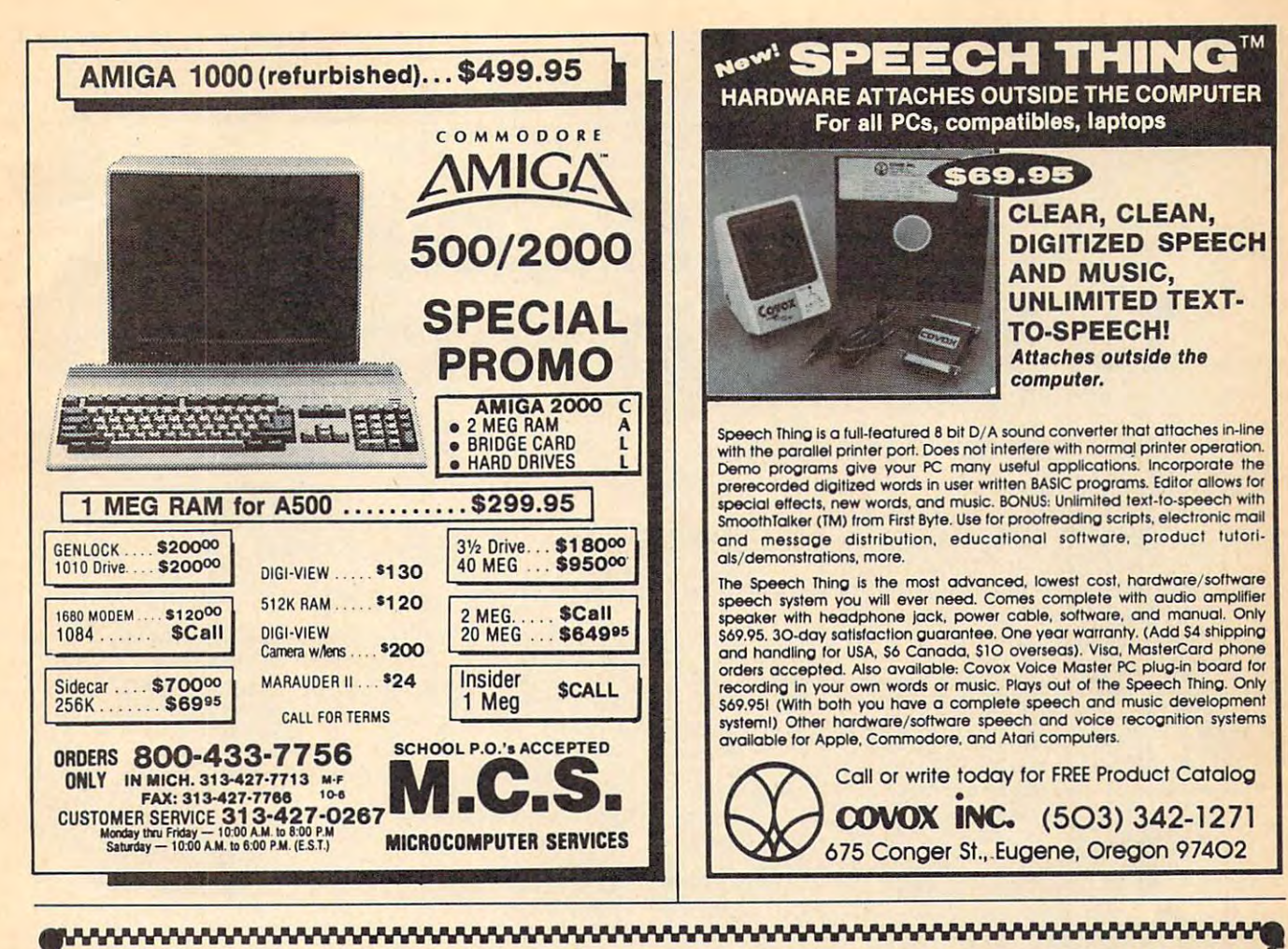

### **Rev Up your IBM PC** with Turbo and COMPUTE! Books!

**COMPUTE!'s Using Turbo BASIC Ralph Roberts** 

\$16.95 ISBN 0-87455-119-6

The long-awaited Turbo BASIC is a powerful and flexible programming tool and COMPUTEI's Using Turbo BASIC shows you how to quickly take advantage of every aspect of Turbo BASIC. Bestselling author Ralph Roberts (Analysis with Reflex) has included scores of programming examples that illustrate how to capitalize on the potential of your IBM PC or compatible using this impressive new BASIC compiler. A companion disk is available for \$12.95 which includes all the programs in the book.

#### **Turbo Building Blocks**

David D. McLeod

\$16.95 ISBN 0-87455-126-9

This informative and easy-to-understand book provides an abundance of Turbo Pascal routines designed to work in concert with your programs and the MS-DOS operating system. All routines are ready to add to your programs. Math functions, sound effects, string handling, screen formatting, printer and disk drive functions, windows, and many other functions are easily plugged right in to your application. Requires the IBM PC version of Turbo Pascal from<br>Borland. There is also a disk available for \$12.95 that contains the routines in the book. 1269BDSK.

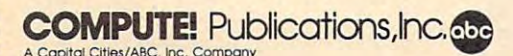

To order COMPUTEI books, call toll-free 1-800-346-6767 (in NY 212-887-8525) or write COMPUTEI Books, Customer Service, P.O. Box 5038, F.D.R. Station, New York, NY 10150. Customer Service hours are 10:00 a.m. to 12:30 p.m. and 1:30 p.m. to 3:00 p.m. Eastern Time, Monday through Friday. Please add \$2.00 per book shipping and handling. NC residents add 5 percent sales tax, and NY residents add 8.25 percent sales tax. Please allow 4-6 weeks for delivery. COMPUTE! books are available outside the United States from subsidiaries of McGraw-Hill **International Book Company** 

**Ewww.commodore.ca** 

PUTER

11/887

.<br>A tutorial and subroutine lib<br>for all Turbo Paar all sub-

### COMPUTERS GUIDE COMPUTERS GUIDE COMPUTERS GUIDE COMPUTERS COMPUTERS COMPUTERS COMPUTERS GUIDE COMPUTERS GUIDE COMPUTERS COMPUTERS OF REAL PROPERTY. To Typing In Programs **To Typing In Programs COMPUTEI's Guide**

Computers are precise—type the pro **Computers are precise-type the pro**gram exactly as listed, including neces **gram** *exactly* **as listed, including neces**sary punctuation and symbols, except sary punctuation and symbols, except for special characters noted below. We **for special characters noted below. We**  have provided special listing conven **have provided a spedallisting conven**tion as well as set of programs to **tion as well as a set of programs to**  check your typing—"The Automatic Property of the Automatic Property of the Automatic Property of the Automatic Property of the Automatic Property of the Automatic Property of the Automatic Property of the Automatic Propert Proofreader." check your typing-"The Automatic **Proofreader.** "

Programs for the IBM and those in ST BASIC for Atari ST models should be typed exactly as listed; no special be typed exactly as listed; no special characters are used. Programs for Com **characters are used. Programs for Com**modore, Apple, and Atari 400/800/ modore, Apple, and Atari 400/800/ XL/XE computers may contain some XL/XE computers may contain some hard-to-read special characters, so we **hard-to-read special characters, so we**  have listing system that indicates **have a listing system that indicates**  these control characters. You will find **these control characters. You will find**  these characters in curly braces; do not **these characters in curly braces;** *do not*  type the braces. For example, {CLEAR} *type the braces.* For example, {CLEAR} or {CLR} instructs you to type the char or {CLR} instructs you to type the character which dears the screen on the **acter which clears the screen on the**  Atari or Commodore machines. A complete list of these symbols is shown in plete list of these symbols is shown in the tables below. For Commodore, Ap the tables below. For Commodore, Apple, and Atari, a single symbol by itself within curly braces is control key or **within curly braces is a control key or**  graphics key. If you see {A}, hold down graphics key. If you see {A}, hold down the CONTROL key and press A. This the CONTROL key and press A. This will produce reverse video character **will produce a reverse video character**  on the Commodore (in quote mode), on the Commodore (in quote mode), a graphics character on the Atari, and an **graphics character on the Atari, and an**  invisible control character on the Apple. invisible control character on the Apple. Programs for the IBM and those in

For Commodore computers, graph For Commodore computers, graphics characters entered with the Commo **ics characters entered with the Commo**dore logo key are enclosed in special **dore logo key are enclosed in a special**  bracket: [<A>]. In this case, you would bracket: [<A>j. In this case, you would hold down the Commodore logo key as hold down the Commodore logo key as you type A. Our Commodore listings you type A. Our Commodore listings are in uppercase, so shifted symbols are **are in uppercase, so shifted symbols are**  underlined. graphics heart symbol underlined. A graphics heart symbol  $(SHIFT-S)$  would be listed as  $\underline{S}$ . One exception is {SHIFT-SPACE}. When exception is {SHIFT-SPACE}. When you see this, hold down SHIFT and you see this, hold down SHIFT and press the space bar. If a number precedes symbol, repeat the character the **cedes a symbol, repeat the character the**  indicated number of times. For example, indicated number of times. For example,  ${5 \text{ RIGHT}}$ ,  ${6 \leq}$ , and  ${ <8 \text{ Q}>}$ , mean, respectively, that you should en mean, respectively, that you should enter five cursor rights, six shifted S's, and **ter five cursor rights, six shifted S's, and**  eight Commodore-Q's. On the Atari, eight Commodore-Q's. On the Atari, inverse characters (white on black) **inverse characters (white on black)**  should be entered with the inverse vid-**should be entered with the inverse vid-**

#### Atari 400/800/XL/XE **AtarI400/800/XL/XE**

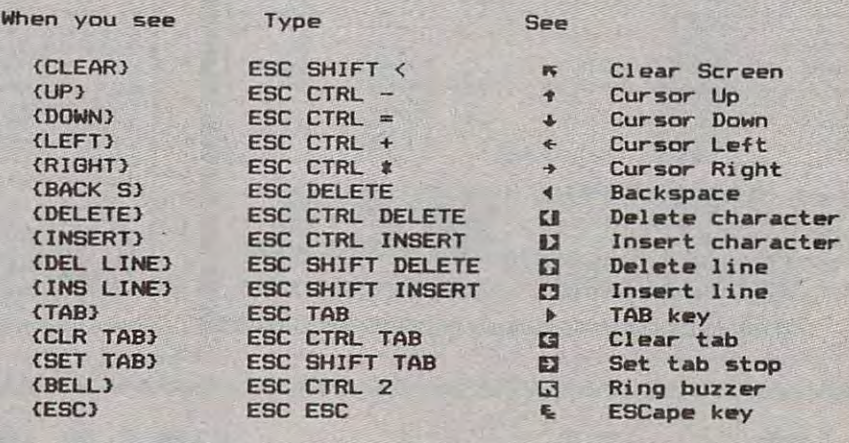

#### Commodore PET/CBM/VIC/64/128/I6/HOME PET/CBM/VIC/64/I6/HOME PET/CBM/VIC/64/IF PET/CBM/VIC/64/IF PET/CBM/VIC/64/IF PET/CBM/VIC/64/IF PET/CBM/VIC/64/IF PET/CBM/VIC/64/IF PET/CBM/VIC/64/IF PET/CBM/VIC/64/IF PET/CBM/VIC/64/IF **Commodore PET/CBM/VIC/64/128/16/ +4**

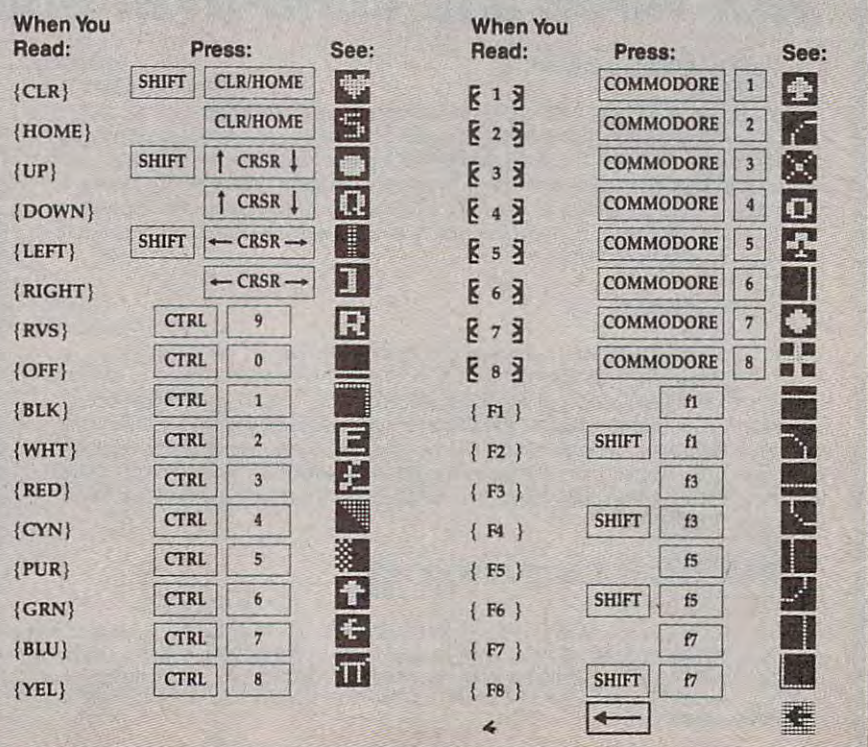

eo key (Atari logo key on 400/800 eo key (Alari logo key on 400/800 models). models).

Whenever more than two spaces **Whenever more than two spaces**  appear in row, they are listed in **appear in a row, they are listed in <sup>a</sup>** special format. For example, {6 special format. For example, {6 SPACES} means press the space bar six SPACES} means press the space bar six times. Our Commodore listings never **times. Our Commodore listings never**  leave a single space at the end of a line, instead moving it to the next printed **instead moving it to the next printed**  line as {SPACE}. line as {SPACE}.

Amiga program listings and Atari Amiga program listings and Atari ST program listings in GFA BASIC con ST program listings in GFA BASIC contain only one special character, the left **tain only one spedal character, the left**  arrow (-) symbol. This character marks arrow (-) symbol. This character marks the end of each program line. Wherever **the end of each program line. Wherever**  you see a left arrow, press RETURN to enter that line into memory. (For the **enter that line into memory. (For the**  Amiga, you can also enter the line sim **Amiga, you can also enter the line sim**ply by moving the cursor off the line.) ply by moving the cursor off the line.) Don't try to type in the left arrow sym Don't try to type in the left arrow symbol; it's there only as marker to indi **bol; it's there only as a marker to indi**cate where each program line ends. **cate where each program line ends.** 

#### **The Automatic Proofreader**

Type in the appropriate program listed Type in the appropriate program listed below, then save it for future use. The **below, then save it for future use. The**  Commodore Proofreader works on the **Commodore Proofreader works on the**  Commodore 128, 64, Plus/4, 16, and Commodore 128, 64, Plus/4, 16, and V1C-20. Don't omit any lines, even if VIC-20. Don't omit any lines, even if they contain unfamiliar commands or **they contain unfamiliar commands or**  you think they don't apply to your com you think they don't apply to your computer. When you run the program, it **puter. When you run the program, it**  installs machine language program in **installs a machine language program in**  memory and erases its BASIC portion memory and erases its BASIC portion automatically (so be sure to save sever **automatically (so be sure to save sever**al copies before running the program **al copies before running the program**  for the first time of the first time  $f(x)$  and  $f(x)$  is the first time of the first time  $f(x)$ Commodore 128, Plus Plus / Commodore 128, Plus / Commodore 128, Plus / Commodore 128, Plus / Commodore 128, Plus use any GRAPHIC commands while use any GRAPHIC commands while the Proofreader is active. You should **the Proofreader is active. You should**  disable the Commodore Proofreader **disable the Commodore Proofreader**  before running any other program. To before running any other program. To do this, either turn the computer off and do this, either tum the computer off and on or enter SYS <sup>64738</sup> (for the 64), SYS on or enter SYS 64738 (for the 64), SYS <sup>65341</sup> (128), SYS <sup>64802</sup> (VIC-20), or 65341 (128), SYS 64802 (VlC-20), or SYS <sup>65526</sup> (Plus/4 or 16). To reenable SYS 65526 (Plus/4 or 16). To reenable the Proofreader, reload the program the Proofreader, reload the program and run it as usual. Unlike the original and run it as usual. Unlike the original VIC/64 Proofreader, this version works VIC/64 Proofreader, this version works the same with disk or tape. **the same with disk or tape.**  for the first time). If you're using a Commodore 128, Plus/4 or 16, do *not* 

The IBM Proofreader is a BASIC program that simulates the IBM BASIC line editor, letting you enter, edit, list, line editor, letting you enter, edit, list, save, and load programs that you type. save, and load programs that you type. Type RUN to activate. Be sure to leave **Type RUN to activate. Be sure to leave**  Caps Lock on, except when typing low Caps Lock on, except when typing lowercase characters. **ercase characters.** 

On the Atari, run the Proofreader On the Alari, run the Proofreader to activate it (the Proofreader remains **to activate it (the Proofreader remains**  active in memory as <sup>a</sup> machine lan **active in memory as a machine lan**guage program); you must then enter **guage program); you must then enter**  NEW to erase the BASIC loader. Press NEW to erase the BASIC loader. Pressing SYSTEM RESET deactivates the ing SYSTEM RESET deactivates the Atari Proofreader; enter PRINT USR (1536) to reenable it. (1536) to reenable it.

The Apple Proofreader erases the The Apple Proofreader erases the BASIC portion of itself after you run it, BASIC portion of itself after you run it, leaving only the machine language por leaving only the machine language portion in memory. It works with either **tion in memory. It works with either**  DOS 3.3 or ProDOS. Disable the Apple DOS 3.3 or ProDOS. Disable the Apple Proofreader by pressing CTRL-RESET Proofreader by pressing CTRL-RESET before running another BASIC program. before running another BASIC program.

Once the Proofreader is active, try **Once the Proofreader is active, try**  typing in <sup>a</sup> line. As soon as you press **typing in a Line. As soon as you press**  RETURN, either a hexadecimal number (on the Apple) or a pair of letters (on the Commodore, Atari, or IBM) appears. Commodore, Alarl, or IBM) appears. The number or pair of letters is called **The number or pair of letters is called a**  checksum. *checksum.* 

Compare the value displayed on Compare the value displayed on the screen by the Proofreader with the **the screen by the Proofreader with the**  checksum printed in the program list checksum printed in the program listing in the magazine. The checksum is **ing in the magazine. The checksum is**  given to the left of each line number. **given to the left of each line number.**  Just type in the program a line at a time (without the printed checksum), press (without the printed checksum), press RETURN or Enter, and compare the RETURN or Enter, and compare the checksums. If they match, go on to the **checksums. If they match, go on to the**  next line. If not, check your typing; next line. If not, check your typing; you've made mistake. Because of the **you've made a mistake. Because of the**  checksum method used, do not type checksum method used, do not type abbreviations, such as for PRINT. On **abbreviations, such as ? for PRINT. On**  the Atari and Apple Proofreaders, the Atari and Apple Proofreaders, spaces are not counted as part of the **spaces are not counted as part of the**  checksum, so be sure you type the right **checksum, so be sure you type the right**  number of spaces between quote **number of spaces between quote**  marks. The Atari Proofreader does not **marks. The Atari Proofreader does not**  check to see that you've typed the char check to see that you've typed the characters in the right order, so if characters **acters in the right order, so if characters**  are transposed, the checksum still **are transposed, the checksum still**  matches the listing. The Commodore matches the listing. The Commodore Proofreader catches transposition er **Proofreader catches transposition er**rors and ignores spaces unless they're **rors and ignores spaces unless they're**  enclosed in quotation marks. The IBM enclosed in quotation marks. The IBM Proofreader detects errors in spacing **Proofreader detects errors in spacing**  and transposition. **and transposition.** 

#### IBM Proofreader Commands **IBM Proofreader Commands**

Since the IBM Proofreader replaces the computer's normal BASIC line editor, it **computer's normal BASIC line editor, it**  has to include many of the direct-mode **has to include many of the direct-mode**  IBM BASIC commands. The syntax is IBM BASIC commands. The syntax is identical to IBM BASIC. Commands identical to IBM BASIC. Commands simulated are LIST, LLIST, NEW, simulated are LIST, LLIST, NEW, FILES, SAVE, and LOAD. When listing your program, press any key (except your program, press any key (except Ctrl-Break) to stop the listing. If you Ctrl-Break) to stop the listing. If you enter NEW, the Proofreader prompts enter NEW, the Proofreader prompts you to press to be especially sure you **you to press Y to be especially sure you**  mean yes. **mean yes.** 

Two new commands are BASIC **Two new commands are BASIC**  and CHECK. BASIC exits the Proof and CHECK. BASIC exits the Proofreader back to IBM BASIC, leaving the reader back to IBM BASIC, leaving the Proofreader in memory. CHECK works **Proofreader in memory. CHECK works**  just like LIST, but shows the checksums just like LIST, but shows the checksums along with the listing. After you have along with the listing. After you have typed in <sup>a</sup> program, save it to disk. typed in a program, save it to disk. Then exit the Proofreader with the Then exit the Proofreader with the BASIC command, and load the pro BASIC command, and load the program as usual (this replaces the Proof gram as usual (this replaces the Proofreader in memory). You can now run **reader in memory). You can now run**  the program, but you may want to re-**the program, but you may want to re**save it to disk. This will shorten it on save it to disk. This will shorten it on disk and make it load faster, but it can **disk and make it load faster. but it can**  no longer be edited with the Proofread no longer be edited with the Proofreader. If you want to convert an existing **er. If you want to convert an existing**  BASIC program to Proofreader format, BASIC program to Proofreader format, save it to disk with SAVE "filename"',A. save it to disk with SAVE *"filename'",A.* 

#### Program 1: Atari Proofreader **Program 1: Atarl Proofreader**  By Charles Brannon By *Charles Brannon*

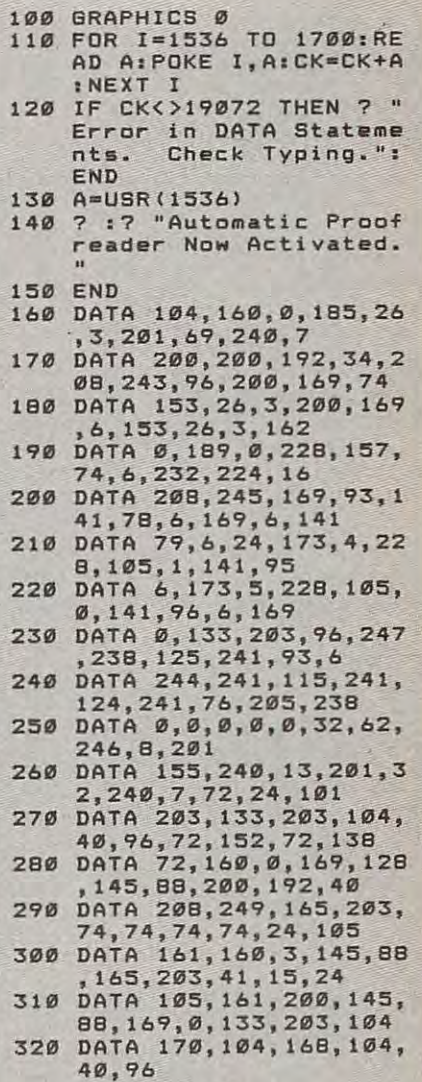

#### Program 2: Commodore **Program 2: Commodore**  Proofreader **Proofreader**

By Philip Nelson By *Philip Nelson* 

40,96

- <sup>10</sup> VEC=PEEK(772)+256\*PEEK(773) **10** VEC~PEEK(772)+256·PEEK(773) :L0=43:HI=44
- 20 PRINT "AUTOMATIC PRODUCTS" (AUTOMATIC PRODUCTS) AND ALL AND ANNO AUTOMATIC PRODUCTS AND ALL AND ANNO AUTOMATIC PRODUCTS. R FOR THE STATE IS A RESIDENT OF THE STATE IS A RESIDENT OF THE STATE IS A RESIDENT OF THE STATE OF THE STATE OF THE STATE OF THE STATE OF THE STATE OF THE STATE OF THE STATE OF THE STATE OF THE STATE OF THE STATE OF THE S {SPACEjPRINT "C-64" **{SPACE)PRINT "C-64" 20 PRINT "AUTOMATIC PROOFREADE R FOR ";: IF VEC=42364 THEN**
- <sup>30</sup> IF VEC=50556 THEN PRINT "VI **30 IF** VEC~50556 **THEN PRINT "VI**  C-20" **C-20"**
- <sup>40</sup> IF VEC=3515a THEN GRAPHIC **40 IF VEC=35158 THEN GRAPHIC C**  PRINT AND INVESTIGATION CONTINUES IN THE REPORT OF THE REPORT OF THE REPORT OF THE REPORT OF THE REPORT OF THE REPORT OF THE REPORT OF THE REPORT OF THE REPORT OF THE REPORT OF THE REPORT OF THE REPORT OF THE REPORT OF THE **LR:PRINT "PLUS/4 & 16"**
- 46:GRAPHIC CLR:PRINT"128" **46** : GRAPHIC **CLR: PRINT"128" 59 IF VEC=17165 THEN LO=45:HI=**
- <sup>60</sup> SA={PEEK(LO)+256\*PEEK(HI))+ 60 SA=(PEEK(LO)+256\*PEEK(HI))+ 6:ADR=SA
- <sup>70</sup> FOR J=0 TO 166:READ 8YT:POK **70 FOR J=iI TO 166;READ BYT;POK**  ADR,BYT:ADR=ADR+1:CHK=CHK **E ADR.BYT:ADR=ADR+1:CHK-CHK +BYT:NEXT**
- 80 IF CHK<>20570 THEN PRINT "\* ERROR\* CHECK TYPING IN DATA **ERROR· CHECK TYPING IN DATA**  STATEMENTS"]END **STATEMENTS· t END**
- <sup>90</sup> FOR J=l TO 5:READ RF,LF,HF: **90 FOR J=1 TO 5:READ RF,LF,HF:**   $RS = SA + RF : HB = INT(RS/256) : LB =$ RS-(256\*HB) **RS-(256·HB)**
- <sup>100</sup> CHK=CHK+RF+LF+HF:POKE SA+L **100 CHKzCHK+RF+LF+HF:POKE SA+L**  F,LB:POKE SA+HF,HB:NEXT **F,LB:POKE SA+HF,HB:NEXT**
- 110 IF CHK<>22054 THEN PRINT " \*ERROR\* RELOAD PROGRAM AND (SPACE) CHECK FINAL LINE": EN  $\mathbf{D}$
- 120 POKE SA+149, PEEK(772): POKE SA+150, PEEK(773)
- 130 IF VEC=17165 THEN POKE SA+ 14, 22: POKE SA+18, 23: POKESA+ 29, 224: POKESA+139, 224
- 140 PRINT CHR\$(147); CHR\$(17); " PROOFREADER ACTIVE": SYS SA
- 150 POKE HI, PEEK(HI)+1: POKE (P EEK(LO)+256\*PEEK(HI))-1,0:N **FW**
- 160 DATA 120, 169, 73, 141, 4, 3, 16  $9, 3, 141, 5, 3$
- 170 DATA 88, 96, 165, 20, 133, 167, 165, 21, 133, 168, 169
- 180 DATA 0,141, 0,255, 162, 31, 18 1,199,157,227,3
- 190 DATA 202, 16, 248, 169, 19, 32, 210, 255, 169, 18, 32<br>200 DATA 210, 255, 160, 0, 132, 180
- ,132,176,136,230,180
- 210 DATA 200, 185, 0, 2, 240, 46, 20 1,34,208,8,72
- 220 DATA 165, 176, 73, 255, 133, 17 6,104,72,201,32,208
- 230 DATA 7, 165, 176, 208, 3, 104, 2 08, 226, 104, 166, 180
- 240 DATA 24, 165, 167, 121, 0, 2, 13 3, 167, 165, 168, 105
- 250 DATA 0,133,168,202,208,239 , 240, 202, 165, 167, 69
- 260 DATA 168, 72, 41, 15, 168, 185,<br>211, 3, 32, 210, 255
- 270 DATA 104, 74, 74, 74, 74, 168, 1 85, 211, 3, 32, 210
- 280 DATA 255, 162, 31, 189, 227, 3, 149, 199, 202, 16, 248
- 290 DATA 169, 146, 32, 210, 255, 76 ,86,137,65,66,67
- 300 DATA 68,69,70,71,72,74,75,<br>77,80,81,82,83,88
- 310 DATA 13, 2, 7, 167, 31, 32, 151 116, 117, 151, 128, 129, 167, 136  $.137$

#### Program 3: IBM Proofreader

By Charles Brannon

- 10 'Automatic Proofreader Ver sion 3.0 (Lines 205, 206 ad ded/190 deleted/470,490 ch anged from V2.0)
- 100 DIM L\$(500), LNUM(500): COL<br>OR 0,7,7: KEY OFF: CLS: MAX= Ø: LNUM (Ø) =65536!
- 110 ON ERROR GOTO 120:KEY 15, CHR\$(4)+CHR\$(70): ON KEY(1 5) GOSUB 64Ø:KEY (15) ON: GOTO 130
- 120 RESUME 130
- 130 DEF SEG=&H40:W=PEEK(&H4A)
- 140 ON ERROR GOTO 650: PRINT: P
- RINT"Proofreader Ready.' LINE INPUT L\$: Y=CSRLIN-IN 150
- T(LEN(L\$)/W)-1:LOCATE Y, 1 160 DEF SEG=0:POKE 1050,30:PO
- KE 1052, 34: POKE 1054, 0: PO KE 1055, 79: POKE 1056, 13: P OKE 1057, 28: LINE INPUT L\$ :DEF SEG: IF L\$="" THEN 15
- 170 IF LEFT\$(L\$, 1)=" " THEN L \$=MID\$(L\$,2):GOTO 170
- 180 IF VAL(LEFT\$(L\$,2))=0 AND<br>MID\$(L\$,3,1)=" "THEN L\$  $=MID$(L$, 4)$
- 200 IF ASC(L\$) >57 THEN 260 'n o line number, therefore command
- 205 BL=INSTR(L\$," "): IF BL=0 THEN BL\$=L\$: GOTO 206 ELSE **BL\$=LEFT\$(L\$, BL-1)**
- 206 LNUM=VAL (BL\$): TEXT\$=MID\$( L\$, LEN(STR\$(LNUM))+1)
- TEXTS="" THEN GOSUB 54  $210F$ Ø: IF LNUM=LNUM(P) THEN GO SUB 560: GOTO 150 ELSE 150
- 220 CKSUM=0:FOR I=1 TO LENCES ) : CKSUM= (CKSUM+ASC (MID\$ (L \$, I) ) #I) AND 255: NEXT: LOC ATE Y, 1: PRINT CHR\$ (65+CKS UM/16) +CHR\$ (65+ (CKSUM AND  $15)$ ) +" "+L\$
- 230 GOSUB 540: IF LNUM(P)=LNUM THEN L\$(P)=TEXT\$: GOTO 15 Ø 'replace line
- 240 GOSUB 580:GOTO 150 'inser t the line
- 260 TEXT \*= "": FOR I=1 TO LEN(L \$): A=ASC(MID\$(L\$.I)): TEXT \$=TEXT\$+CHR\$(A+32%(A>96 A **ND A<123)):NEXT**
- 270 DELIMITER=INSTR(TEXT\$,"" ): COMMAND\$=TEXT\$: ARG\$=""; IF DELIMITER THEN COMMAND S=LEFT\$(TEXT\$, DELIMITER-1 ): ARG\$=MID\$(TEXT\$, DELIMIT ER+1) ELSE DELIMITER=INST R(TEXT\$, CHR\$(34)): IF DELI MITER THEN COMMANDS=LEFTS (TEXT\$, DELIMITER-1): ARG\$= MIDS (TEXTS, DELIMITER)
- 280 IF COMMAND\$<>"LIST" THEN 410
- 290 OPEN "scrn:" FOR OUTPUT A S #1
- 300 IF ARG\$="" THEN FIRST=0:P =MAX-1:BOTO 340
- 310 DELIMITER=INSTR(ARB\$,"-") : IF DELIMITER=0 THEN LNUM =VAL (ARG\$): GOSUB 54Ø: FIRS T=P: GOTO 340
- 320 FIRST=VAL (LEFT\$ (ARG\$, DELI MITER) ) : LAST=VAL (MID\$ (ARG \$, DELIMITER+1))
- 330 LNUM=FIRST: GOSUB 540: FIRS T=P:LNUM=LAST: GOSUB 540: I F P=Ø THEN P=MAX-1
- 340 FOR X=FIRST TO P:N\$=MID\$( STR\$(LNUM(X)), 2)+" "
- 350 IF CKFLAG=0 THEN A\$="":80 **TD 370**
- 360 CKSUM=0:A\$=N\$+L\$(X):FOR I =1 TO LEN (A\$) : CKSUM= (CKSU M+ASC(MID\$(A\$,I))#I) AND 255: NEXT: A\$=CHR\$(65+CKSUM /16) +CHR\$ (65+ (CKSUM AND 1  $511+$
- 370 PRINT #1, A\$+N\$+L\$(X)
- 380 IF INKEYS<>"" THEN X=P
- 390 NEXT : CLOSE #1: CKFLAG=0
- 400 GOTO 130
- 410 IF COMMANDS="LLIST" THEN OPEN "lpti:" FOR OUTPUT A S #1:00TO 300
- 420 IF COMMAND\$="CHECK" THEN CKFLAG=1:GOTO 290
- 430 IF COMMAND\$<>"SAVE" THEN 450
- 440 GOSUB 600: OPEN ARG\$ FOR D UTPUT AS #1:ARG\$="":GOTO 300
- 450 IF COMMAND\$<>"LOAD" THEN 490
- 460 GOSUB 600:OPEN ARG\$ FOR I NPUT AS #1:MAX=0:P=0
- 470 WHILE NOT EOF (1) : LINE INP UT #1, L\$: BL=INSTR(L\$," : BL\$=LEFT\$(L\$, BL-1):LNUM( P)=VAL(BL\$):L\$(P)=MID\$(L\$
- , LEN(STR\$(VAL(BL\$)))+1):P  $=$ P+1 : WEND
- 480 MAX=P: CLOSE #1: GOTO 130
- 490 IF COMMAND\$="NEW" THEN IN PUT "Erase program - Are<br>you sure";L\$:IF LEFT\$(L\$,<br>1)="y" OR LEFT\$(L\$,1)="Y" THEN MAX=0: LNUM (0)=65536 1:80TO 1301ELSE 130
- 500 IF COMMAND\$="BASIC" THEN COLOR 7, Ø, Ø: ON ERROR GOTO  $Ø: CLS: END$
- 510 IF COMMAND\$<>"FILES" THEN 520
- 515 IF ARG\$="" THEN ARG\$="A:" ELSE SEL=1:GOSUB 600
- 517 FILES ARG\$: GOTO 130
- 520 PRINT"Syntax error": GOTO 130
- 540 P=Ø: WHILE LNUM>LNUM(P) AN D P<MAX: P=P+1: WEND: RETURN
- 560 MAX=MAX-1:FOR X=P TO MAX:  $LNUM(X)=LMUM(X+1):L$(X)=L$ \${X+1}:NEXT:RETURN
- 580 MAX=MAX+1: FOR X=MAX TO P+ 1 STEP -1:LNUM(X)=LNUM(X- $1):L$(X)=L$(X-1):NEXT:LS($ P)=TEXT\$:LNUM(P)=LNUM:RET **LIRN**
- 600 IF LEFT\$(ARG\$, 1)<>CHR\$(34 ) THEN 520 ELSE ARGS=MIDS  $(ARS, 2)$
- 610 IF RIGHT\$ (ARG\$, 1)=CHR\$ (34 ) THEN ARGS=LEFTS (ARGS, LE  $N(ARGBB) - 1)$
- 620 IF SEL=0 AND INSTRIARGS.  $.") = 0$  THEN ARG\$=ARG\$+".BA  $S^{\prime\prime}$
- 630 SEL=0: RETURN
- 640 CLOSE #1:CKFLAG=0:PRINT"S topped.": RETURN 150
- 650 PRINT "Error #"; ERR: RESUM E 150

#### Program 4: Apple Proofreader

By Tim Victor, Editorial Programmer

- $10 C = 0$ : FOR I = 768 TO 768 + 68: READ A:C = C + A: PO KE I, A: NEXT
- 20 IF C < > 7258 THEN PRINT " ERROR IN PROOFREADER DATA **STATEMENTS": END**
- 30 IF PEEK (190 # 256) < > 76 THEN POKE 56, Ø: POKE 57, 3 : CALL 1002: GOTO 50
- 40 PRINT CHR\$ (4); "IN#A\$300"
- 50 POKE 34, 0: HOME : POKE 34, 1: VTAB 2: PRINT "PROOFREA DER INSTALLED"

60 NEW

100 DATA 216, 32, 27, 253, 201, 14

110 DATA 208, 60, 138, 72, 169, 0

- 120 DATA 72, 189, 255, 1, 201, 160<br>130 DATA 240, 8, 104, 10, 125, 255
- 140 DATA 1, 105, 0, 72, 202, 208 150 DATA 238, 104, 170, 41, 15, 9
- 160 DATA 48, 201, 58, 144, 2, 233
- 170 DATA 57, 141, 1, 4, 138, 74<br>180 DATA 74, 74, 74, 41, 15, 9
- 190 DATA 48, 201, 58, 144, 2, 233
- 200 DATA 57, 141, 0, 4, 104, 170 210 DATA 169, 141, 96

 $\circledcirc$ 

#### MLX For Commodore 64 **Machine Language Entry Program DEPARTMENT COMMODORE 64**

Ottis Cowper II

"MIX" is labor-saving utility that allows *"MLX"* is *a labor-saving utility that al/ows*  almost fail-safe entry of Commodore <sup>64</sup> *almost fail-safe entry of Commodore* <sup>64</sup> machine language programs. The second and second programs of a second programs of *machine language programs.* 

Type in and save some copies of  $MLX$  you'll want to use it to enter future ma **you'll want to use it to enter future ma**chine langauge (ML) programs from chine langauge (Ml) programs from COMPUTE!. When you're ready to enter COMPlITEl. When you're ready to enter an ML program, load and run MLX. It asks you for starting address and an ending address. These addresses appear ending address. These addresses appear in the article accompanying the MLX-in the article accompanying the MLXformat program listing you're typing. format program listing you're typing. asks you for a starting address and an

If you're unfamiliar with machine If you're unfamiliar with machine language, the addresses (and all other language, the addresses (and all other values you enter in MLX) may appear values you enter in MLX) may appear strange. Instead of the usual decimal strange. Instead of the usual decimal numbers you're accustomed to, these numbers you're accustomed to, these numbers are in *hexadecimal*-a base 16 numbering system commonly used by numbering system commonly used by ML programmers. Hexadecimal—hex ML programmers. Hexadecimal-hex for short—includes the numerals 0-9 for short-includes the numerals 0-9 and the letters A-F. But don't worry— and the letters A-F. But don't worryeven if you know nothing about ML or even if you know nothing about Ml or hex, you should have no trouble using hex, you should have no trouble using MLX. MLX.

After you enter the starting and end After you enter the starting and ending addresses, you'll be offered the op ing addresses, you'll be offered the option of clearing the workspace. Choose tion of clearing the workspace. Choose this option if you're starting to enter this option if you're starting to enter a new listing. If you're continuing a listing that's partially typed from a previous session, don't choose this option. session, don't choose this option.

functions menu will appear. The A functions menu will appear. The first option in the menu is ENTER first option in the menu is ENTER DATA. If you're just starting to type in DATA. If you're just starting to type in a program, pick this. Press the key, and program, pick this. Press the E key, and type the first number in the first line of type the first number in the first line of the program listing. If you've already the program listing. If you've already typed in part of a program, type the line number where you left off typing at the number where you left off typing at the end of the previous session (be sure to **end of the previous session (be sure to**  load the partially completed program load the partially completed program before you resume entry). In any case, before you resume entry). In any case, make sure the address you enter corre **make sure the address you enter** rorre~ sponds to the address of <sup>a</sup> line in the sponds to the address of a line in the listing you are entering. Otherwise, you'll listing you are entering. Otherwise, you'll be unable to enter the data correctly. If be unable to enter the data correctiy. If you pressed <sup>E</sup> by mistake, you can return you pressed E by mistake, you can return to the command menu by pressing RE to the command menu by pressing RE-TURN alone when asked for the address. TURN alone when asked for the address (You can get back to the menu from most (You can get back to the menu from most options by pressing RETURN with no options by pressing RETURN with no other input.) other input.)

#### **Entering A Listing**

Once you're in Enter mode, MLX prints Once you're in Enter mode, MLX prints the address for each program line for the address for each program line for you. You then type in all nine numbers you. You then type in all nine numbers on that line, beginning with the first two-on that line, beginning with the first twodigit number after the colon (:). Each line digit number after the colon (:). Each line represents eight data bytes and a check-

sum. Although an MLX-format listing and MLX-format listing and measurement in the control of the control of the control of the control of the control of the control of the control of the control of the control of the contr appears similar to the "hex dump" list appears similar to the "hex dump" listings from machine language monitor **ings from a machine language monitor**  program, the extra checksum number on program, the extra checksum number on the end allows MLX to check your the end allows MLX to check your typing. typing. sum. Although an MLX-format listing

When you enter a line, MLX recalculates the checksum from the eight bytes lates the checksum from the eight bytes and the address and compares the additional compares that the additional compares the compares of the compares of the compare to the number from the ninth column. If to the number from the ninth column. If the values match, you'll hear a bell tone, the data will be added to the workspace the data will be added to the workspace area, and the prompt for the next line of area, and the prompt for the next line of data will appear. But if MLX detects data will appear. But if MLX detects a typing error, you'll hear a low buzz and see an error message. The line will then see an error message. The line will then be redisplayed for editing. be redisplayed for editing. and the address and compares this value

#### Invalid Characters Banned **Invalid Characters Banned**

Only few keys are active while you're Only a few keys are active while you're entering data, so you may have to un entering data, so you may have to unlearn some habits. You do not type spaces leam some habits. You *do not* type spaces between the columns; MLX automatical between the columns; MLX automatically inserts these for you. You do not press ly inserts these for you. You *do not* press RETURN after typing the last number in RETURN after typing the last number in line; MLX automatically enters and **a line; MLX automatically enters and**  checks the line after you type the last checks the line after you type the last digit. digit.

Only the numerals 0-9 and the let Only the numerals 0-9 and the letters A-F can be typed in. If you press any ters A-F can be typed in. If you press any other key (with some exceptions noted other key (with some exceptions noted below), you'll hear a warning buzz. To simplify typing, a numeric keypad is now incorporated in the listing. The keypad is incorporated in the listing. The keypad is active only while entering data. Address active only while entering data. Addresses must be entered with the normal letter es must be entered with the normal letter and number keys. The figure below and number keys. The figure below shows the keypad configuration: shows the keypad configuration:

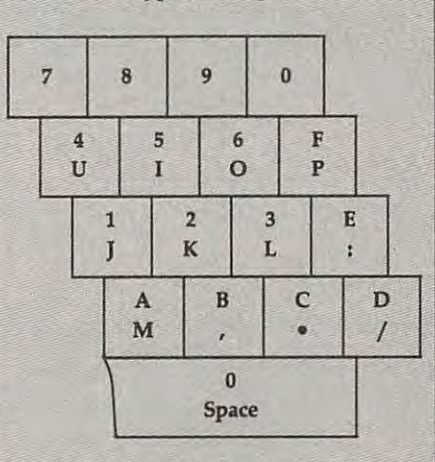

MLX checks for transposed charac MLX checks for transposed characters. If you're supposed to type in A0 and ters. If you're supposed to type in AO and instead enter 0A, MLX will catch' your instead enter OA, MLX will catch' your mistake. There is one error that can slip mistake. There is one error that can slip past MLX: Because of the checksum for past MLX: Because of the checksum formula used, MLX won't notice if you acci **mula used, MLX won't notice if you acci**dentally type FF in place of 00, and vice dentally type FF in place of 00, and vice

versa. And there's very slim chance that you could garble a line and still end up adds up to the proper checksum. How adds up to the proper checksum. However, these mistakes should not occur if ever, these mistakes should not occur if your table reasonable care while entering the care while entering the care while entering the second care while the care while the care while the care while the care while the care while the care while the care while the c versa. And there's a very slim chance that **with a combination of characters that**  you take reasonable care while entering data.

#### Editing Features **Editing Features**

To correct typing mistakes before finish To correct typing mistakes before finishing a line, use the INST/DEL key to cursor-left key also deletes. (The cursor-left key also deletes.) A cursor-left key also deletes. (The cursor-left key also deletes.) If you mess up a line really badly, press CLR/HOME to start the line over. The CLRjHOME to start the line over. The RETURN key is also active, but only RETURN key is also active, but only before any data is typed on a line. Pressing RETURN at this point returns you to ing RETURN at this point returns you to the command menu. After you type character of data, MLX disables RETURN character of data, MLX disables RETURN line. Remember, you can press CLR/ HOME to quickly get to a line number prompt. prompt. delete the character to the left of the cursor. (The cursor-left key also deletes.) the command menu. After you type <sup>a</sup> until the cursor returns to the start of a

More editing features are available More editing features are available when correcting lines in which MLX has when correcting lines in which MLX has detected an error. To make corrections in **detected an error. To make corrections in**  line that MLX has redisplayed for edit a line that MLX has redisplayed for editing, compare the line on the screen with ing, compare the line on the screen with the one printed in the listing, then move the one printed in the listing, then move the cursor to the mistake and type the the cursor to the mistake and type the correct key. The cursor left and right keys correct key. The cursor left and right keys provide the normal cursor controls. (The provide the normal cursor controls. (The INST/DEL key now works as an alterna INST JOEL key now works as an alternative cursor-left key.) You cannot move tive cursor-left key.) You cannot move left beyond the first character in the line. If you try to move beyond the rightmost If you try to move beyond the rightmost character, you'll reenter the line. During character, you'll reenter the line. During editing, RETURN is active; pressing it editing, RETURN is active; pressing it tells MLX to recheck the line. You can tells MLX to recheck the line. You can press the CLR/HOME key to clear the press the CLRjHOME key to clear the entire line if you want to start from entire line if you want to start from scratch, or if you want to get to <sup>a</sup> line scratch, or if you want to get to a line number prompt to use RETURN to get number prompt to use RETURN to get back to the menu. **back to the menu.**  left beyond the first character in the line.

#### Display Data **Display Data**

The second menu choice, DISPLAY The second menu choice, DISPLAY DATA, examines memory and shows the DATA, examines memory and shows the contents in the same format as the pro contents in the same format as the program and checksum in checksum in checksum and checksum in the checksum in checksum in checksum in checksum in the checksum of the checksum in the checksum in the checksum in the checksum in the checksum in the checksum in When you present the second press and the second present the second press of the second press and the second press starting address. Be sure that the starting starting address. Be sure that the starting address you give corresponds to line and the corresponding to line and the corresponding to line and the corresponding number is the listing of the listing. The listing is a selection of the listing of the listing of the listing of the listing of the listing of the listing of the listing of the listing of the listing of the listing of the checksum display will be meaningless. The check of contract constitutions of the contract position and a second be MLX displays program lines until it MLX displays program lines until it reaches the end of the program, at which reaches the end of the program, at which point the menu is redisplayed. You can point the menu is redisplayed. You can pause the display by pressing the space pause the display by pressing the space bar. (MLX finishes printing the current bar. (MLX finishes printing the current line before halting.) Press space again to line before halting.) Press space again to gram listing (including the checksum). When you press 0, MLX asks you for a address you give corresponds to a line number in the listing. Otherwise, the checksum display will be meaningless.

restart the display. To break out of the restart the display. To break out of the display and get back to the menu before the menu before the menu before the menu before the menu before the me the ending address is reached, press the ending address is reached, press display and get back to the menu before RETURN.

#### Other Menu Options and Menu Options and Menu Options and Menu Options and Menu Options are a second options and **Other Menu Options**

Two more menu selections let you save **Two more menu selections let you save**  programs and load them back into the programs and load them back into the computer. These are SAVE FILE and computer. These are SAVE FILE and LOAD FILE; their operation is quite LOAD FILE; their operation is quite straightforward. When you press or L, straightforward. When you press S or L, MLX asks you for the filename. You'll MLX asks you for the filename. You'll then be asked to press either  $D$  or  $T$  to select disk or tape. select disk or tape.

You'll notice the disk drive starting You'll notice the disk drive starting and stopping several times during a load or save. Don't panic; this is normal be **or save. Don't panic; this is normal be**havior. MLX opens and reads from or havior. MLX opens and reads from or writes to the file instead of using the writes to the file instead of using the usual LOAD and SAVE commands. Disk usual LOAD and SAVE commands. Disk users should also note that the drive users should also note that the drive prefix 0: is automatically added to the prefix 0: is automatically added to the filename (line 750), so this should not be filename (line 750), so this should *not* be included when entering the name. This included when entering the name. This also precludes the use of for Save-also precludes the use of @ for Savewith-Replace, so remember to give each with-Replace, so remember to give each version you save different name. **version you save a different name.** 

Remember that MLX saves the en Remember that MLX saves the entire workspace area from the starting ad tire workspace area from the starting address to the ending address, so the save dress to the ending address, so the save or load may take longer than you might or load may take longer than you might expect if you've entered only <sup>a</sup> small expect if you've entered onIy a small amount of data from a long listing. When saving partially completed listing, make saving a partially completed listing, make sure to note the address where you **sure to note the address where you**  stopped typing so you'll know where to stopped typing so you'll know where to resume entry when you reload. resume entry when you reload.

MLX reports the standard disk or MLX reports the standard disk or tape error messages if any problems are tape error messages if·any problems are detected during the save or load. {Tape detected during the save or load. (Tape users should bear in mind that Commo users should bear in mind that Commodore computers are never able to detect dore computers are never able to detect errors during a save to tape.) MLX also has three special load error messages: has three special load error messages: INCORRECT STARTING ADDRESS, INCORRECT STARTING ADDRESS, which means the file you're trying to which means the file you're trying to load does not have the starting address load does not have the starting address you specified when you ran MLX; LOAD you specified when you ran MLX; LOAD ENDED AT address, which means the file ENDED AT address, which means the file you're trying to load ends before the you're trying to load ends before the ending address you specified when you ending address you specified when you started MLX; and TRUNCATED AT started MLX; and TRUNCATED AT ENDING ADDRESS, which means the ENDING ADDRESS, which means the file you're trying to load extends beyond file you're trying to load extends beyond the ending address you specified when the ending address you specified when you started MLX. If you see one of these you started MLX. If you see one of these messages and feel certain that you've messages and feel certain that you've loaded the right file, exit and rerun MLX, loaded the right file, exit and rerun MLX, being careful to enter the correct starting being careful to enter the correct starting and ending addresses. and ending addresses.

The QUIT menu option has the ob The QUIT menu option has the obvious effect—it stops MLX and enters vious effect-it stops MLX and enters BASIC. The RUN/STOP key is disabled, BASIC. The RUN/STOP key is disabled, so the Q option lets you exit the program without turning off the computer. (Of without turning off the computer. (Of course, RUN/STOP-RESTORE also gets course, RUN/STOP-RESTORE also gets you out.) You'll be asked for verification; you out.) You'll be asked for verification; press to exit to BASIC, or any other key press Y to exit to BASIC, or any other key to return to the menu. After quitting, you to return to the menu. After quitting, you

can type RUN again and reenter MLX can type RUN again and reenter MLX without losing your data, as long as you without losing your data, as long as you don't use the dear workspace option. don't use the clear workspace option.

#### **The Finished Product**

When you've finished typing all the data When you've finished typing all the data for an ML program and saved your work, for an ML program and saved your work, you're ready to see the results. The in you're ready to see the results. The instructure of the final structure and using the final structure of the final structure and using the final structure of the final structure of the final structure of the final structure of the final structure of the final s ished product vary from program to ished product vary from program to program. Some ML programs are de program. Some ML programs are designed to be loaded and run like BASIC signed to be loaded and run like BASIC programs, so all you need to the programs of the programs, and the type is the programs, and the programs of the LOAD "filename",\$ for disk or LOAD "filename" for tape, and then RUN. Such *"filename"* for tape, and then RUN. Such programs will usually have a starting address of <sup>0801</sup> for the 64. Other pro address of OBOI for the 64. Other programs must be reloaded to specific ad grams must be reloaded to specific addresses with a command such as LOAD "filename",8,1 for disk or LOAD "file *"filename",B,1* for disk or LOAD *"file*name",1,1 for tape, then started with *name",I,1* for tape, then started with a SYS to particular memory address. On SYS to a particular memory address. On the Commodore 64, the most common **the Commodore 64, the most common**  starting address for such programs is starting address for such programs is 49152, which corresponds to MLX ad 49152, which corresponds to MLX address C000. In either case, you should dress COOO. In either case, you should always refer to the article which accom always refer to the article which accompanies the ML listing for information on loading and running the program. loading and running the program. structions for loading and using the finprograms, so all you need to type is LOAD *"filename",B* for disk or LOAD

#### **An Ounce Of Prevention**

By the time you finish typing in the data By the time you finish typing in the data for long ML program, you may have been program, you may have a second control of the second control of the second conseveral hours invested in the project. Don't take chances—use our "Automatic Don't take chances-use our "Automatic Proofreader" to type the new MLX, and Proofreader" to type the new MLX, and then test your copy thoroughly before first then test your copy *thoroughly* before first using it to enter any significant amount of **using it to enter any significant amount of**  data. Make sure all the menu options data. Make sure all the menu options work as they should. Enter fragments of work as they should. Enter fragments of the program starting at several different the program starting at several different addresses, then use the Display option to addresses, then use the Display option to verify that the data has been entered verify that the data has been entered correctly. And be sure to test the Save correctly. And be sure to test the Save and Load options several times to ensure and Load options several times to ensure that you can recall your work from disk that you can recall your work from disk or tape. Don't let simple typing error in or tape. Don't let a simple typing error in the new MLX cost you several nights of the new MLX cost you several rughts of hard work. hard work. for a long ML program, you may have several hours invested in the project.

#### MLX For Commodore <sup>64</sup> **MLX For Commodore 64**

- SS <sup>10</sup> REM VERSION 1.11 LINES **SS 10 REM VERSION 1 . 1: LINES 8**  30,950 MODIFIED, LINES **30,950 MODIFIED, LINES 4**  85-487 ADDED **85-487 ADDED**
- EK .100 POKE 56,50:CLR:DIM INS, **EK 100 POKE 56,50:CLR:DIM IN\$,**  I,J,A,B,A\$,BS,A{7),N\$ **I,J,A,B,A\$,B\$,A(7),N\$**
- DM 1.10 C4=48:C6=.16:C7=7:Z2=2:Z **OM 110** C4=48;C6=16:C7~7rZ2=2:Z 4=254:Z5=255:Z6=256:Z7= 4=254,Z5=255,Z6=256,Z7- 127
- CJ <sup>120</sup> FA=PEEK(45)+Z6\*PEEK(46) CJ 120 FA=PEEK(45)+Z6\*PEEK(46} :BS=PEEK{55)+Z6 \*PEEK(56 ,8S=PEEK(55) +Z6\*PEEK(56  $\overline{a}$  ,  $\overline{a}$  ,  $\overline{a}$  and  $\overline{a}$  are  $\overline{a}$  to  $\overline{a}$  ,  $\overline{a}$  ,  $\overline{a}$  ,  $\overline{a}$  ,  $\overline{a}$  ,  $\overline{a}$  ,  $\overline{a}$  ,  $\overline{a}$  ,  $\overline{a}$  ,  $\overline{a}$  ,  $\overline{a}$  ,  $\overline{a}$  ,  $\overline{a}$  ,  $\overline{a}$  ,  $\overline{a}$ ) : HS="0123456789ABCDEF"
- SB 130 R.H. LEFT JOHN HALL IS THE USE OF THE LEFT JOHN HALL IS CONTINUED.  $\cdots$  $CHR$$  $(Ø)$ :T\$=" $[13$  RIGHT}" SB 130 RS=CHRS(13):LS="{LEFT}" ,S~=" "D~=CHR~(20),Z~=CHR~(20), D~=CHR~(20), D~=CHR~(20), D~=CHR~(20),
- CQ .140 SD=54272iFOR I=SD TO SD **CO 140 SO=54272rPOR 1=50 TO SO**  +23:POKE I,0:NEXTiPOKE **+23:POKE I,0:NEXTrPOKE**  [SPACE}SD+24,15tPOKE <sup>78</sup> (SPACE)SD+24,15.POKE 78 ----**8,52**
- FC <sup>150</sup> PRINT" {CLR}"CHR\$ (.142 )CH FC 150 PRINT"(CLR)"CHR~(142)CH R?(8):POKE 53280,15:P0K R~(8}'POKE 53280,15,POK

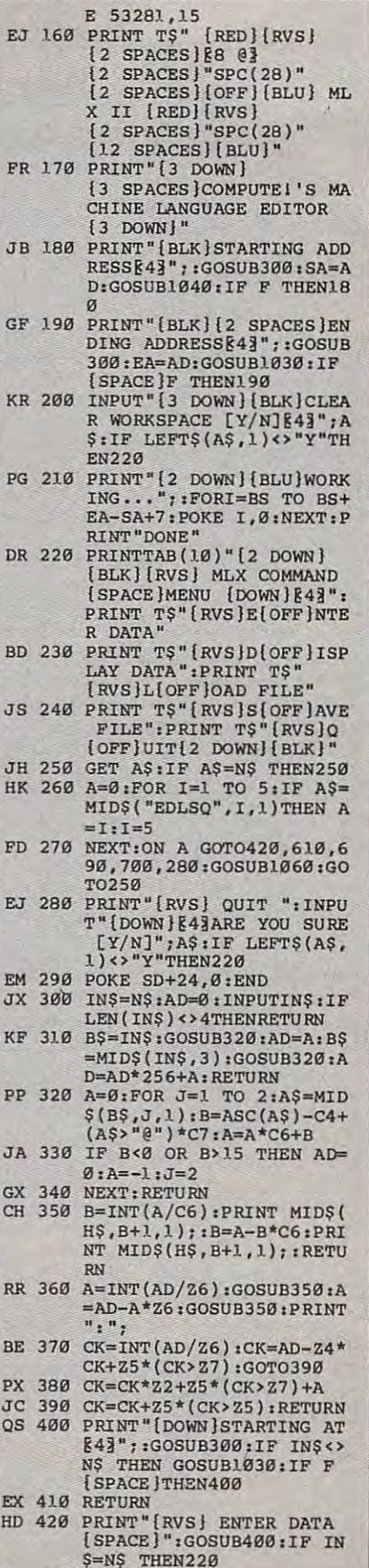

SK <sup>440</sup> POKE198,0jGOSUB360:IF SK 440 POKE198,0,GOSUB360,IF F

JK <sup>430</sup> OPEN3,3iPRINT JK 430 **OPEN3,3 sPRINT** 

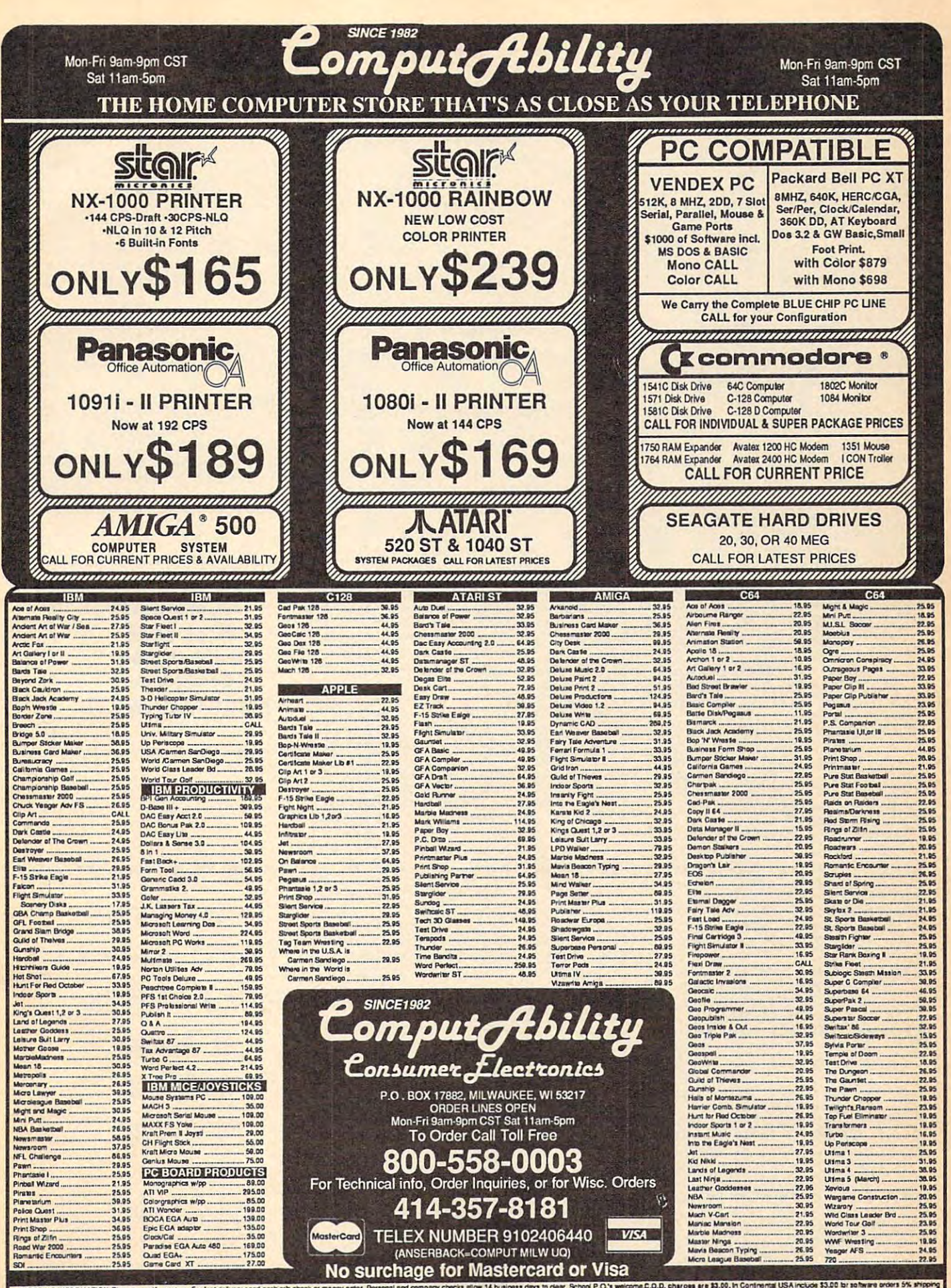

FORMATION: Pesse specify system. For last delivery send casher's chock or money orders and dompany chocks allow 14 business days to dear. School P.O.'s welcome.D.O.D. charg<br>intimin 15.00. Massicand was the section of the s arges are \$3,00, in Contrental USA Incl.<br>1, please add 6% shippingMnimum \$6,00<br>mai amount to get your package to you qu<br>Prices and availability subject to change v ILUSA include www.sould.br.software.orders.5%<br>00. All other foreign orders.add 11<br>without notice lor hard xing, minin<br>19 factory w

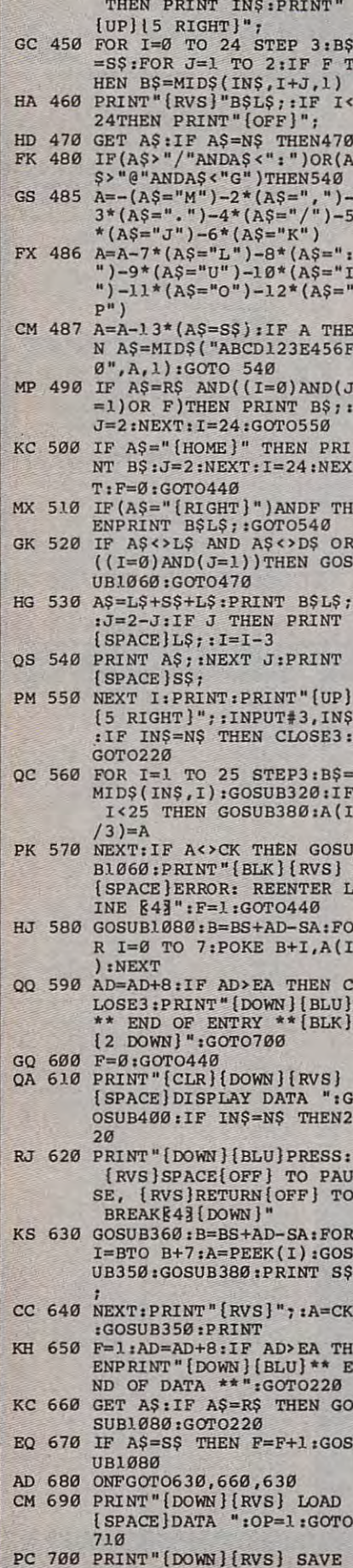

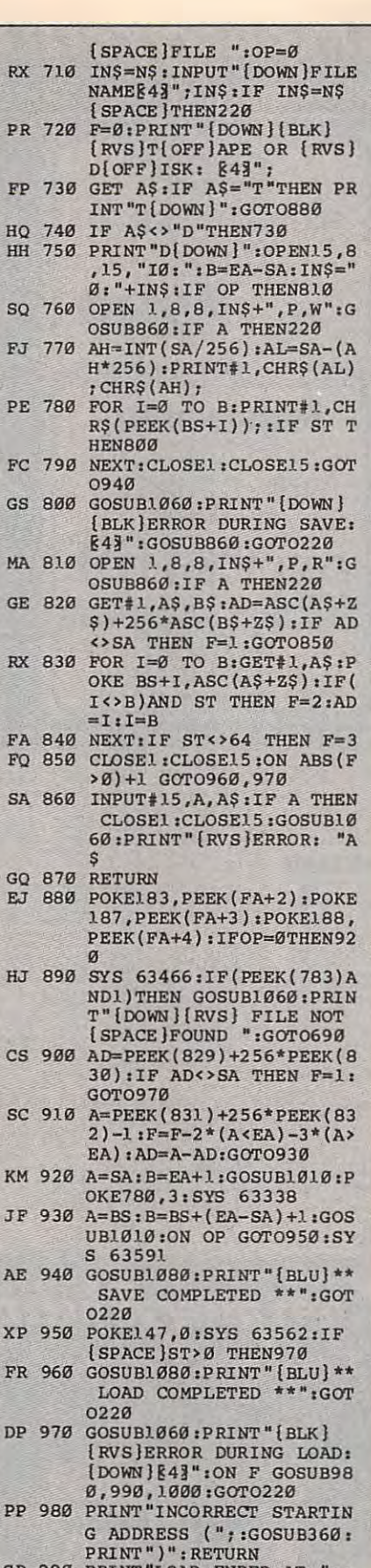

- GR 990 PRINT "LOAD ENDED AT "; :<br>AD=SA+AD: GOSUB360: PRINT D\$: RETURN
- FD 1000 PRINT "TRUNCATED AT END<br>ING ADDRESS": RETURN

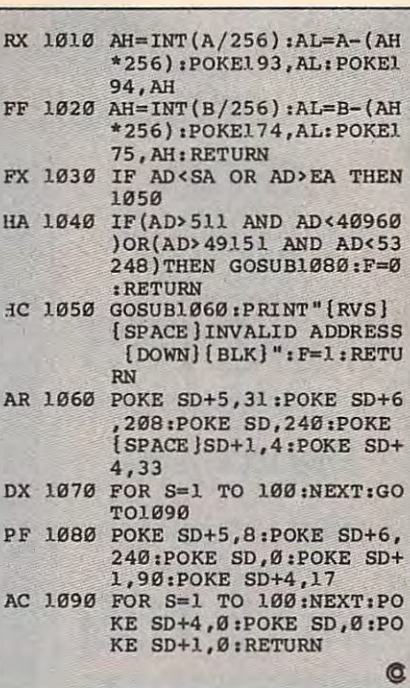

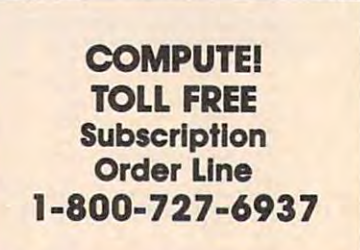

Use the handy **Reader Service** Card in the back of the magazine to receive additional information on our advertisers.

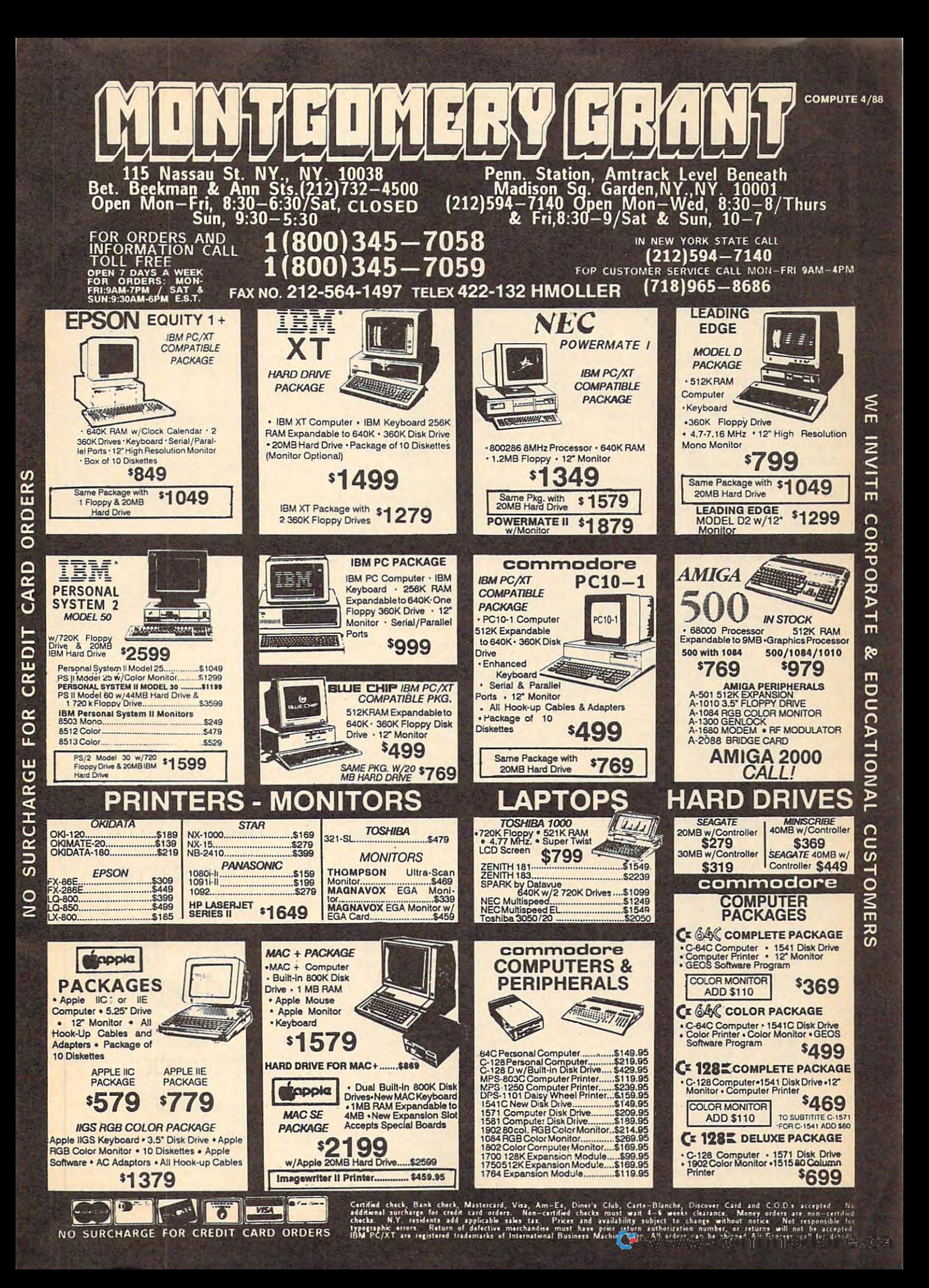

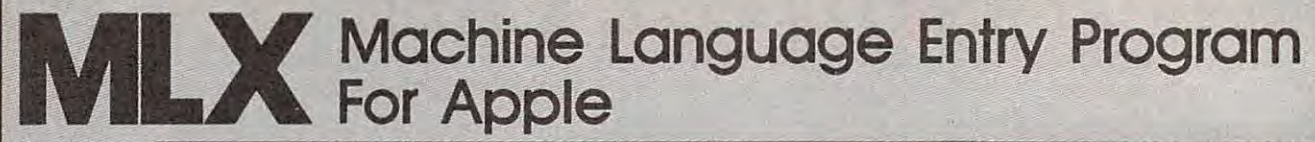

Tim Victor I

To make it easier to enter machine language *To make it easier to enter machine language*  programs into your computer without ty *programs into your computer without* **ty**pos, COMPUTE! is introducing its "MIX" *pos, COMPUTE!* is *introducing* its *"MLX"*  entry program for the Apple <sup>11</sup> series. It's *entry program for the Apple* 1/ *series. It's*  our best MIX yet. It runs on the 11,11 +, lie, *our best* MLX *yet.* It *runs on the* 1/, 1/ +, *I/e,*  and lie, and with either DOS 3.3 or *and I/e, and with either DOS* 3.3 or *ProDOS.* 

machine language (ML) program is A machine language (ML) program is usually listed as <sup>a</sup> long series of num **usually listed** a~ **a long series of num**bers. It's hard to keep your place and bers. It's hard to keep your place and even harder to avoid making mistakes as **even harder to avoid making mistakes as**  you type in the listing, since an incorrect **you type in the listing, since an incorrect**  line looks almost identical to a correct one. To make error-free entry easier, **one. To make error-free entry easier,**  COMPUTE! generally lists ML programs COMPUTE! generally lists ML programs for Commodore and Atari computers in format designed to be typed in with utility called "MLX" and "MLX" programs and "MLX" programs and "MLX" programs and "MLX" programs and "MLX progr uses checksum system to catch typing **uses a checksum system to catch typing**  errors almost as soon as they happen. **errors almost as soon as they happen. for Commodore and Atari computers in**  a format designed to be typed in with a utility called "MLX." The MLX program

Apple MLX checks your typing on Apple MLX checks your typing on line-by-line basis. It won't let you **a line-by-line basis. It won't let you**  enter invalid characters or let you con **enter invalid characters or let you con**tinue if there's a mistake in a line. It **won't even let you enter a line or digit** out of sequence. Best of all, you don't **out of sequence. Best of all, you don't**  have to know anything about machine **have to know anything about machine**  language to enter ML programs with **language to enter ML programs with**  MLX. Apple MLX makes typing ML MLX. Apple MLX makes typing ML programs almost foolproof. programs almost foolproof.

#### Using Apple MLX **Using Apple MLX**

Type in and save some copies of Apple **Type in and save some copies of Apple**  MLX on disk (you'll want to use MLX to MLX on disk (you'll want to use MLX to enter future ML programs in COM enter future ML programs in COM-PUTE!). It doesn't matter whether you **PUTE!). It doesn't matter whether you**  type it in on <sup>a</sup> disk formatted for DOS type it in on a disk formatted for DOS 3.3 or ProDOS. Programs entered with 3.3 or ProDOS. Programs entered with Apple MLX, however, must be saved to **Apple MLX, however, must be saved to**  disk formatted with the same operat **a disk formatted with the same operat**ing system as Apple MLX itself. ing system as Apple MLX itself.

If you have an Apple lie or He, Il you have an Apple lie or lie, make sure that the key marked CAPS make sure that the key marked CAPS LOCK is in the down position. Type LOCK is in the down position. Type RUN. You'll be asked for the starting RUN. You'll be asked for the starting and ending addresses of the ML pro and ending addresses of the ML program. These values vary for each pro **gram. These vaJues vary for each pro**gram, so they're given at the beginning **gram, so they're given at the beginning**  of the ML program listing and in the of the ML program listing and in the program's accompanying article. Find **program's accompanying article. Find**  them and type them in. them and type them in.

The next thing you'll see is menu **The next thing you'll see is a menu**  asking you to select <sup>a</sup> function. The first asking you to select a function. The flrst is (E)NTER DATA. If you're just start is (E)NTER DATA. If you're just start· ing to type in program, pick this. Press **ing to type in a program, pick this. Press**  the key, and the program asks for the the E key, and the program asks for the address where you want to begin enter **address·where you want to begin enter**ing data. Type the first number in the  $\vert$  can retype data. Pressing the CON-

first line of the program listing if you're flrst line of the program listing if you're just starting, or the line number where **just starting, or the line number where**  you left off if you've already typed in you left off if you've already typed in part of program. Hit the RETURN key part of a program. Hit the RETURN key and begin entering the data. **and begin entering the data.** 

Once you're in Enter mode, Apple **Once you're in Enter mode, Apple**  MLX prints the address for each pro **MLX prints the address for each pro**gram line for you. You then type in all **gram line for you. You then type in al1**  ning and continuous complete in the continuous continuous complete and continuous continuous complete and with the first two-digit number after the colon (:). Each line represents eight colon (:). Each line represents eight bytes and checksum. When you enter **bytes and a checksum. When you enter**  line and hit RETURN, Apple MLX a line and hit RETURN, Apple MLX recalculates the checksum from the **recalculates the checksum from the**  eight bytes and the address. If you enter **eight bytes and the address. If you enter**  more or less than nine numbers, or the control of the control product of the control product of the control product of checksum doesn't exactly match, Apple **checksum doesn't exactly match, Apple**  MLX erases the line you just entered **MLX erases the line you just entered**  and prompts you again for the same **and prompts you again for the same nine numbers on that line, beginning more or less than nine numbers, or the line.** 

#### **Invalid Characters Banned**

Apple MLX is fairly flexible about how Apple MLX is fairly flexible about how you type in the numbers. You can put **you type in the numbers. You can put**  extra spaces between numbers or leave **extra spaces between numbers or leave**  the spaces out entirely, compressing **the spaces out entirely, compressing a**  line into <sup>18</sup> keypresses. Be careful not to **line into 18 keypresses. Be careful not to**  put space between two digits in the **put a space between two digits in the**  middle of number. Apple MLX will middle of a number. Apple MLX will read two single-digit numbers instead **read two single-digit numbers instead**  of one two-digit number (F means **of one two-digit number (F 6 means F**  and 6, not F6). The federal control of the control of the control of the control of the control of the control of and 6, not F6).

You can't enter an invalid charac **You can't enter an invalid charac**ter with Apple MLX. Only the numerals ter with Apple MLX. Only the numerals 0-9 and the letters A-F can be typed in. 0-9 and the letters A-F can be typed in. If you press any other key (with some **If you press any other key (with some**  exceptions noted below), nothing hap exceptions noted below), nothing happens. This safeguards against entering **pens. This safeguards against entering**  extraneous characters. Even better, Ap **extraneous characters. Even better, Ap**ple MLX checks for transposed charac ple MLX checks for transposed characters. If you're supposed to type in A0 ters. If you're supposed to type in AO and instead enter 0A, Apple MLX will and instead enter OA, Apple MLX will catch your mistake. **catch your mistake.** 

Apple MLX also checks to make Apple MLX also checks to make sure you're typing in the right line. The sure you're typing in the right line. The address (the number to the left of the address (the number to the left of the colon) is part of the checksum recalcu **colon) is part of the checksum recalcu**lation. If you accidentally skip <sup>a</sup> line lation. If you accidentally skip a line and try to enter incorrect values, Apple **and try to enter incorrect values, Apple**  MLX won't let you continue. Just make **MLX won't let you continue. Just make**  sure you enter the correct starting ad **sure you enter the correct starting ad**dress; if you don't, you won't be able to **dress; if you don't, you won't be able to**  enter any of the following lines. Apple enter any of the following lines. Apple MLX will stop you. MLX will stop you.

#### Editions Features Features Features Features **Editing Features**

Apple MLX also includes some editing **Apple MLX also includes some editing**  features. The left- and right-arrow keys features. The left- and right-arrow keys allow you to back up and go forward on allow you to back up and go forward on the line that you are entering, so you **the line that you are entering, so you** 

TROL (CTRL) and D keys at the same time (delete) removes the character university of the character university of the character university of the c der the cursor, shortening the line by **der the cursor, shortening the line by**  one character. Pressing CTRL-I (insert) puts space under the cursor and shifts **puts a space under the cursor and shifts**  the rest of the line to the right, making the rest of the line to the right, making the line one character longer longer and character longer longer. If the line one character is a second complete cursor is at the right end of the line, **cursor is at the right end of the line,**  neither CTRL-D nor CTRL-I has any neither CTRL-D nor CTRL-I has any **time** *(delete)* **removes the character unthe line one character longer. If the**  effect.

When you've entered the entire **When you've entered the entire**  listing (up to the ending address that listing (up to the ending address that you specified earlier), Apple MLX auto you specified earlier), Apple MLX automatically leaves Enter mode and redis **matically leaves Enter mode and redis**plays the functions menu. If you want **plays the functions menu. If you want**  to leave Enter mode before then, press **to leave Enter mode before then, press**  the RETURN key when Apple MLX the RETURN key when Apple MLX prompts you with a new line address. (For instance, you may want to leave **(For instance, you may want to leave**  Enter mode to enter a program listing in more than one sitting; see below.) **more than one sitting; see below.)** 

#### Display Data Constitution and Data Constitution and Data Constitution **Display Data**

The second menu choice, (D)ISPLAY The second menu choice, (D)ISPLAY DATA, examines memory and shows **DATA, examines memory and shows**  the contents in the same format as the **the contents in the same format as the**  program listing. You can use it to check **program listing. You can use it to check**  your work or to see how far you've **your work or to see how far you've**  gotten. When you press D, Apple MLX gotten. When you press D, Apple MLX asks you for starting address. Type in **asks you for a starting address. Type in**  the address of the first line you want to **the address of the first line you want to**  see and hit RETURN. Apple MLX dis see and hit RETURN. Apple MLX displays program lines until you press any **plays program lines until you press any**  key or until it reaches the end of the **key or until it reaches the end of the**  program. program.

#### **Save And Load**

Two more menu selections let you save **Two more menu selections let you save**  programs on disk and load them back programs on disk and load them back into the computer. These are (S)AVE into the computer. These are (S)AVE FILE and (L)OAD FILE. When you FILE and (L)OAD FILE. When you press or L, Apple MLX asks you for press S or L, Apple MLX asks you for the filename. The first time you save an **the filename. The first time you save an**  ML program, the name you assign will **ML program, the name you assign will**  be the program's filename on the disk. **be the program's filename on the disk.**  If you press <sup>L</sup> and specify filename **If you press L and specify a filename**  that doesn't exist on the disk, you'll see **that doesn't exist on the disk, you'll see**  disk error message. **a disk error message.** 

If you're not sure why <sup>a</sup> disk error **If you're not sure why a disk error**  has occurred, check the drive. Make **has occurred, check the drive. Make**  sure there's a formatted disk in the drive and that it was formatted by the **drive and that it was formatted by the**  same operating system you're using for **same operating system you're using for**  Apple MLX (ProDOS or DOS 3.3). If Apple MLX (ProDOS or DOS 3.3). If you're trying to save file and see an **you're trying to save a file and see an**  error message, the disk might be full. error message, the disk might be full. Either save the file on another disk or quit Apple MLX (by pressing the quit Apple MLX (by pressing the Q key), delete an old file or two, then run key), delete an old file or two, then run Apple MLX again. Your typing should Apple MLX again. Your typing should still be safe in memory. **still be safe in memory.** 

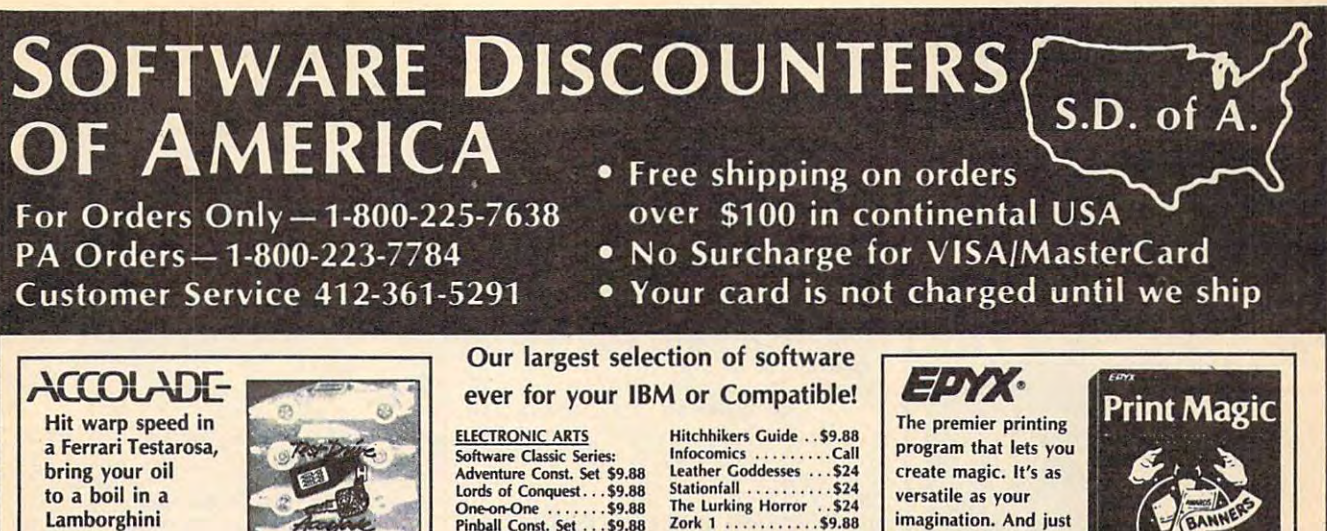

Countach... Countach ... List \$39.95 List \$39.95 Test Drive

Our Discount Price & Price # 244 Price \$24 Our Discount Price \$24

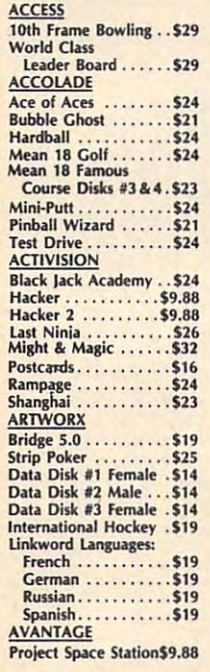

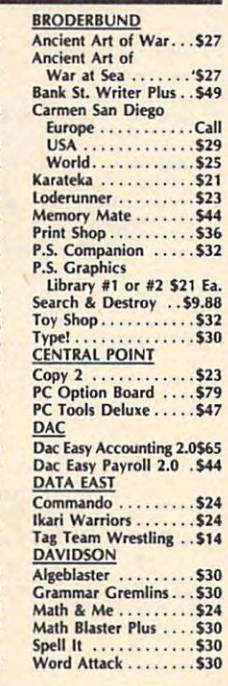

Pinball Const. Set . . . \$9.88 Seven Cities Gold . . . \$9.88<br>Super Boulder Dash . \$9.88 ELECTRONIC ARTS Arctic Fox .......... \$23 Chessmaster 2000<br>Chuck Yeager's AFT...\$26<br>Deluxe Paint 2 ......Call Earl Weaver Baseball . . \$26 Empire .............\$32<br>Hunt for Red October \$32 Instant Pages . . . . . . . . \$32<br>Life & Death . . . . . . . . Call Marble Madness ..... \$23 Metropolis . . . . . . . . . . \$26<br>Patton vs. Rommel . . . . \$26 Pegasus .............\$26<br>Pub Games ..........Call Bard's Tale............\$32<br>Chessmaster 2000 .....\$26<br>Chuck Yeager's AFT....\$26<br>Deluxe Paint 2 .......Call

#### **INFOCOM**

The crown is a complete have been stolen have been stolen London. With only London. With only <sup>48</sup> hours left to solve 48 hours left 10 solve Minister calls on ... The crown jewels from the Tower of the crime, the Prime

Sherlock Holmes List \$39.95 Sherlock Holmes list \$39.95 **Our Discount Price \$24** 

Our Discount Price S24

California Games..... \$24 Create A Calendar . . . . \$19 4x4 Off Road Racing..\$24 Scrabble . . . . . . . . . . . \$26 Starfleet 2 .......... \$35 Starflight ............ \$32 Twilights Ransom ....Call L.A. Crackdown . . . . . . \$24 Print Magic ......... \$39 Winter Edition .....Call<br>Street Sports Basketball \$24<br>Sub Battle Simulator ..\$24 Summer Games 2 ....\$14<br>Winter Games .......\$14 World Games ....... \$24 Champ. Baseball ..... \$24 GFL Ch. Football .....\$24<br>Star Rank Boxing 2 ...\$24 **HI-TECH EXPRESSIONS** Award Ware . . . . . . . \$9.88 INFOCOM INFOCOM  $Beyond Zork ... ... .$  532 Super Star Soccer . . . . \$24<br>ORIGIN Ultima 1 or 3 ....\$25 Ea.<br>Ultima 4 ............\$39<br>PARAGON Rockford ... . ... 526 **EPYX** Destroyer . . . . . . . . . . . \$24 GAMESTAR<br>Champ. Baseball ..... \$24 Champ. Basketball . . . . \$24<br>GFL Ch. Football . . . . . \$24<br>Star Rank Boxing 2 . . . \$24 Moebius ........... \$39 Ultima 1 or 3 . . . . \$25 Ea.<br>Ultima 4 . . . . . . . . . . . \$39<br>PARAGON

The Lurking Horror ..\$24<br>Zork 1 ...........\$9.88 Zork Trilogy .........\$32<br>INTRACORP Bumper Sticker Maker \$32 LEARNING COMPANY Math Rabbit ........ \$24<br>Reader Rabbit ....... \$24 Writer Rabbit .......\$32<br>MECA Andrew Tobias: Managing Your Money ......\$139<br>Financial Calculator ..\$29<br>MICRO-ILLUSIONS Romantic Encounters at  $\cdots$  . \$24 Stationfall . . . . . . . . . \$24<br>The Lurking Horror . . \$24<br>Zork 1 . . . . . . . . . . . \$9.88 Think Quick! . . . . . . . . \$32<br>Writer Rabbit . . . . . . . \$32<br>MECA "The Dome"<br>MICROPOSE

F-15 Strike Eagle ..... \$21  $F_1$  . The extension is subsequently in the  $F_2$  strike  $F_3$ 

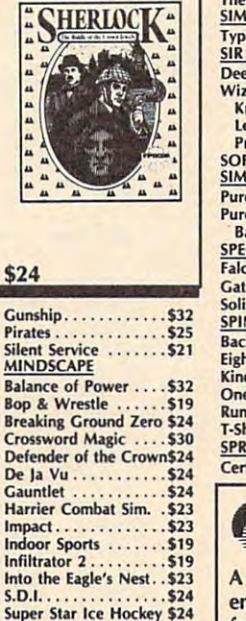

imagination. And just imagination. And just as easy to use as easy to use

Print Magic List \$59.95 Our Discount Price \$39 Our Discount Price \$39 Print Magic List \$59.95

SIERRA Black Cauldron . . . . . . \$24 1,2, or 3....... \$32 Ea.<br>Leisure Suit Larry .... \$24<br>Mother Goose ....... \$19 Smart Money .......\$49<br>Space Quest 1 or 2\$32 Ea.<br>3-D Helicopter Sim...\$32 Thexder ..............\$23<br>SIMON & SCHUSTER **Typing Tutor 4 ...... \$32** Deep Space ......... \$24<br>Wizardry Series:<br>Knight of Diamonds \$32<br>Legacy of Lylgamin .\$32 Proving Ground . . . . \$32 **SIMULATIONS** Pure Stat Baseball . . . . \$24 Pure Stat College Basketball.........\$24 Falcon F-16 .......... \$32 Gato . . . . . . . . . . . . . \$9.88<br>Solitaire Royale . . . . . . \$23 SPINNAKER SPINNAkER Eight in One ........\$39<br>Kindercomp Gold ....\$24<br>One Minute Manager .\$65 **Running Start ....... \$24**<br>T-Shirt Shop ........ \$30 SPRINGBOARD SPRINGBOARD Certificate Maker . . . . \$24 Wheel of Fortune . . \$8.88 ...... \$32 Ea.<br>Larry ....\$24<br>se ........\$19 Smart Money .......\$49<br>Space Quest 1 or 2\$32 Ea.<br>3-D Helicopter Sim...\$32 SIR TECH Deep Space.......... \$24<br>Wizardry Series:<br>Knight of Diamonds \$32<br>Legacy of Lylgamin .\$32 Backgammon........ \$14 Eight in One ........\$39<br>Kindercomp Gold ....\$24<br>One Minute Manager .\$65

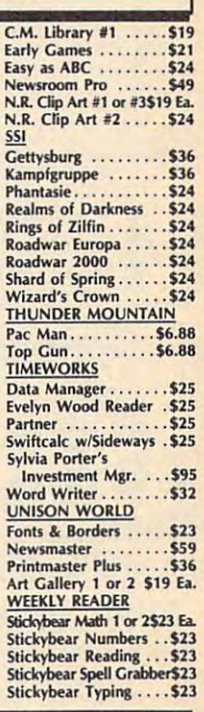

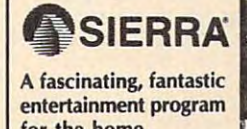

for the home for the home nursery schools and nursery schools and kindergarten classes. kindergarten classes.

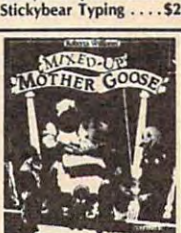

Mixed-Up Mother Goose List Price \$29.95 list Price \$29.95 Our Discount Price \$19

#### P.O. BOX 111327-DEPT. CP-BLAWNOX, PA 15238

& Company checks, allow 3 weeks clearance. No C.O.D.'s! Shipping: Continental U.S.A.-Orders under \$100 add \$3; free shipping on orders over \$100. AK, HI, FPO, APO-add \$5 on<br>all orders. Canada & Puerto Rico-add \$10 on all o \*Please Read The Following Ordering Terms & Conditions Carefully Before Placing Your Order: Orders with cashiers check or money order shipped immediately on in stock items! Personal<br>& Company checks, allow 3 weeks clearanc charges. CUSTOMER SERVICE HOURS: Mon.-Fri. 9 AM-5:30 PM Eastern Time. REASONS FOR CALLING CUSTOMER SERVICE—412-361-5291 (1)Status of order or back order (2)if any<br>merchandise purchased within 60 days from S.D.of A. is defe dise will be replaced with the same merchandise only. Other returns subject to a 15% restocking charge! After 60 days from your purchase date, please refer to the warranty included<br>with the product purchased & return direc

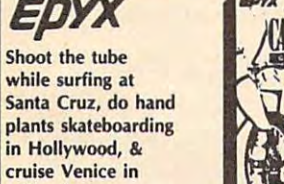

California Games California Games California Games California Games California Games California Games California Games California Games California Games California Games California Games California Games California Games C List \$39.95 List \$39.95 Our Discount Price \$24 Our Discount Price California Games

roller skates. roller skates.

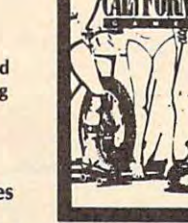

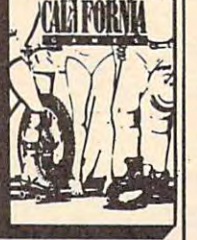

Master Ninja . . . . . . . . \$23 Family Feud . . . . . . \$8.88 leopardy . . . . . . . . . . \$8.88 SHARE DATA<br>Family Feud .......\$8.88

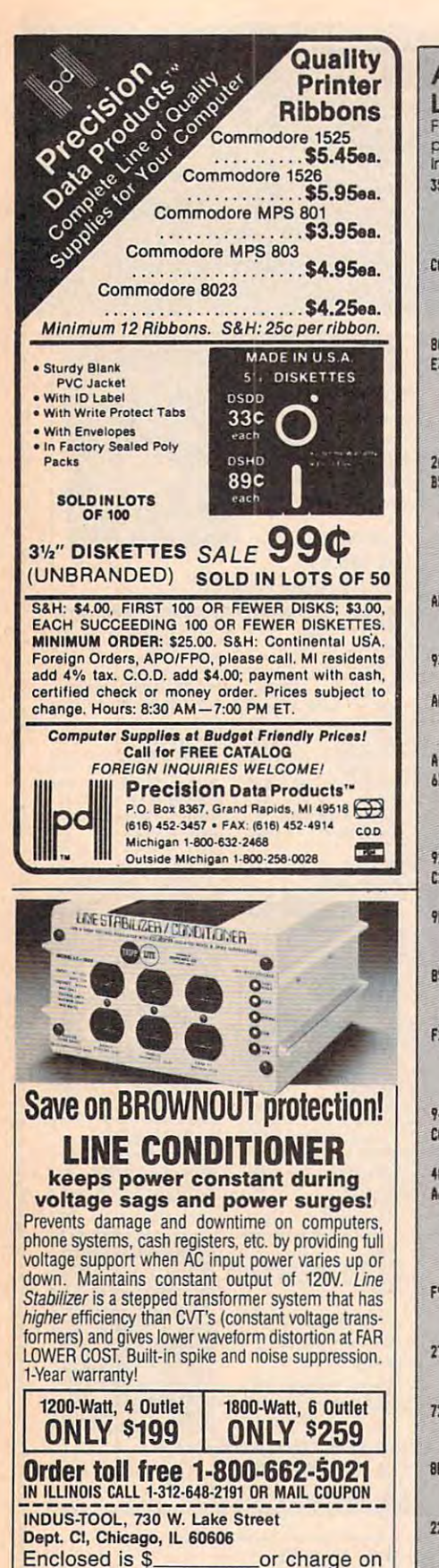

 $\Box$  MasterCard  $\Box$  Visa  $\Box$  Expires  $\Box$ MasterCard DVIsa Expires Expires Expires Expires Expires Expires Expires Expires Expires

Send 1200-Watt \$199 7.000-Watt \$199 7.000-Watt \$199 7.000-Watt \$199 7.000-Watt \$199 7.000-Watt \$199 7.000-Watt \$1

Send 2 1200-Watt @ \$199 2 1800-Watt @ \$259

Company Address City, State, Zip Phone

Name

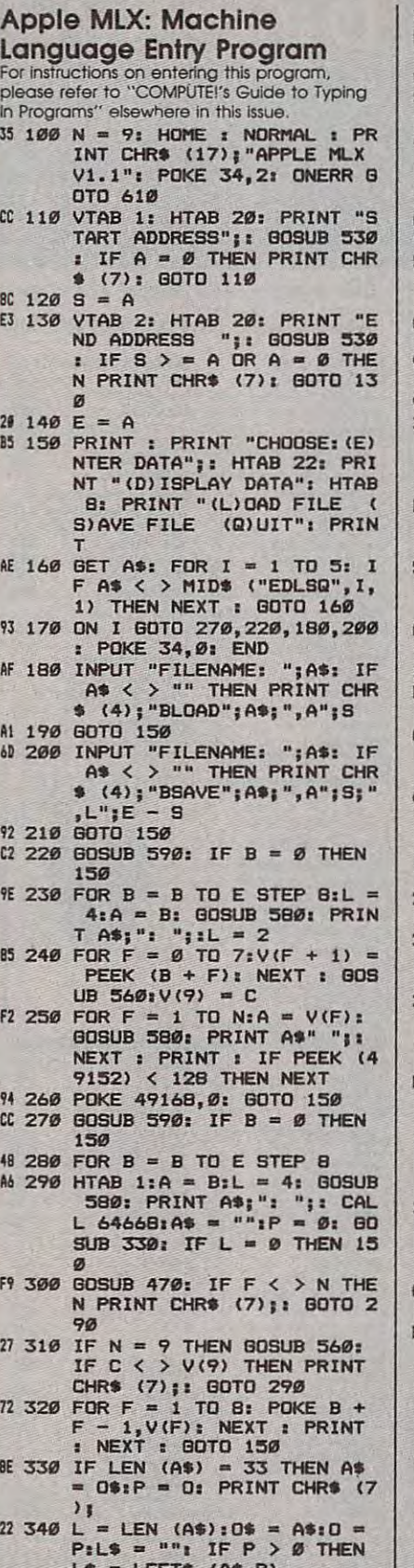

LATING THE CONTRACT AND LATING THE CONTRACT AND RELEASED FOR THE CONTRACT AND LOCATED AT A RELEASED FOR THE CONTRACT OF A RELEASED FOR THE CONTRACT OF A RELEASED FOR THE CONTRACT OF A RELEASED FOR THE CONTRACT OF A RELEASE <sup>N</sup> R\* RIGHT\* (A\*,L <sup>P</sup> - N RS - RIGHTS (AS,L - P - L\$ = LEFT\$ (A\$,P)<br>El 350 R\$ = "": IF P < L - 1 THE 1)

<sup>55</sup> <sup>360</sup> HTAB 7: PRINT L»;: FLASH 55 368 HTAB 7. PRINT LS,: FLASH  $\frac{1}{2}$  (A\$,P + 1,1);: NORMAL a<br>PRINT R\$; PRINT R»; PRINT ROOM AND RESIDENCE AND RESIDENCE AND RESIDENCE AND RESIDENCE AND RESIDENCE AND RESIDENCE AND RESIDENCE AND RESIDENCE AND RESIDENCE AND RESIDENCE AND RESIDENCE AND RESIDENCE AND RESIDENCE AND RESIDENCE AND R I IF P < L THEN PRINT MID

1B 370 PRINT " ";: NORMAL  $E6$  380 K = PEEK (49152): IF K  $\lt$  $1390$  POKE 49168, 0: K = K - 128 Cl 390 POKE 4916 POKE 4916 POKE 4916 POKE 4916 POKE 4916 POKE 4916 POKE 4916 POKE 4916 POKE 4916 POKE 4916 POK INT A\*; " "ji RETURN A7 410 IF K = 32 OR K  $>$  47 AND K  $1$  THEN As = Ls + CHRs (K)  $+$  R\$:P = P + 1: 80TO 330  $C7 420 I = FRE (0): IF K = 4 THE$ NAS = LS + RS  $5f$  430 IF K = 9 THEN As = Ls + "  $A^{\text{H}}$  + MID\$ (A\$,P + 1,1) + If  $440$  IF K = 8 THEN P = P - (P  $93 450$  IF K = 21 THEN P = P + (P L) 'D 460 SOTD 330  $37\,470\,$  F = 1:D =  $0:$  FOR P = 1 TO LEN  $( A \$ ) : \mathbb{C} \ = MID\$  $( A \$  , P<br>  $, 1) :$  IF F  $> N$  AND  $\mathbb{C} \$   $\leq$   $>$  $B$  500 NEXT : IF  $D = \emptyset$  THEN F =  $BS$  520 J = ASC (C\$): J = J - 48 - $AB$  530 A = 0: INPUT A\$: A\$ = LEFT  $$ (A$_{5}A) : IF$  LEN  $(A$_{5}) = \emptyset$ THEN RETURN THEN RETURN  $=$  MID\$  $(As, P, 1):$  IF C\$ <<br>" $\emptyset$ " OR C\$ > "9" AND C\$ < "A" OR C\$ > "Z" THEN  $A =$  $2D$  550 GOSUB 520:A = A  $\ast$  16 + J: <sup>28</sup> <sup>560</sup> INT (B 256) :C <sup>=</sup> <sup>8</sup> <sup>~</sup>56" C = INT (B / 256):C = B - 254 • C - 255 • (e > 127  $c = C - 255 * (C > 255)$  $-255$  \$ (C > 127) + V(F):  $C = C - 255 * (C) 255$ : NEXT RETURN NEXT I RETURN  $M$  580 I = FRE (0):A\$ = "": FOR  $51:19$  = MID\$ ("0123456789  $\begin{align} \text{ABCDEF}^{\text{II}}, \text{A} - 16 \times \text{T} + 1,1 \\ + \text{A} \text{A} : \text{A} = \text{T} : \text{NEXT}: \text{RETUR} \end{align}$  $+A$:A = T: NEXT : RETUR$ IF 590 PRINT "FROM ADDRESS "; (200 PRINT "FROM ADDRESS "); (200 PRINT "FROM ADDRESS "); (200 PRINT "FROM ADDRESS"); PRINT "FROM ADDRESS ";: G<br>OSUB 530: IF S > A OR E < A OR  $A = \emptyset$  THEN  $B = \emptyset$ : R <sup>610</sup> PRINT "DISK ERROR": GOTO 16 610 PRINT "DISK ERROR": GOTO  $0.600 B = S + B * INT (A - S)$ B): RETURN / 8): RETURN 130 (130 percent and 130 percent and 130 percent and 130 percent and 130 percent and 130 percent and 130 percent Subscription of the control of the control of the control of the control of the control of the control of the 129 THEN 3Be  $58$  400 IF K = 13 THEN HTAB 7: PR INT A\$:" " :: RETURN  $<$  58 OR K  $>$  64 AND K  $<$  $> 0$  $(1)$ " THEN RETURN  $88480$  IF C\$  $\leftarrow$  > " ... THEN GOSUB  $520:V(F) = J + 16$  \* (D = 1)  $*$   $V(F):D = D + 1$  $5F 49Ø IF D > Ø AND C$ = " " OR  
 $D = 2$  THEN  $D = ØF = F +$$ 1  $F - 1$ 17 510 RETURN  $7$   $*$   $(3$   $>$   $64)$ : RETURN  $6F 54Ø FOR P = 1 TO LEN (A$):C$$ 01 RETURN NEXT : RETURN  $28$  570 FOR F = 1 TO 8:C = C \* 2  $I = 1$  TO L:T = INT (A / 1 N IF 590 PRINT "FROM ADDRESS ":: G ETURN  $150$  compared to  $\theta$ COMPUTEI TOLL FREE Subscription Order Line 1-800-727-6937

### **Classified**

#### SOFTWARE SOFTWARE

COMMODORE: TRY BEFORE YOU BUY. Best COMMODORE: TRY BEFORE YOU BUY. Best and new releases, 100's of titles. Visa/MC. Free brochure. RENT-A-DISC, Frederick Bldg. #345, Hunt'n, VW <sup>25701</sup> (304) 529-3232 Hunt' n. WV 25701 (304) 529-3232 selling games, utilities, educational, + classics

DISCOUNT SOFTWARE for most computers. DISCOUNT SOFTWARE for most computers. 25 for \$13.95 ppd. WMJ DATA SYSTEMS-C, Butterfly Dr., Hauppauge, NY <sup>11788</sup> 4 BUllerny Dr., Hauppauge, NY 11788 FREE CATALOG. Sale: 5.25" DSDD Disks

FREE SOFTWARE for C-64, C-128, IBM, & CPM send SASE for info (specify computer) to: send SASE for info (specify computer) to: PO Box 1442-A1, Orange Park, FL 32067 PUBLIC DOMAIN USERS GROUP

FREE\* \$100 LOTTO PROGRAM 'FREE Send large SASE for info. Z-Way, Pub. POB 9017-C, Canton OH <sup>44711</sup> (216) 875-2512 POB 9017-C, Canton OH 44711 (216) 875-25 12 FREE\* \$100 LOTTO PROGRAM \*FREE Fantastic Number Forecasters!

More than 200 great ML routines for 64 and COMPUTE! Books' MACHINE LANGUAGE ROUTINES FOR THE COMMODORE 64/128. Explanations, uses, commented source code. <sup>585</sup> Explanations, uses, commented source code. 585 pages, the state of check your local bookstore or called bookstore or called bookstore or called bookstore or (800) 346-6767 128. ready to add to your own programs, in COMPUTE! Books' MACHINE LANGUAGE pages. 518.95. Check your local bookstore or call (800) 346-6767

FREE PUBLIC DOMAIN SOFTWARE PUBLIC STATISTICS Request free catalog or send \$2 for sample disk & catalog (refundable). Apple, C64/128 (specify) CALOKE IND., Box 18477, K.C., MO <sup>64133</sup> CALOKE IND .• Box 18477, K.C., MO 64133 FREE PUBLIC DOMAIN SOFTWARE

IBM PUBLIC DOMAIN SOFTWARE \$3 PER DISK IBM PUBLIC DOMAIN SOFTWARE \$3 PER DISK Send stamp for catalog (on disk). Hundreds Send stamp (or catalog (on disk). Hundreds of disks to choose from. Excellent service. Two disk sizes now available: 51/4" @ \$3.00 and 31/2" @ \$5.00. Send for your list. Now accepting MasterCard and Visa. Now accepting MasterCard and Visa . JDX/C, P.O. BOX 1561, CORONA, CA <sup>91718</sup> JDX/C, P.O. BOX 1561, CORONA, CA 91718

C64/128 FINEST PUBLIC DOMAIN PROGRAMS C64/128 FlNEST PUBUC DOMAIN PROGRAMS Pretested quality programs \* Most \$1.50 \* \*On Disk\* YOU pick the programs that YOU want!!! Free diskfull of programs with first order! JLH Co., Dept. H, Box 67021, Topeka, KS 66667 For a list + description, send SASE to:

•FREE\* IBM SOFTWARE "FREE\* 51/<sub>4</sub>" AND 31/<sub>2</sub>" FORMATS FREE CATALOG: AP-JP, INC., BOX 1155, W. BABYLON, NY <sup>11704</sup> BOX 1155, W. BABYLON, NY 11704 -FREE" IBM SOFTWARE -FREE-

#### Affordable Software Affordable Software Excellent IBM & compatible software packages for home or software packages for home or office. From games to spreadsheets, office. From games to spreadsheets. communications, data bases, etc. communicalions, data bases. elc. Choose from our extensive library-Choose from our extensive library· also Blank, 54" DSDD at Wholesale disc prices. For complete list send disc prices. For complete list send

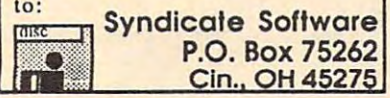

Over <sup>2500</sup> Public Domain Programs on over <sup>150</sup> Over 2500 Public Domain Programs on over 150 diskettes. \$5 each plus \$1 for shipping diskettes. \$5 each plus \$1 for shipping per order, refundable with order. per order. refundable with order. PO Box 29243, Memphis, TN 38127 FREE APPLE AND IBM SOFTWARE C&H ENTERPRISES

Cheap Software / IBM, PCjr, Compatibles. Cheap Software / IBM, PCjr. Compatibles. 5.25 or 3.5 disk. For catalog of diskettes 5.25 or 3.5 disk. For catalog of diskettes Write: Morning Star Industry, Box 3095, Ann Arbor, MI <sup>48106</sup> Ann Arbor, MI 48106 available for education, games, business, etc.

PO BOX 29243, Members, The State and Towns, The State and Towns, The State and Towns, The State and Towns, The State and Towns, The State and Towns, The State and Towns, The State and Towns, The State and Towns, The State

T1-99/4A Software/Hardware bargains. TI-99/4A Software/Hardware bargains. Hard-to-find items. Huge selection. Hard-lo-fInd items. Huge selection. D.E.C., Box 690, Hicksville, NY 11801 Fast service. Free catalog.

PC-WITS is the file management & disk<br>editing tool for every PC/MS-DOS user. See all your directories and files on See all your directories and files on a single screen. Find, view, sort, copy, single screen. Find, view. sort. copy, rename or delete with single keystrokes. rename or delete with single keystrokes. Move files from directory to directory, more. \$49.95. Teebell, Inc., Box 297,<br>Ossipee, NH 03864. 603-539-5488. editing tool for every PC/MS-DOS user. drive to drive, PC to PC... and much more. \$49.95. Teebell, Inc., Box 297,<br>Ossipee, NH 03864. 603-539-5488.

100's of disks; business-util.-games. Send \$1 (refundable) for catalog to: Send 51 (refundable) for catalog to: MBC, PO Box 9215, N. Dartmouth, MA 02747. MBC. PO Box 9215. N. Dartmouth. MA 02747. Please specify which type of computer. Please specify which type of computer. AMIGA & MAC PUBLIC DOMAIN SOFTWARE !!!

Frame www.compatible.com for catalog send (2) 22c stamps for catalog send (2) 224 stamps to: G & D Distributors, Box 1901, Bay City, MI 48706. Bay City. MI 48706. FREE SOFTWARE IBM COMPATIBlE

#### COMPUTE! Classified is a low-cost way to tell over 300,000 microcomputer owners about your product or service. microcomputer owners about your product or service,

Rates: \$25 per line, minimum of four lines. Any or all of the first line set in capi Rates: \$25 per line, minimum of four lines. Any or all of the first line set in capital letters at no charge. Add \$15 per line for boldface words, or \$50 for the entire<br>ad set in boldface (any number of lines.) Inquire about display rates.

Terms: Prepayment is required. Check, money order, American Express, Visa, or MasterCard is accepted. Make checks payable to COMPUTE! Publications. Terms: Prepayment is required. Check, money order, American Express, Visa, or<br>MasterCard is accepted. Make checks payable to COMPUTE! Publications.<br>Form: Ads are subject to publisher's approval and must be either typed or

Form: The substitute are subject to publisher and must be either the must be either the contract of  $\Gamma$ printed. One line equals 40 letters and spaces between words. Please underline<br>words to be set in boldface.

General Information: Advertisers using post office box numbers in their ads must supply permanent address and telephone numbers. Ad will appear in next available issue after receipt.

Closing: 10th of the third month preceding cover date (e.g., June issue closes<br>March 10th). Send order and remittance to: Kathleen Ingram, Classified Manager, COMPUTE!, P.O. Box 5406, Greensboro, NC 27403. To place an ad by phone, called Kathleen Ingrams at (919) 275-9809. It was a contract of the contract of the contract of the contract of the contract of the contract of the contract of the contract of the contract of the contract of the contract o **Closing:** 10th of the third month preceding cover date (e.g., June issue closes<br>March 10th). Send order and remittance to: Kathleen Ingram, Classified Manager,<br>COMPUTEI, P.O. Box 5406, Greensboro, NC 27403. To place an ad

Notice: COMPUTE! Publications cannot be responsible for offers or claims of advertisers, but will attempt to screen out misleading or questionable copy. advertisers, but will attempt to screen out misleading or questionable copy.

#### MISCELLANEOUS MISCELLANEOUS

\$1000 to \$5000 monthly selling simple services part time. Free list of 100 best services. A.l.M.P.M. A.1.M.P.M. PO Box 60369, San Diego, CA <sup>92106</sup> PO Box 60369, San Diego. CA 92106 PERSONAL COMPUTER OWNERS CAN EARN

for thousands of downloads & great adult boards. Call 718-377-4597. adult boards. Call 718·377-4597. CALL THIS BULLETIN BOARD SERVICE 300-1200 baud.

MAKE FAST EASY MONEY STUFFING

ENVELOPES. How many can you fill for \$1 each? ENVELOPES. HOW many can you fill for the second for the second for the second for the second for the second for Earn even more with home computer! Send SASE Earn even more with home computerl Send SASE to PAC Data, POB 9721, Richmond, VA 23228.

for a national company! \$10 for details. Ribbon Supply Service, Inc. Ribbon Supply Service, Inc. MAKE YOUR OWN SALARY! Be a distributor

PO Box 48232 Atlanta. GA 30362

PO BOX 48232 ATLANTA, GA 30362 ATLANTA, GA 30362 ATLANTA, GA 30362 ATLANTA, GA 3037 ATLANTA, GA 3037 ATLANTA, G GET PAID for reading books! GET PAID for reading books!

Write: Ace TTT, <sup>161</sup> Lincolnway, Write: Ace - TIT. 161 Lincolnway, North Aurora, IL <sup>60542</sup> North Aurora. IL 60542

#### COMPUTE! SUBSCRIBER SERVICE SERVICE SERVICE SERVICE SERVICE SERVICE SERVICE SERVICE SERVICE SERVICE SERVICE SERVICE SERVICE SERVICE SERVICE SERVICE SERVICE SERVICE SERVICE SERVICE SERVICE SERVICE SERVICE SERVICE SERVICE SERVICE SER MAIL TO: **COMPUTE!** SUBSCRIBER SERVICE

P.O. Box 10955. Des Moines, IA 50340-0955 P.O. Box 10955, Des Moines, IA 50340-0955

Change of Address: Please advise as early as<br>possible. Attach label with your old address and write in the same address below. The second contract of the second contract of the second contract of the second contract of the second contract of the second contract of the second contract of the second contract of the s write in new address below.

New Subscriber: Fill in your name and address New Subscrtber: Fill in your name and address below. Use separate sheet for gift orders. below. Use separate sheet for gift orders.

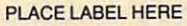

**Renewal:** Attach label.<br>............One year \$24.00 .......... Two years \$45.00 (Foreign subscribers please add \$6.00 per year (Foreign subscfibers please add \$6.00 per year for postage) for postage)

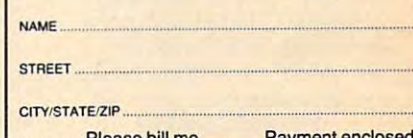

...... Please bill me............ Payment enclosed

For other subscription questions or problems, For other subscription questions or problems. please write <sup>a</sup> nole and send entire form to the please write a note and send entire rorm to the above address, OR CALL TOLL-FREE: above address. OR CALL TOLl·FREE:

1-(800) 727-6937 1-(800) 727-6937

April 1988 COMPUTEL 99

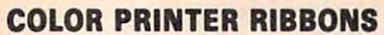

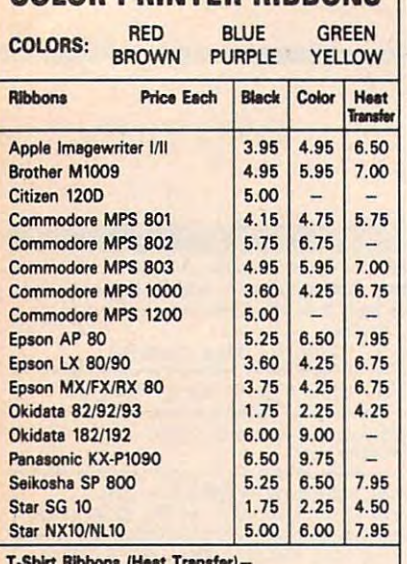

T-Shirt Ribbons (Heat Transfer)— Call For Price & Availability.

For ribbons not listed above, call for price and availability. Price and specifications are subject to change without notice. Minimum order is \$25.00. Shipping & handling \$3.50.

residents add 6.25% tax. MasterCard and Visa accepted.. UPS Ground. Add \$2.00 C.O.D. additional. Illinois accepted..

P.O. Box 475, Manteno, IL 60950 U.S.A. **RENCO COMPUTER PRINTER SUPPLIES** 1-800-522-6922 815-468-8081

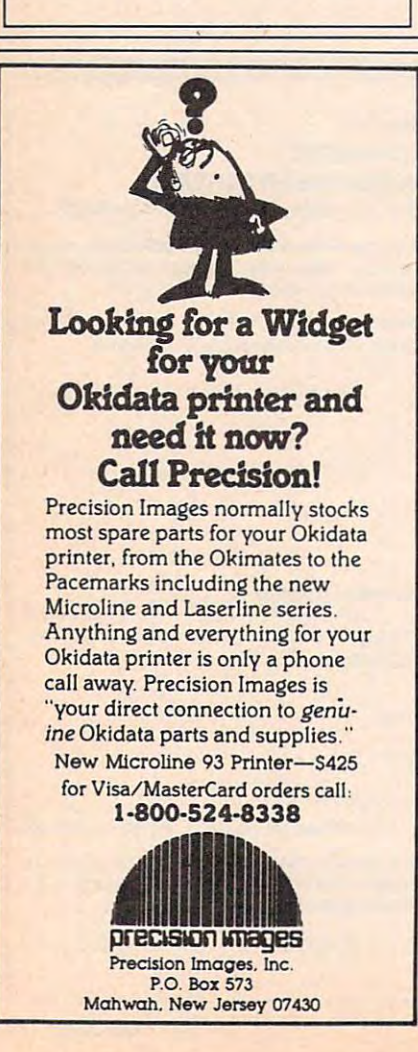

WP-KBY WP-KBY WP-KBY W  $W P - K E Y$ 

NEW FORM OF WARRANTY COMPANY OF WARRANTY COMPANY OF WARRANTY COMPANY OF WARRANTY OF WARRANTY OF WARRANTY OF WARRANTY OF WARRANTY OF WARRANTY OF WARRANTY OF WARRANTY OF WARRANTY OF WARRANTY OF WARRANTY OF WARRANTY OF WARRAN A NEW FORM OF WRITE PROTECTION

TANT slides into the disk at the top corner<br>directly above the write-protect notch and slips<br>down to cover the notch from the inside.

**FA-A37** sildes out just as easily to allow the disk to, be written to.

**FR-KEY** is good for the life of your disk.

**ISP IS I.** IIght in color allowing it to be viewed when the disk is installed in the drive just by glancing at the drive door.

Please include \$.50 for shipping and handling.<br>Sorry, no C.O.D. or credit card orders. *MP-ABY* sells for \$1.39 per pkg of ten (10).<br>Please include \$.50 for shipping and handling.<br>Sorry, no C.O.D. or credit card orders.

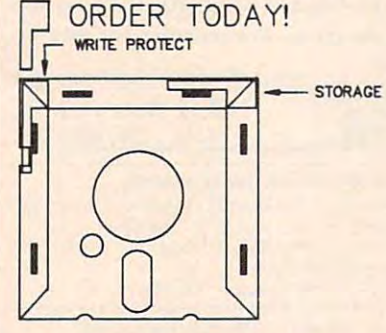

NEAR FUTURE COMPUTER Wallace Williams - Williams - Williams - Williams - Williams - Williams - Williams - Williams - Williams - Williams - Williams - Williams - Williams - Williams - Williams - Williams - Williams - Williams - Williams - Willi (509) 525-3288 NEAR FUTURE COMPUTER<br>REAR FUTURE COMPUTER<br>Walla Walla, Wa 99362 (509) 525-3268

#### WIN YOU ARE ENTERED TO MAKE THE MAIN WAS ARRESTED FOR A 49YO F. WELL ASSESSED. STATE LOTTEN AND LOTTEN AND LOTTEN AND LOTTEN AND LOTTEN AND LOTTEN AND LOTTEN AND LOTTEN AND LOTTEN AND LOTTEN AND LOT **WIN YOUR STATE LOTTO**  WITH YOUR COMPUTER!<br>The home computer is the most power-

"The home computer is the most powerful and most powerful and most powerful and most powerful and most powerful ful tool ever held by man" (or woman ful tool ever held by man" (or woman for that matter)!

Are you still wasting money with ran Are you still wasting money with ran· dom guesswork? The contract of the contract of the contract of the contract of the contract of the contract of the contract of the contract of the contract of the contract of the contract of the contract of the contract of dom guesswork?

This amazing program will analyze the past winning lotto numbers and pro post winning lotto numbers and produce powerful probability study on duce a powerful probability study on easy to read charts in just seconds. With easy to read charts In just seconds. With single key presses from a menu you'll see trends, patterns, odd/even, sum see trends, patterns, odd/even, sum totals, number frequency and more on totals, number frequency and more on either your screen or printer, Includes either your screen or printer. Includes automatic number wheeling, Instant automatic number wheeling, instant updating and a built-in tutorial to get you started fast and easy! you started fast and easyl

#### CHECKS CHARGE CARDS AND CHARGE CARDS AND CHARGE CARDS ARE ARRANGEMENT OF A CHARGE CARDS AND ARRANGEMENT OF A CHARGE CARDS AND ARRANGEMENT OF A CHARGE CARDS AND ARRANGEMENT OF A CHARGE CARDS AND ARRANGEMENT OF A CHARGE CARD (except personal checks). CHECKS & CHARGE CARDS ACCEPTED WITH NO SURCHARGE. All orders shipped same day

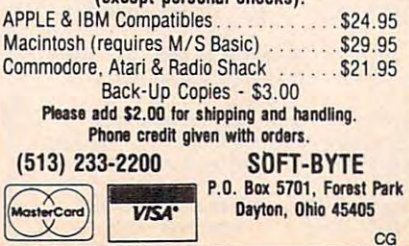

### Advertisers Index

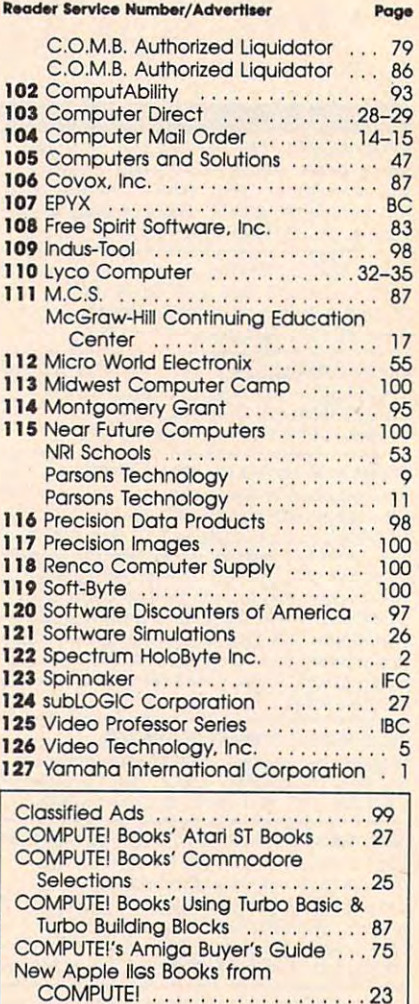

#### UNLIKE ANY OTHER AN OPPORTUNITY

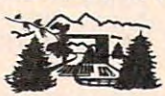

The nation's largest computer The nation activities and camaraderie in a exclusive use of a major brand  $m$  microcomputer for at least  $m$  at least  $m$  at least  $m$  at least  $m$  at least  $m$  at least  $m$  and  $m$  at least  $m$ every day. every day. camp offers all traditional camping activities and camaraderie in a<br>beautiful\_setting. Your child will have<br>exclusive use of a major brand microcomputer for at least 6 hours

three and a computer ratio of one to the and computer ratio of one to the computer ratio of one to the computer ratio of one to the computer ratio of one to the computer ratio of the computer ratio of the computer ratio of the computation of the computation o people. Students receive hands-on<br>experience in robotics, graphics,<br>lasers, sound, languages, telecommunications and more. Complete details on the 1, 2, 4, and mun ications and more. Complete details on the 1, 2, 4, and An experienced staff ratio of one to three and a computer ratio of one to<br>one uncaps the creativity of young people. Students receive hands-on<br>experience in robotics, graphics,<br>lasers, sound, languages, telecom-

week coed sessions for ages 8-18 8 week coed sessions for ages 8-18<br>are available in a free brochure. Call<br>or write for yours! or write for yours!

MIDWEST COMPUTER CAMP<br>9392 Lafayette Road, Unit C4, Indianapolis, IN 46278 c.1ll (317) 297-2700 or write to MIDWEST COMPUTER CAMP<br>MIDWEST COMPUTER CAMP 9392 Lafayette Road, Unit C4, Indianapolis, IN 46278

C-www.commodore.ca

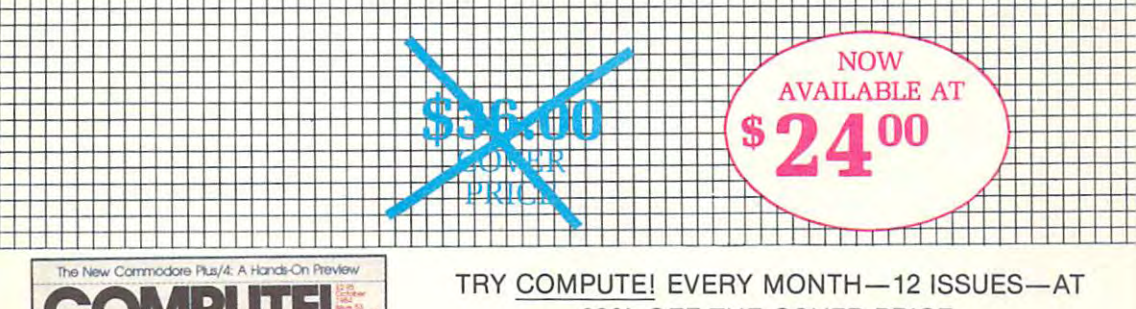

33% OFF THE COVER PRICE

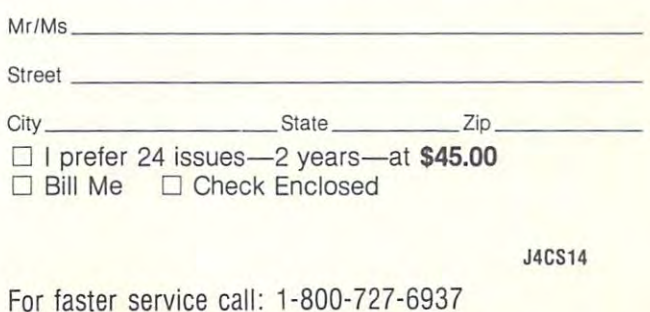

Foreign and Canadian please add \$6 (U.S.) per year lostage. Ca Offer subject to change With

The Leading Magazine Of Hame, Educational **And Benemationed Communities** The Bronze's Total **How Adventure Games** Work Two Captivating Games: Conyon Runner For<br>Apple, Commodore 64,<br>VIC-20, And Atori The Number Game<br>For BM PC And PCI:<br>Atari, Apple, Ti-99/4A,<br>WG-20, Commodore 64, And<br>Radio Shack Color Computer Simple Annie **Screen Dump** Commodore Unicopy: Bock Up Single-Drive **BOCK UP ample** Multiscreen Atari Animation: A Flexibia Graphies Editor

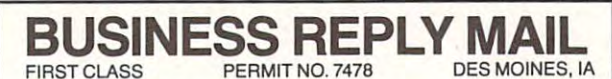

POSTAGE WILL BE PAID BY ADDRESSEE

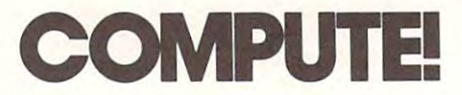

Des Moines, IA 50347-0955 Des Moines. IA 50347-0955 PO. Box 10955

### : <sup>I</sup> ! <sup>1</sup> : <sup>i</sup> <sup>i</sup> [ <sup>1</sup> <sup>i</sup> 1,1,1,11"",11"1"11",111",1, 1,,,1,1,,1,1,,,1,11

NECESSARY IF MAILED IN THE UNITED STATES

NO POSTAGE

#### **COMPUTEI's FREE Reader Information Service**

Use these cards to request FREE information about the products ad Use these cards to request FREE information about the products advertised in this issue. Clearly print or type your full name and address. The print of the address of the address of the address. Only one card should be used per person. Circle the numbers that Only one card should be used per person. Circle the numbers that correspond to the key number appearing in the advertisers index. correspond to the key number appearing in the advertisers index. vertised in this issue. Clearly print or type your full name and address.

Send in the card and the advertisers will receive your inquiry. Al though every executive that only advertisers with the insure that only advertisers with the insurance and the insure provide product information have reader service numbers, compute! provide product information have reader service numbers, COMPUTE I cannot be responsible if advertisers do not provide literature to cannot be responsible if advertisers do not provide literature to Send in the card and the advertisers will receive your inquiry. Although every effort is made to insure that only advertisers wishing to readers.

Please use these cards only for subscribing or for requesting product Please use these cards only for subscribing or for requesting product information. Editorial and customer service inquiries should be ad the expiration date on the card to insure proper handling. the expiration date on the card to insure property on the card to insure property and card to insure property of the card of information. Editorial and customer service inquiries should be addressed to: COMPUTEI, P.O. Box 5406, Greensboro, NC 27403. Check

Use these cards and this address only for COMPUTEl's Reader Infor **Use these cards and this address only for COMPUTEl's Reader Infor**mation Service. Do not send with payment in any form. **mation Service. Do not send with payment In any form.** 

#### COMPUTE! **COMPUTE!**

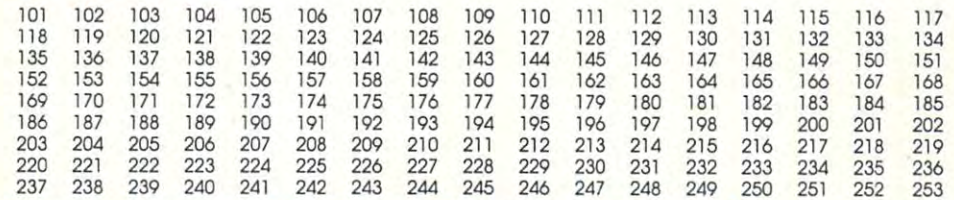

one year new U.S. subscription to C. subscription to C. subscription to Compute the Computer of the Computer of the Com Circle 101 for a one year new U.S. subscription to COMPUTE!: you will be billed for \$24.

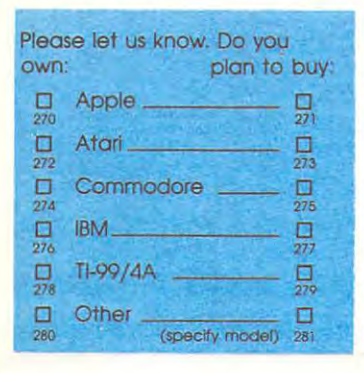

Limit one card per person. Limit one card per person. **Please print or type name and address.** 

**Name** 

Address

City Control & Co **City** 

State/State/Drive Automatics of the Community Community Community Community Community Community Community Community Community Community Community Community Community Community Community Community Community Community Commun **State/Province** 

Country **Country** 

Phone

Pleas© Include ZIP Code **Please Include ZIP Code** 

Expiration Date 5/31/88 GA0488 **Expiration Date 5131/88** GA04BB

Call Our **Toll-Free** 800-727-6937 **For Fastest Service.**  US Order line

Zip

#### **SUBSCRIBE TO COMPUTE!**

□ \$24.00 One Year US Subscription **45.000 Two Year US Subscription Control of the US Subscription Control of the US Subscription Control of the US** □ \$45.00 Two Year US Subscription

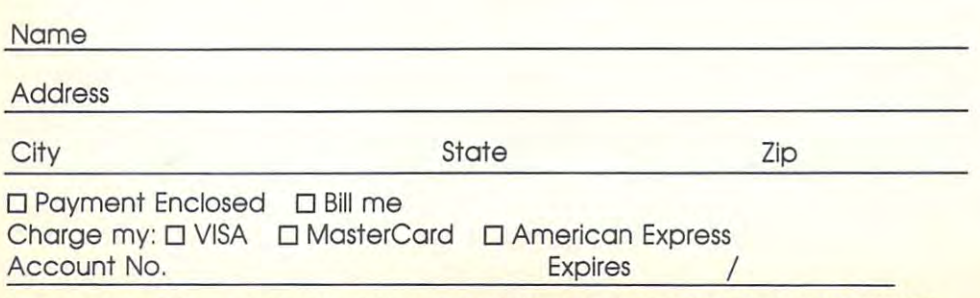

price subject to change at any time. Outside the U.S.A. please add to Da apply and a principal and Sold manage at Your subscription will begin with the next available issue. Please allow 4-6 weeks for delivery of first issue. Subscription

Stamp Place Here

### P.O. Box <sup>2141</sup> **P.O. Box 2141**  Radnor, PA <sup>19089</sup> **Radnor, PA 19089 COMPUTE! Reader Service**

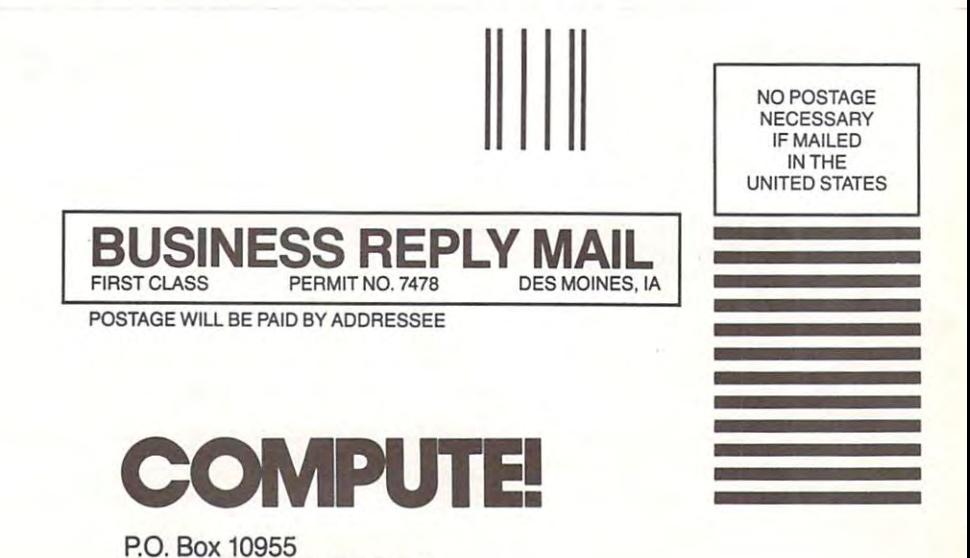

P.O. Box <sup>10955</sup>

Des Moines, IA 50347-0955 Des Moines. IA 50347-0955

I.I.I.II..M.II..I..II...III...I.I...I.I..I.I...I.II 1,1 ,1,11"" ,11"1"11",111",1,1,,,1,1,,1,1,,,1,11

### HOME COMPUTER HOME COMPUTER COLLECTION COLLECTION COLLECTION CONTINUES INTO A REPORT OF DESCRIPTION OF A REPORT OF DESCRIPTION OF A REPORT OF A REPORT OF A REPORT OF A REPORT OF A REPORT OF A REPORT OF A REPORT OF A REPORT OF A REPORT OF A REPORT OF IS YOUR OLLECTING DUST?

any people are pulling the plugs on their home computer systems simply because they overwhelmed and frustrated by complicated software overwhelmed and fruslraled by complicated software any people are pulling the plugs on their home<br>computer systems simply because they're<br>and frustrated by complicated software computer systems simply because they're manuals.

> Let the Video Professor show you how easy and fun Let the Video Professor show you how easy and fun home computing was meant to be. The Video home computing was meant to be. The Video Professor series gives you straightforward, hands-on Professor series gives you straightforward, hands-on instruction in a wide variety of popular software programs. All you need is a VHS videotape player, and you will have your own personal computer tutor and you will have your own personal computer tutor in your living room! in your living room!

The Video Professor tapes are not only quick and The Video Professor tapes are not only quick and easy, but are affordably priced. They are available in virtually all levels of computer literacy — from beginner to expert. So don't let your computer beginner to expert. So don't let your computer collect dust  $-$  plug it back in with the help of the  $\overline{\phantom{a}}$ Video Professor Video Professor

#### IT'S AS SIMPLE AS WATCHING TV

PROFESSOR  $- - - - -$ 

Series

**PROFESSOR** 

DEO

#### Look For A Stocking Dealer Near You **Dealer Near You**

and

**AND MORE!** 

\_\_\_\_\_\_\_

**EASY** 

 $- - -$ CASSETTE TAPES CASSETTE TAPES -----HELP YOU LEARN HELP YOU LEARN

THAT

VIDEO

 $-$  ANUME

WARR SEIR

INCLUDING DOS LOTUS WORDSTAR APPLEWORKS PAGEMAKER WORDPERFECT dBASE III PLUS MICROSOFT WORD

INCLUDING DOS LOTUS WORDSTAR APPLEWORKS PAGEMAKER WORDPERFECT dBASE III PLUS MICROSOFT WORD

**COMPUTER SOFTWARE** 

**QUICK COMPANY** 

**OUICK** 

CALIFORNIA MANUMIT COMPUTER SYSTEMS. ANAHEIM. 714/520-0411 FROGS RENTA COMPUTER. BERKELEY. 415/528-FROG COMPUTER DOCTOR. STOCKTON. 209/477-5619 MANUMIT COMPUTER SYSTEMS, ANAHEIM, 714/520-0411<br>FROGS RENTA COMPUTER, BERKELEY, 415/528-FROG<br>COMPUTER DOCIOR, SIDCKTON, 209/477-5819 COMPUTER EQUIPMENT AND SUPPLIES, MARINA DEL REY.<br>714/596-4969<br>RRM SYSTEMS, OAKLAND. 415/482-3383

COMPUTER EQUIPMENT AHO SUPPLIES. MARINA DEL REV, 714/596-4969 BBM SYSTEMS, OAKLAND, 415;482-3383 SRIFFON COMPUTER, CAMPBELL, 408/370-2626<br>GARY SPEAKS COMPUTER SERVICES, FRESNO, 209/252-6952 TECHNOPLAN CORPORATION, LOS ANGELES, 213/627-7154 .<br>Hices Video Library, Napa, 707/252-2245<br>RT&T MICRO SYSTEMS, GARDEN GROVE, 714/534-7361<br>MICRO COMPUTER LEARNING CENTER, FOSTER CITY, 415/345-6800 SOFTWARE GUILD, SANTA ANA, 714/641-0332<br>GRIFFON COMPUTER, CAMPBELL, 408/370-2626<br>GARY SPEAKS COMPUTER SERVICES, ERESNO, 209/252-6952 ACCESS COMPUTER TRAINING, WALNUT CREEK, 415/945-0407<br>TECHNOPLAN CORPORATION, LOS ANGELES, 213/627-7154 MOH ENTERPRISES, WESTMINSTER, 714/544-2501

CANADA<br>MASAKO HOLDINGS, LTD., RICHMOND, BRITISH COLUMBIA, 604/275-1565

MICROCELL SYSTEMS, SCARBOROUGH ONTARIO, 416/754-0065<br>ABBA COMPUTER CORP., MARKHAM ONTARIO, 416/477-4033<br>CONNECTING POINT, MARKHAM ONTARIO, 416-470-2000 COLORADO COlDRAOO MLCROCELL SYSTEMS, SCARBOROUGH ONTARIO, 416/754-0065<br>MICROCELL SYSTEMS, SCARBOROUGH ONTARIO, 416/477-4033<br>ABBA COMPUTER CORP., MARKHAM ONTARIO. .416-470-2000<br>CONNECTING POINT. MARKHAM ONTARIO. .416-470-2000

BESTBUYS COMPUTERS, PUEBLO, 303/545-0977 UNIQUE SYSTEMS, DENVER, 303/789-3335

TOWER BUSINESS MACHINES, WILMINGTON, 302/571-0988 **FLORIDA** 

.<br>BROOKINS COMMUNICATIONS, INC., TAMPA, 813/933-6615<br>ALPHA MERICS. HOLLYWOOD, 305/523-1001 TELCO TV/RADIO SHACK, FLAGLER BEACH, 904/429-2412<br>COURTESY COMPUTERS, FT. LAUDERDALE, 305/472-9590<br>MICRO MART. CORAL GABLES. 305/444-4202

.<br>COURTESY COMPUTERS, FT. LAUDERDALE, 305/472-9590<br>MICRO MART, CORAL GABLES, 305/444-4202 TOMPUSEC PROFESSIONAL SERVICES, TAMPA, 813/689-0186<br>BYTE SHOP, MIAMI, 305/666-7467<br>BYTE SHOP, FT. LAUDERDALE, 305/945-1725<br>IOMIA

BYTE SHOP. MIAMI. 305/666-7467<br>BYTE SHOP. FT. LAUDERDALE. 305/945-1725

BUSINESS TECH CENTER, HARLAN, 712/755-2336<br>BUSINESS

DOMINO COMPUTERS, ARLINGTON HEIGHTS, 312/870-8707

312/922-3565<br>COMPUTER PRO. CHICAGO. 312/263-0135 NEXES DIVISION OF EDUCATIONAL TECHNOLOGY. CHICAGO.

COMPUTERLAND, FAIRVIEW HEIGHTS, 618/624-6070

INDIANA<br>MULTI-RESOURCES DISTRIBUTING, FORT WAYNE, 219/744-4181<br>MASSACHUSETTS

LITTLE COMPUTER COMPANY, LUDLOW, 413/589-7878<br>MARYLAND<br>HOME COMPUTER, TOWNSON, 301/337-2733<br>MICHIGAN HOME COMPUTER, TOWNSON, 301/337-2733

COMPUTER TIME, PLYMOUTH, 313/453-2202 KING'S RADIO AND TV/RADIO SHACK, SAULT STE. MARIE,<br>906/635-5183 .JACKPINE BUSINESS CENTER. MANISTEE. 616/723-8344 **MINNESOTA** 

.<br>The Photo Shop, Willmar, 612/235-6336<br>Progressive Computers, St. Paul, 612/641-1933 WAGERS, ST. PAUL, 612/644-3830<br>MISSOURI PENTA MIDWEST, BLOOMINGTON, 612/888-1547<br>WAGERS, ST. PAUL, 612/644-3830<br>MISSOURI

ROSS COMPUTER SERVICES, KANSAS CITY, 816/363-2545<br>MISSISSIPPI COMPUTERS-TO-GO, KANSAS CITY, 816/753-2002<br>ROSS COMPUTER SERVICES, KANSAS CITY, 816/363-2545<br>MISSISSIPPI

ENTRE COMPUTER STORE, GULFPORT, 601/868-5510<br>NEBRASKA

BEEBE OFFICE SUPPLY, McCOOK, 308/345-4464<br>NEW JERSEY<br>COMPUTER KINGDOM. PALISADES PARK. 201/585-2162

COMPUTER KINGDOM. PALISADES PARK. 201/585-2162 SOFTWARE CITY. FLEMINGTON, 201/782-8737 NEW MEXICO

PLAZA COMPUTER, INC., ALBUQUERQUE, 505/888-4886 **NEW YORK** 

HEW YORK CONTEL BUSINESS SYSTEMS, SYRACUSE. 315/4450413 ADIRONDACK TECHNOLOGIES. INC. GLEN MS FALLS, 518/798-5488 NICKERS INTERNATIONAL. STATEN ISLAND, 718/448-6283 BUSINESS SERVICES COMPANY, UTICA, 315/735-9295<br>THE LOGICAL CHOICE. STATEN ISLAND, 212/490-0528 UNITED COMPUTER RESOURCES, WESTBURY, 516/333-8810 COMPUTER CENTRE, WHITE PLAINS, 914/946-0900 CONTEL BUSINESS SYSTEMS, SYRACUSE, 315/445-0418<br>ADIRONDACK TECHNOLOGIES, INC., GLENNS FALLS, 518/798-5488<br>NICKERS INTERNATIONAL. STATEN ISLAND. 718/448-6283 MICROAGE. FARMINGDALE. 516/752-1600

jr Weston, Inc., Potsdam, 315-265-9260<br>Ohio

COMPUTER STUFF, INC., CONCORD, 216/352-2334<br>OKLAHOMA ohio<br>Cranwood Microsystems, Cleveland, 216/771-4939<br>Computer Stuff, Inc., Concord, 216/352-2334

CLEAR SKIES AND RAINBOWS, EDMOND, 405/340-6388<br>INNOVATIVE TECHNOLOGY, ELK CITY, 405/243-1559<br>PENNSYLVANIA OKLAHOMA<br>TEACHWARE, OKLAHOMA CITY, 405/631-9205<br>INNOWITVE TECHNOLOGY, ELK CITY, 405/243-1559<br>INNOWITVE TECHNOLOGY, ELK CITY, 405/243-1559<br>PENNSYLVANIA

CONTEL BUSINESS SYSTEMS, BETHLEHEM, 215/866-0419<br>COUNTRY COMPUTING. BLUE RIDGE SUMMIT. 717/794-2537 COUNTRY CLECTRONICS, BRODHEADSVILLE, 717/992-6869<br>COMPUTER SUPPORT, CLARION, 814/226-7456<br>SOUTH CAROLINA LINDSAY ELECTRONICS, BRODHEADSVILLE, 717/992-6869<br>COMPUTER SUPPORT, CLARION, 814/226-7456<br>SOUTH CAROLINA

MODERN OFFICE MACHINES, COLUMBIA, 803/772-2081<br>SOUTH DAKOTA

WALD SUPPLY COMPANY, PIERRE, 605/224-7026

.<br>Direct dial communications, Nashville, 615/262-1140<br>USOA Library, Clinton, 615/457-3317 TENNESSEE<br>DIRECT DIAL COMMUNICATIONS, NASHVILLE, 615/262-1140<br>USDA LIBRARY, CLINTON, 615/457-3317 TEYAS

GRAMMCO COMPUTER SALES, INC., SAN ANTONIO, 512/696-4030 HARMON HARDWARE AND SUPPLY. DENVER CITY. 806/592-2472

J/M COMPUTERS & SOFTWARE, SPRING, 713/378-5002<br>PC CLINIC, HURST, 817/498-0301<br>SOFTIES COMPUTER CENTER, GARLAND, 214/495-0085 J/M COMPUTERS & SOFTWARE, SPRING, 713/376-5002<br>PC CLINIC, HURST, 817/498-0301<br>SOFTIES COMPUTER CENTER, GARLAND, 214/495-0085

UTAH<br>COMPUTER WAREHOUSE, SALT LAKE CITY, 801/562-5636<br>TECHNICAL TRAINING INSTITUTE, BOUNTIFUL, 801/292-7430 TECHNICAL. TRAINING INSTITUTE, BOUNTIFUL, 801/292-7430<br>VIRGINIA

ABC COMPUTERS, MARTINSVILLE, 703/632-5630 FAIRFAX COMPUTER PRODUCTS, FAIRFAX, 703/691-1930

PERSONAL PROFESSIONAL SMALL BUSINESS SYSTEMS,<br>MARTINSVILLE, 703/632-9331

microSOLUTIONS, RINER, 703/382-6624 800/323-4829<br>WASHINGTON

COMMUNITY BUSINESS SYSTEMS, VANCOUVER, 206/695-6488 COPY SHOP. INC.. SPOKANE, 509/838-8228

COMMUNITY CAMERA & TV. LA CROSSE, 608/782-1565 **TECOMEIN** 

COMMUNITY CAMERA & TV, LA CROSSE, 608/782-1565<br>NIELSON COMPUTER ELECTRONICS. EAU CLAIRE, 715/832-7367

#### FOR MORE INFORMATION CALL 1-800-225-7798 FOR MORE INFORMATION CALL 1-800-225-7798

1

# BRACE YOURSELF FOR ANEST

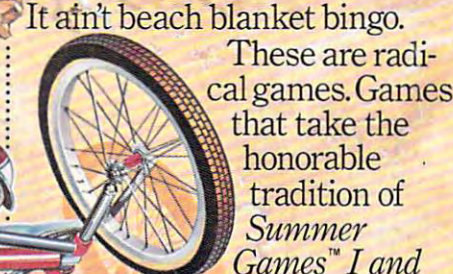

II, Winter Games," and World Games." wax it down and load it on the roof.

Try shredding the face of a totally tubular wave. Join the airforce in a BMX bike race. Screech around on skates and then rocket off the skateboard ramp.

You'll be playing for sponsors like **Ocean Pacific, NHS** Santa Cruz, CASIO, Costa Del Mar, Kawasaki, and Spinjammer. For trophies and an overall championship. So get air. Go crazy. CALIFORNIA GAMES BY Welcome to the state of California.

wheelies are the l

: boardwalk obstacle co<br>on roller skates.

**BMX** When

Commodore 64/128 Apple II & SEE GAME BOX FOR DETAILS ON INSTANT WINNER CONTEST.

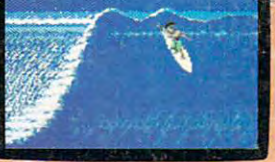

Surfing A sport invented by<br>half-baked Banzais with a fondness<br>ripping, grinding, and shredding

Gwww.commodore.ca

Launch a few feet off-the-lip with your<br>skateboard tucked high. And while you'n<br>up there, dance for the crowd.